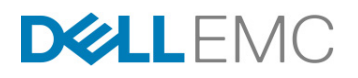

# Dell EMC Host Connectivity Guide for Linux

P/N 300-003-865 REV 44

This document is not intended for audiences in China, Hong Kong, Taiwan, and Macao.

Copyright © 2003 – 2017 Dell Inc. or its subsidiaries. All rights reserved.

Published June 2017

Dell believes the information in this publication is accurate as of its publication date. The information is subject to change without notice.

THE INFORMATION IN THIS PUBLICATION IS PROVIDED "AS IS." DELL INC. MAKES NO REPRESENTATIONS OR WARRANTIES OF ANY KIND WITH RESPECT TO THE INFORMATION IN THIS PUBLICATION, AND SPECIFICALLY DISCLAIMS IMPLIED WARRANTIES OF MERCHANTABILITY OR FITNESS FOR A PARTICULAR PURPOSE.

Use, copying, and distribution of any Dell EMC software described in this publication requires an applicable software license.

Dell, EMC2, EMC, and the EMC logo are registered trademarks or trademarks of Dell Inc. or its subsidiaries. All other trademarks used herein are the property of their respective owners.

For the most up-to-date regulator document for your product line, go to Dell EMC Online Support (https://support.emc.com).

# **CONTENTS**

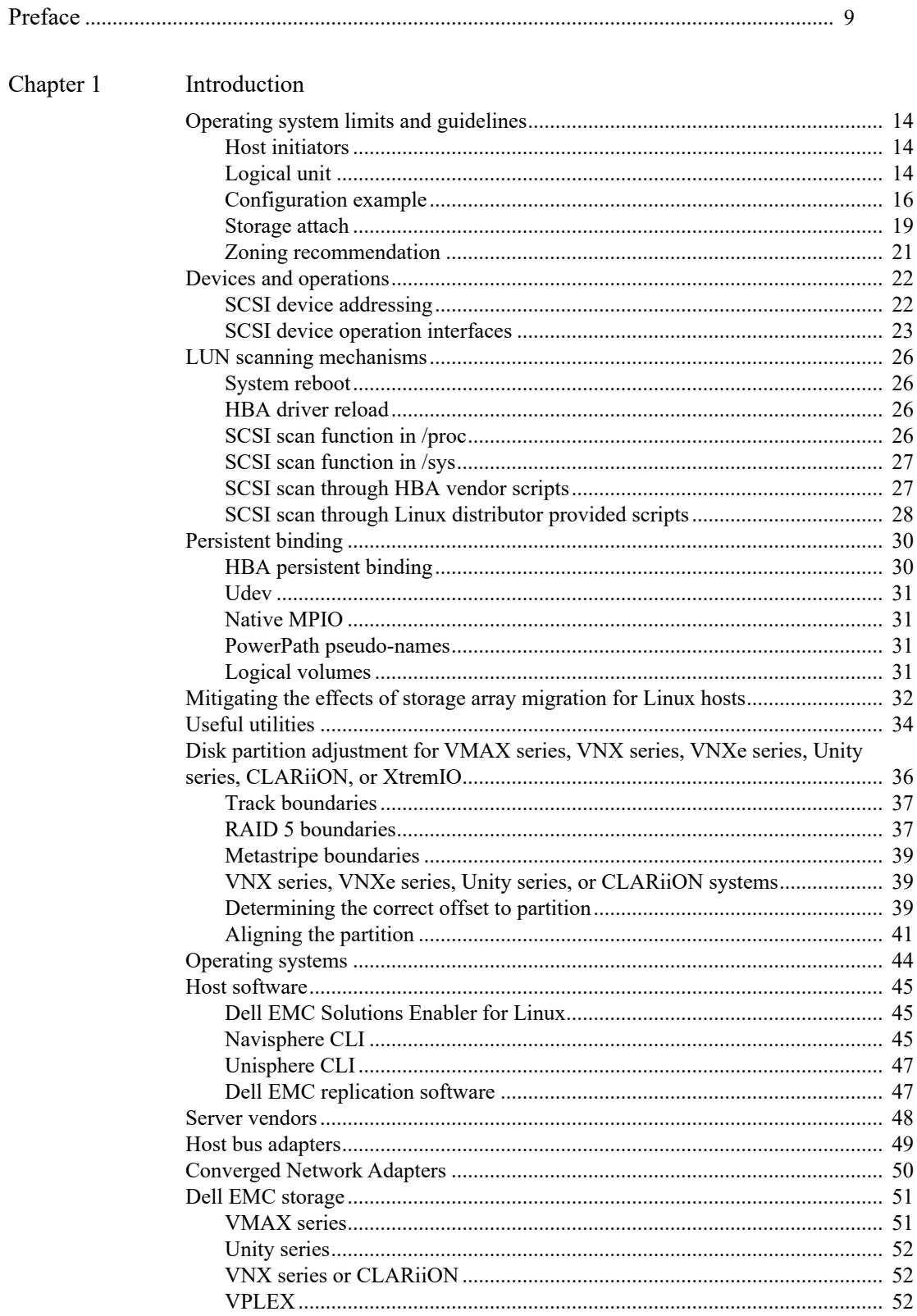

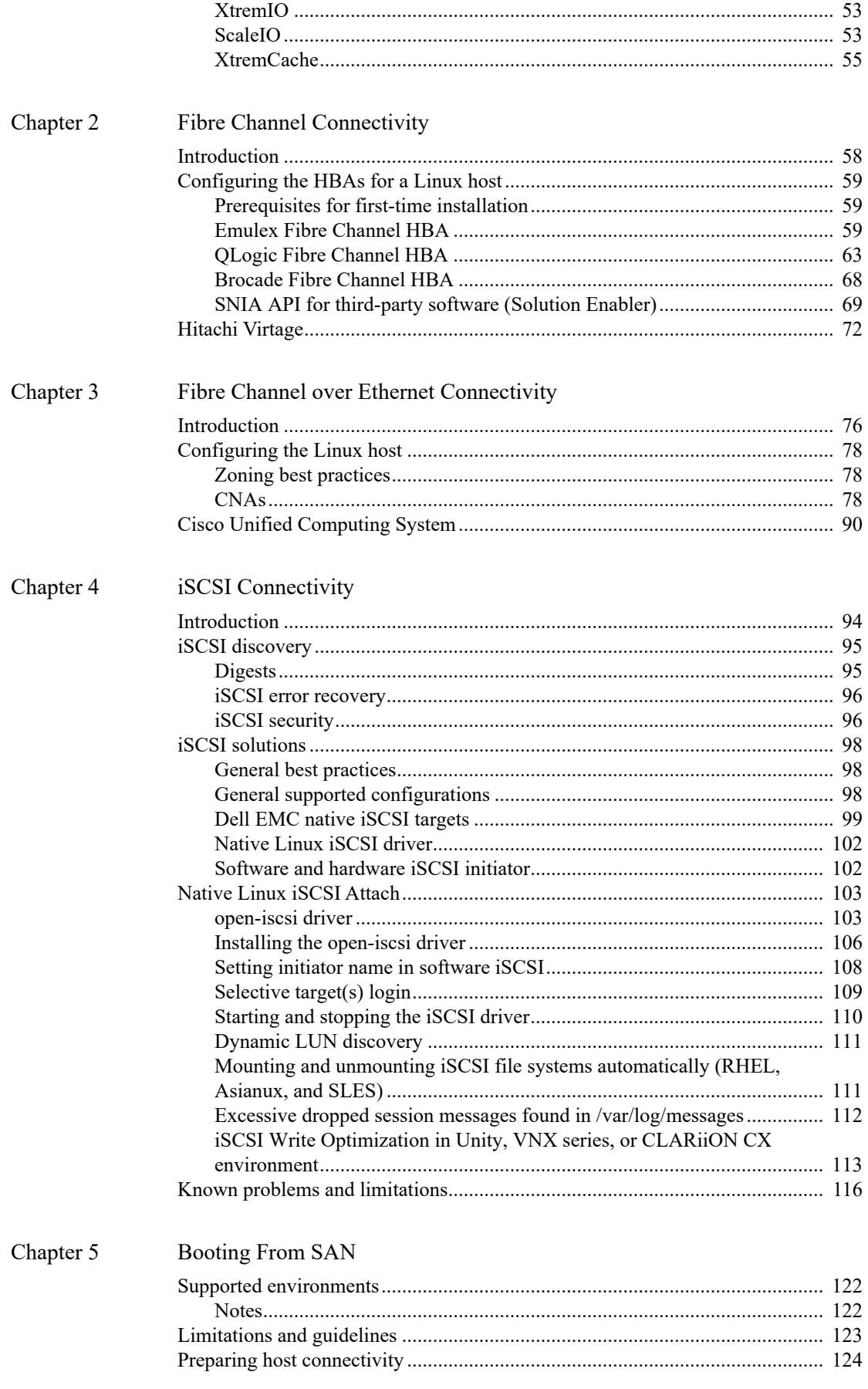

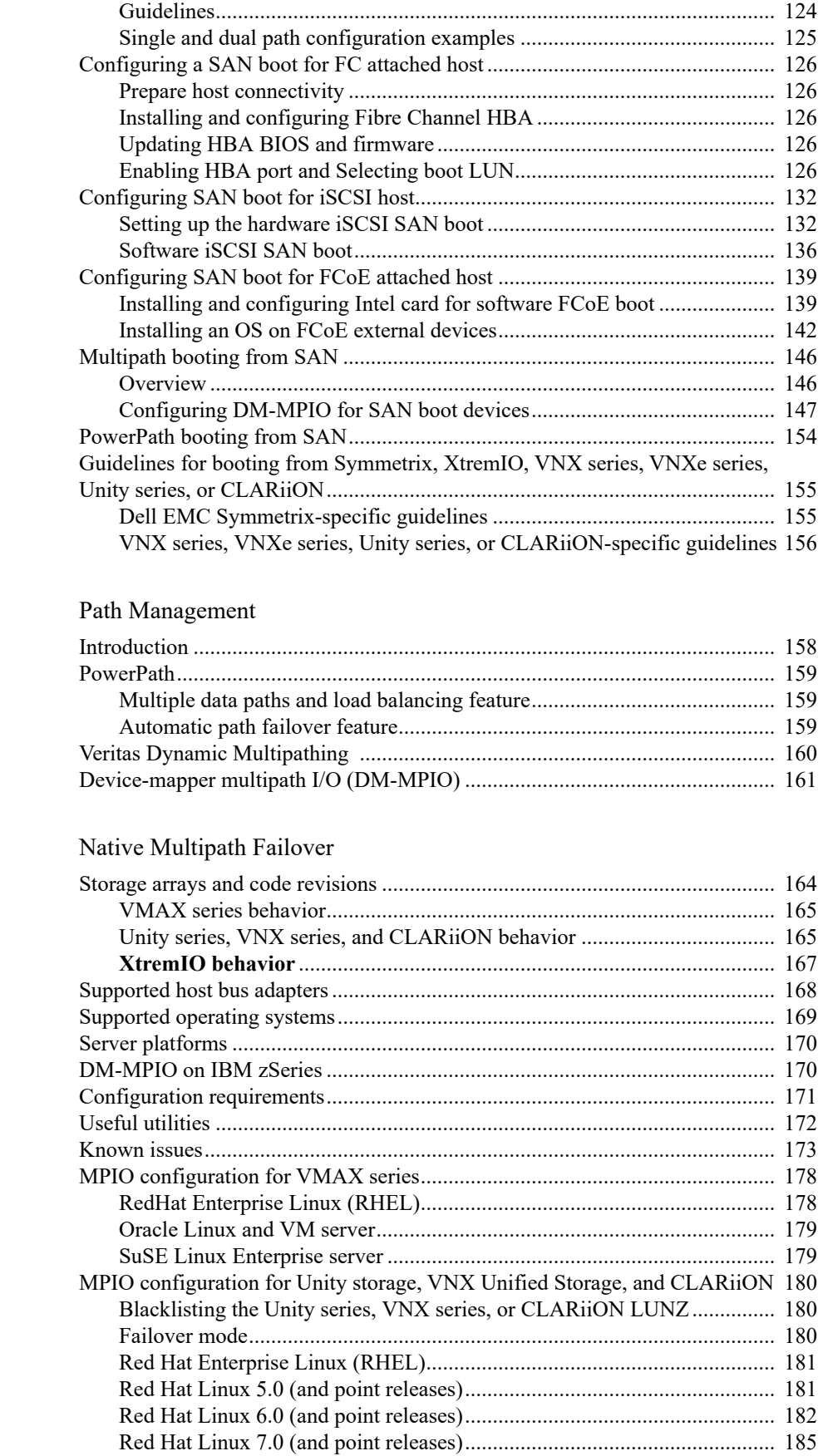

Chapter 6

Chapter 7

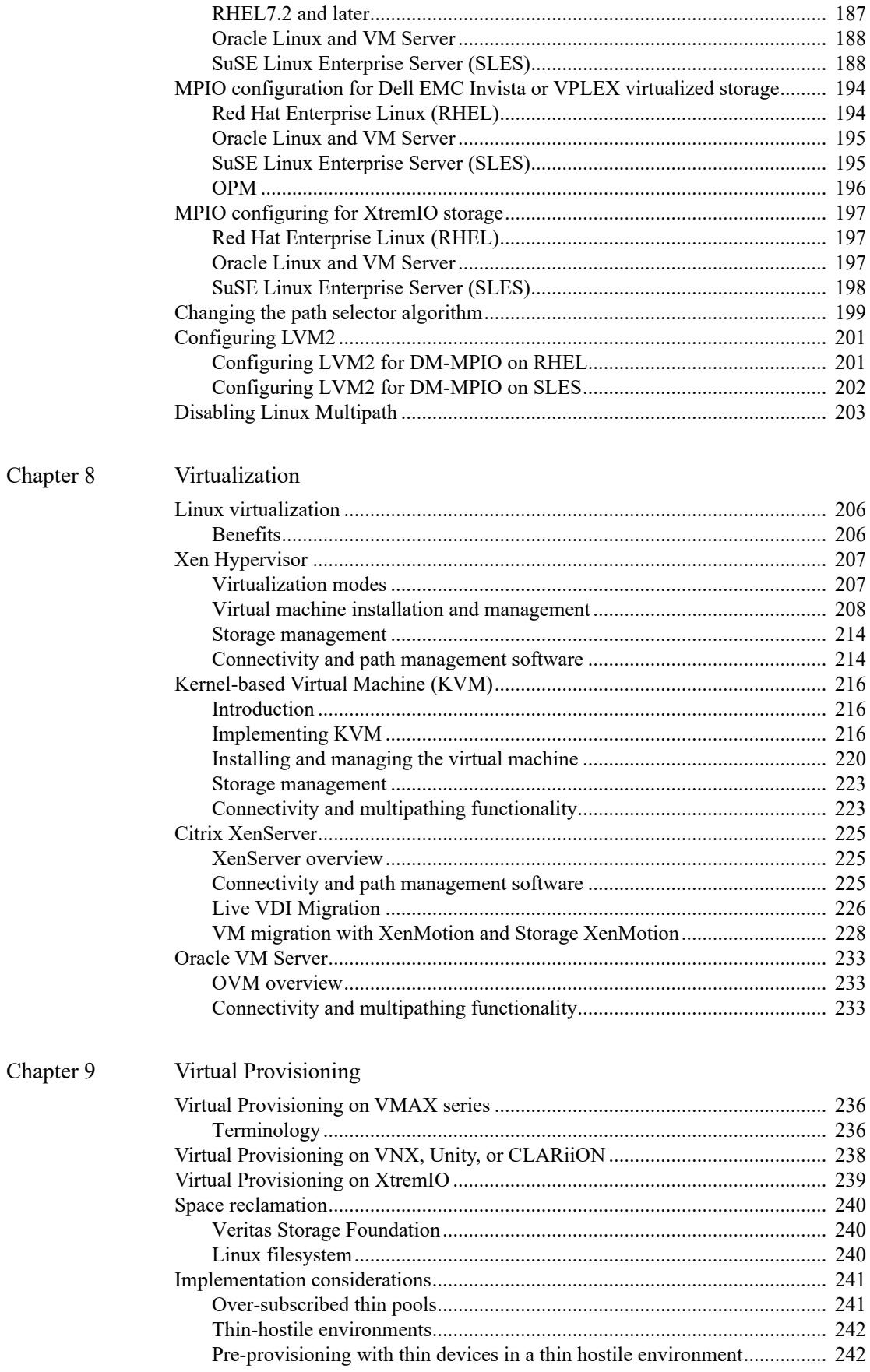

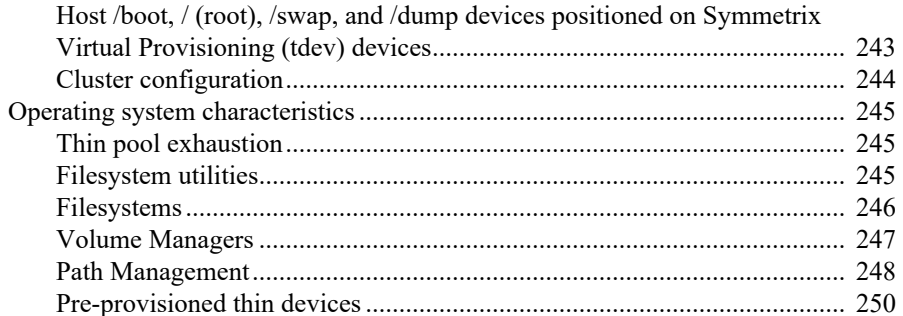

#### Chapter 10 **VPLEX**

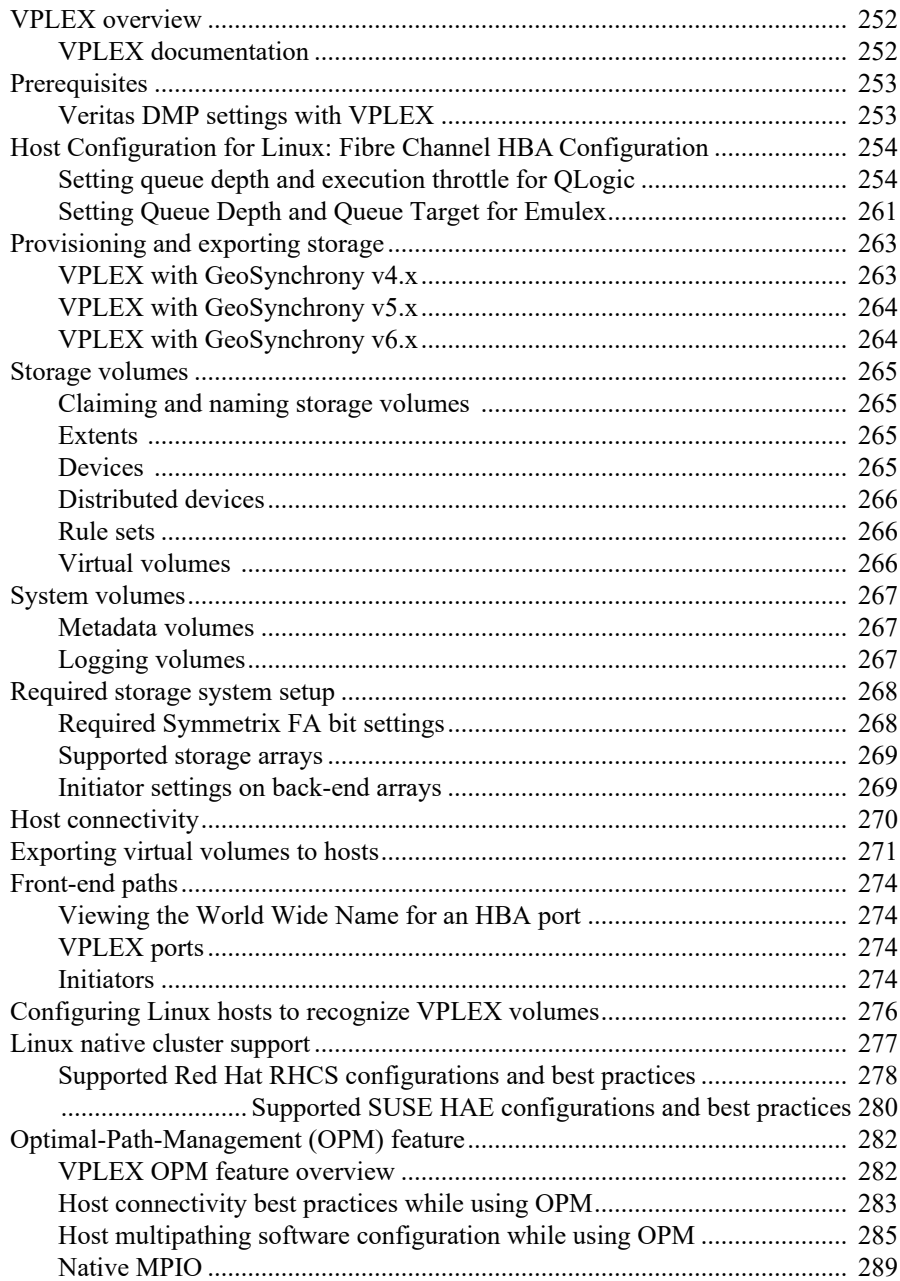

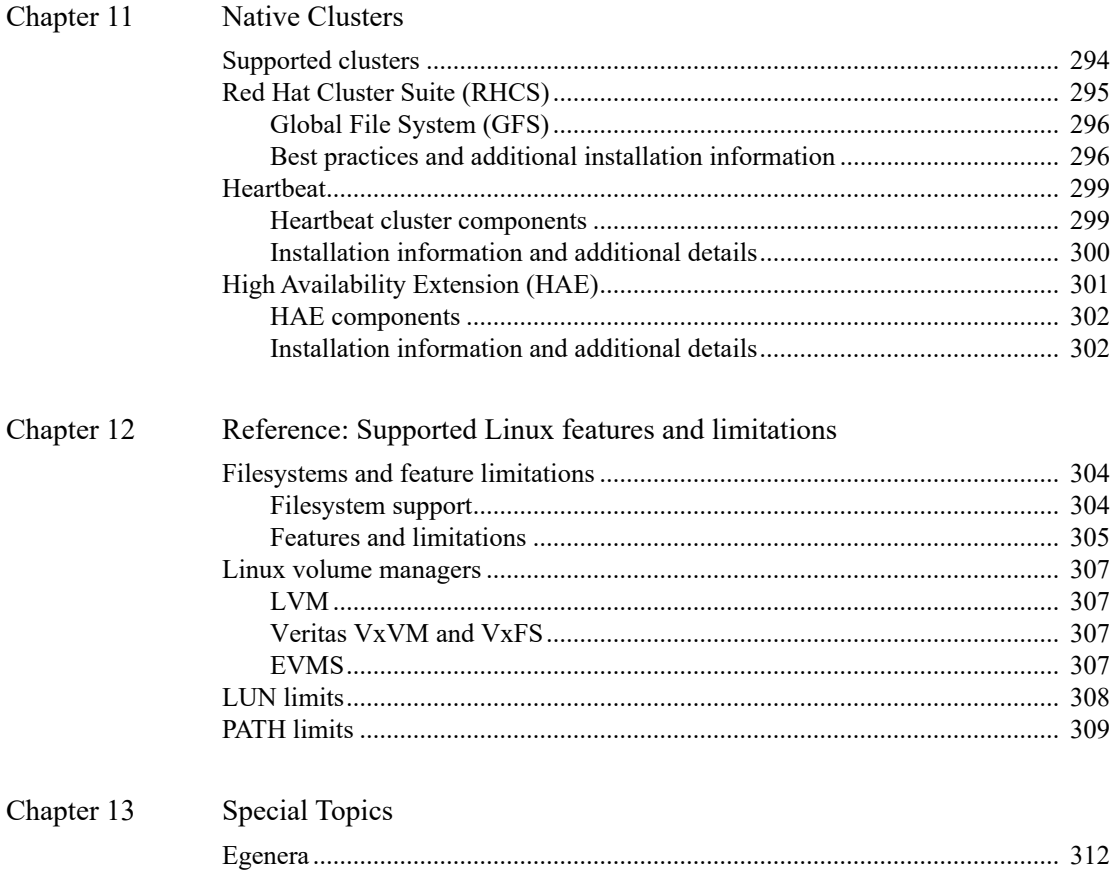

# <span id="page-8-0"></span>PREFACE

*As part of an effort to improve and enhance the performance and capabilities of its product line, Dell EMC from time to time releases revisions of its hardware and software. Therefore, some functions described in this document may not be supported by all revisions of the software or hardware currently in use. For the most up-to-date information on product features, refer to your product release notes.*

*If a product does not function properly or does not function as described in this document, please contact your Dell EMC representative.*

This guide describes the features and setup procedures for Linux host interfaces to Dell EMC VMAX™ series, EMC VNX™ series, EMC VNXe™ series, Dell EMC Unity™ series, Dell EMC XtremIO<sup>™</sup>, Dell EMC VPLEX<sup>™</sup>, and storage systems over Fibre Channel and (Symmetrix only) SCSI.

**Audience** This guide is intended for use by storage administrators, system programmers, or operators who are involved in acquiring, managing, or operating VMAX series, and VNX series, VNXe series, Unity series, XtremIO, and host systems.

Readers of this guide are expected to be familiar with the following topics:

- VMAX series, VNX series, VNXe series, Unity series, XtremIO, and VPLEX system operation
- **Example 15** Linux operating environment

Any general reference to the VMAX series includes the VMAX3 family, VMAX family, and Symmetrix family.

- The VMAX3 family includes VMAX 400K/200K/100K and VMAX All Flash.
- The VMAX family includes VMAX 40K, 20K/VMAX, VMAX 10K(SN xxx987xxx)/VMAX 10K(SN xxx959xxx), and VMAXe.
- The Symmetrix family includes DMX-4/DMX-3.

**Related documentation** For the most up-to-date information, always consult the [Dell EMC Simple Support Matrix](https://elabnavigator.emc.com) (ESM), available through E-Lab Interoperability Navigator (ELN).

For documentation, refer to [Dell EMC Online Support.](https://support.emc.com)

**Conventions used in this** Dell EMC uses the following conventions for notes and cautions.

**guide**

**Note:** A note presents information that is important, but not hazard-related.

#### **IMPORTANT**

An important notice contains information essential to software or hardware operation.

# Typographical Conventions

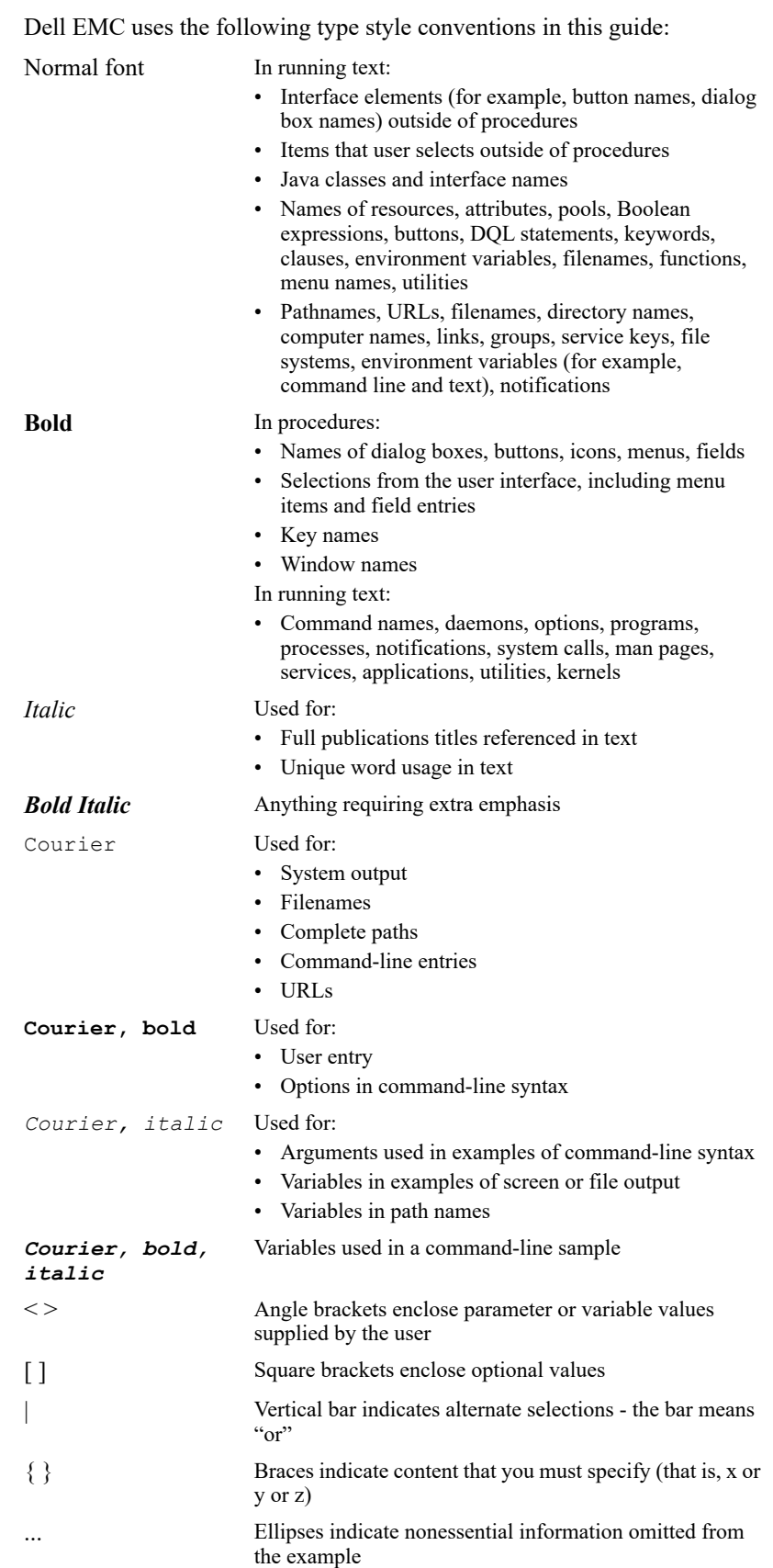

Where to get help Dell EMC support, product, and licensing information can be obtained as follows.

Dell EMC support, product, and licensing information can be obtained on the Dell EMC Online Support site as described next.

**Note:** To open a service request through the Dell EMC Online Support site, you must have a valid support agreement. Contact your Dell EMC sales representative for details about obtaining a valid support agreement or to answer any questions about your account.

#### Product information

For documentation, release notes, software updates, or for information about Dell EMC products, licensing, and service, go to [Dell EMC Online Support](https://support.emc.com) (registration required).

#### Technical support

Dell EMC offers a variety of support options.

**Support by Product** — Dell EMC offers consolidated, product-specific information on the Web at [Dell EMC Online Support.](https://support.emc.com)

The Support by Product web pages offer quick links to Documentation, White Papers, Advisories (such as frequently used Knowledgebase articles), and Downloads, as well as more dynamic content, such as presentations, discussion, relevant Customer Support Forum entries, and a link to Dell EMC Live Chat.

**Dell EMC Live Chat** — Open a Chat or instant message session with an Dell EMC Support Engineer.

#### eLicensing support

To activate your entitlements and obtain your Symmetrix license files, visit the Service Center on [Dell EMC Online Support,](https://support.emc.com) as directed on your License Authorization Code (LAC) letter e-mailed to you.

For help with missing or incorrect entitlements after activation (that is, expected functionality remains unavailable because it is not licensed), contact your Dell EMC Account Representative or Authorized Reseller.

For help with any errors applying license files through Solutions Enabler, contact the Dell EMC Customer Support Center.

If you are missing a LAC letter, or require further instructions on activating your licenses through the Online Support site, contact Dell EMC's worldwide Licensing team at licensing@emc.com or call:

- North America, Latin America, APJK, Australia, New Zealand: SVC4EMC (800-782-4362) and follow the voice prompts.
- EMEA: +353 (0) 21 4879862 and follow the voice prompts.

#### We'd like to hear from you!

Your suggestions will help us continue to improve the accuracy, organization, and overall quality of the user publications. Send your opinions of this document to:

techpubcomments@emc.com

# CHAPTER 1

# <span id="page-12-0"></span>Introduction

# This chapter provides an overview of the following:

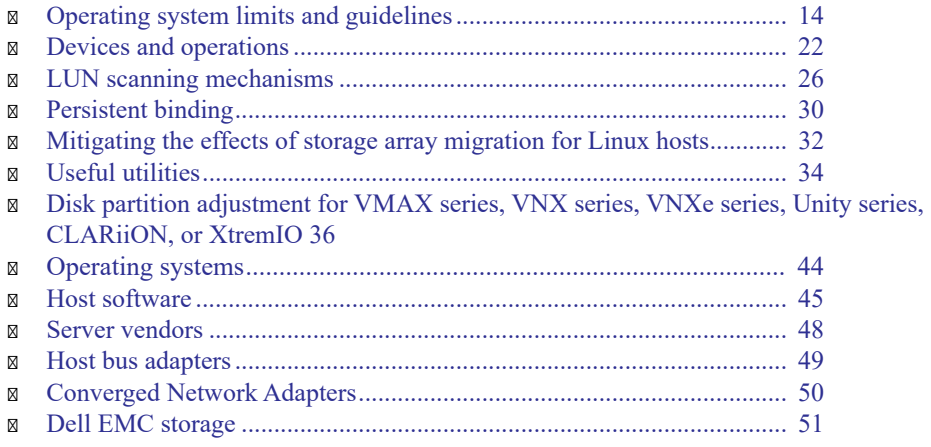

# <span id="page-13-0"></span>**Operating system limits and guidelines**

This section provides operating system limits and restrictions imposed in a SAN environment. Factors such as number of supported host bus adapters, logical units (LUNs), scalability of targets, file system, and volume management limits are detailed. The following areas as discussed:

- ["Host initiators"](#page-13-1)
- **Exercise** ["Logical unit"](#page-13-2)
- **M** ["Configuration example" on page 16](#page-15-0)
- ["Storage attach" on page 19](#page-18-0)
- **Example 21** ["Zoning recommendation" on page 21](#page-20-0)

## <span id="page-13-1"></span>**Host initiators**

On all Linux environments, Dell EMC supports up to 16 Fibre Channel initiator ports on a single host. The host initiators may be single or dual channel HBAs. The number of host initiator ports on a server is also limited by the number of HBA slots available on the server and supported by the server vendor.

#### **Notes:**

- **Ø** Dell EMC does not support the mixing of HBAs from different vendors.
- Dell EMC PowerPath™ stipulates a maximum of 32-paths to a single LUN.

# <span id="page-13-2"></span>**Logical unit**

The number of logical units seen by a host system is dependent on the SCSI scan algorithm employed by the operating system and the LUN scan limits imposed by the host bus adapter.

<span id="page-13-3"></span>The HBA initiator and host system limits are theoretical maximums. [Table 1](#page-13-3) illustrates these limits.

| <b>Operating system</b> | Per initiator devices                          | <b>Host system</b><br>devices | <b>Dell EMC</b><br>supported |
|-------------------------|------------------------------------------------|-------------------------------|------------------------------|
| Asianux 3.0             | Emulex: 65536<br>QLogic: 65536                 | 65536                         | 1024                         |
| Asianux 4.0             | Emulex: 65536<br>QLogic: 65536                 | 65536                         | 8192                         |
| OEL $5.01$              | Emulex: 65536<br>QLogic: 65536                 | 65536                         | 1024                         |
| <b>OEL 6.0</b>          | Emulex: 65536<br>QLogic: 65536                 | 65536                         | 8192                         |
| <b>OEL 7.0</b>          | Emulex: 65536<br>QLogic: 65536                 | 65536                         | 8192                         |
| RHEL $51$               | Emulex: 65536<br>QLogic: 65536<br>Brocade: 256 | 65536                         | 1024                         |

**Table 1** Maximum SCSI devices

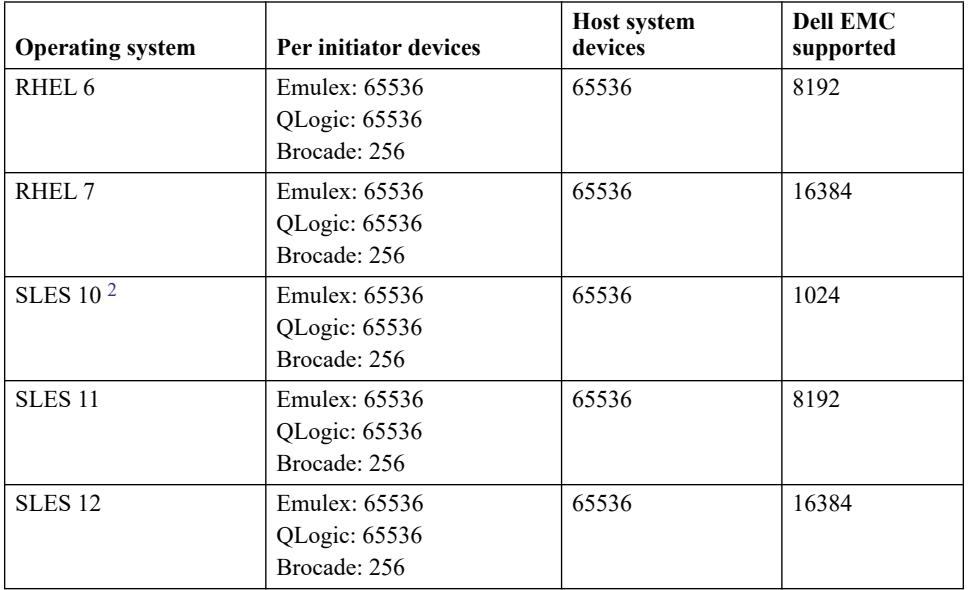

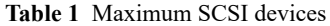

<span id="page-14-0"></span>1. Dell EMC supports up to 8192 Linux Native SCSI devices on RHEL 5.4 and later.

<span id="page-14-2"></span>2. Dell EMC supports up to 8192 Linux Native SCSI devices on SLES 10 SP3 and later.

**Notes** A related limitation is the highest LUN instance or device number that a host system can address. This number is dependent on the ability of the HBA to address high LUN numbers as well as the total number of SCSI devices that have been exposed to the host system.

> The HBA addressable LUN ID is the theoretical maximum. [Table 2](#page-14-1) illustrates these limits and the supported limits for Dell EMC storage attach.

<span id="page-14-1"></span>

| <b>Operating system</b> | <b>HBA</b> addressable LUN ID                                          | <b>Dell EMC</b> supported                         |
|-------------------------|------------------------------------------------------------------------|---------------------------------------------------|
| Asianux 3.0             | 256 - Default; 32768 - Max (Emulex)<br>65536 (QLogic)                  | 16384 (Emulex)<br>16384 (QLogic)                  |
| Asianux $4.0$           | 256 - Default; 32768 - Max (Emulex)<br>65536 (QLogic)                  | 16384 (Emulex)<br>16384 (QLogic)                  |
| <b>OEL 5.0</b>          | 256 – Default, 32768 - Max (Emulex)<br>65536 (QLogic)                  | 16384 (Emulex)<br>16384 (QLogic)                  |
| <b>OEL 6.0</b>          | 256 – Default, 32768 - Max (Emulex)<br>65536 (QLogic)                  | 16384 (Emulex)<br>16384 (QLogic)                  |
| <b>OEL 7.0</b>          | 256 – Default, 32768 - Max (Emulex)<br>65536 (QLogic)                  | 16384 (Emulex)<br>16384 (QLogic)                  |
| RHEL <sub>5</sub>       | 256 – Default, 32768 - Max (Emulex)<br>65536 (QLogic)<br>256 (Brocade) | 16384 (Emulex)<br>16384 (QLogic)<br>256 (Brocade) |
| RHEL 6                  | 256 – Default, 32768 - Max (Emulex)<br>65536 (QLogic)<br>256 (Brocade) | 16384 (Emulex)<br>16384 (QLogic)<br>256 (Brocade) |
| RHEL <sub>7</sub>       | 256 – Default, 32768 - Max (Emulex)<br>65536 (QLogic)                  | 16384 (Emulex)<br>16384 (QLogic)                  |

**Table 2** Highest addressable LUN ID (page 1 of 2)

| <b>Operating system</b> | <b>HBA</b> addressable LUN ID                                          | <b>Dell EMC</b> supported                         |
|-------------------------|------------------------------------------------------------------------|---------------------------------------------------|
| SLES <sub>10</sub>      | 256 – Default, 32768 - Max (Emulex)<br>65536 (QLogic)<br>256 (Brocade) | 16384 (Emulex)<br>16384 (QLogic)<br>256 (Brocade) |
| SLES <sub>11</sub>      | 256 – Default, 32768 - Max (Emulex)<br>65536 (QLogic)<br>256 (Brocade) | 16384 (Emulex)<br>16384 (QLogic)<br>256 (Brocade) |
| SLES <sub>12</sub>      | 256 – Default, 32768 - Max (Emulex)<br>65536 (QLogic)                  | 16384 (Emulex)<br>16384 (QLogic)                  |

**Table 2** Highest addressable LUN ID (page 2 of 2)

## <span id="page-15-0"></span>**Configuration example**

The following hardware requirements are needed. The server:

- Must support RHEL 5.4, SLES 10 SP3, or SLES 11 minimum.
- Should have at least 16 GB of memory or more, dependent on the application.

#### Configuring multiple LUNs for RHEL 5.4

The following is an example of how to configure for 8192 Linux native SCSI devices on RHEL 5.4.

**Note:** This same process can be used for either RHEL 5.4 or later, SLES 10 SP3 or later, or SLES 11 or later, except the number *n* would be 8192 for the other operating systems.

This process is different for RHEL 6 and above, which is explained in ["Multiple LUNs for](#page-17-0)  [RHEL 6.0 and later" on page 18.](#page-17-0)

For PowerPath, skip [Step 1](#page-15-1) and proceed to [Step 2](#page-16-0). There are no changes needed when using PowerPath.

<span id="page-15-1"></span>1. Modify the max\_fds parameter in the /etc/multipath.conf file to accommodate 8,192 Linux native SCSI devices.

The following screenshot is an example of the /etc/multipath.conf file that works with 8,192 Linux native SCSI devices.

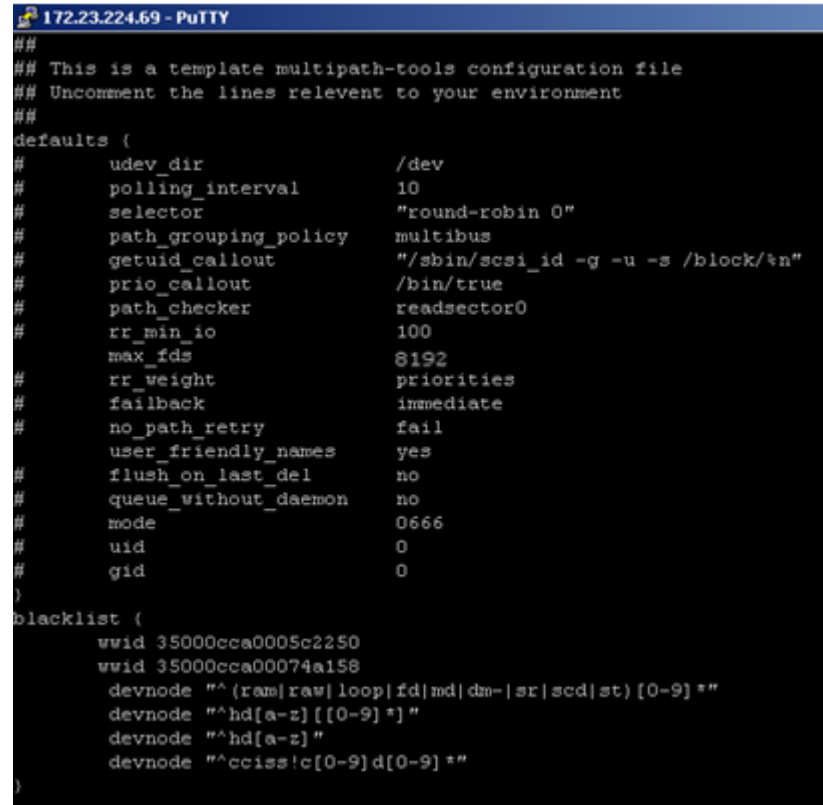

<span id="page-16-0"></span>2. Modify following options in /etc/modprobe.conf file to accommodate 8,192 Linux native SCSI devices:

*n* is the desired number of maximum Linux native SCSI devices

• SCSI module options:

```
– max_report_luns = n
```
 $-$  mod max  $luns = n-1$ 

**options scsi\_mod max\_luns=8191 max\_report\_luns=8192**

• For Emulex:

Emulex lpfc driver options:

- lpfc\_max\_luns = n
- options lpfc lpfc\_max\_luns = 8192
- For QLogic:

There are no parameters in the driver to change.

• For Brocade:

The Brocade driver does not support high device counts at this time.

Introduction

The following screenshot shows an example of /etc/modprobe.conf file that can accommodate 8,192 Linux native SCSI devices.

```
p<sup>2</sup> root@localhost:/usr/sbin/hbanyware
[root@localhost hbanyware]# more /etc/modprobe.conf
alias ethO bnx2
alias eth1 bnx2
alias eth2 bnx2
alias eth3 bnx2
options scsi_mod max_luns=8191 max_report_luns=8192
alias scsi hostadapter mptbase
alias scsi_hostadapter1 mptsas
alias scsi_hostadapter2 lpfc
alias scsi_hostadapter3 usb-storage
# Emulex 1pfc options
options lpfc lpfc_max_luns=8192
###BEGINPP
include /etc/modprobe.conf.pp
###ENDPP
[root@localhost hbanyware]#
```
3. Make the changes in  $/etc/modprobe$ .conf permanent by creating a new ramdisk image.

For RHEL 5.4, use the following command:

**mkinitrd -f /boot/initrd-<***kernel-version***>.img <***kernel-version>*

4. Reboot the server for the new parameters to take affect.

#### <span id="page-17-0"></span>Multiple LUNs for RHEL 6.0 and later

scsi mod is now built into the kernel and is no longer a loadable module as in prior versions. Therefore, module options cannot be changed in RHEL 6 by adding a.conf file entry within the /etc/modprode.d directory. Settings should go on the kernel command line.

1. Append the following to your grub.conf 'kernel' line (/etc/default/grub):

scsi mod.max luns= n

The default setting for scsi mod.max luns (SCSI mid layer) is 512. This can be checked with the following command.

- # cat /sys/module/scsi\_mod/parameters/max\_luns
- For OLogic: 16384

The default setting for  $q$ la2xxx.ql2xmaxlun is 65535. This can be checked with the following command:

- # cat /sys/module/qla2xxx/parameters/ql2xmaxlun
- For Emulex:

The default setting for lpfc.lpfc max luns (Emulex HBAs) is 255. This can be checked with the following command.

- #cat /sys/module/lpfc/parameters/lpfc max luns

2. Some new arrays also require the report LUNs entry value be set. If so, also append it to your grub.conf kernel line:

scsi mod.max report luns= n

3. Reboot the system. After the reboot, the LUNs should appear.

### Multiple LUNs for RHEL 7.0 and later

1. Modify /etc/default/grub; Add the highlighted text.:

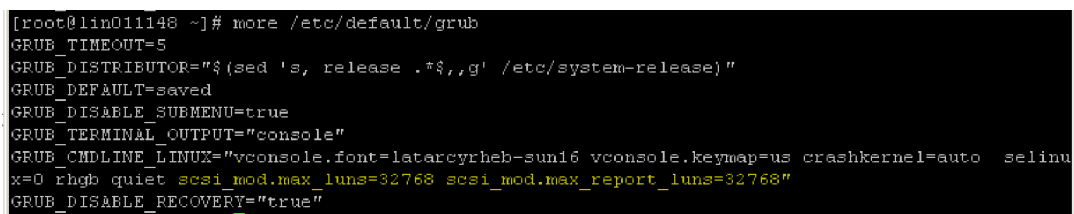

2. Modify /etc/security/limits.conf by adding the highlighted text:

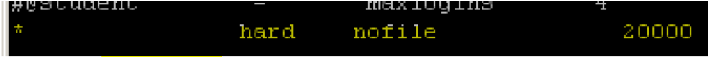

3. 4.Modify /etc/modprobe.d/lpfc.conf by adding the highlighted text:

[root@lin011148 ~]# cat /etc/modprobe.d/lpfc.conf pptions lpfc lpfc\_max\_luns=32768

(No modification in modprobe for QLogic is required.)

4. To reduce logging noise, modify "inotify" configuration by adding the following text to /etc/sysctl.conf:

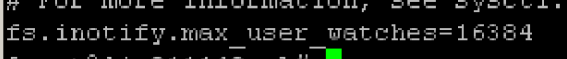

5. The configuration changes above must be compiled into the initrd by executing the following:

```
grub2-mkconfig -o /boot/grub2.cfg
dracut -f
reboot
```
## <span id="page-18-0"></span>**Storage attach**

This section discusses fan-in and fan-out.

**Fan-in** With Dell EMC VNX™ series and Dell EMC CLARiiON™ systems, Dell EMC supports the scanning of a maximum of 4 VNX series and CLARiiON systems or 32 VNX series and CLARiiON SP ports (whichever is lesser) per host initiator port.

> With the Unity series and VNXe series, Dell EMC supports the scanning of a maximum of 16 Unity series and VNXe series systems in replication or 32 Unity series and VNXe series ports per host initiator port.

While the Dell EMC VMAX series does not impose such a restriction, currently a SCSI scan of up to 32 FA ports from a single initiator port has been qualified and is supported.

[Figure 1](#page-19-0) shows an example of fan-in.

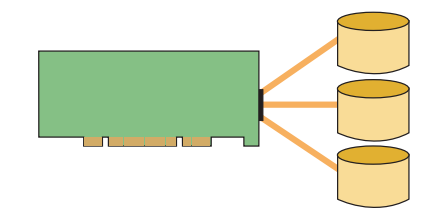

**Figure 1** Fan-in: 1 HBA port to *n* Dell EMC arrays

<span id="page-19-0"></span>**Fan-out** The host bus adapter also imposes limits on the number of distinct target ports (distinct WWPN) that the scanning algorithm will attempt to scan. On Emulex, this limit is set to 256 and on QLogic this limit is set to 512. Again, these are theoretical limits as exported by the host bus adapter.

[Figure 2](#page-19-1) shows an example of fan-out.

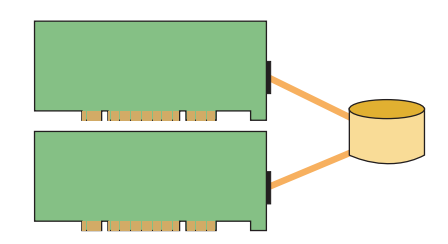

<span id="page-19-1"></span>**Figure 2** Fan-out: *n* HBA ports to 1 Dell EMC array

**Note:** The time to boot the Linux operating system is dependent on the number of SCSI devices and targets exposed. With a large number of SCSI devices, the boot process will be noticeably longer.

## <span id="page-20-0"></span>**Zoning recommendation**

When using Linux hosts in a fabric environment, the recommended zoning methodology is single-initiator zoning. A single-initiator zone consists of only one Host Bus Adapter port. While multiple array target ports may be part of the same zone, it is recommended that a single zone should not contain target ports from multiple arrays.

When configuring zoning/subnetting from the host to the XtremIO cluster, the minimal zoning/subnetting configuration for each host Initiator Group should be at least one path for two Storage Controllers belonging to the same X-Brick. A host port must be zoned to at least two Storage Controllers ports from the same X-Brick. For detailed information, refer to the *Dell EMC XtremIO Storage Array Host Configuration Guide* on Dell EMC Online Support.

#### **IMPORTANT**

A single zone should *not* contain multiple initiator ports.

Multiple target ports from multiple arrays are supported in a single zone.

# <span id="page-21-0"></span>**Devices and operations**

This section provides an overview of mechanisms provided by a Linux operating system for addressing and utilizing SCSI devices, included in the following sections:

- ["SCSI device addressing"](#page-21-1), next
- **M** ["SCSI device operation interfaces" on page 23](#page-22-0)

# <span id="page-21-1"></span>**SCSI device addressing**

Linux employs a four-attribute scheme to address SCSI devices:

- **SCSI** adapter number
- Channel number
- Target ID number
- Logical unit number (LUN)

This information is exported to the /proc filesystem and is available for viewing as follows:

An example of a VMAX series:

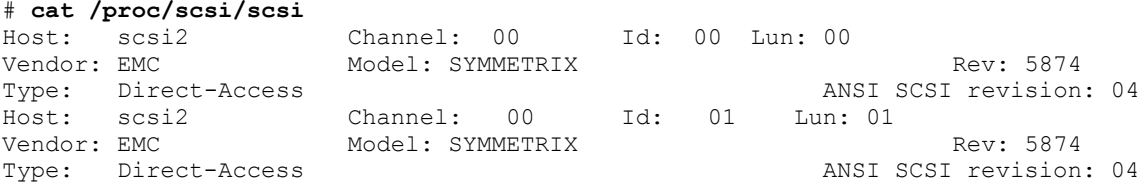

#### An example of a VNX series or CLARiiON:

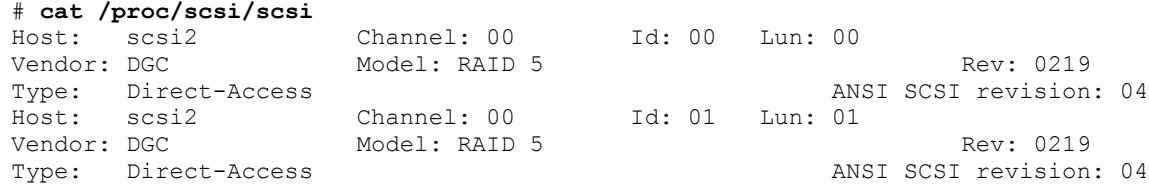

#### An example of a XtremIO:

Host: scsi2 Channel: 00 Id: 00 Lun: 00 Vendor: XtremIO Model: XtremApp Rev: 40f0 Type: RAID **ANSI SCSI revision: 06** Host: scsi2 Channel: 00 Id: 00 Lun: 01 Vendor: XtremIO Model: XtremApp Rev: 40f0 Type: Direct-Access ANSI SCSI revision: 06

In the above output, two SCSI devices are seen by the host.

- **Host** implies that the LUNs are seen by SCSI host adapter instance 2 on the system.
- **Channel** refers to the SCSI bus. While the SCSI standards allow for multiple initiators to be present on a single bus, currently a single SCSI bus supports only one initiator on Linux.
- **ID** is the target ID number. This number is incremented for every new target or storage controller port seen by a host initiator.
- **LUN** is the actual logical unit instance assigned to the host.

Additionally, for each of the SCSI devices seen by the system, the above output provides the vendor and model information, the type of device, and the SCSI protocol version.

**Note:** SCSI devices are identified by their major and minor device numbers. The instances are created in the /dev directory. The INQ utility can be used to correlate bus/target/LUN identifiers to sd device numbers, and thus to major/minor device numbers.

For a detailed review of the Linux scsi implementation, refer to [Linux 2.4 SCSI subsystem](http://www.tldp.org/HOWTO/SCSI-2.4-HOWTO/)  [How To](http://www.tldp.org/HOWTO/SCSI-2.4-HOWTO/).

## <span id="page-22-0"></span>**SCSI device operation interfaces**

Linux provides various device operation interfaces. This includes block and character devices as well as raw device interfaces. In addition, with the 2.6 kernel a new framework for device management, the *device-mapper*, was introduced. This section expands on these concepts.

**Block and character devices** The four high-level device drivers in the SCSI subsystem are:

- $\boxtimes$  sd Direct access (disks)
- sg SCSI generic interface
- sr Data CD-ROMs
- $\boxtimes$  st Tapes

The sd, sr, and st drivers are block-based devices.

The sg driver is a character-based device that is used primarily for scanners, CD writers, and printers.

#### **Block device**

A native device filename for block devices takes the following form:

/dev/sd*ln*

#### where:

*l* is a letter denoting the physical drive

*n* is a number denoting the partition on that physical drive

Usually, the partition number is not included when referring to the entire drive.

Following this format, the filenames are as follows:

/dev/sd[*a-z*][*a-z*][*1-15*]

#### **Character device**

The corresponding character device filenames take the following form:

/dev/sg[*n*]

where:

*n* begins with zero and increments by one

The use of the alphabetic sg device filenames are now deprecated and are used as links to the sg numeric device filenames.

Following this format, the filenames are as follows:

/dev/sg[*a-z*][*a-z*] /dev/sg[*n*]

**Raw device** Linux also presents a raw device interface for accessing devices. A raw device is a character device that is bound to a block device. With raw devices, the kernel's block buffer cache is entirely bypassed. The Linux utility *raw* provides the ability to access a block device as a raw device.

#### **Red Hat RHEL implementation**

The raw interface is available on RHEL 5.

**Note:** Although RHEL includes support for rawio, it is now a deprecated interface. Dell EMC recommends that any application that uses this interface be modified to open the block device with the O DIRECT flag.

The raw device controller on RHEL is the /dev/rawctl and the raw devices are populated as /dev/raw/raw<*N*>, where <*N*> is the raw device instance. The man page for raw on Red Hat provides a description of this feature and steps for implementation.

#### **SuSE SLES implementation**

The raw interface is available on SLES 10 and SLES 11. The raw device controller on SLES is the /dev/raw/rawctl and the raw devices are populates as /dev/raw/raw<*N*>, where <*N*> is the raw device instance. The raw interface needs to be started using the initialization script /etc/init.d/raw. The man page for raw on SLES provides a description of this feature and steps for implementation.

**Device-mapper** The device-mapper is a generic framework introduced by Linux distributions offering 2.6 kernel-based operating systems. The framework provides a mechanism to map a basic block device into a virtual block device with additional capabilities including striping, concatenation, mirroring, snapshots, and multipath.

Current operating system implementations for device-mapper include support for LVM2, EVMS, Software RAID (dmraid), and Linux native multipath (dm-mpio).

The device-mapper sources are included as part of the default kernel source and the functionality is available on 2.6 kernel-based operating systems, including RHEL 5, RHEL 6, SLES 10, and SLES 11.

Additional information is made available by the operating system distributor in the /usr/share/doc/device-mapper <*version*> directory.

The device-mapper controller device is located at /dev/device-mapper. The device-mapper device instances are created as /dev/dm-<*N*>, where <*N*> is the instance of the device.

A userspace tool, **dmsetup,** enables the use of the device-mapper controller to create, remove, control, and query dm instances on the system. The man page for 'dmsetup' provides detailed implementation guidelines and example use cases.

# <span id="page-25-0"></span>**LUN scanning mechanisms**

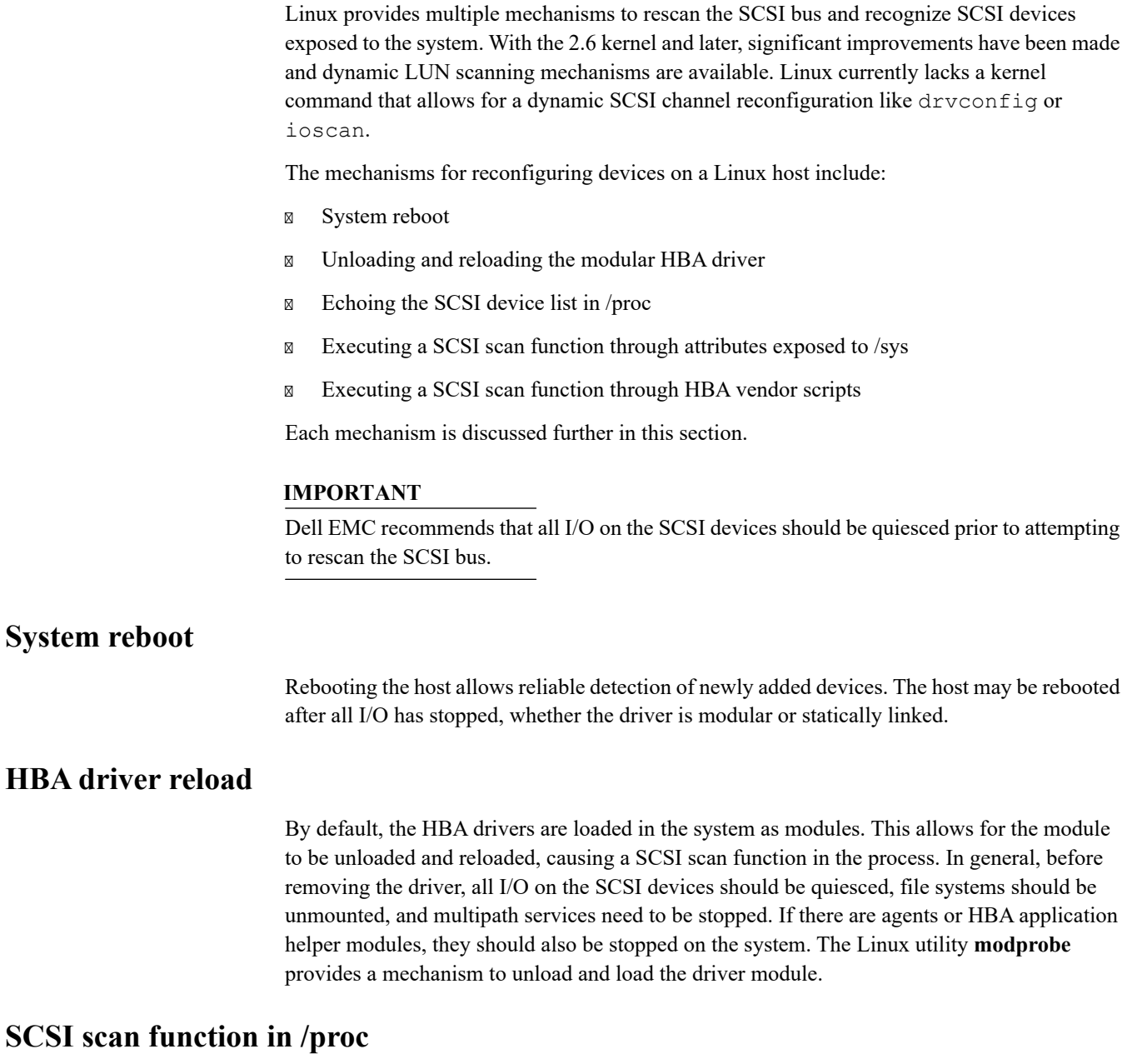

<span id="page-25-3"></span><span id="page-25-2"></span><span id="page-25-1"></span>In the 2.4 kernel, the /proc file system provides a listing of available SCSI devices. If SCSI devices exposed to the system are reconfigured, then these changes can be reflected on the SCSI device list by echoing the /proc interface.

To add a device, the host, channel, target ID, and LUN numbers for the device to be added to /proc/scsi/, scsi must be identified.

The command to be run follows this format:

# **echo "scsi add-single-device 0 1 2 3" > /proc/scsi/scsi**

where:

0 is the host ID

1 is the channel ID

2 is the target ID

3 is the LUN

This command will add the new device to the /proc/scsi/scsi file. If one does not already exist, a device filename might need to be created for this newly added device in the /dev directory.

To remove a device, use the appropriate host, channel, target ID, and LUN numbers and issue a command similar to the following:

```
# echo "scsi remove-single-device 0 1 2 3" > /proc/scsi/scsi
```
where:

0 is the host ID

1 is the channel ID

2 is the target ID

3 is the LUN

**Note:** This mechanism is deprecated and should *not* be used in 2.6-based, or later, kernels.

**Note:** HBA driver vendors provide scripts that automate the scanning of the SCSI interface. Dell EMC does *not* provide support for these scripts. Support resides solely with the HBA vendor.

## <span id="page-26-0"></span>**SCSI scan function in /sys**

The Host Bus Adapter driver in the 2.6 kernel and later exports the scan function to the /sys directory which can be used to rescan the SCSI devices on that interface. The scan function is available as follows:

```
# cd /sys/class/scsi_host/host4/
# ls -al scan
# echo '- - -' > scan
```
The three dash marks refer to channel, target, and LUN numbers. The above action causes a scan of every channel, target, and LUN visible through host-bus adapter instance '4'.

**Note:** This functionality is available on specific driver versions/operating system combinations only. Contact your Linux distributor for guidance and support of using this technique.

### <span id="page-26-1"></span>**SCSI scan through HBA vendor scripts**

**QLogic** Use QLogic script to dynamically scan the devices. QLogic has the *QLogic FC HBA LUN Scan Utility* which is available from the Dell EMC-approved site on the QLogic website.

#### **Usage examples**

- $\boxtimes$  To re-scan all the HBAs, type one of the following commands:
	- **# ./ql-dynamic-tgt-lun-disc.sh**
	- **# ./ql-dynamic-tgt-lun-disc.sh -s**
	- **# ./ql-dynamic-tgt-lun-disc.sh --scan**
- To re-scan and remove any lost LUNs, type one of the following commands:
	- **# ./ql-dynamic-tgt-lun-disc.sh -s -r**
	- **# ./ql-dynamic-tgt-lun-disc.sh --scan --refresh**
- To invoke the menu, type one of the following commands:
	- **# ./ql-dynamic-tgt-lun-disc.sh -i**
	- **# ./ql-dynamic-tgt-lun-disc.sh --interactive**
- **Emulex** Use Emulex script to dynamically scan the devices. Emulex has the *LUN Scan Utility* which is available from the Dell EMC-approved site on the Emulex (now Broadcom) website.

#### **Usage examples**

# **gunzip lun\_scan.sh.gz**

# **chmod a+x lun\_scan**

To scan all lpfc HBAs:

# **lun\_scan all**

To scan the lpfc HBA with scsi host number 2:

# **lun\_scan 2**

To scan the lpfc HBAs with scsi host number 2 and 4:

# **lun\_scan 2 4**

**Note:** HBA driver vendors provide scripts that automate the scanning of the SCSI interface. Dell EMC does *not* provide support for these scripts. Support resides solely with the HBA vendor.

# <span id="page-27-0"></span>**SCSI scan through Linux distributor provided scripts**

Novell's SuSE Linux Enterprise Server (SLES) provides a script named */bin/rescan-scsi-bus.sh*. It can be found as part of the SCSI utilities package.

```
l82bi094:~ # rpm -qa | grep scsi
yast2-iscsi-server-2.13.26-0.3
yast2-iscsi-client-2.14.42-0.3
open-iscsi-2.0.707-0.44
scsi-1.7_2.36_1.19_0.17_0.97-12.21
xscsi-1.7_2.36_1.19_0.17_0.97-12.21
```
The following is an example from SLES 10 SP2:

```
l82bi094:~ # /bin/rescan-scsi-bus.sh -h
Usage: rescan-scsi-bus.sh [options] [host [host ...]]
Options:
 -l activates scanning for LUNs 0-7 [default: 0]
```

```
 -L NUM activates scanning for LUNs 0--NUM [default: 0]
  -w scan for target device IDs 0 .. 15 [default: 0-7]
  -c enables scanning of channels 0 1 [default: 0]
 -r enables removing of devices [default: disabled]<br>-i issue a FibreChannel LIP reset [default: disabled]
-i issue a FibreChannel LIP reset<br>--remove: same as -r--remove: same as -r
--issue-lip: same as -i
--forceremove: Remove and readd every device (DANGEROUS)
--nooptscan: don't stop looking for LUNs is 0 is not found
--color: use coloured prefixes OLD/NEW/DEL
--hosts=LIST: Scan only host(s) in LIST
--channels=LIST: Scan only channel(s) in LIST
--ids=LIST: Scan only target ID(s) in LIST
--luns=LIST: Scan only lun(s) in LIST
  Host numbers may thus be specified either directly on cmd line (deprecated) or
  or with the --hosts=LIST parameter (recommended).
LIST: A[-B][,C[-D]]... is a comma separated list of single values and ranges
  (No spaces allowed.)
l82bi094:~ #
```
**Note:** HBA driver vendors provide scripts that automate the scanning of the SCSI interface. Dell EMC does *not* provide support for these scripts. Support resides solely with the HBA vendor.

# <span id="page-29-0"></span>**Persistent binding**

In a SAN environment with many storage connections, device additions/removals, topology changes, and other events may cause device references to change. Linux device assignments (sd, st, sr, and so forth) are dynamically determined at boot time, and therefore mountpoints based on those devices may or may not be consistent across reboots. For example, the device referred to as /dev/sdc may, or may not, contain the same data when the host is rebooted or the SCSI bus rescanned. In order to ensure that the correct device is referenced at a given mountpoint, *persistent binding* techniques must be used.

Persistent binding can either be *target-based* or *device-based* (for instance, LUN).

Target-based persistent binding causes the host to scan the available SAN targets in a fixed order, but does not provide persistence for the LUNs under those targets. Therefore, it does not solve the issue of different devices being mounted on a particular mountpoint across reboots.

Device-based persistent binding provides a mechanism to uniquely identify the LUN itself, and therefore references based on device-based identifiers will not change across reboots or reconfigurations.

This section explores the persistent binding features available on Linux:

- ["HBA persistent binding" on page 30](#page-29-1)
- **N** ["Udev" on page 31](#page-30-0)
- **Native MPIO**" on page 31
- **Example 31** ["PowerPath pseudo-names" on page 31](#page-30-2)
- ["Logical volumes" on page 31](#page-30-3)

## <span id="page-29-1"></span>**HBA persistent binding**

In Emulex and QLogic drivers available for the 2.4 kernel, target-based persistent binding feature was available in the driver implementation. Therefore, the host bus adapter would scan for targets in a predefined order defined in a configuration file which would be read at driver load time. This does not provide LUN persistence or stop sd device numbers from changing. Refer to the current Dell EMC HBA documentation provided on the Dell EMC-approved web page of Emulex (now Broadcom) or QLogic for information on how to configure the appropriate drivers.

- **EMC Installation and Configuration Guide for Emulex HBAs and the Linux 2.4 Kernel**
- *EMC Host Connectivity with QLogic Fibre Channel and iSCSI Host Bus Adapters (HBAs) and Converged Network Adapters (CNAs) for the Linux Environment*

## <span id="page-30-0"></span>**Udev**

Udev is a Linux base subsystem feature introduced in distributions based on the 2.6 Linux kernel.

Udev(8) provides a dynamic device directory containing only the files for actually present devices. It creates or removes device node files usually located in the /dev directory. It is part of the hotplug subsystem. Unlike its predecessor devfs (8), udev(8) is a user space interface and not a kernel space interface. It is executed if a kernel device is added or removed from the system.

Its configuration file may be found in /etc/udev/udev.conf. A list of rules are used,  $/etc/udev/rules.d/$ , to match against specific device attributes. On device addition, udev(8) matches its configured rules against the available device attributes to uniquely name the device. udev(8) maintains its own database for devices present on the system in /dev/udevdb. This database can be queried for the relationship of the kernel device path and the name of the device file via udevinfo(8).

On device removal, udev queries its database for the name of the device file to be deleted. After the device node handling, a list of collected programs specific to this device are executed.

# <span id="page-30-1"></span>**Native MPIO**

DM-MPIO, native multipathing, provides a mechanism to address device names persistently through the use of udev and scsi-id. The names used to address multipath names rely on the properties of the physical device, and are thus both unique and consistent across reboots.

## <span id="page-30-2"></span>**PowerPath pseudo-names**

The PowerPath pseudo-names are persistent device names that are mapped based on the physical attributes of the storage attach and are thus both unique and consistent across reboots.

# <span id="page-30-3"></span>**Logical volumes**

Logical volumes are another mechanism to provide persistent addressing from a host. When a Logical volume is created, a unique signature is constructed and deposited in the meta-data region of the physical device. This information is then mapped on subsequent scans of the device. Logical volumes are not suitable for all partitions or volumes (for example, /boot) as the information is not available in the boot-loader phase.

**Note:** A combination of LVM and PowerPath pseudo-names is currently used to provide persistent binding of boot devices in a multipath environment for 2.6 kernel based environments.

# <span id="page-31-0"></span>**Mitigating the effects of storage array migration for Linux hosts**

This section provides information on mitigating the effects of storage array migration for Linux hosts.

Generally, the Linux device tree is not static but built each time upon system reboot in current releases of Linux kernel 2.6-based systems, such as RHEL 5/6/7 and SLES 10/11. All devices present on the system, such as a Fiber Channel HBA, should generate a kernel hotplug event which in turn will load the appropriate driver. Device information from the kernel is exported to sysfs under the /sys directory. A user space program, udev(8), will notice and create the appropriate device node devices.

Linux filesystems can be mounted by different methods. Possibilities for mount() include:

- By a block device name (/dev/sda1, /dev/sdb, /dev/mapper/mpath0, etc)
- By label (LABEL=MYLABEL)
- $\boxtimes$  By id (Use of the scsi-id of a given LUN)

LUNs that contain filesystems using mount by label should not be adversely affected by having migrated to a new storage array. The filesystem label will be copied to the new target LUN and mount will be able to identify the corresponding device without user intervention.

Basic block device names, such as /dev/sda1 or /dev/sdb, are created during boot or dynamically upon a LUN rescan event by the kernel. These names are assigned in the order by which the devices are scanned. Therefore, such block device names are not considered persistent names.

The /dev/sd block device names are created by the system and cannot be renamed. Fabric changes, such as the addition or deletion of LUNs from a storage target, would likely change the block device names upon a subsequent reboot.

If a systems administrator is using device nodes names such as /dev/sda for mounting filesystems or accessing data storage on the array, the devices may not mount or be accessible by the previously used device name.

In a complicated SAN environment, where fabric changes such as the addition or removal of LUNs may occur, it is *not* recommended to use these non-persistent device names for accessing data.

We recommend accessing data on devices using persistent names such as /dev/mapper/mpath0 (for native MPIO devices in RHEL 5/6/7), scsi-id (under /dev/disk/by-id in SLES 10/11), or by-label as previously described.

The udev(8) tool in current releases of Linux provides a mechanism for creating and maintaining device filenames. udev(8) is a rules-based approach to device naming. The main configuration file is /etc/udev/udev.conf. This configuration file contains specifics for udev\_root, permissions, udev\_rules, and logging. The default location for  $u$ dev $(8)$  rules is located in /etc/udev/rules.d. Read the distribution specific information on udev(8) as there are slight variations between SLES and RHEL.

PowerPath has the capability to rename pseudo devices. This approach can also be used to rename devices that are enumerated differently once a host has migrated to a new storage array.

In conjunction with PowerPath is the PowerPath Migration Enabler (PPME), another useful [tool to enable migration from one array to another while maintaining data availability and](https://support.emc.com)  [accessibility. Currently, PPME is available for use with Open Replicator \(OR\) along with](https://support.emc.com)

PowerPath 5.x for Linux. Refer to PowerPath Migration Enabler (PPME) and Open Replicator (OR) documentation available on [Dell EMC Online Support,](https://support.emc.com) for additional information regarding implementation and usage.

# <span id="page-33-1"></span><span id="page-33-0"></span>**Useful utilities**

[Table 3](#page-33-1) provides a list of useful system utilities on Linux. Consult the respective man pages for detailed information and usage. Some of the following commands requires the installation of optional packages. Consult your Linux distributor for the appropriate packages.

| <b>Command</b> name                                                       | Purpose [From the respective 'man' pages]                                                                                                    |  |
|---------------------------------------------------------------------------|----------------------------------------------------------------------------------------------------|--|
| Create partitions, file systems, mount file system, and monitor IO status |                                                                                                    |  |
| fdisk                                                                     | Command used to create and manipulate partition tables.                                                                                                    |  |
| parted                                                                    | a partition manipulation program.                                                                                                    |  |
| mkfs                                                                      | Command used to create a Linux filesystem on a device partition.                                                                                                    |  |
| fsck                                                                      | Command used to check and repair a Linux filesystem.                                                                                                    |  |
| mount                                                                     | Command used to attach the filesystem on a device to the file tree.                                                                                                    |  |
| umount                                                                    | Command used to detach a filesystem.                                                                                                    |  |
| iostat                                                                    | The iostat command is used for monitoring system input/output device loading by observing the time the devices are active in relation to their average transfer rates. |  |
| <b>LVM</b> command                                                        |                                                                                                    |  |
| lvm                                                                       | lvm provides the command-line tools for LVM2.                                                                                                    |  |
| pvcreate                                                                  | Initialize a disk or partition for use by LVM.                                                                                                    |  |
| pvdisplay                                                                 | Display attributes of a physical volume.                                                                                                    |  |
| vgcreate                                                                  | Create a volume group.                                                                                                    |  |
| vgdisplay                                                                 | Display attributes of volume groups.                                                                                                    |  |
| vgextend                                                                  | Add physical volumes to a volume group.                                                                                                    |  |
| vgreduce                                                                  | Reduce a volume group.                                                                                                    |  |
| lvcreate                                                                  | Create a Logical Volume in an existing volume group.                                                                                                    |  |
| lvdisplay                                                                 | Display attributes of a Logical Volume.                                                                                                    |  |
| lvextend                                                                  | Extend the size of a Logical Volume.                                                                                                    |  |
| lvreduce                                                                  | Reduce the size of a Logical Volume.                                                                                                    |  |
| <b>Multipath command</b>                                                  |                                                                                                    |  |
| multipath                                                                 | Multipath is used to detect multiple paths to devices for fail-over or performance reasons and<br>coalesces them.                                                      |  |
| kpartx                                                                    | Create device maps from partition tables.                                                                                                    |  |
| dmsetup                                                                   | dmsetup manages logical devices that use the device-mapper driver.                                                                                                    |  |
| devmap_name                                                               | devmap_name queries the device-mapper for the name for the device specified by major and minor number.                                                                 |  |
| $scsi_id$                                                                 | Retrieve and generate a unique SCSI identifier.                                                                                                    |  |
| Driver module utility                                                     |                                                                                                    |  |

**Table 3** Useful system utilities on Linux (page 1 of 2)

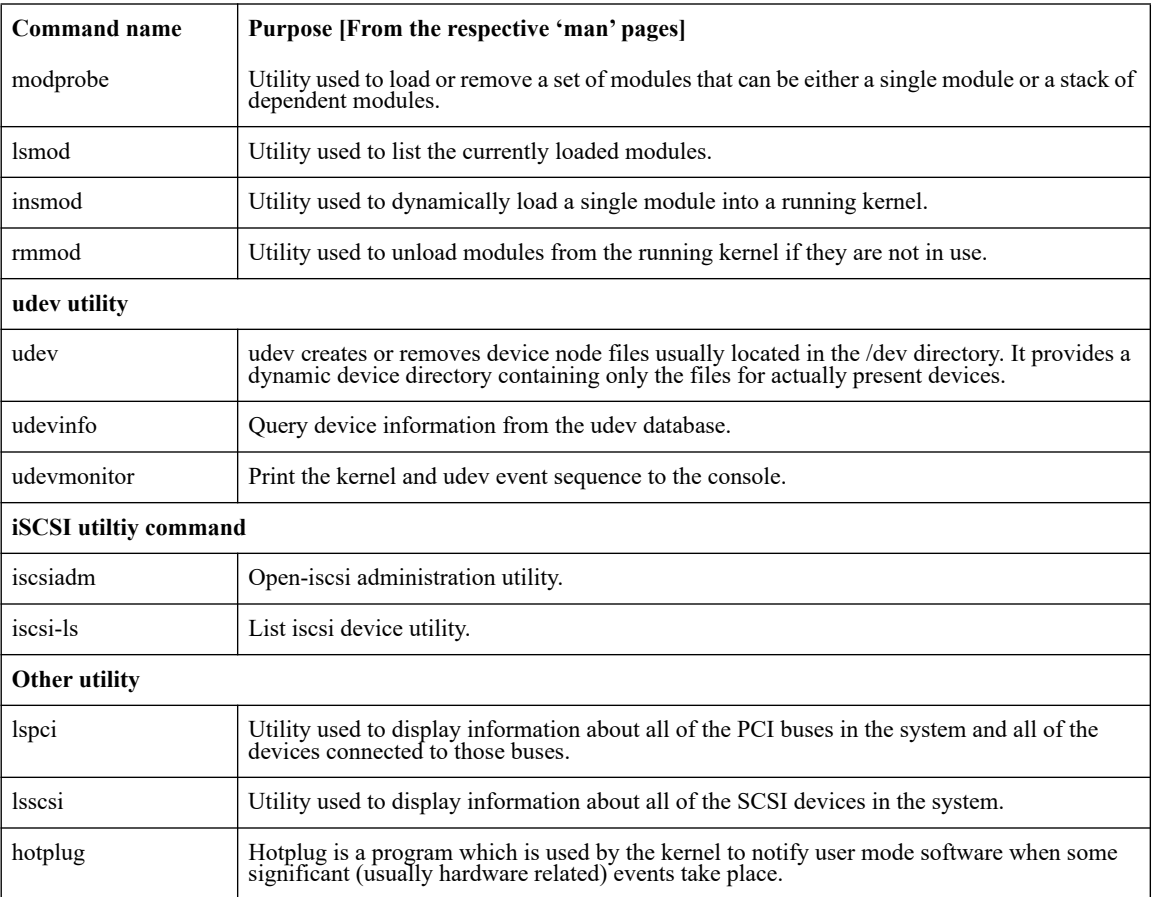

**Table 3** Useful system utilities on Linux (page 2 of 2)

# <span id="page-35-0"></span>**Disk partition adjustment for VMAX series, VNX series, VNXe series, Unity series, CLARiiON, or XtremIO**

This section discusses the basic theory of alignment providing the reader with an understanding of how aligning the data with the physical layout of Dell EMC storage may benefit overall system performance. For specific information on methods of how alignment may be performed on different filesystems and volume managers, the reader is encouraged to contact the operating system vendor.

To maximize disk performance, any I/O to a VMAX series, VNX series, VNXe series, Unity series, CLARiiON, or XtremIO system needs to be structured to prevent any single I/O operation "straddling" (crossing) any "significant" boundaries in the Dell EMC storage. If an I/O does straddle a boundary, this can consume extra resources or cause additional work in the storage array leading to performance loss. There are significant boundaries for the VMAX series that is discussed briefly in this section.

- Cache Slot Boundaries (one Track [64 Blocks] 64 KB)
- RAID 5 Boundaries (four Tracks [256 Blocks] 256 KB)
- Metastripe Boundaries (two Cylinders [3840 Blocks] 3840 KB)

Try to minimize the possibility of any single I/O causing a write to both sides of any of the above boundaries.

Owing to the legacy of the IBM PC BIOS, Windows disks over 7.8 GB are usually deemed to have a geometry of 63 sectors/track and 255 heads/cylinder. Note that sector numbers always start with one (not zero). This means that the first sector on a track is sector one, not sector zero. Additionally, the next track begins with sector one again. However, it is far more convenient to think of a disk as a sequence of blocks starting from address zero and incrementing until the end of the disk. Because of this, it is important to think in terms of blocks rather than sectors.

By default, partitions created on disks are normally aligned on a cylinder (as defined by Windows) boundary, with one exception. The first partition after the MBR (Master Boot Record) is actually track-aligned, presumably since it was determined that it was too wasteful to just have one block (the MBR) in an empty cylinder. This is a legacy issue.

fdisk allows the creation of a primary partition at any desired block address rather than the default 63 blocks. This means that a partition can be created to minimize the boundary crossings mentioned earlier.

Block 0 on the disk contains the MBR, which defines the disk layout. Since partitions are created on cylinder boundaries, the first partition cannot be created on top of the MBR; therefore, the partition is created at the next track boundary. This is at block address 63. Remember that you start counting blocks at zero, not one, so the first partition starts at the 64th block (and stating the obvious, there are 63 blocks before this first partition).

To align partitions on XtremIO volumes presented to Linux hosts, use the default value (2048), but create a partition using the fdisk command to ensure that the file system is aligned and that the starting sector number is a multiple of 16 (16 sectors, at 512 bytes each, is 8KB).

However, VMAX storage defines tracks differently. On an VMAX array, a track is considered to be 64 blocks and a VMAX cache memory slot is based on this track size and offset. On VNX series or CLARiiON storage, the unit of allocation is an element, which is (by default) 128 KB.
## **Track boundaries**

If you use the Windows default partition location (63), an I/O of 4 KB (eight blocks) starting at the beginning of the partition will write one block to the last block of the first VMAX track and seven blocks to the start of the second VMAX track. This means the I/O has straddled the first and second VMAX tracks. This requires the array to reserve two cache slots for the data and also requires two flush I/O operations to the VMAX disk, which impacts performance.

For I/O to this partition:

- Any I/O of 32 KB or larger will always cause a boundary crossing.
- Any random I/O of 16 KB will cause a boundary crossing 50 percent of the time.
- Any random I/O of 8 KB will cause a boundary crossing 25 percent of the time.
- **Any random I/O of 4 KB will cause a boundary crossing 12.5 percent of the time.**

<span id="page-36-1"></span>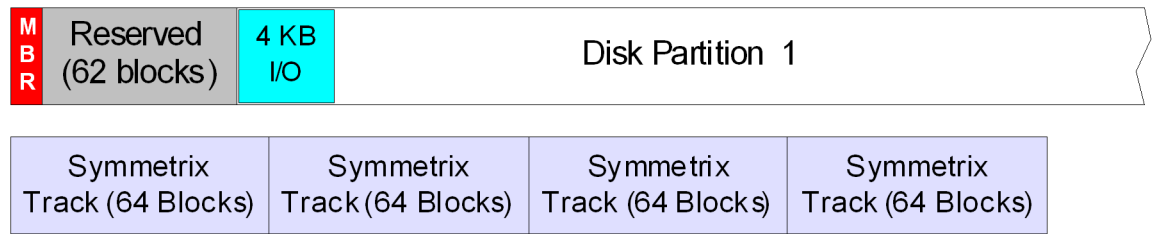

**Figure 3** Misaligned partition (not to scale)

As [Figure 3](#page-36-1) shows, by default the first partition starts on block address 63, whereas to be aligned with a VMAX track, it should start at block address 64. A 4 KB I/O at the start of the disk partition will cause two cache memory slots to be reserved (one for each track).

If the partition started at block 64 (zero based), then no I/O (of 32 KB or less) would cause any boundary crossings.

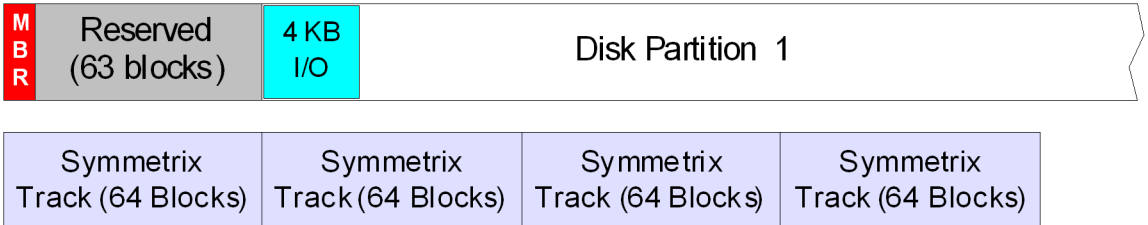

**Figure 4** Aligned partition (not to scale)

As [Figure 4](#page-36-0) shows, starting the first partition on block address 64 will align the I/Os and will not cause boundary crossings.

## <span id="page-36-0"></span>**RAID 5 boundaries**

If you now consider RAID 5 volumes, things change. There are two differences to consider:

- In Linux kernels prior to 2.6.18, the maximum I/O size that Linux will issue is 64 KB. Larger I/Os are broken up into 64 KB chunks. In Linux kernels 2.6.18 and higher, this is handled by the /sys/block/<*device*>/queue/max\_sectors\_kb parameter (which is less than the max hw sectors kb setting for the driver/ hardware maximum). The current default value is 512 (KB).
- **EXECUTE:** The RAID 5 stripe size is four VMAX tracks (256 blocks).

If the partition is aligned at 64 blocks, we will still have a potential performance problem. Assume that an I/O write of 64 KB (132 blocks) is issued to the start of the partition. This will not be a problem. Two cache memory slots are required but they are the minimum required for this I/O size. If another I/O (sequential write) of 64 KB is issued, then there is a problem. This second I/O straddles two RAID 5 stripe elements and requires the two stripes to be updated. This requires twice the resources at the back end of the VMAX array compared with an I/O that does not cross a stripe boundary.

<span id="page-37-0"></span>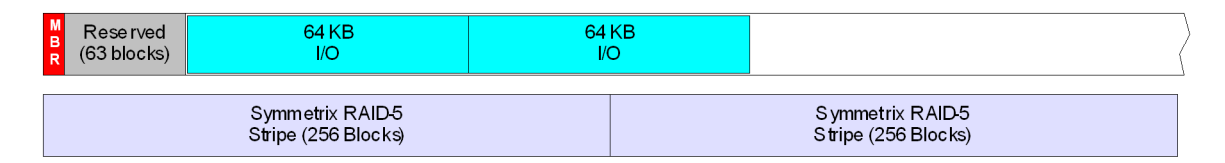

**Figure 5** Misaligned RAID 5 stripe (not to scale)

As [Figure 5 on page 38](#page-37-0) shows, starting the first partition on block address 64 will cause stripe boundary crossings for 64 KB I/Os. To correct this, the partition needs to be aligned to 128 blocks.

<span id="page-37-1"></span>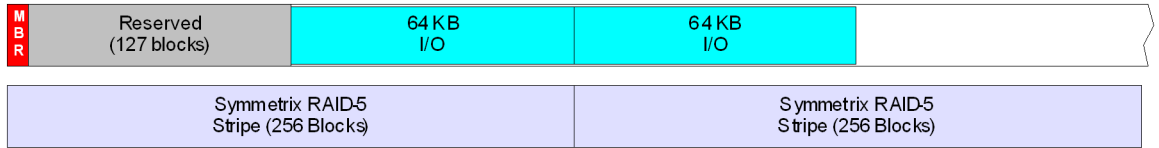

**Figure 6** Aligned RAID 5 stripe (not to scale)

As [Figure 6](#page-37-1) shows, starting the first partition on block address 64 will not cause stripe boundary crossings for 64 KB I/Os.

#### **Metastripe boundaries**

Metastripes are two VMAX cylinders (30 VMAX tracks) in size. Metastripe boundaries have the same back-end performance hit as RAID 5 stripe but have one further complication when Dell EMC SRDF is used. If an I/O crosses a metastripe boundary, it is broken up into two I/O operations for RDF purposes (one for either side of the boundary). In RDF Journal Mode 0, this means that the acknowledgement for the first I/O must be received before the second I/O can be sent. In a similar fashion, if the data is being fetched from the R2 side while performing a RDF restore, the I/O will be broken up into two RDF I/O reads.

Given that the Linux maximum I/O transfer size is 64 KB (128 blocks) and the Metastripe size is 30 VMAX cylinders (1920 blocks), we can see that an alignment of 128 will work since 128 is a multiple of 1920:  $(1920 / 128 = 15)$ .

#### **VNX series, VNXe series, Unity series, or CLARiiON systems**

On a VNX series or CLARiiON system, the default element size is 128 blocks, but it can be from four to 256 blocks.

On a Unity series or VNXe series system, there is no element size or LUN offset for user modification. Perform the alignment using a host-based method, and align with a 1MB offset.

### **Determining the correct offset to partition**

You must first determine where to start the partition:

- For a VMAX array, the start address is at block 128.
- For a VNX series or CLARiiON system, you must determine the element size. To do this, you can use Dell EMC Unisphere™/Navisphere™ Array Manager.
- **For an XtremIO array, the starting sector number is a multiple of 16 (16 sectors, at 512)** bytes each, is 8KB).

To determine the element size, follow these steps:

- 1. Start **Unisphere**/**Navisphere**.
- 2. Navigate to the appropriate storage group and LUN to be used.

For example, suppose you want to create an aligned partition on LUN 2 on the lab-w2k host. Note that the LUN number you see in this display is not the LUN number that the host sees. The LUN number in the display is the array LUN number. To get the host LUN number, you must look at the Storage tab in the host properties.

3. Right-click on the LUN and select **Properties**.

[Figure 7 on page 40](#page-39-0) shows the **LUN Properties** dialog box.

4. Ensure that the Alignment Offset value is 0. If not, the VNX series or CLARiiON LUN has been deliberately misaligned, possibly to correct the partition misalignment that you intend to correct. If this is the case, the Alignment Offset value would most likely be 63. If a value other than 0 or 63 appears in the field, then further investigation is required to determine the reason for having a nonstandard value.

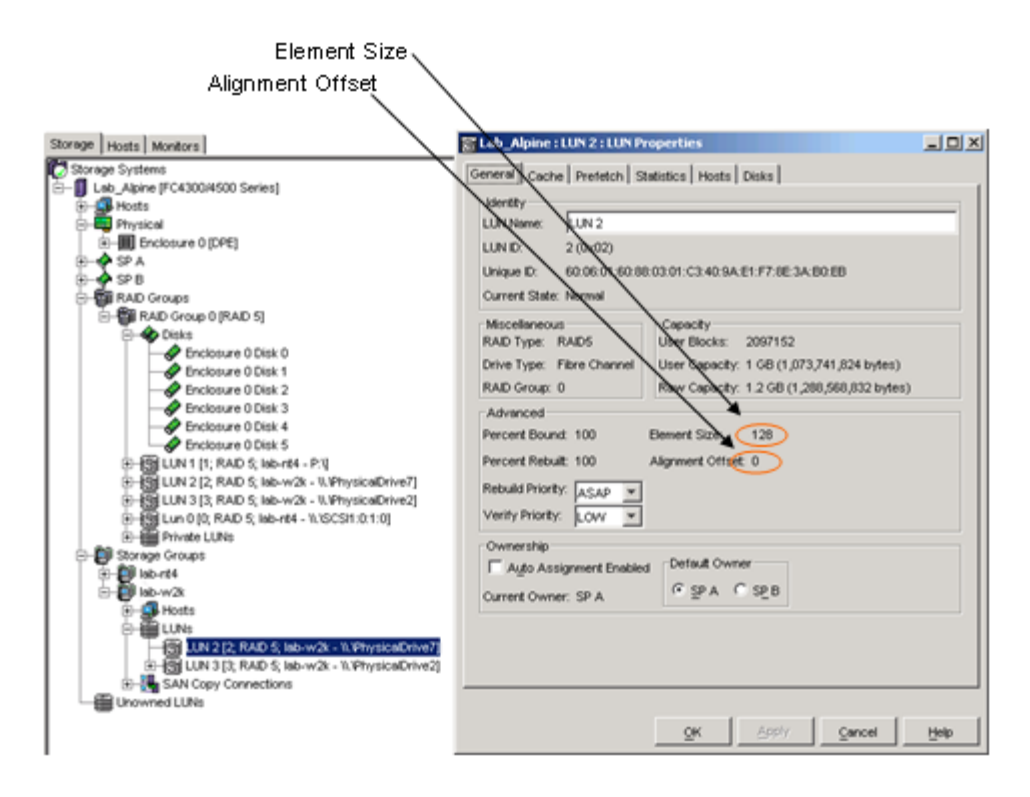

<span id="page-39-0"></span>**Figure 7** LUN properties

## **Aligning the partition**

In Linux, align the partition table before data is written to the LUN as the partition map will be rewritten and all data on the LUN destroyed.

In order to avoid the performance problems created by misalignment, it is necessary to create and align partitions on Linux using the **fdisk** or **parted** commands.

The **fdisk** will not create partitions larger than 2 TB. To solve this problem, use the GNU **parted** command with GPT. It supports Intel EFI/GPT partition tables. The GUID Partition Table (GPT) is a standard for the layout of the partition table on a physical hard disk. It is a part of the Extensible Firmware Interface (EFI) standard proposed by Intel as a replacement for the outdated PC BIOS, one of the few remaining relics of the original IBM PC.

EFI uses GPT where BIOS uses a Master Boot Record (MBR). EFI GUID Partition support works on both 32 bit and 64 bit platforms.

#### **IMPORTANT**

You must include GPT support in kernel in order to use GPT. If you do not include GPT support in the Linux kernel, after rebooting the server the file system will no longer be mountable or the GPT table will get corrupted.

By default Red Hat Enterprise Linux/CentOS comes with GPT kernel support. However, if you are using Debian or Ubuntu Linux, you need to recompile the kernel.

**Proper alignment examples**

The following show three examples of creating a partition and aligning the partition on Linux.

## **Example 1: Using older version of fdisk**

**# fdisk -S 32 -H 64 /dev/xxx**

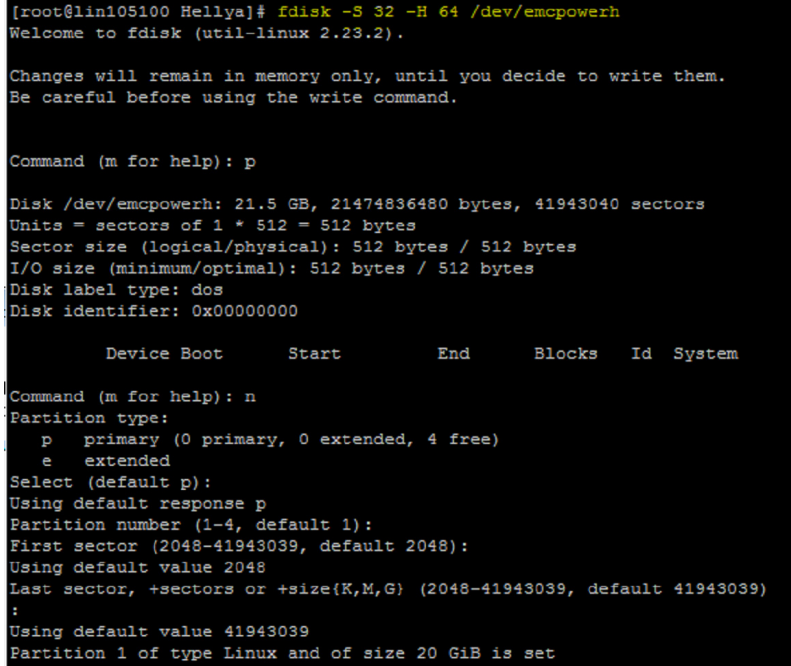

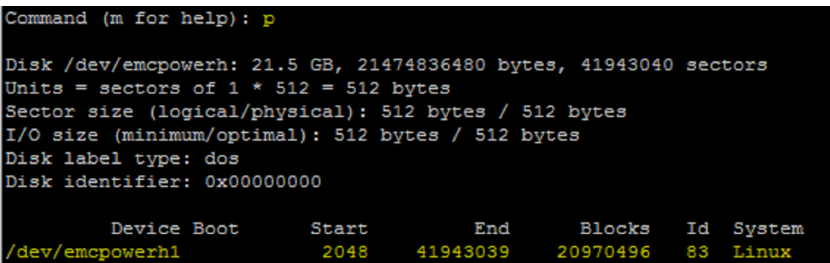

# **Example 2:Using fdisk version 2.17.1 or later**

#### **# fdisk -c -u /dev/xxx**

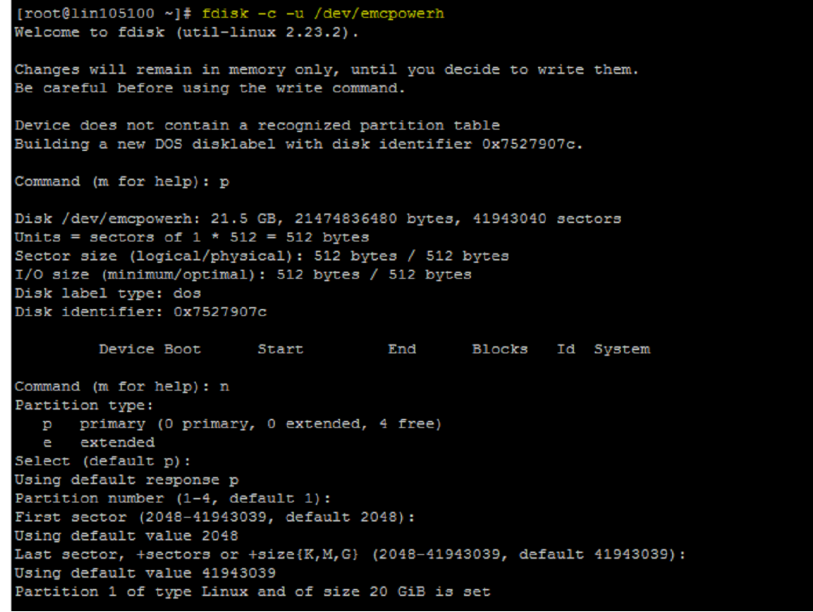

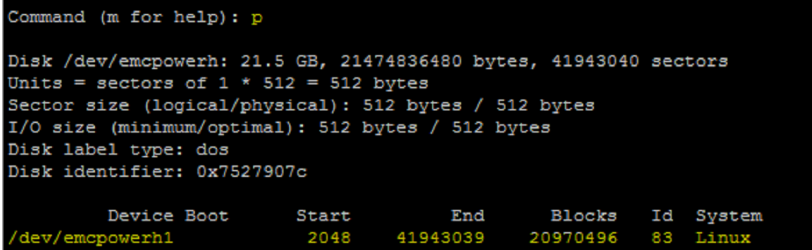

## **Example 3: Larger than 2 TB LUN**

#### **# parted /dev/xxx**

```
(parted) mklabel gpt
(parted) unit TB
(parted) mkpart primary 0 0
(parted) print
(parted) quit
```
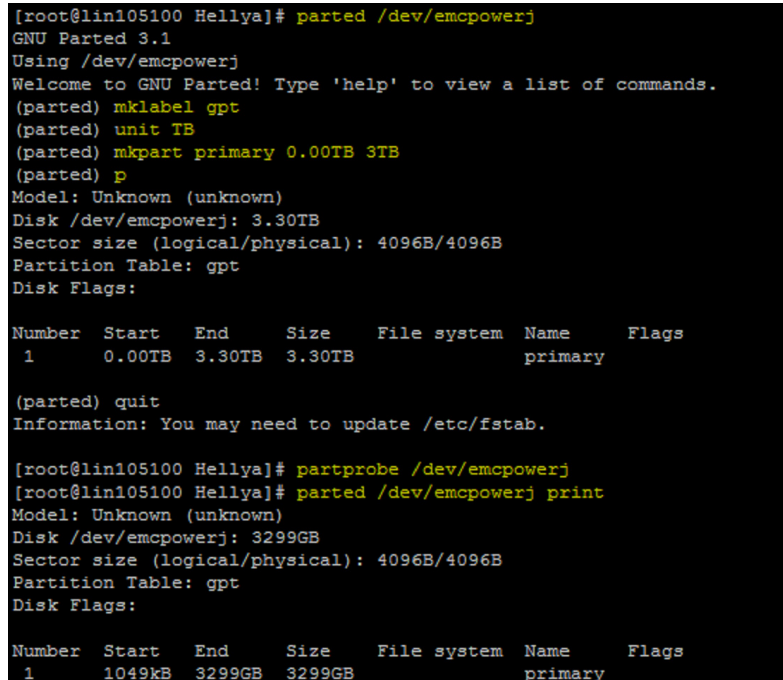

# **Operating systems**

Dell EMC has a long history of supporting a wide variety of operating systems for our customers. For Dell EMC, Linux is another operating system that is moving more and more into the enterprise, so we are extending our offerings — platforms, software, and services — to fully support Linux environments for enterprise deployment.

Unlike the other operating systems, no one vendor owns Linux. There are numerous Linux distributions available. Dell EMC has chosen to support an identified set of enterprise-focused Linux versions and then, over time, ensure all relevant Dell EMC products are available on those distributions.

Dell EMC currently supports:

- **Red Hat Enterprise Linux (RHEL)**
- Novell SuSE Linux Enterprise Server (SLES)
- Asianux

A combination of RedFlag, Miracle Linux, and Haansoft– the leading Linux versions in China, Japan, and Korea respectively

- $\boxtimes$  Oracle Enterprise Linux
- **x**en

Xen is an open source virtualization technology from XenSource. Dell EMC currently supports Xen server implementations as provided by Novell's SuSE Linux and RedHat Linux. Dell EMC does *not* support Xen implementations from XenSource directly.

Refer to the [Dell EMC Simple Support Matrix](https://elabnavigator.emc.com) Linux OS footnotes in the base connectivity section for supported configurations.

For more information on Xen, refer to the [Micro Focus \(Novell\)](http://www.novell.com) and [Redhat](https://www.redhat.com/en) websites.

## **Host software**

Dell EMC provides a wide range of products at the host end to manage a host in a SAN environment. This section provides details and documentation to reference regarding:

- **M** ["Dell EMC Solutions Enabler for Linux" on page 45](#page-44-0)
- **Maxisphere CLI"** on page 45
- **M** ["Dell EMC replication software" on page 47](#page-46-0)

## <span id="page-44-0"></span>**Dell EMC Solutions Enabler for Linux**

The Dell EMC Solutions Enabler kit is the software that provides the host with the Symmetrix Command Line Interface (SYMCLI), including the SYMAPI and CLARAPI shared libraries. SYMCLI is a comprehensive command set for managing the storage environment. SYMCLI can be used in many platforms as defined in the [Dell EMC Simple Support Matrix](https://elabnavigator.emc.com).

**Documentation** Dell EMC Solutions Enabler documentation is available at [Dell EMC Online Support](https://support.emc.com) and can be found using the words **Linux** and **Solutions Enabler** in the title search.

## <span id="page-44-1"></span>**Navisphere CLI**

The Navisphere CLI/agent is a host-based package that consists of the following two components.

Navisphere Host Agent

This is server-based software that communicates with Navisphere client applications, such as the Navisphere Command Line Interface (CLI) and Manager, to manage storage systems. A Host Agent automatically registers hosts and host bus adapters (HBAs) and also provides drive mapping information for the UI and CLI. The Host Agent has no direct user interface.

**NaviCLI** 

This is a client application that allows simple operations on a VNX series or CLARiiON storage system. The CLI issues commands to a Host or SP Agent, requests storage-system status, and displays the resulting output as a tool for problem determination. The Secure CLI is a client application that allows simple operations on an Dell EMC CX-Series storage system. The Secure CLI issues commands to an SP Agent, requests storage-system status, and displays the resulting output as a tool for problem determination. It is implemented using the Unisphere/Navisphere 6.x security model, which includes role-based management, auditing of all user change requests, management data protected via SSL, and centralized user account management.

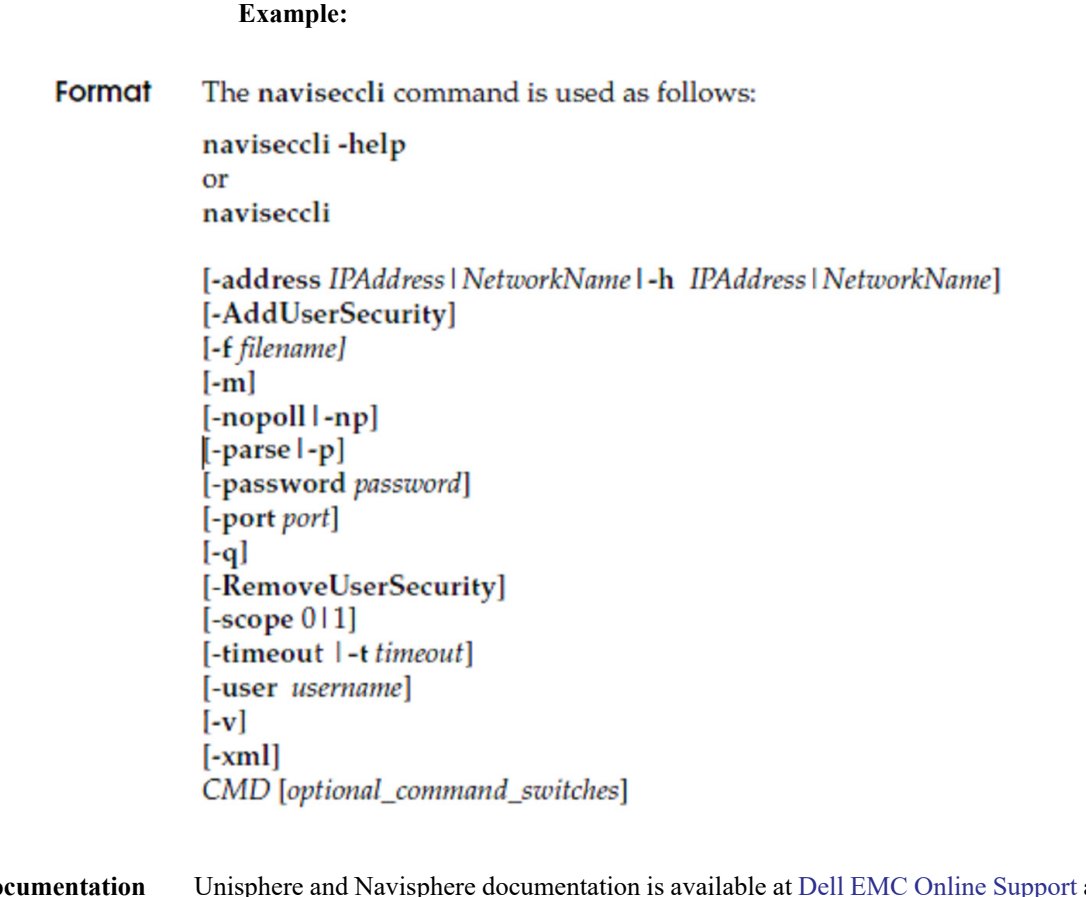

**Documentation** Unisphere and Navisphere documentation is available at [Dell EMC Online Support](https://support.emc.com) and can be found using the words **Linux**, **Unisphere** or **Navisphere** in the title search.

## **Unisphere CLI**

You can use Unisphere CLI to run commands on a system through a prompt from a Microsoft Windows or UNIX/Linux host. Use Unisphere for managing a system. The Unisphere CLI is intended for advanced users who want to use commands in scripts for automating routine tasks.

Use the Unisphere CLI to manage a Unity or VNXe system. Tasks include:

- Configuring and monitoring the system
- Managing users
- **Example 3** Provisioning storage
- **N** Protecting data
- Controlling host access to storage

[For more information, refer to Unisphere CLI documentation on Dell EMC Online Support](https://support.emc.com).

## <span id="page-46-0"></span>**Dell EMC replication software**

This section discusses Dell EMC RecoverPoint™ replication software.

#### RecoverPoint for Linux

The RecoverPoint system enables the reliable replication of data over any distance (within the same site or to another site halfway around the globe). Specifically, it supports replication of data that your applications are writing over Fibre Channel to local SAN-attached storage. It uses your existing Fibre Channel infrastructure to integrate seamlessly with your existing host applications and data storage subsystems. For long-distance replication, it uses existing IP to send the replicated data over a WAN. It provides successful failover of your operations to a secondary site in the event of a disaster at the primary site.

The current version of RecoverPoint for Linux supports RHEL, SLES, and VMware. Refer the [Dell EMC Simple Support Matrix](https://elabnavigator.emc.com) for the most current support information for the OS version and RecoverPoint.

**Documentation** RecoverPoint document is available at [Dell EMC Online Support](https://support.emc.com) and can be found using the word **RecoverPoint** in the title search.

# **Server vendors**

Dell EMC supports Intel, AMD, and PowerPC architecture-based servers from a range of server vendors.

On the Intel platform 32-bit, EM64T and IA-64 IPF processor-based servers are supported. On the AMD platform, the 64-bit Opteron processor based servers are supported. Both stand-alone rack/tower and blade servers are supported. For more detailed information, please refer to O/S vendor.

**Note:** Dell EMC provides support for the IBM PowerPC architecture. The IBM P6 and P7 series standard LPAR and VIO clients are supported for VMAX3, VMAX, Symmetrix, XtremIO, VNX series, VNXe series, Unity series, and CLARiiON CX family attach. Linux native DM-MPIO and PowerPath are supported on Linux LPARs.

Support for booting Linux LPARS from the SAN is available. Consult the [Dell EMC Simple](https://elabnavigator.emc.com)  [Support Matrix](https://elabnavigator.emc.com) for specific configurations.

The [Dell EMC Simple Support Matrix](https://elabnavigator.emc.com) provides a detailed listing of supported servers, HBA models, drivers, and operating system revisions. For further information regarding Linux support on the server models, refer to the vendor's website.

# **Host bus adapters**

QLogic, Emulex, and Brocade Fibre Channel host bus adapters are supported on Dell EMC storage. Refer to the Linux "Base Connectivity" section of the [Dell EMC Simple Support](https://elabnavigator.emc.com)  [Matrix](https://elabnavigator.emc.com) for supported HBA models and refer to the appropriate installation guide, available at [Dell EMC Online Support](https://support.emc.com) , for configuring the host adapter and driver for the system.

Both the QLogic iSCSI hardware initiator and the generic NIC iSCSI software initiator are supported with Dell EMC iSCSI storage arrays. Refer to the Linux "iSCSI Connectivity" section of the [Dell EMC Simple Support Matrix](https://elabnavigator.emc.com) for supported configurations and required driver revision levels. An Dell EMC-published QLogic iSCSI guide is available on the QLogic website. [Chapter 4, "iSCSI Connectivity,"](#page-92-0) provides more information.

Dell EMC-published HBA driver configuration guides are available in the Dell EMC-approved sections of the Broadcom/QLogic/Brocade websites.

# **Converged Network Adapters**

Dell EMC supports Emulex, QLogic, and Brocade Fibre Channel over Ethernet (FCoE) Converged Network Adapters (CNAs). FCoE adapters represent a method to converge both Fibre Channel and Ethernet traffic over a single physical link to a switch infrastructure that manages both storage (SAN) and network (IP) connectivity within a single unit.

The benefits of FCoE technology become apparent in large data centers:

- Where dense, rack-mounted and blade server chassis exist.
- Where physical cable topology simplification is a priority.
- In virtualization environments, where several physical storage and network links are commonly required.

The installation of an FCoE CNA provides the host with an Intel-based 10 Gb Ethernet interface (using the existing in-box drivers), and an Emulex, QLogic, or Brocade Fibre Channel adapter interface. Upon installation of the proper driver for the FCoE CNA, the Fibre Channel interface will function identically to that of a standard Emulex, QLogic, or Brocade Fibre Channel HBA. The FCoE CNA simply encapsulates Fibre Channel traffic within Ethernet frames. As such, FC-based content within this guide also applies directly to Emulex, QLogic, or Brocade FCoE CNAs.

To install one or more Dell EMC-qualified Emulex, QLogic, or Brocade CNAs into a Linux host and configure the host for connection to Dell EMC storage arrays over FCoE, follow the procedures available in the Dell EMC OEM section of the [Broadcom,](https://www.broadcom.com/) [QLogic](www.qlogic.com), or [Brocade](http://www.brocade.com) websites, or at [Dell EMC Online Support](https://support.emc.com).

## **Dell EMC storage**

Basic Dell EMC storage information is provided in this section for the following:

- **N** ["VMAX series" on page 51](#page-50-1)
- **M** ["Unity series" on page 52](#page-51-0)
- **M** ["VNX series or CLARiiON" on page 52](#page-51-1)
- **N** ["VPLEX" on page 52](#page-51-2)
- ["XtremIO" on page 53](#page-52-1)
- ["ScaleIO" on page 53](#page-52-0)
- ["XtremCache" on page 55](#page-54-0)

## <span id="page-50-1"></span>**VMAX series**

This section contains information on VMAX applications, offerings, array-specific settings, and documentation.

- **Applications** Information about VMAX applications can be found at the [Dell EMC VMAX All Flash](http://www.emc.com/en-us/storage/vmax-all-flash.htm)  [Storage page](http://www.emc.com/en-us/storage/vmax-all-flash.htm) on EMC.com.
	- **Offerings** [Table 4](#page-50-0) lists the VMAX arrays supported on the Linux platform, along with the minimum Dell EMC Enginuity™ microcode revisions. The particular code levels supported within an Enginuity microcode family are listed in the Path Management Software table in the [Dell EMC](https://elabnavigator.emc.com)  [Simple Support Matrix](https://elabnavigator.emc.com).

Refer to the Base Connectivity and the iSCSI Connectivity tables in the [Dell EMC Simple](https://elabnavigator.emc.com)  [Support Matrix](https://elabnavigator.emc.com) for supported HBAs, operating system revisions, and servers.

<span id="page-50-0"></span>

| Storage arrays                        | Array code requirements  |  |
|---------------------------------------|--------------------------|--|
| VMAX 850F/FX                          | <b>HYPERMAX OS 5977</b>  |  |
| VMAX 450F/FX                          | <b>HYPERMAX OS 5977</b>  |  |
| VMAX 400K                             | <b>HYPERMAX OS 5977</b>  |  |
| VMAX 250F/FX                          | <b>HYPERMAX OS 5977</b>  |  |
| <b>VMAX 200K</b>                      | <b>HYPERMAX OS 5977</b>  |  |
| <b>VMAX 100K</b>                      | <b>HYPERMAX OS 5977</b>  |  |
| VMAX 40K                              | Enginuity 5876           |  |
| VMAX 20K                              | Enginuity 5876           |  |
| VMAX [Fibre Channel and iSCSI]        | Enginuity 5874/5875/5876 |  |
| VMAX 10K (Systems with SN xxx987xxxx) | Enginuity 5876           |  |
| VMAX 10K (Systems with SN xxx959xxxx) | Enginuity 5876           |  |

**Table 4** Supported VMAX arrays (page 1 of 2)

#### **Table 4** Supported VMAX arrays (page 2 of 2)

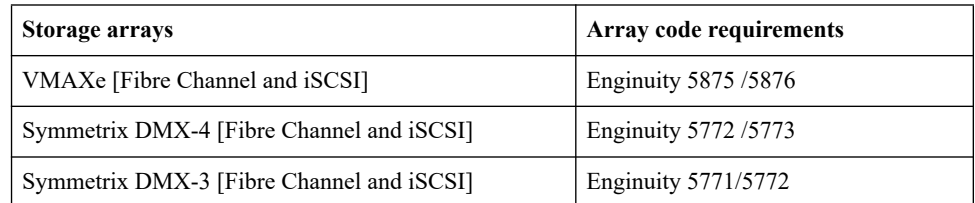

**VMAX series arrayspecific settings** When attaching a Linux host to a VMAX system, use the Linux default FA settings referred to in the Director Bit Settings Simple Support Matrices at [Dell EMC E-Lab Interoperability](https://elabnavigator.emc.com)  [Navigator](https://elabnavigator.emc.com).

#### **Documentation** VMAX documentation is available at [Dell EMC Online Support.](https://support.emc.com)

## <span id="page-51-0"></span>**Unity series**

This section contains information on Unity series applications, offerings, and documentation:

- Refer to information about Unity applications on the [Unity All Flash Storage page](http://www.emc.com/en-us/storage/unity.htm) on EMC.com and on Dell EMC Online Support.
- The Unity series includes All-Flash storage arrays (Unity 300F, 400F, 500F, 600F) or Hybrid Flash storage arrays (Unity 300, 400, 500, 600).

## <span id="page-51-1"></span>**VNX series or CLARiiON**

<span id="page-51-2"></span>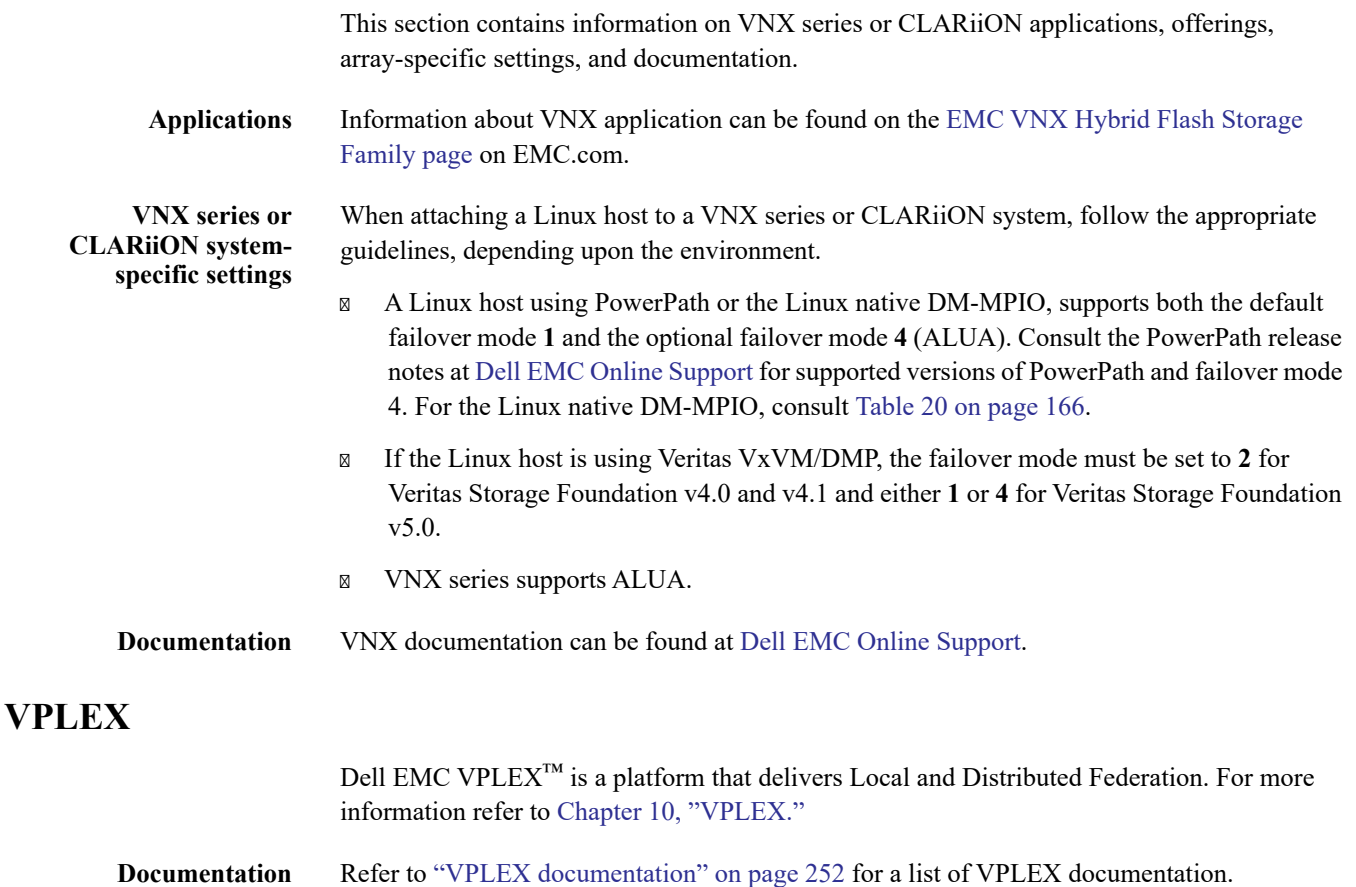

## <span id="page-52-1"></span>**XtremIO**

Dell EMC XtremIO<sup>™</sup> is an all-flash storage array that has been designed from the ground-up to unlock flash's full performance potential and deliver array-based capabilities that leverage the unique characteristics of SSDs, based on flash media.

XtremIO uses industry standard components and proprietary intelligent software to deliver unparalleled levels of performance. Achievable performance ranges from hundreds of thousands to millions of IOPS, and consistent low latency of under one millisecond.

The system is also designed to provide minimal planning, with a user-friendly interface that makes provisioning and managing the array very easy.

XtremIO leverages flash to deliver value across the following main dimensions:

- **Performance** Regardless of how busy the system is, and regardless of storage capacity utilization, latency and throughput remain consistently predictable and constant. Latency within the array for an I/O request is typically far less than one millisecond.\*
- Scalability The XtremIO storage system is based on a scale-out architecture. The system begins with a single building block, called an X-Brick. When additional performance and capacity are required, the system scales out by adding X-Bricks. Performance scales linearly, ensuring that two X-Bricks supply twice the IOPS and four X-Bricks supply four times the IOPS of the single X-Brick configuration. Latency remains consistently low as the system scales out.
- Efficiency The core engine implements content-based Inline Data Reduction. The XtremIO storage array automatically reduces (deduplicates) data on the fly, as it enters the system. This reduces the amount of data written to flash, improving longevity of the media and driving down cost. XtremIO arrays allocate capacity to volumes on-demand in granular 4KB chunks. Volumes are always thin-provisioned without any loss of performance, over-provisioning of capacity, or fragmentation.
- Data Protection XtremIO leverages a proprietary flash-optimized data protection algorithm (XtremIO Data Protection or XDP) which provides RAID-6 protection for data, while enabling performance that is superior to any existing RAID algorithms. Optimizations in XDP also result in fewer writes to flash media for data protection purposes.
- Functionality XtremIO supports high performance and space-efficient snapshots, Inline Data Reduction, and thin provisioning, as well as support for Fibre Channel and iSCSI protocols.
- **Multipathing support** XtremIO storage is supported with PowerPath, Linux native DM-MPIO, Veritas DMP. Please consult the versions of Dell EMC PowerPath and Veritas DMP supported in the [Dell EMC](https://elabnavigator.emc.com)  [Simple Support Matrix](https://elabnavigator.emc.com)*.*

## <span id="page-52-0"></span>**ScaleIO**

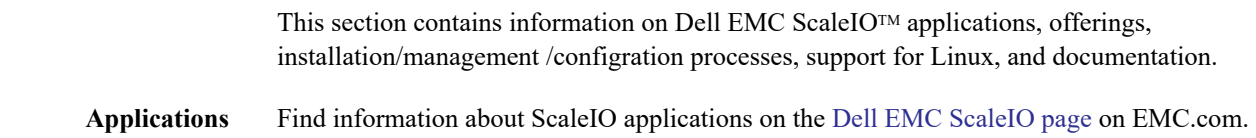

 **Implementation** Implementing a ScaleIO system is, in general, a two-step process: first build the physical storage layer, then configure the virtual SAN layer on top of it.

#### **Physical Layer:**

The physical layer consists of the hardware (servers with storage devices and the network between them) and the ScaleIO software installed on them.

To implement the physical layer, perform the following steps:

- 1. Install the MDM component on the MDM nodes in one of the following configurations:
	- Single node (one master MDM).
	- Three-node redundant cluster (one Master MDM, one Slave MDM, and one Tie-Breaker).
	- Starting with ScaleIO 2.0.x—Five-node redundant cluster (one Master MDM, two Slave MDMs, and two Tie-Breakers).
- 2. Install the SDS component on all nodes that will contribute some or all of their physical storage:
	- Starting with ScaleIO v2.0.x, up to 4 SDSs can be installed on a single host server.
	- Divide the SDS nodes into Protection Domains. Each SDS can be a member of only one Protection Domain.
	- Per Protection Domain, divide the physical storage units into Storage Pools, and optionally, into Fault Sets.
- 3. Install the SDC component on all nodes on which the application will access the data exposed by the ScaleIO volumes.

Communication is done over the existing LAN using standard TCP/IP. The MDM and SDS nodes can be assigned up to eight IP addresses, enabling wider bandwidth and better I/O performance and redundancy.

You can perform physical layer setup using the following methods:

- ScaleIO Installation Manager
- ScaleIO VMware plug-in
- Manual installation

After completing this installation, the physical layer is ready, and it exposes a virtual storage layer.

#### **SAN virtualization layer**

The MDM cluster manages the entire system. It aggregates the entire storage exposed to it by all the SDSs to generate a virtual layer - virtual SAN storage. Volumes can now be defined over the Storage Pools and can be exposed to the applications as a local storage device using the SDCs.

To expose the virtual SAN devices to your servers (the ones on which you installed and configured SDCs), perform the following:

Define volumes

Each volume defined over a Storage Pool is evenly distributed over all members using a RAID protection scheme. By having all SDS members of the Storage Pool participate, ScaleIO ensures:

- Highest and most stable and consistent performance possible
- Rapid recovery and redistribution of data
- Massive IOPS and throughput

You can define volumes as thick, where the entire capacity is provisioned for storage, or thin, where only the capacity currently needed is provisioned.

**Map volumes** 

Designate which SDCs can access the given volumes. This gives rise to the following:

- Access control per volume exposed
- Shared nothing or shared everything volumes

Once an SDC is mapped to a volume, it immediately gets access to the volume and exposes it locally to the applications as a standard block device. These block devices appear as /dev/sciniX where X is a letter, starting from "a."

For example:

/dev/scinia /dev/scinib

- **Support for Linux** Refer to the *Dell EMC Simple Support Matrix ScaleIO Node* and *EMC Simple Support Matrix - ScaleIO Software*, located at [Dell EMC E-Lab Interoperability Navigator](https://elabnavigator.emc.com).
	- **Documentation** Documentation can be found at [Dell EMC Online Support](https://support.emc.com)

## <span id="page-54-0"></span>**XtremCache**

This section contains information on EMC XtremCache<sup>TM</sup> /SF applications, offerings, installation/management /configuration processes, supports for Linux, and documentation.  **Applications** Find information about XtremCache applications on the [Dell EMC ScaleIO page](http://www.emc.com/storage/xtrem/xtremcache.htm) on EMC.com.

- **Implementation** 1. Install the caching software on every machine that provides caching services.
	- 2. Install the management utilities on those workstations to be used to manage XtremCache and flash cards.
		- Command Line Interface (CLI)
		- VSI plug-in for VMware
		- Management Center
		- Lite Client
	- 3. Install the license.
	- 4. Configure using CLI for the first time.

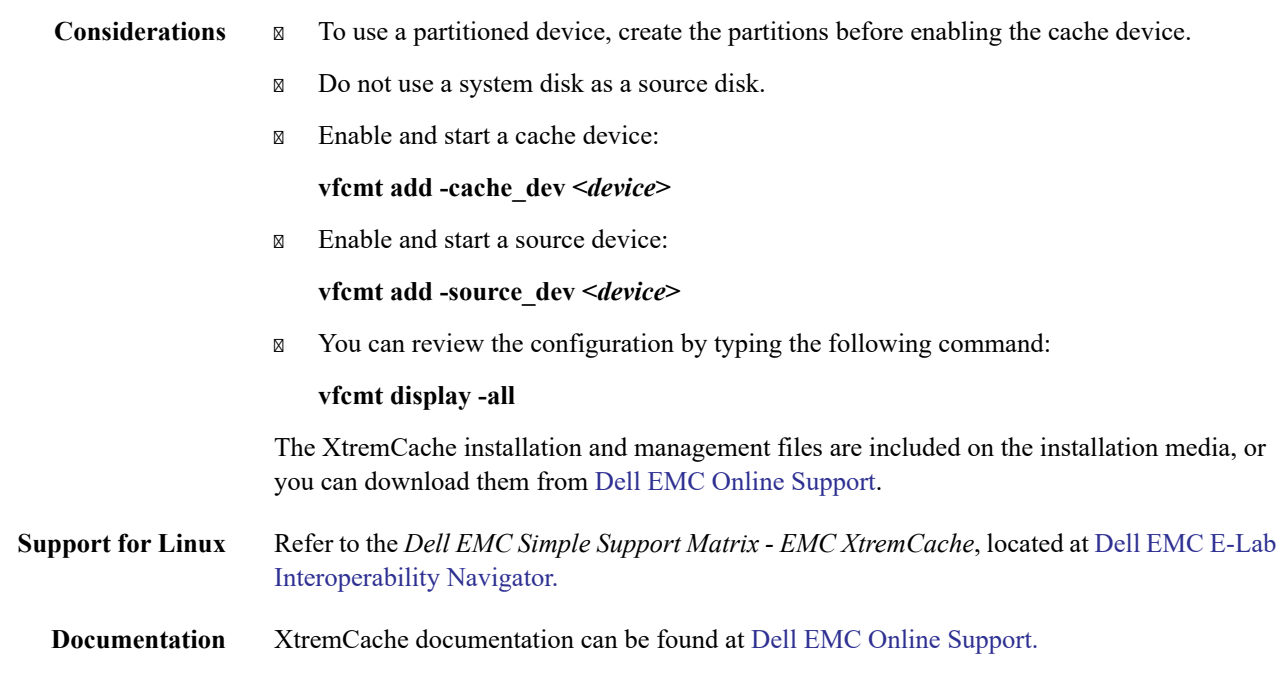

# CHAPTER 2

# Fibre Channel Connectivity

This chapter provides information on connectivity, including the following:

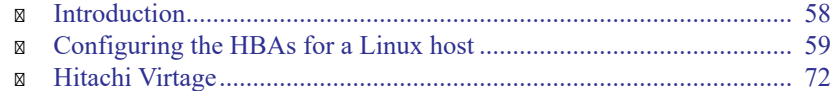

# <span id="page-57-0"></span>**Introduction**

Fibre Channel captures some of the benefits of both channels and networks. A Fibre Channel fabric is a switched network, providing a set of generic, low-level services onto which host channel architectures and network architectures can be mapped. Networking and I/O protocols (such as SCSI commands) are mapped to Fibre Channel constructs and then encapsulated and transported within Fibre Channel frames. This process allows high-speed transfer of multiple protocols over the same physical interface.

The phrase *Fibre Channel* is often used as an abbreviation of *SCSI over Fibre Channel*. Fibre Channel is a transport protocol that allows mapping other service-oriented or device-oriented protocols within its transport frames. SCSI over Fibre Channel allows us to overcome the distance, dynamic flexibility, and accessibility limitations associated with traditional direct-attach SCSI.

As with direct-attach SCSI, Fibre Channel provides block level access to the devices that allows the host system to identify the device as a native device. The true power of native device identification is seen in our ability to use all of our current applications (for example: backup software, volume management, and raw disk management) without modification.

Fibre Channel is a technology for transmitting data between computer devices at data rates of up to 8 GBs at this time. Fibre Channel is flexible; devices can be as far as ten kilometers (about six miles) apart if optical fiber is used as the physical medium.

Fibre Channel supports connectivity over fiber optic cabling or copper wiring. Fibre Channel devices using fiber optic cabling use two unidirectional fiber optic cables for each connection. One fiber optic cable is used for transmitting; the other for receiving. Fibre channel over fiber optic cable supports cable distances of up to 10 km.

# <span id="page-58-0"></span>**Configuring the HBAs for a Linux host**

This section describes the procedures for installing an Dell EMC-approved Emulex, QLogic, and Brocade adapter into a Linux host environment and configuring the host for connection to an Dell EMC storage array over Fibre Channel (FC).

This section contains the following information:

- **EXECUTE:** ["Prerequisites for first-time installation" on page 59](#page-58-1)
- **Emulex Fibre Channel HBA" on page 59**
- **M** ["QLogic Fibre Channel HBA" on page 63](#page-62-0)
- **Example 3** ["Brocade Fibre Channel HBA" on page 68](#page-67-0)

### <span id="page-58-1"></span>**Prerequisites for first-time installation**

**Note:** Dell EMC does not support mixing different types of Fibre Channel adapter (including different types from the same vendor) in a server.

- Review the [Dell EMC Simple Support Matrix](https://elabnavigator.emc.com) or contact your Dell EMC representative for the latest information on qualified adapters, drivers, and Linux distributions.
- Refer to the vendor's Fibre Channel Host Adapter (HBA) product documentation to properly install an HBA in your server.
- Refer to the vendor's product documentation to verify and update HBA firmware and boot BIOS to Dell EMC-qualified versions.

## <span id="page-58-2"></span>**Emulex Fibre Channel HBA**

**Installing the driver** Using the Emulex Fibre Channel HBA adapter with the Linux operating system requires adapter driver software. The driver functions at a layer below the Linux SCSI driver to present Fibre Channel devices to the operating system as if they were standard SCSI devices. Refer to the latest [Dell EMC Simple Support Matrix](https://elabnavigator.emc.com) for specific qualified kernel and driver versions and Linux distributions.

Dell EMC supports the Emulex in-kernel and out-of-kernel drivers.

**Note:** The installation of the in-kernel driver occurs when you install your Linux distribution of choice

If your installation requires an out-of-kernel driver, download it from the Dell EMC-approved section of the [Broadcom website](http://www.emulex.com/downloads). Follow the links to your adapter for the appropriate OS and version.

**Note:** The support stated in the [Dell EMC Simple Support Matrix](https://elabnavigator.emc.com) supersedes versions listed in this document.

#### <span id="page-59-0"></span>**Dell EMC-supported Emulex driver versions**

[Table 5](#page-59-0) lists the Emulex driver versions supported with the corresponding OS updates. These driver versions are included by default in the kernel and do not require any installation.

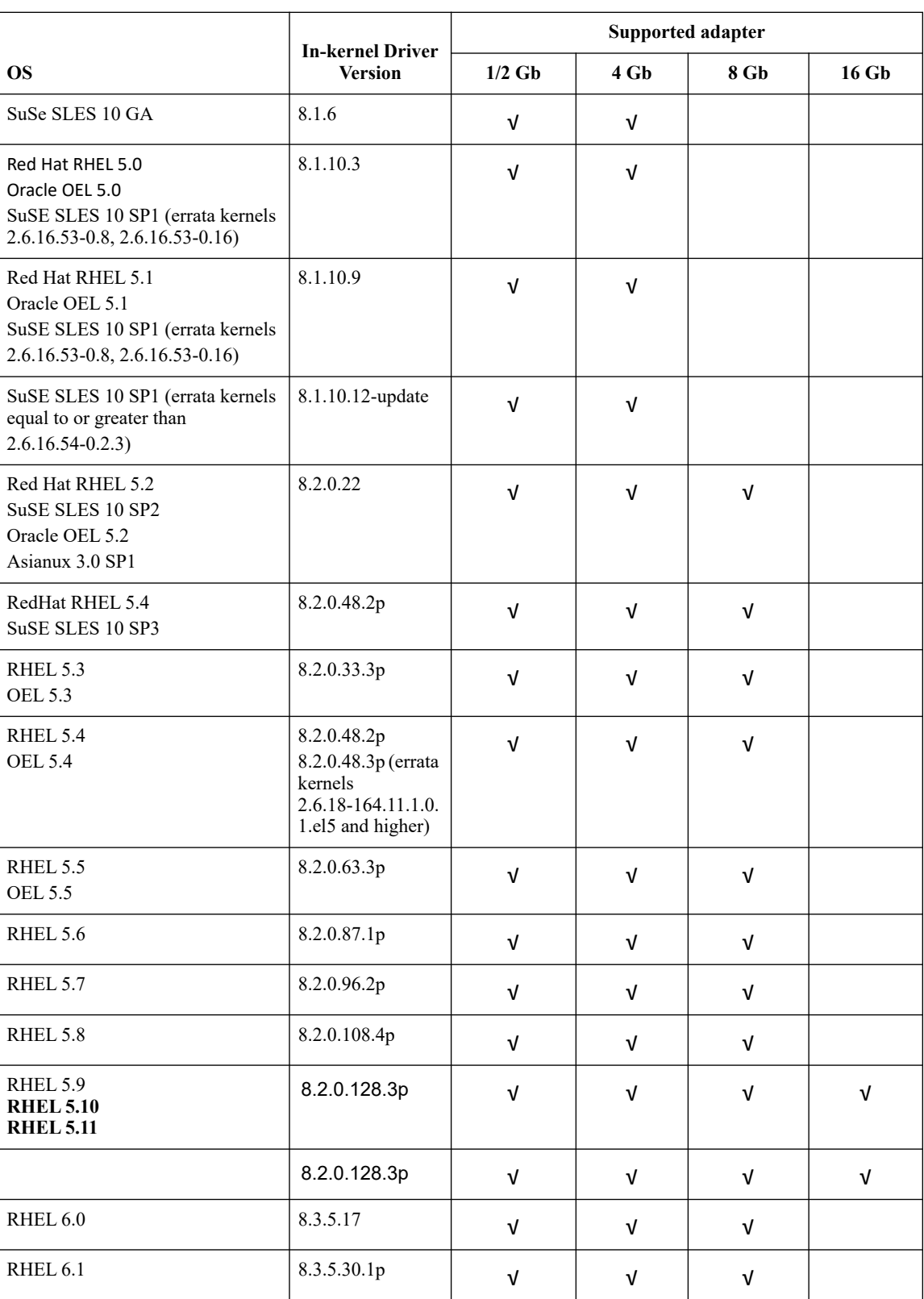

**Table 5** Dell EMC-supported Emulex Linux in-kernel drivers (page 1 of 4)

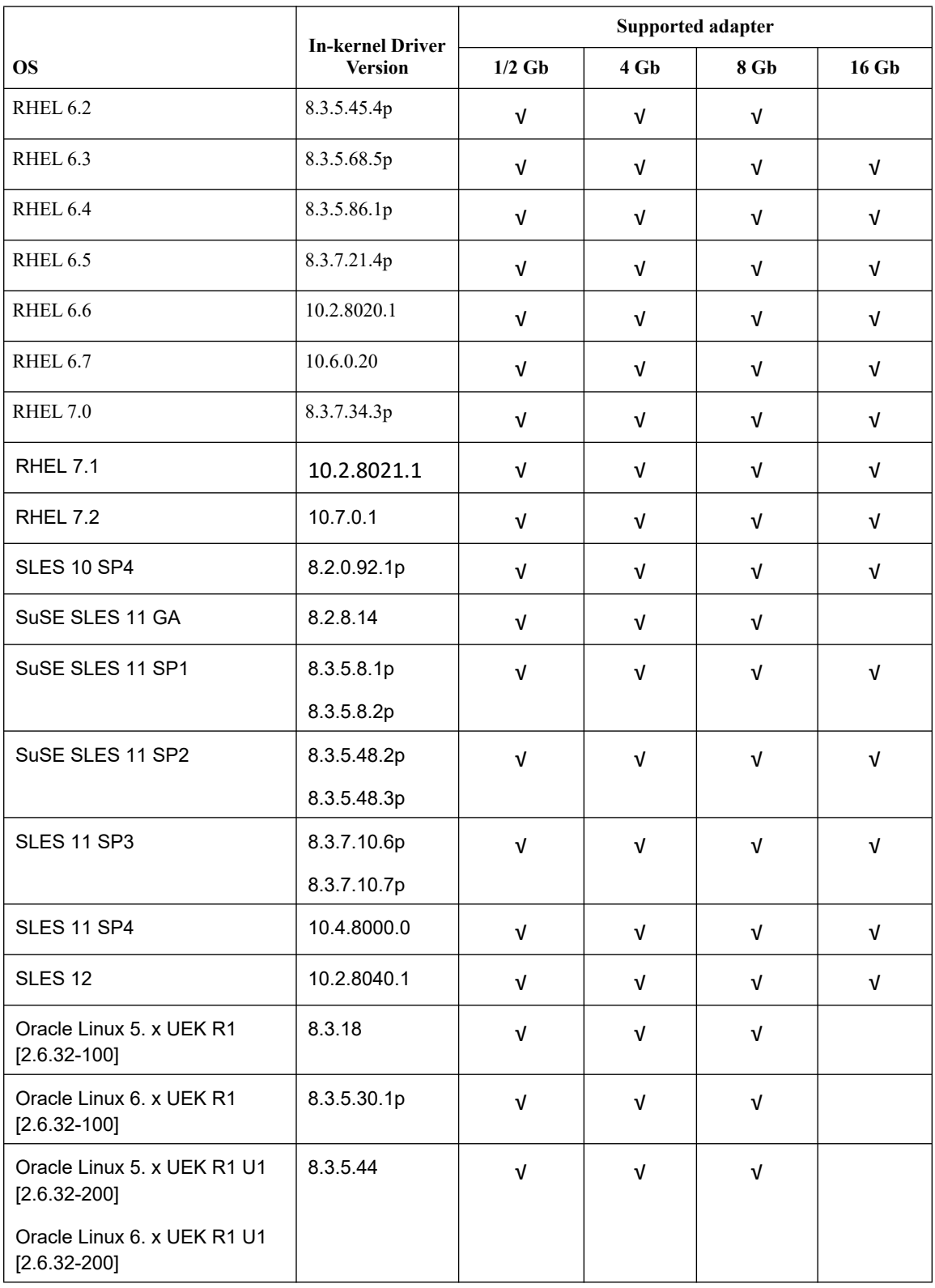

**Table 5** Dell EMC-supported Emulex Linux in-kernel drivers (page 2 of 4)

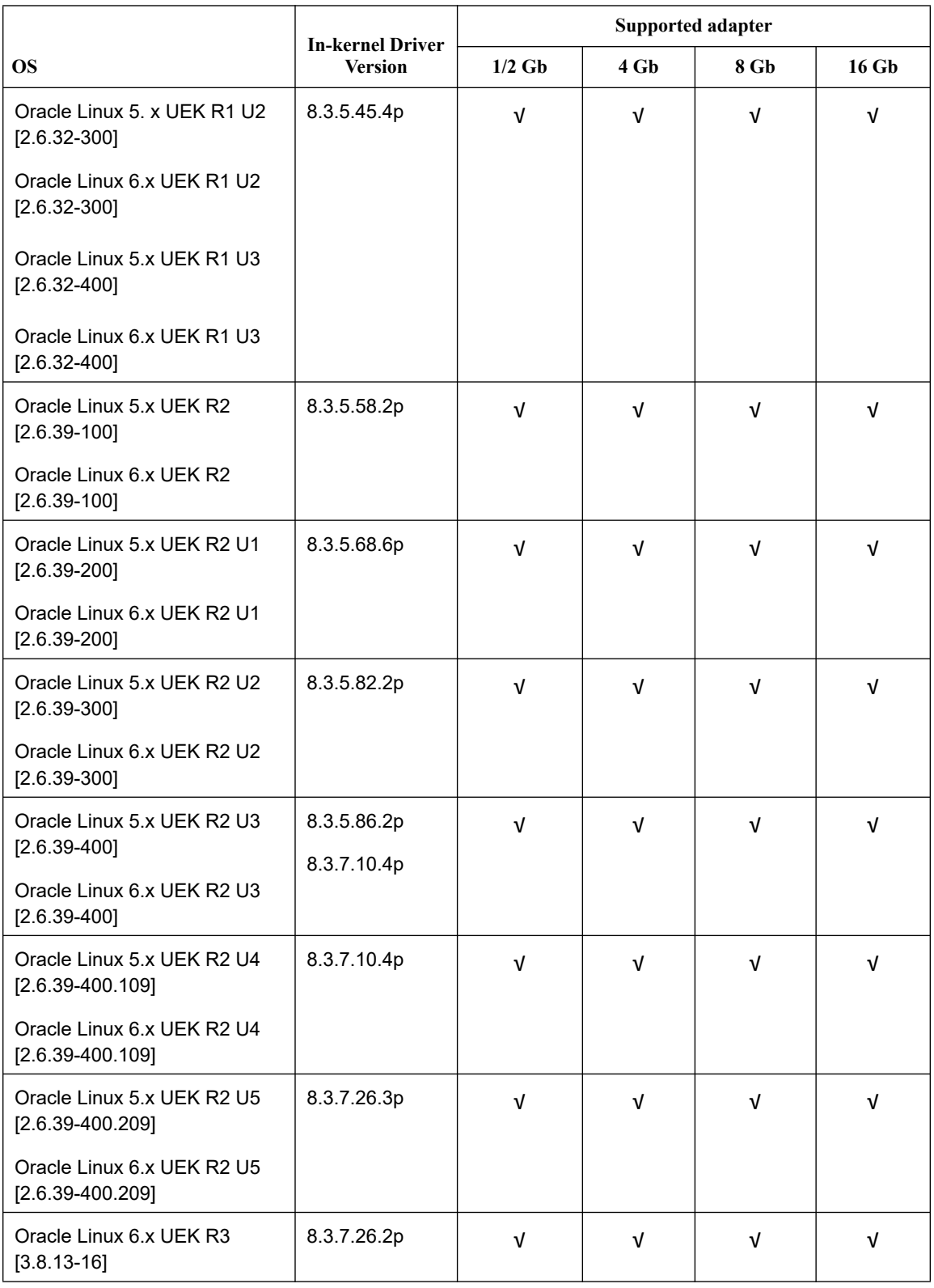

#### **Table 5** Dell EMC-supported Emulex Linux in-kernel drivers (page 3 of 4)

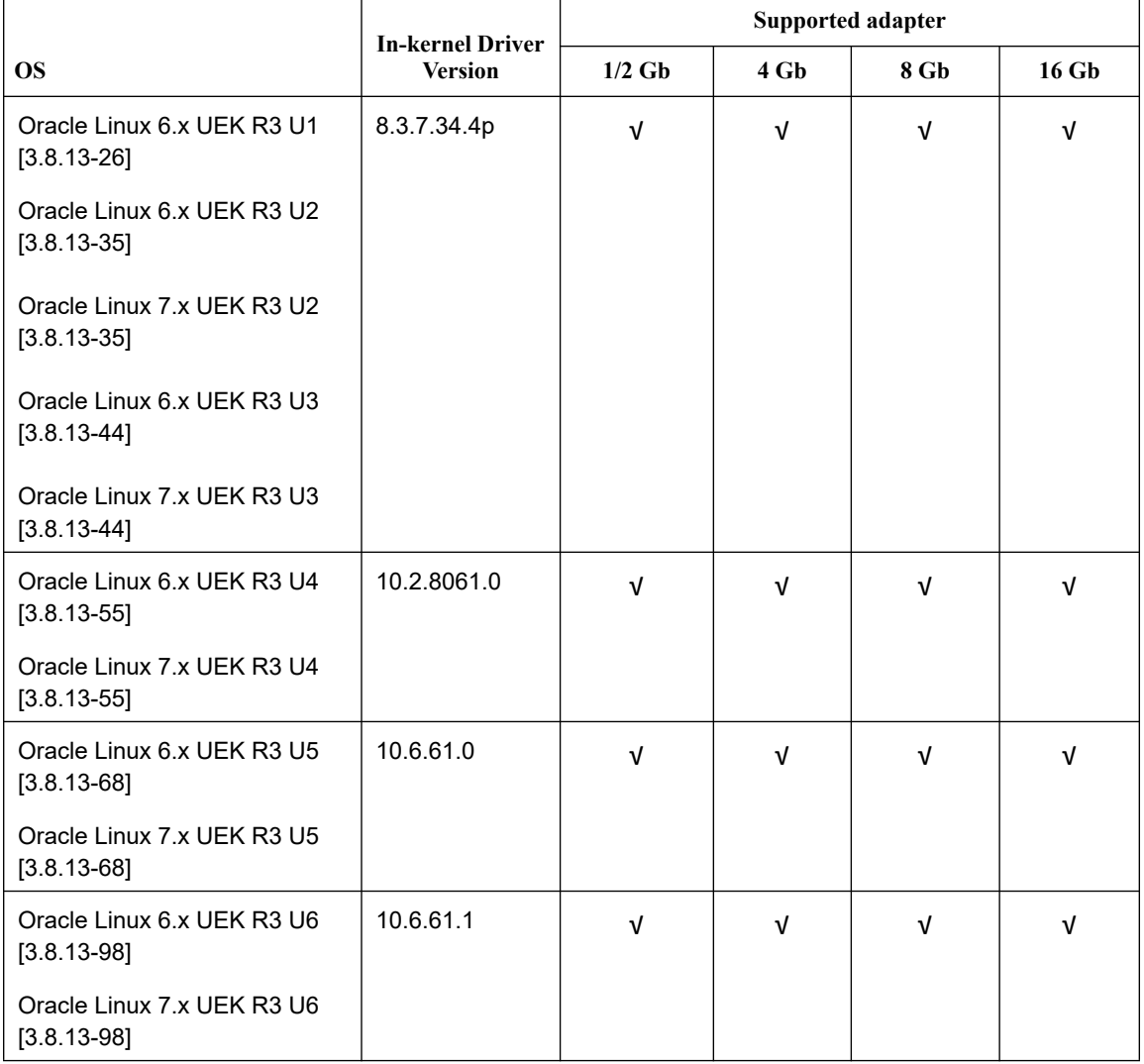

**Table 5** Dell EMC-supported Emulex Linux in-kernel drivers (page 4 of 4)

## <span id="page-62-0"></span>**QLogic Fibre Channel HBA**

**Installing the driver** Using the QLogic Fibre Channel HBA adapter with the Linux operating system requires adapter driver software. The driver functions at a layer below the Linux SCSI driver to present Fibre Channel devices to the operating system as if they were standard SCSI devices. Refer to the latest [Dell EMC Simple Support Matrix](https://elabnavigator.emc.com) for specific qualified kernel and driver versions, and Linux distributions.

Dell EMC supports both in-kernel and out-of-kernel drivers.

**Note:** The installation of the in-kernel driver occurs when you install your Linux distribution of choice.

If your installation requires an out-of-kernel driver, download it from the Dell EMC-approved section of the [QLogic website.](http://www.qlogic.com) Follow the links to your adapter for the appropriate OS and version.

**Note:** The support stated in the [Dell EMC Simple Support Matrix](https://elabnavigator.emc.com) supersedes versions listed in this document.

<span id="page-63-0"></span>**Dell EMC-supported QLogic driver versions** [Table 6](#page-63-0) lists the QLogic driver versions supported with the corresponding OS updates. These driver versions are included by default in the kernel and do not require any installation.

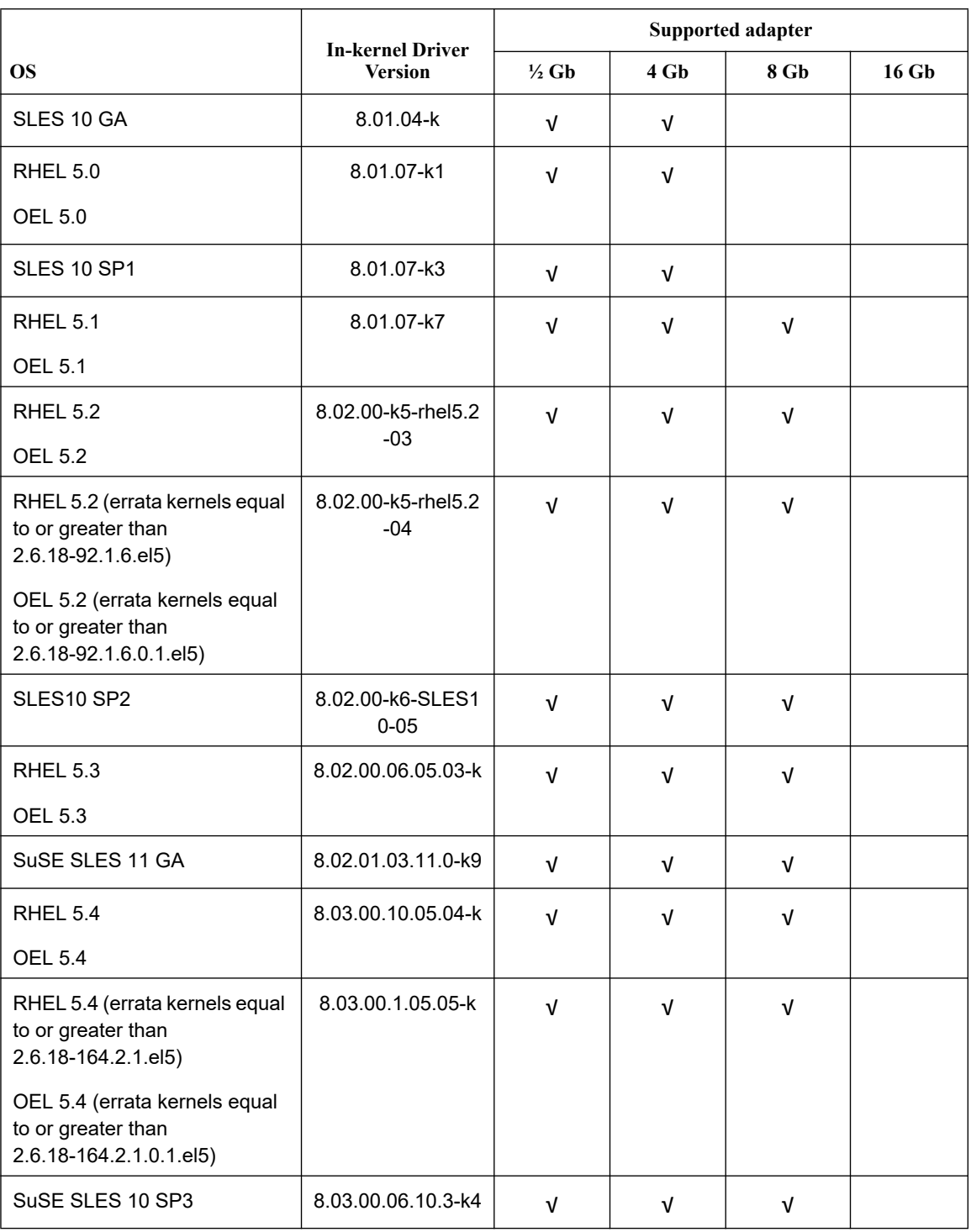

**Table 6** Dell EMC supported QLogic Linux in-kernel drivers (page 1 of 4)

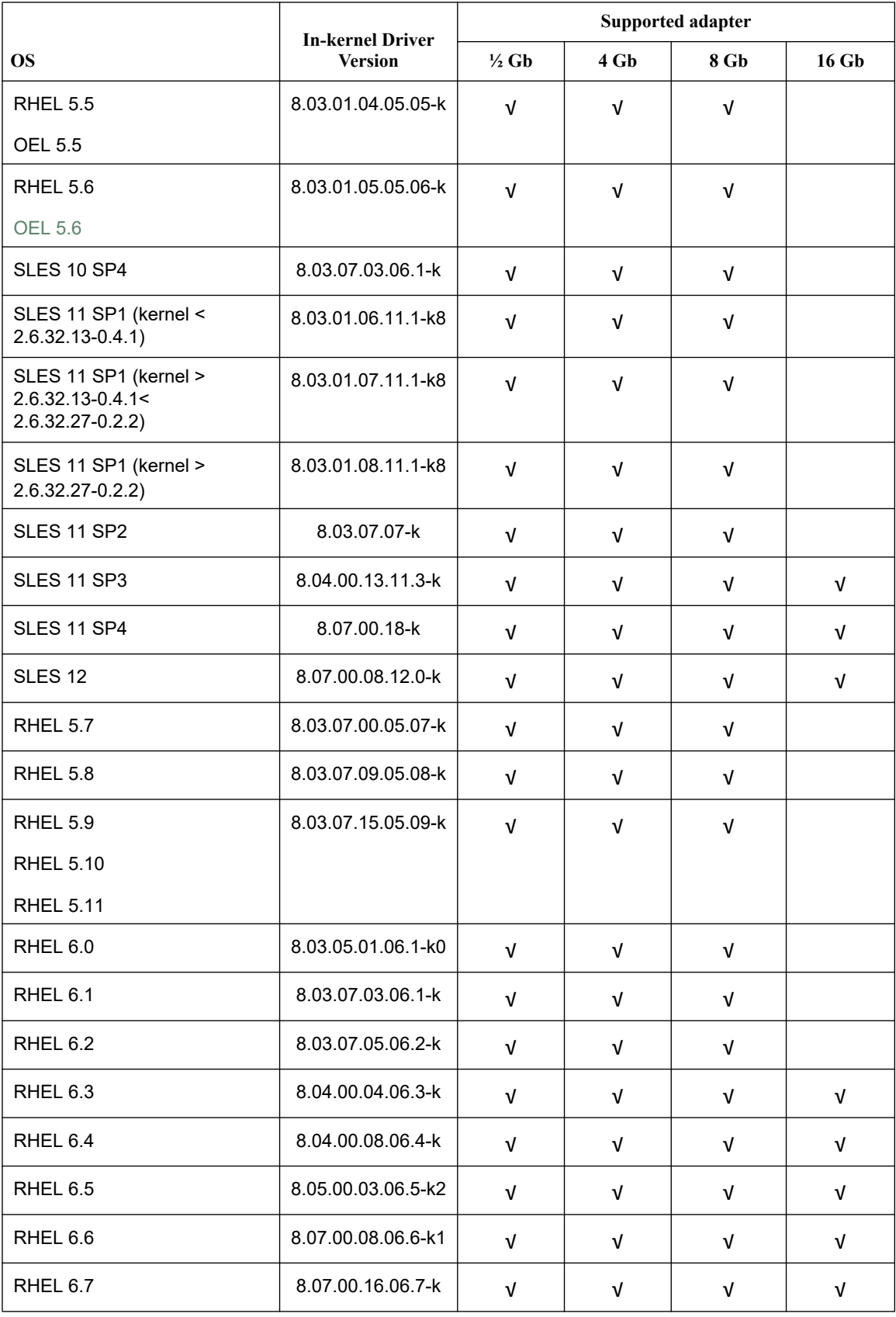

**Table 6** Dell EMC supported QLogic Linux in-kernel drivers (page 2 of 4)

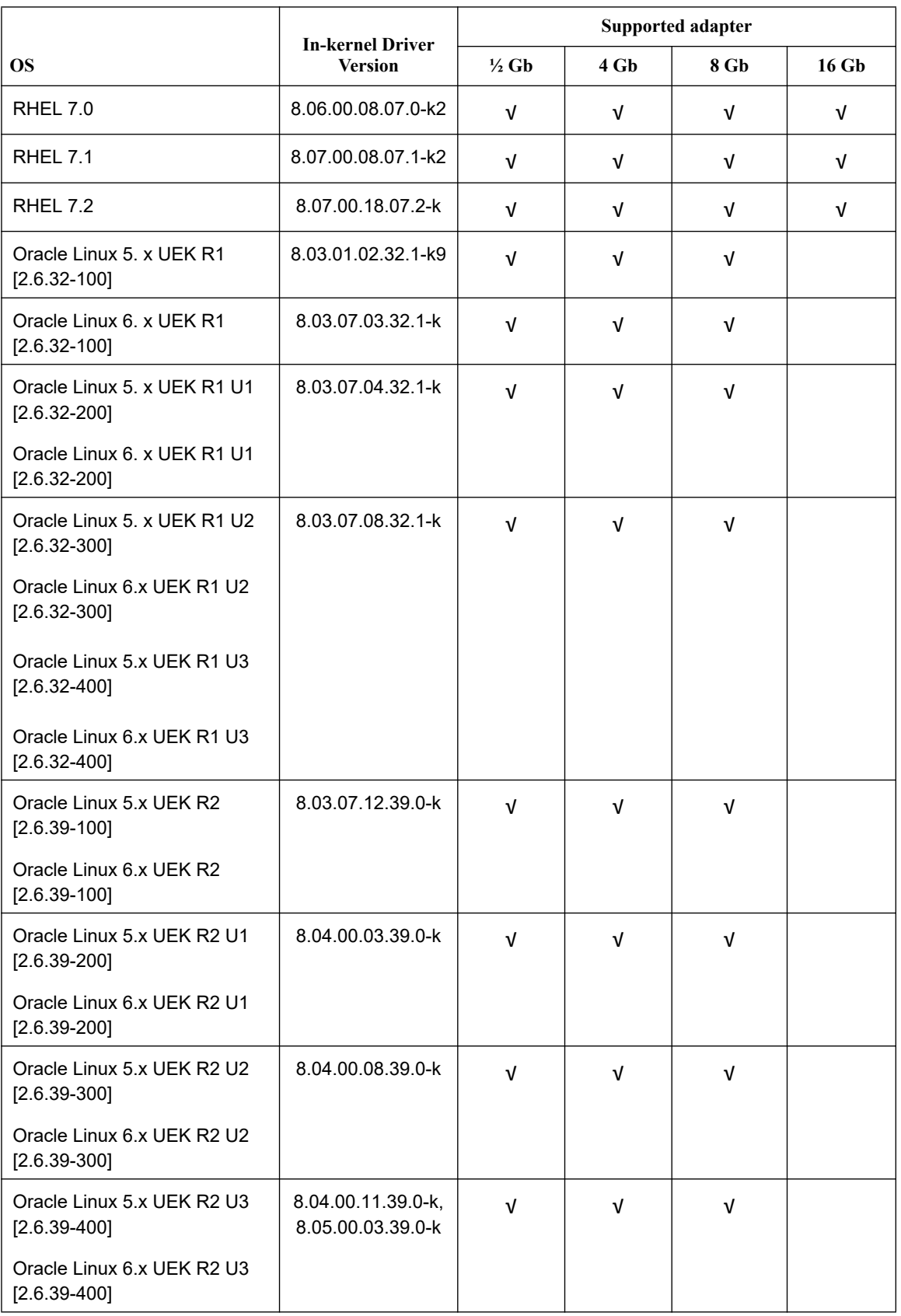

**Table 6** Dell EMC supported QLogic Linux in-kernel drivers (page 3 of 4)

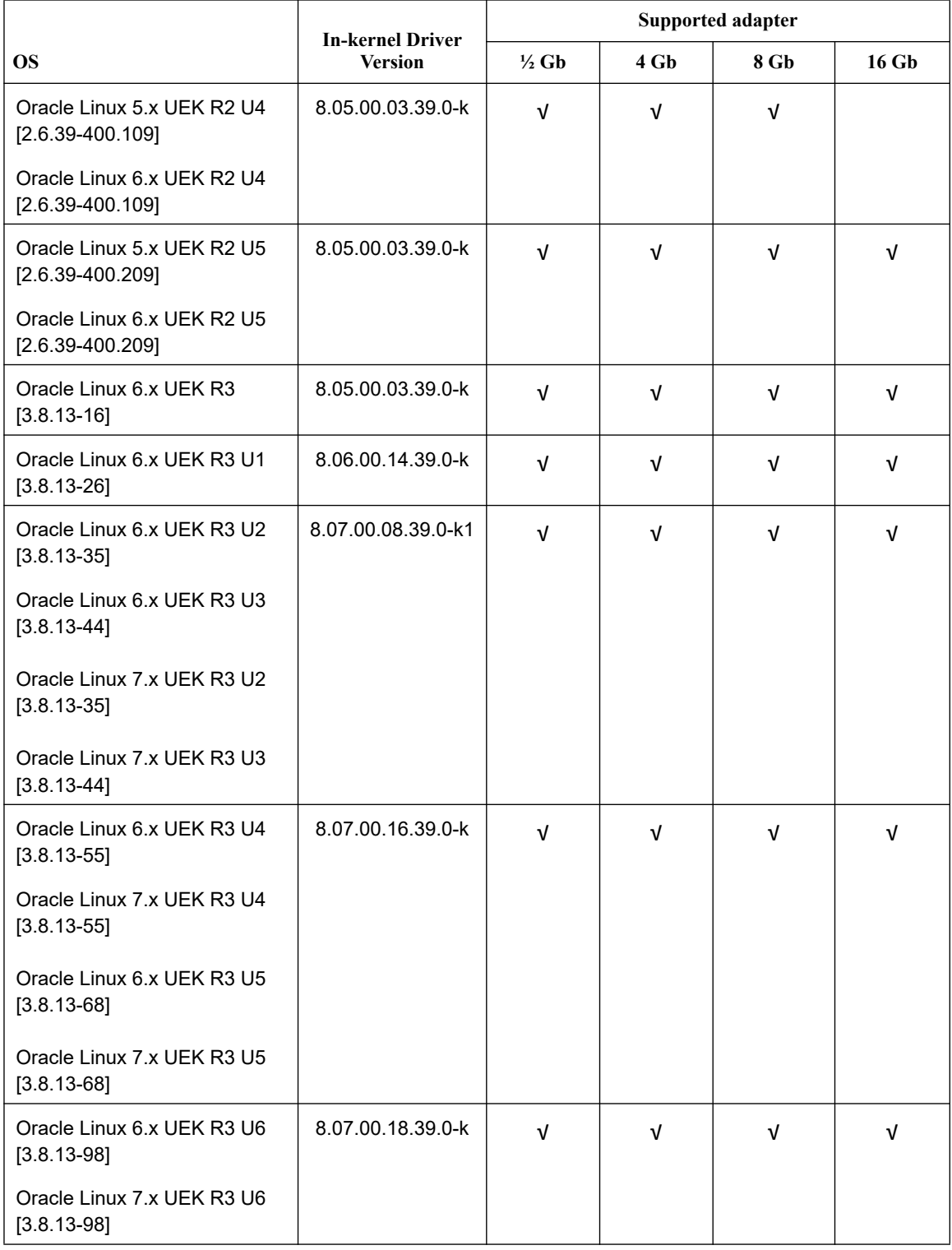

**Table 6** Dell EMC supported QLogic Linux in-kernel drivers (page 4 of 4)

# <span id="page-67-0"></span>**Brocade Fibre Channel HBA**

|                              | Brocade and QLogic have announced and signed an agreement to sell the Brocade Adapter<br>business to QLogic effective January 17, 2014. The product portfolio includes Fibre Channel<br>Host Bus Adapters (HBAs), Converged Network Adapters (CNAs), and mezzanine adapters<br>for OEM blade server platforms. The following Brocade HBAs/CNAs are now provided by<br>QLogic under the same model numbers. |  |  |
|------------------------------|----------------------------------------------------------------------------------------------------|--|--|
|                              | Brocade 1860 Fabric Adapters<br>⊠                                                                                                    |  |  |
|                              | Brocade 815/825 and 415/425 Fibre Channel Host Bus Adapters (HBAs)<br>⊠                                                                                                    |  |  |
|                              | Brocade 1010/1020 Converged Network Adapters (CNAs)<br>⊠                                                                                                    |  |  |
|                              | OEM HBA and CNA mezzanine adapters $(1007, 1867, 1869 \& BR1741M-k)$<br>X                                                                                                    |  |  |
| <b>Installing the driver</b> | The driver versions listed in Table 7 are included by default in the kernel and do <b>not</b> require<br>installation.                                                                                                    |  |  |
| <b>Dell EMC-supported</b>    | Table 7 lists the Brocade driver versions supported with the corresponding OS updates.                                                                                                    |  |  |

<span id="page-67-1"></span>**Brocade driver versions**

|                  | <b>In-kernel Driver</b><br><b>Version</b> | Supported adapter |                           |            |
|------------------|-------------------------------------------|-------------------|---------------------------|------------|
| <b>OS</b>        |                                           | 4 Gb              | 8 <sub>6b</sub>           | $16$ Gb    |
| <b>RHEL 5.5</b>  | 2.1.2.0                                   | $\sqrt{ }$        | $\sqrt{ }$                |            |
| <b>RHEL 5.6</b>  | 2.1.2.2                                   | $\sqrt{ }$        | V                         |            |
| <b>RHEL 5.7</b>  | 2.3.2.3                                   | $\sqrt{ }$        | $\sqrt{ }$                |            |
| <b>RHEL 5.8</b>  | 3.0.2.2                                   | $\sqrt{ }$        | $\ensuremath{\mathsf{V}}$ |            |
| <b>RHEL 5.9</b>  |                                           |                   |                           |            |
| <b>RHEL 5.10</b> | 3.0.23.0                                  | $\sqrt{ }$        | $\sqrt{ }$                | $\sqrt{ }$ |
| <b>RHEL 5.11</b> |                                           |                   |                           |            |
| RHEL 6.0         | 2.1.2.1                                   | $\sqrt{ }$        | $\sqrt{ }$                |            |
| RHEL 6.1         | 2.3.2.3                                   | $\sqrt{ }$        | $\sqrt{ }$                |            |
| <b>RHEL 6.2</b>  | 3.0.2.2 (BFA)                             | V                 | $\ensuremath{\mathsf{V}}$ |            |
|                  | 3.0.2.2r (BNA)                            |                   |                           |            |
| RHEL 6.3         | 3.0.2.2                                   | $\sqrt{ }$        | $\sqrt{ }$                | $\sqrt{ }$ |
| RHEL 6.4         | 3.0.23.0                                  | $\sqrt{ }$        | $\sqrt{ }$                | V          |
| <b>RHEL 6.5</b>  | 3.2.21.1                                  | V                 | V                         | V          |

**Table 7** Dell EMC-supported Brocade Linux in-kernel drivers

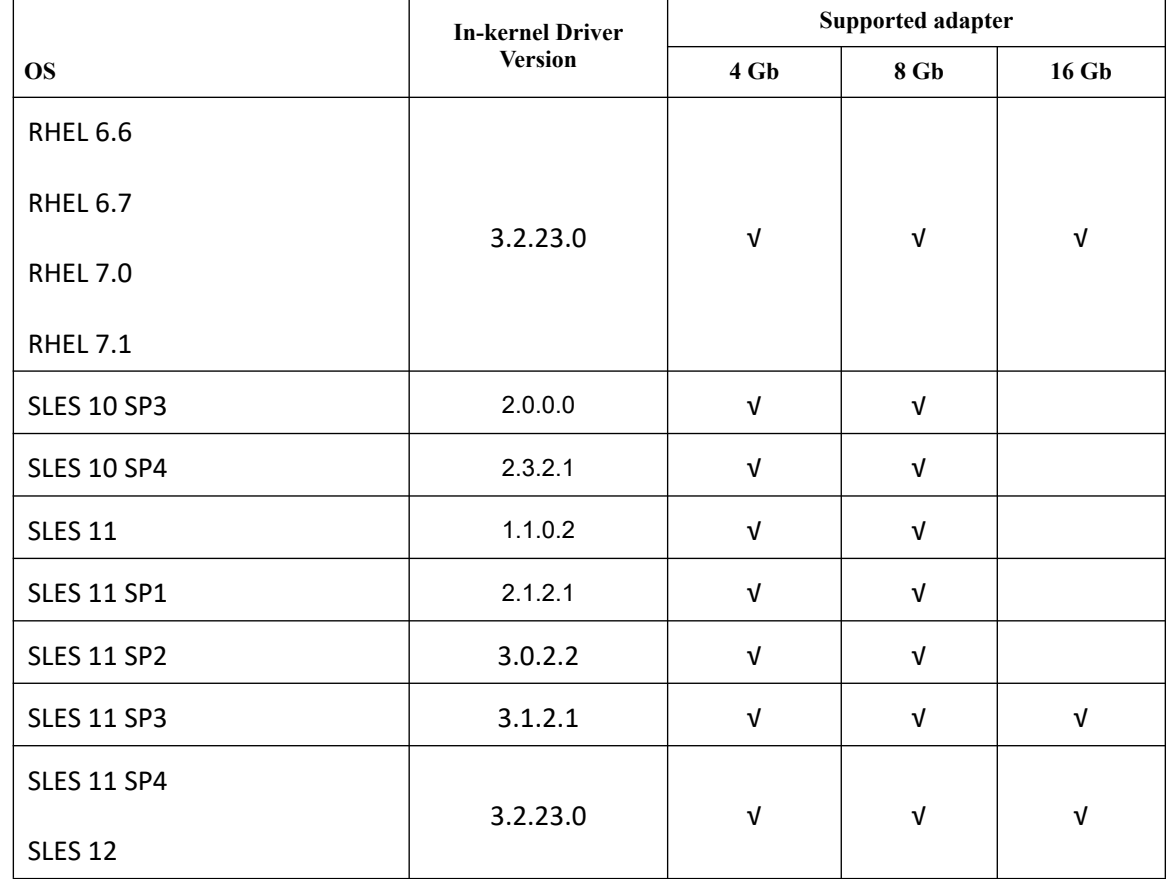

**Table 7** Dell EMC-supported Brocade Linux in-kernel drivers

## **SNIA API for third-party software (Solution Enabler)**

The SNIA Common HBA API is an industry standard, programming interface for accessing management information in Host Bus Adapters (HBA). Developed through the Storage Networking Industry Association (SNIA), the HBA API has been adopted by Storage Area Network vendors to help manage, monitor, and deploy storage area networks in an inter-operable way.

There are certain SNIA libraries for Broadcom (also referred to as Emulex) and Cavium (also referred to as QLogic) which need to be installed so that Solutions Enabler CLI can obtain host HBA information. By default, SNIA libraries are not pre-installed on the host. Without the SNIA API Library installed, HBA information won't be able to be gathered from the host.

Here is an example of a failed command:

[root@Server1 bin]# ./**syminq HBA**

Host Name : Server1

Could not find any HBAs to list.

If you see the above output, you need to install SNIA API libraries.

#### Installing SNIA API libraries for Qlogic HBA

Perform the following steps to install SNIA API libraries for Qlogic HBA:

1. Use the following command to find the vendor information and model:

```
Server1:~ # cat /sys/class/fc_host/host1/symbolic_name 
QLE2742 FW:v8.03.04 DVR:v8.07.00.33-k
```
2. Use the following URL and open the Cavium download page:

http://driverdownloads.qlogic.com/QLogicDriverDownloads\_UI/DefaultNewSearch.aspx

- 3. On the Cavium download page, select **Fibre Channel Adapters**, the specific model identified in step 1 (**QLE2742**), and the right **Operating System.** Click **Go**.
- 4. Select the **[API Libraries](http://driverdownloads.qlogic.com/QLogicDriverDownloads_UI/SearchByProduct.aspx?ProductCategory=39&Product=1261&Os=126#50)** tab and download the **FC-FCoE API for Linux** zip file (qlapi-v6.04build8-rel.tgz).
- 5. Unzip the file and use the following commands to install the SNIA API libraries:

```
Server1:~/qlapi # ./libinstall
Setting up QLogic HBA API library...
Please make sure the /usr/lib/libqlsdm.so file is not in use.
Installing 32bit api binary for x86_64.
Installing 64bit api binary for x86_64.
Done.
```
6. After the successful installation of the SNIA API libraries, /etc/hba.conf will be created (if the file doesn't exist) and will have the following entries:

Server1:~/qlapi # cat /etc/hba.conf qla2xxx /usr/lib/libqlsdm.so qla2xxx64 /usr/lib64/libqlsdm.so

**Note:** Linux SuperInstaller package under the Drivers category on Cavium website also includes SNIA APIs and can be applied.

#### Installing SNIA API libraries for Emulex HBA

Perform the following steps to install SNIA API libraries for Emulex HBA:

1. Use the following command to find the vendor information and model:

```
Server1:~ # cat /sys/class/fc host/host3/symbolic name
Emulex LPe12002 FV2.00A4 DV11.4.142.21
Server1:~ #
```
2. Use the following URL and open the Broadcom HBA OneCommand Manager download page.

https://www.broadcom.com/products/storage/fibre-channel-host-bus-adapters/onecomman d-manager-centralized#downloads

- 3. Select the **[Management](http://driverdownloads.qlogic.com/QLogicDriverDownloads_UI/SearchByProduct.aspx?ProductCategory=39&Product=1261&Os=126#50) Software and Tools** tab and download the **[OneCommand](https://docs.broadcom.com/docs/13357144)  [Manager Core Application Kit \(CLI\) for Linux](https://docs.broadcom.com/docs/13357144)** for your OS (elxocmcore-rhel5-rhel6-rhel7-11.0.243.13-1.tgz).
- 4. Unzip the file and use the following commands to install the SNIA API libraries.

```
Server1:~/elxocmcore# ./install.sh
Beginning OneCommand Manager Core Kit Installation...
Installing ./x86_64/rhel-7/elxocmcorelibs-11.2.156.23-1.x86_64.rpm
Installing 
./x86_64/rhel-7/hbaapiwrapper-32bit-11.2.156.23-1.x86_64.rpm
Installing ./x86_64/rhel-7/hbaapiwrapper-11.2.156.23-1.x86_64.rpm
```
Installing ./x86\_64/rhel-7/elxocmcore-11.2.156.23-1.x86\_64.rpm

5. After the successful installation of the SNIA API libraries, /etc/hba.conf will be created (if the file doesn't exist) and will have the following entry:

Server1:~/qlapi # cat /etc/hba.conf com.emulex.emulexapilibrary64 /usr/lib64/libemulexhbaapi.so com.emulex.emulexapilibrary32 /usr/lib/libemulexhbaapi.so

# <span id="page-71-0"></span>**Hitachi Virtage**

Hitachi Virtage can partition physical server resources by constructing multiple logical partitions (LPARs) that are isolated,. Each of these environments can run independently. A different operating system (called a Guest OS) can run on each LPAR on a single physical server.

Hitachi Virtage is a built-in (firmware) feature on Hitachi server products, including the BladeSymphony 2000, the BladeSymphony 500, and BladeSymphony 320. This feature requires no separate OS layer or third-party virtualization software and can easily be activated or deactivated based on customer needs using the Baseboard Management Controller (BMC). This is supported by Hitachi, like their system BIOS, BMC, service processor, and other hardware functions.

Besides dedicating a Fibre Channel card to a logical partition (LPAR), Hitachi also offers Fibre Channel I/O virtualization for Hitachi Virtage. This allows multiple logical partitions (LPARs) to access a storage device through a single Fibre Channel card, allowing fewer physical connections between server and storage and increasing the utilization rates of the storage connections. For additional information, refer to the [Hitachi website.](http://www.hitachi.com)

The Fibre Channel drivers used for logical partitions (LPARs) are optimized for the Hitachi Virtage feature. Such optimizations involve different behaviors, which make the default settings not suitable for working with PowerPath.

Complete the following step to check if default settings are used:

Check the dev loss tmo value.

```
# grep .
```

```
/sys/class/fc_remote_ports/rport-*/*tmo
/sys/class/fc_remote_ports/rport-0:0-0/dev_loss_tmo:1
/sys/class/fc_remote_ports/rport-0:0-0/fast_io_fail_tmo:off
/sys/class/fc_remote_ports/rport-0:0-1/dev_loss_tmo:1
/sys/class/fc_remote_ports/rport-0:0-1/fast_io_fail_tmo:off
/sys/class/fc_remote_ports/rport-1:0-0/dev_loss_tmo:1
/sys/class/fc_remote_ports/rport-1:0-0/fast_io_fail_tmo:off
/sys/class/fc_remote_ports/rport-1:0-1/dev_loss_tmo:1
/sys/class/fc_remote_ports/rport-1:0-1/fast_io_fail_tmo:off
……
```
If dev loss tmo equals **1**, then the default settings are used.

Once it is confirmed that the default settings are used for a Fibre Channel driver on a logical partition (LPAR), the following tunings should be applied before installing PowerPath:

1. Enter the following commands:

```
# cd /opt/hitachi/drivers/hba
# ./hfcmgr -E hfc_rport_lu_scan 1
# ./hfcmgr -p all ld 6
# ./hfcmgr -E hfc_dev_loss_tmo 10
# cd /boot
# /sbin/mkinitrd -f <image-file-name>.img `uname -r`
```
- 2. Create a new boot entry in /boot/grub/menu.lst with the initrd image generated in above step.
- 3. Reboot the OS with the new initrd.
**Note:** Hitachi Virtage is used across the world so some customers may set hardware clock to values other than UTC. This is not usually a problem, but when multipath software, such as PowerPath, is leveraged for a boot from SAN (BFS) setup, PowerPath may fail to mark path status accordingly when a link down events happens. This can be solved by changing the hardware clock to UTC. Refer to http://support.emc.com/kb/209658 for details.

Fibre Channel Connectivity

# CHAPTER 3

# Fibre Channel over Ethernet Connectivity

This chapter provides information on Fibre Channel over Ethernet (FCoE) connectivity, including the following:

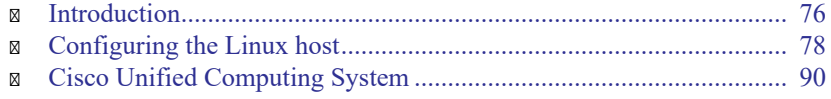

# <span id="page-75-0"></span>**Introduction**

I/O consolidation has been long sought by the IT industry to unify the multiple transport protocols in the data center. This section provides a basic introduction to Fibre Channel over Ethernet (FCoE), which is a new approach to I/O consolidation that has been defined in the FC-BB-5 T11 work group.

Much of the information in this chapter was derived from the following sources, which also provide more details on FCoE, including encapsulation, frame format, address mapping, lossless Ethernet, and sample topologies:

- *[Fibre Channel over Ethernet A review of FCoE Today](https://www.emc.com/collateral/hardware/white-papers/h5916-intro-to-fcoe-wp.pdf)*
- Silvano, Gai, *Data Center Network and Fibre Channel over Ethernet*, Nuova Systems Inc., 2008

I/O consolidation, simply defined, is the ability to carry different types of traffic, having different traffic characteristics and handling requirements, over the same physical media. I/O consolidation's most difficult challenge is to satisfy the requirements of different traffic classes within a single network. Since Fibre Channel is the dominant storage protocol in the data center, any viable I/O consolidation solution for storage must allow for the FC model to be seamlessly integrated. FCoE meets this requirement in part by encapsulating each Fibre Channel frame inside an Ethernet frame.

The goal of FCoE is to provide I/O consolidation over Ethernet, allowing Fibre Channel and Ethernet networks to share a single, integrated infrastructure, thereby reducing network complexities in the data center. An example is shown in [Figure 8 on page 77](#page-76-0).

FCoE consolidates both SANs and Ethernet traffic onto one Converged Network Adapter (CNA), eliminating the need for using separate host bus adapters (HBAs) and network interface cards (NICs).

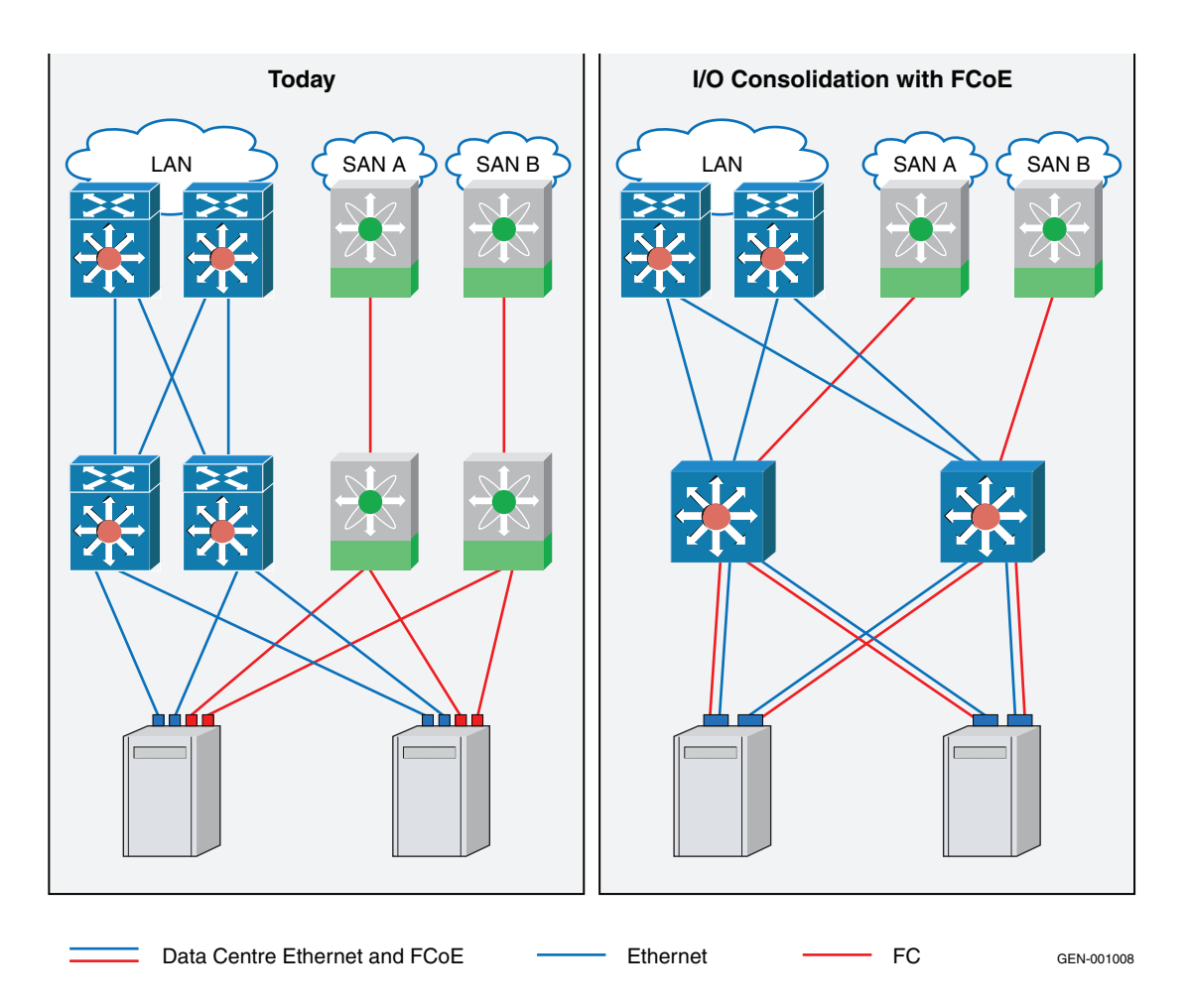

<span id="page-76-0"></span>**Figure 8** Typical topology versus FCoE example using NEX-5020

For more information on Fibre Channel over Ethernet, refer to the *Fibre Channel over Ethernet (FCoE) Data Center Bridging (DCB) Concepts and Protocol TechBook* and the *Fibre Channel over Ethernet (FCoE) Data Center Bridging (DCB) Case Studies TechBook*, available at [Dell EMC E-Lab Interoperability Navigator](https://elabnavigator.emc.com), under the **Topology Resource Center** tab.

# <span id="page-77-0"></span>**Configuring the Linux host**

From a logical connectivity point of view, an all-FCoE fabric is identical to an FC fabric and supports all of the same functionality including zoning, a distributed name server, and RSCNs. As a result, the same types of scalability limits apply to both FC and FCoE fabrics, such as the maximum number of hops, VN\_Ports, and domains.

### **Zoning best practices**

Dual or multiple paths between the hosts and the storage system are required. This includes redundant HBAs, a robust implementation, strictly following management policies and procedures, and dual attachment to storage systems. These requirements are the same as for Fibre Channel HBAs.

The common guidelines include:

- **Redundant paths from host to storage**
- Use of multipath software and use of failover modes
- Dual Fabrics
- Single initiator zoning

# **CNAs**

Before the CNA can access the remote storage, the CNA must be installed from a specific vendor in order for it to operate normally. The following steps summarize this process:

- 1. Install the CNA.
- 2. Verify the boot code and firmware version.
- 3. Update the boot code and firmware version if needed.
- 4. Install the driver.
- 5. Install the management application kit.
- 6. Connect to storage.

Refer to the vendor-specific user manual for the detailed installation process on Linux systems.

### Emulex

Using the Emulex Coverged Network Adapter with the Linux operating system requires adapter driver software. The driver functions at a layer below the Linux SCSI driver to present Fibre Channel devices to the operating system as if they were standard SCSI devices.

Dell EMC supports both in-kernel and out-of-kernel drivers.

In-kernel driver versions are included by default in the kernel and do not require any installation. [Table 8](#page-78-0) lists the Emulex driver versions supported with the corresponding OS updates. [Table 9 on page 81](#page-80-0) lists the Emulex out-of-kernel driver versions supported with the corresponding OS updates.

Refer to the latest [Dell EMC Simple Support Matrix](https://elabnavigator.emc.com) for your specific Linux distribution, kernel version, and driver to determine whether or not you need to proceed with the following out-of-kernel instructions.

If your installation requires an out-of kernel driver, download the latest from the Dell EMC-approved section of the [Broadcom Support Documents and Downloads page](https://www.broadcom.com/support/download-search).

<span id="page-78-0"></span>

| <b>OS</b>                                        | <b>Driver Version</b>                                                                     | <b>Supported Adapters</b> |
|--------------------------------------------------|-------------------------------------------------------------------------------------------|---------------------------|
|                                                  |                                                                                           | <b>CNA</b>                |
| RHEL 5.4                                         | 8.2.0.48.2p<br>8.2.0.48.3p (errata kernels<br>$2.6.18 - 164.11.1.0.1$ .el5<br>and higher) | $\sqrt{1}$                |
| RHEL 5.5                                         | 8.2.0.63.3p                                                                               | $\sqrt{1}$                |
| RHEL 5.6                                         | 8.2.0.87.1p                                                                               | $\sqrt{1}$                |
| RHEL 5.7                                         | 8.2.0.96.2p                                                                               | $\sqrt{1}$                |
| RHEL 5.8                                         | 8.2.0.108.4p                                                                              | $V^2$                     |
| RHEL 5.9<br><b>RHEL 5.10</b><br><b>RHEL 5.11</b> | 8.2.0.128.3p                                                                              | $V^2$                     |
| RHEL <sub>6.0</sub>                              | 8.3.5.17                                                                                  | $V^2$                     |
| RHEL 6.1                                         | 8.3.5.30.1p                                                                               | $V^2$                     |
| RHEL 6.2                                         | 8.3.5.45.4p                                                                               | $V^2$                     |
| RHEL 6.3                                         | 8.3.5.68.5p                                                                               | $V^2$                     |
| RHEL 6.4                                         | 8.3.5.86.1p                                                                               | $V^2$                     |
| RHEL 6.5                                         | 8.3.7.21.4p                                                                               | $V^2$                     |
| RHEL 6.6                                         | 10.2.8020.1                                                                               | $V^2$                     |
| RHEL 6.7                                         | 10.6.0.20                                                                                 | $V^2$                     |
| RHEL 7.0                                         | 8.3.7.34.3p                                                                               | $V^2$                     |
| RHEL 7.1                                         | 10.2.8021.1                                                                               | $V^2$                     |
| Linux OL 6.x [x86_64] UEK R1<br>$[2.6.23 - 100]$ | 8.3.5.30.1p                                                                               | $\sqrt{1}$                |
| Linux OL 5.x [x86_64] UEK R1<br>$[2.6.32 - 100]$ | 8.3.18                                                                                    | $\sqrt{1}$                |

**Table 8** Supported FCOE in-kernel drivers (page 1 of 3)

| <b>OS</b>                                                                                                    | <b>Driver Version</b>                                                                                                    | <b>Supported Adapters</b> |
|----------------------------------------------------------------------------------------------------|----------------------------------------------------------------------------------------------------|---------------------------|
|                                                                                                    |                                                                                                    | <b>CNA</b>                |
| Linux OL 5.x [x86 64] UEK R1 U1<br>$[2.6.32 - 200]$<br>Linux OL 6.x [x86 64] UEK R1 U1<br>$[2.6.32 - 200]$                                                                                                    | 8.3.5.44                                                                                                    | $\sqrt{1}$                |
| Linux 6.x [x86 64] UEK R1 U2<br>$[2.6.32 - 300]$<br>Linux OL 5.x [x86_64] UEK R1 U2<br>$[2.6.32 - 300]$<br>Linux OL 6.x [x86 64] UEK R1 U2<br>$[2.6.32 - 300]$<br>Linux OL 5.x [x86 64] UEK R1 U3<br>$[2.6.32 - 400]$<br>Linux OL 6.x [x86 64] UEK R1 U3<br>$[2.6.32 - 400]$ | 8.3.5.45.4p                                                                                                    | $V^2$                     |
| Linux OL 5.x [x86 64] UEK R2<br>$[2.6.39 - 100]$<br>Linux OL 6.x [x86 64] UEK R2<br>$[2.6.39-100]$                                                                                                    | 8.3.5.58.2p                                                                                                    | $\sqrt{1}$                |
| Linux OL 5.x [x86 64] UEK R2 U1<br>$[2.6.39 - 200]$<br>Linux OL 6.x [x86 64] UEK R2 U1<br>$[2.6.39 - 200]$                                                                                                    | 8.3.5.68.6p                                                                                                    | $\sqrt{1}$                |
| Linux OL 5.x [x86 64] UEK R2 U2<br>$[2.6.39 - 300]$<br>Linux OL 6.x [x86 64] UEK R2 U2<br>$[2.6.39 - 300]$                                                                                                    | 8.3.5.82.2p                                                                                                    | $\sqrt{2}$                |
| Linux OL 5.x [x86 64] UEK R2 U3<br>$[2.6.39 - 400]$<br>Linux OL 6.x [x86 64] UEK R2 U3<br>$[2.6.39 - 400]$                                                                                                    | 8.3.5.82.2p<br>8.3.7.10.4p (This is<br>in-kernel driver is only<br>available on errata kernels<br>equal to greater than<br>2.6.39-400.109.1 el6uek) | $\sqrt{2}$                |
| Linux OL 5.x [x86 64] UEK R2 U4<br>$[2.6.39 - 400.109]$<br>Linux OL 6.x [x86 64] UEK R2 U4<br>$[2.6.39 - 400.109]$                                                                                                    | 8.3.7.10.4p                                                                                                    | $V^2$                     |
| Linux OL 5.x [ $x86664$ ] UEK R2 U5<br>$[2.6.39 - 400.209]$<br>Linux OL 6.x [x86 64] UEK R2 U5<br>$[2.6.39 - 400.209]$                                                                                                    | 8.3.7.26.3p                                                                                                    | $\sqrt{2}$                |
| Linux OL 6.x [x86 64] UEK R3<br>$[3.8.13 - 16]$                                                                                                    | 8.3.7.26.2p                                                                                                    | $\sqrt{2}$                |
| Linux OL 6.x [ $x86$ 64] UEK R3 U1<br>$[3.8.13 - 26]$<br>Linux OL 6.x [x86 64] UEK R3 U2<br>$[3.8.13 - 35]$<br>Linux OL 6.x [x86 64] UEK R3 U3<br>$[3.8.13 - 44]$                                                                                                    | 8.3.7.34.4p                                                                                                    | $\sqrt{2}$                |
| Linux OL 6.x [x86_64] UEK R3 U4<br>$[3.8.13 - 55]$                                                                                                    | 10.2.8061.0                                                                                                    | $\sqrt{2}$                |

**Table 8** Supported FCOE in-kernel drivers (page 2 of 3)

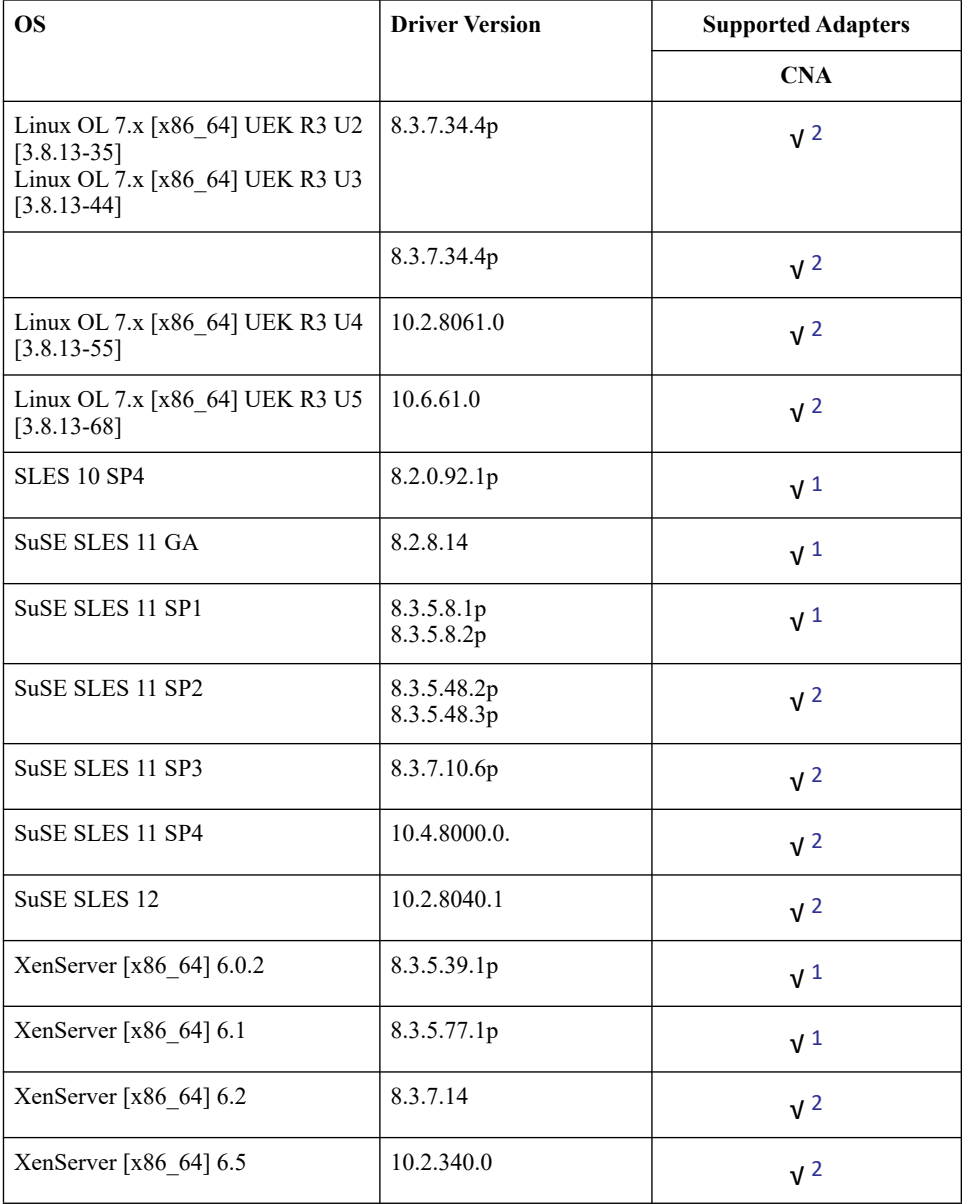

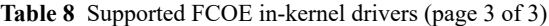

<span id="page-80-2"></span>1. For models LP21xxx, OCe10xxx and OCe11xxx CNAs.

<span id="page-80-1"></span>2. For models LP21xxx, OCe10xxx, OCe11xxx and OCe14xxx CNAs.

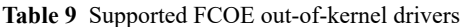

<span id="page-80-0"></span>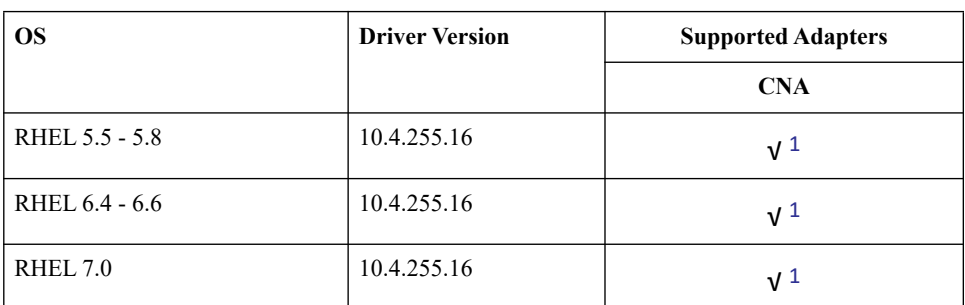

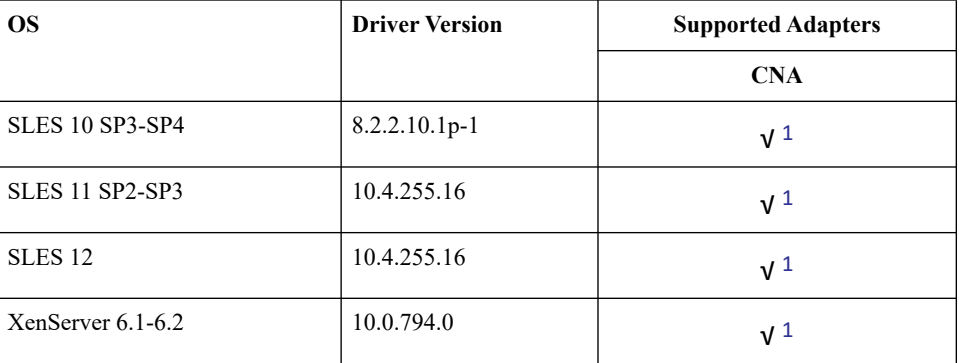

**Table 9** Supported FCOE out-of-kernel drivers

<span id="page-81-0"></span>1. For models OCe11xxx and OCe14xxx CNAs only.

**Utility** OneCommand Manager, the successor to Emulex market proven HBAnyware management application, provides centralized management of Emulex fabric (Fibre Channel HBA) and network (iSCSI UCNA, FCoE CNA and 10 Gb/s Ethernet Adapter) connectivity solutions in physical and virtual server deployments through a graphical user interface (GUI), as well as a fully scriptable command line user interface (CLI). OneCommand Manager provides powerful adapter provisioning and diagnostic capabilities helping to increase administration efficiency and business agility.

> To download the application kit, go to the [Broadcom Support Documents and Downloads](https://www.broadcom.com/support/download-search)  [page.](https://www.broadcom.com/support/download-search)

**Update firmware and boot code** Emulex CNA firmware and boot code are provided in a single flash image called a .UFI file. The UFI file contains all of the files that support all OneConnect adapters. The boot code allows you to designate a device that is attached to the adapter as a boot device. Emulex supports the following types of boot code for CNA:

- Preboot eXecution Environment (PXE) boot for NIC adapters in x86 and x64 systems
- x86 BootBIOS for FCoE adapters in x86 and x64 systems
- iSCSI boot for iSCSI adapters in x86 and x64 systems
- **EXECUTER 18 INCEDEES IS COUPER 18 INCOCE ADAPTER 18 INCOCENT STATES IS NOTE** BOOT EFFIDENCING SYSTEM boot capability through the use of the UEFI (Unified Extensible Firmware Interface) Shell. It also functions on UEFI 2.x-based platforms through the HII (Human Interface Infrastructure) interface.
- OpenBoot for FCoE adapters in Sun SPARC systems (OpenBoot is also called FCode)

To download the latest firmware and boot code, go to the [Broadcom Support Documents and](https://www.broadcom.com/support/download-search)  [Downloads page.](https://www.broadcom.com/support/download-search)

The OneCommand Manager application enables you to update firmware for a single adapter or simultaneously for multiple adapters. Refer to the User Manual, which can be downloaded from the [Broadcom Support Documents and Downloads page.](https://www.broadcom.com/support/download-search)

You can also download the offline bootable ISO image to update the firmware and boot code.

### QLogic 8*xxx* Series

Using the QLogic Converged Network Adapter with the Linux operating system requires adapter driver software. The driver functions at a layer below the Linux SCSI driver to present Fibre Channel devices to the operating system as if they were standard SCSI devices.

Dell EMC supports both in-kernel and out-of-kernel drivers.

In-kernel driver versions are included by default in the kernel and do not require any installation. Out-of-kernel driver versions from the vendor need manual installation. Refer to [Table 10 on page 83](#page-82-0) for supported in-kernel driver versions. [Table 11 on page 86](#page-85-0) lists the out-of-kernel driver versions supported with the corresponding OS updates.

Refer to the latest [Dell EMC Simple Support Matrix](https://elabnavigator.emc.com) for your specific Linux distribution, kernel version, and driver to determine whether or not you need to proceed with the following out-of-kernel instructions.

If your installation requires an out-of-kernel driver, download it from the Dell EMC-approved section of the [QLogic Driver Downloads/Documentation page](http://driverdownloads.qlogic.com/QLogicDriverDownloads_UI/EMC_Search.aspx).

<span id="page-82-0"></span>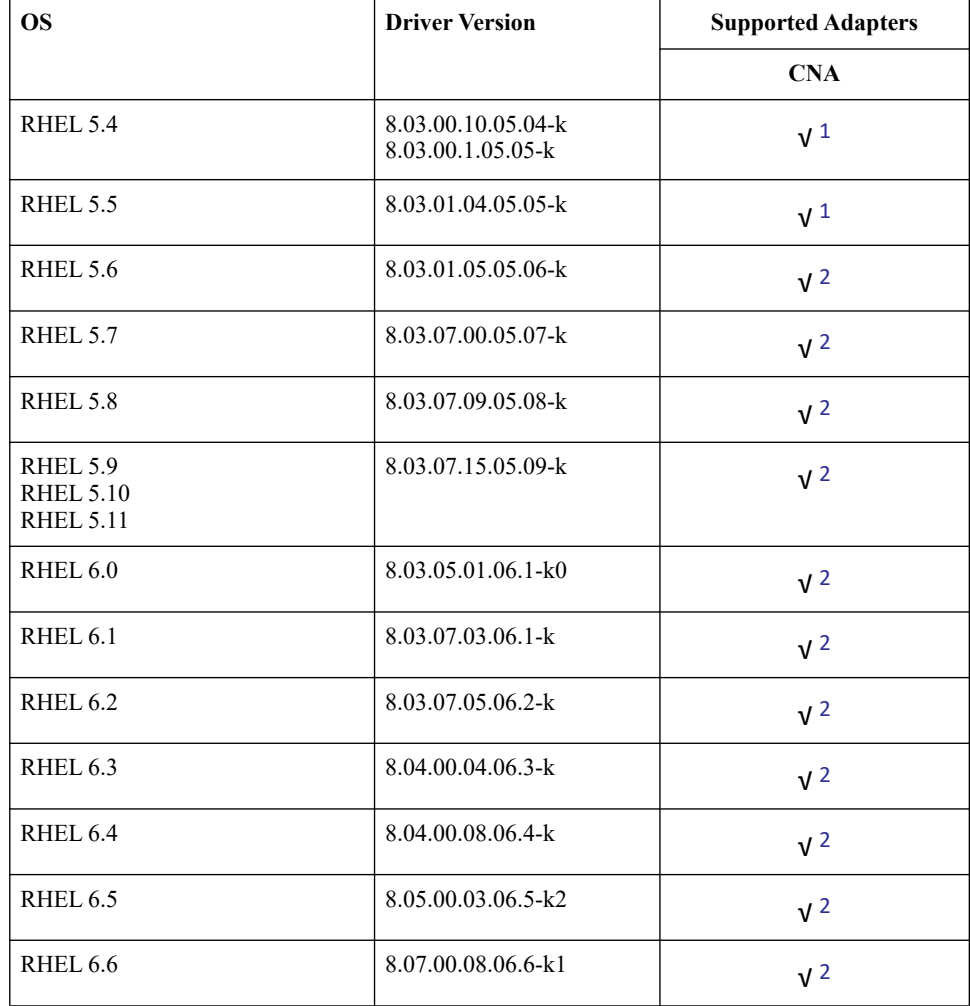

#### **Table 10 Supported FCOE in-kernel drivers (page 1 of 3)**

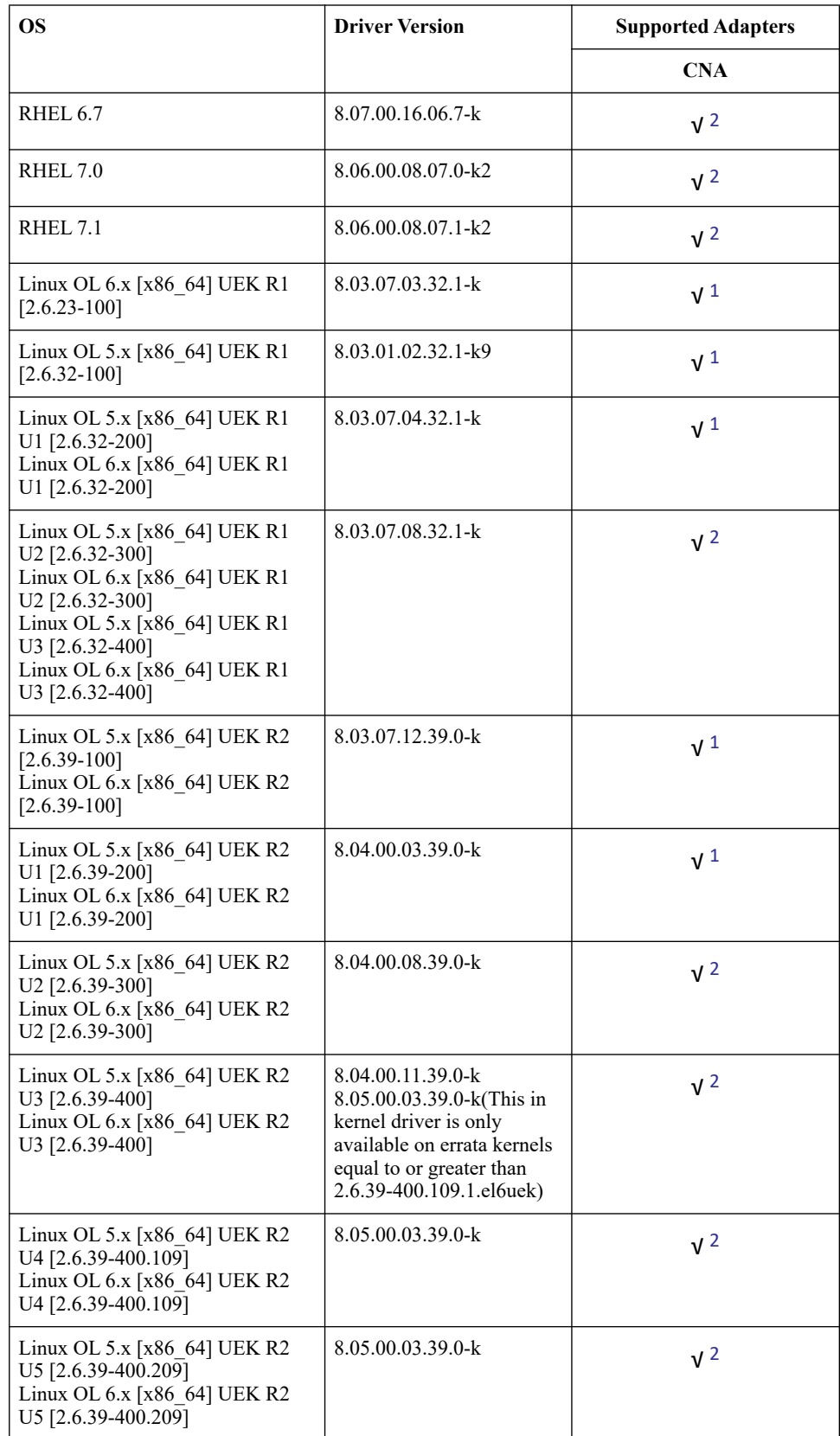

## **Table 10 Supported FCOE in-kernel drivers (page 2 of 3)**

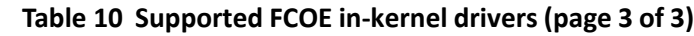

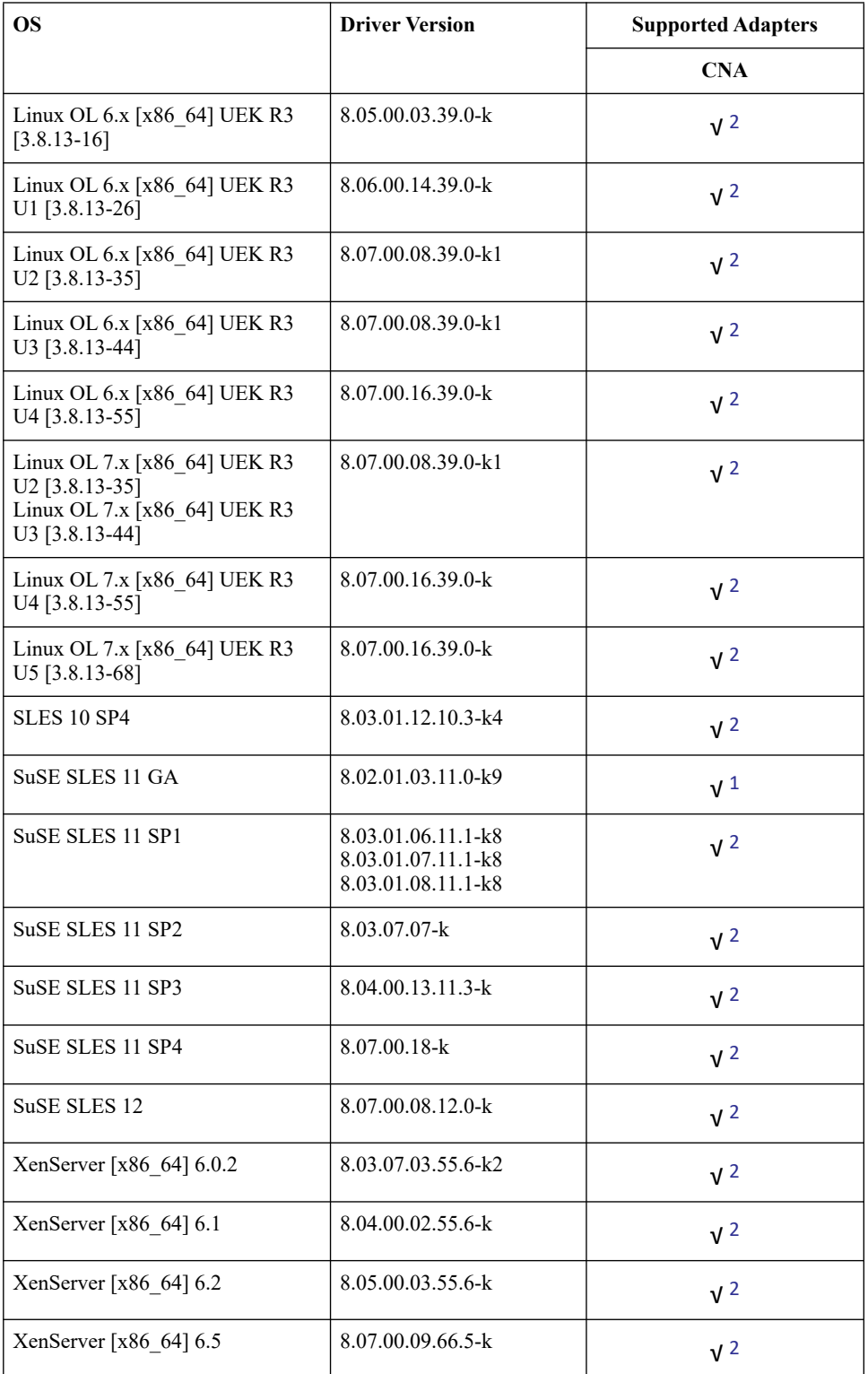

<span id="page-84-0"></span>1. For models QLE80xx, and QLE81xx CNAs.

<span id="page-84-1"></span>2. For models QLE80xx, QLE81xx, and QLE82xx CNAs.

<span id="page-85-0"></span>

| <b>OS</b>           | <b>Driver Version</b>                    | <b>Supported Adapters</b> |
|---------------------|------------------------------------------|---------------------------|
|                     |                                          | <b>CNA</b>                |
| <b>SLES 10 SP4</b>  | 8.04.00.15.10.3-k<br>8.06.00.10.10.3-k   | $\sqrt{1}$                |
| <b>SLES 11 SP2</b>  | 8.05.00.03.11.1-k<br>$8.06.00.10.11.1-k$ | $\sqrt{1}$                |
| SLES 11 SP3         | $8.06.00.10.11.1-k$                      | $\sqrt{1}$                |
| RHEL 5.8-5.9        | 8.04.00.15.5.6-k<br>8.06.00.11.5.6-k     | $\sqrt{1}$                |
| <b>RHEL 5.10</b>    | 8.06.00.11.5.6-k                         | V <sup>1</sup>            |
| RHEL <sub>6.2</sub> | 8.06.00.10.06.0-k                        | $\sqrt{1}$                |
| RHEL 6.3-6.4        | 8.05.00.03.06.0-k<br>8.06.00.10.06.0-k   | $\sqrt{1}$                |

**Table 11** Supported FCOE out-of-kernel drivers

<span id="page-85-1"></span>1. For models QLE81xx and QLE82xx CNAs only.

**Utility** QLogic provides a full suite of tools for storage and networking I/O manageability. Deploy Fibre Channel, Converged Networking, Intelligent ethernet, FabricCache, or virtualized I/O solutions using QConvergeConsole (QCC). The comprehensive graphical and command line user interfaces centralize I/O management of multiple generations of QLogic storage and network adapters across operating systems and protocols.

> QConvergeConsole management suite includes a browser-based graphical user interface (GUI) and a lightweight command line interface (CLI) for Linux.

To download the application kit, go to the [QLogic download page](http://www.qlogic.com).

**Update firmware and boot code** QLogic CNA firmware and boot code are all bundled in a zip file. The files contained in the Flash image package are zipped into a file that will expand to provide the various versions for NIC PXE, FCOE BIOS, ISCSI BIOS, firmware, etc. Refer to the package read1st.txt for package details.

> The firmware and bootcode can be updated by using QConvergeConsole GUI/CLI Management tools. Refer to the QConvergeConsole User Guide available from the [QLogic](http://www.qlogic.com)  [website.](http://www.qlogic.com)

> You can also download the multi-boot firmware liveCD to update firmware and boot code.

QLogic 1000/1800 series

**Note:** : On January 17, 2014 Brocade's adapter business was acquired by QLogic Corp. All Fibre Channel Host Bus Adapters (HBAs), Converged Network Adapters (CNAs), and mezzanine adapters for OEM blade server platforms are now QLogic products.

Using the QLogic BR Converged Network Adapter with the Linux operating system requires adapter driver software. The driver functions at a layer below the Linux SCSI driver to present Fibre Channel devices to the operating system as if they were standard SCSI devices.

Dell EMC supports both in-kernel and out-of-kernel drivers.

In-kernel driver versions are included by default in the kernel and do not require any installation. Out-of-kernel driver versions from the vendor need manual installation. Refer to [Table 12 on page 87](#page-86-0) for supported in-kernel driver versions. [Table 13 on page 89](#page-88-0) lists the out-of-kernel driver versions supported with the corresponding OS updates.

Refer to the latest [Dell EMC Simple Support Matrix](https://elabnavigator.emc.com) for your specific Linux distribution, kernel version, and driver to determine whether or not you need to proceed with the following out-of-kernel instructions.

If your installation requires an out-of-kernel driver, download it from the Dell EMC-approved section of the [QLogic website.](http://www.qlogic.com)

<span id="page-86-0"></span>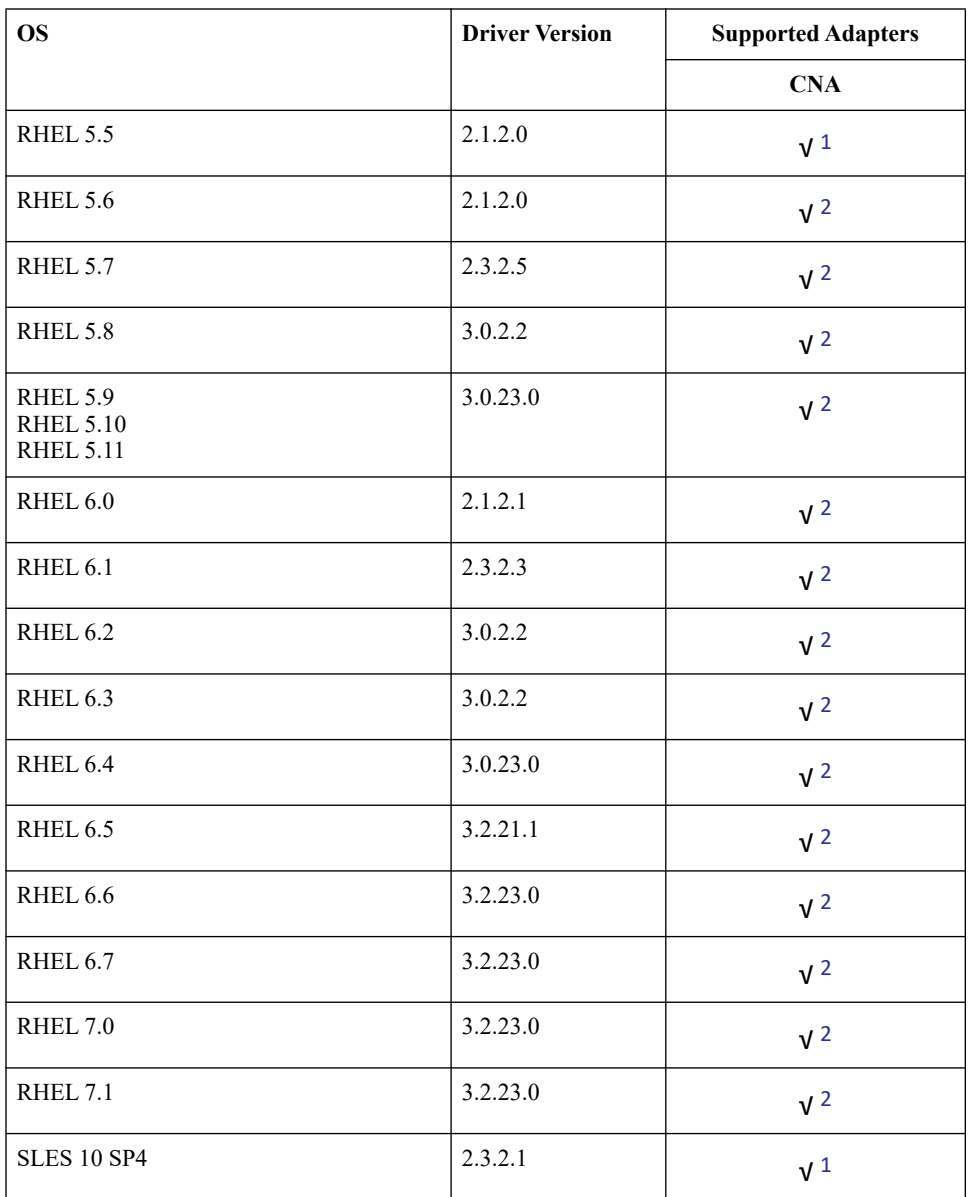

**Table 12** Supported FCOE in-kernel drivers (page 1 of 2)

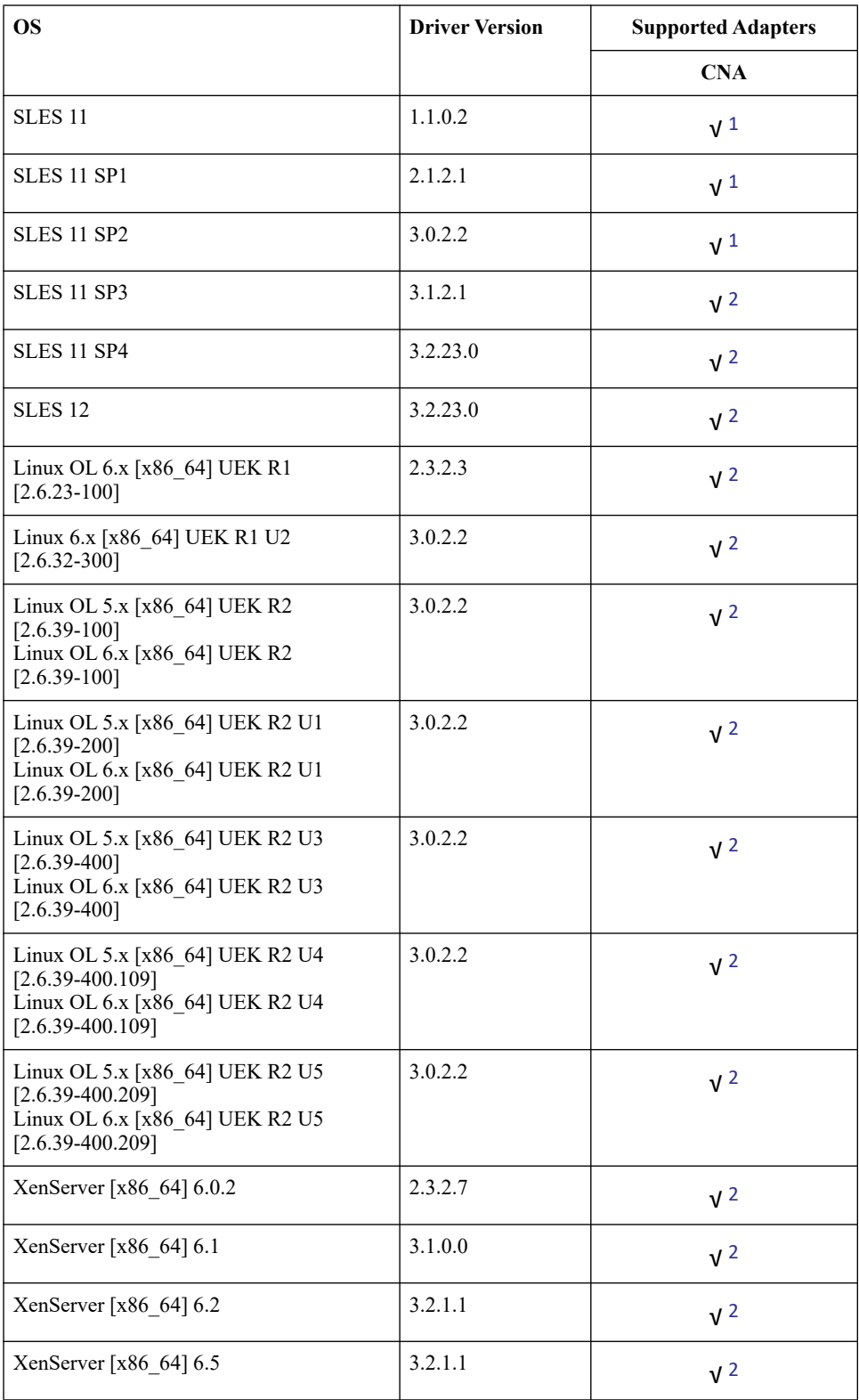

**Table 12** Supported FCOE in-kernel drivers (continued) (page 2 of 2)

<span id="page-87-0"></span>1. For models EM1010/1020 only.

<span id="page-87-1"></span>2. For models EM1010/1020, EM-BR1860.

<span id="page-88-0"></span>

| <b>OS</b>              | <b>Driver Version</b> | <b>Supported Adapters</b> |
|------------------------|-----------------------|---------------------------|
|                        |                       | <b>CNA</b>                |
| RHEL 5.8 -5.9          | 3.2.3.0               | $\sqrt{1}$                |
| RHEL 6.3-6.4           | 3.2.3.0               | $\sqrt{1}$                |
| SLES10 SP3-SP4         | 3.2.3.0               | $\sqrt{1}$                |
| <b>SLES 11 SP2-SP3</b> | 3.2.3.0               | $\sqrt{1}$                |

**Table 13** Supported FCOE out-of-kernel drivers

- <span id="page-88-1"></span>1. For models EM1010/1020, EM-BR1860.
- **Utility** QLogic Host Connectivity Manager (GUI) is a management software application for configuring, monitoring, and troubleshooting QLogic Host Bus Adapter (HBAs), Converged Network Adapters (CNAs), and Fabric Adapters in a storage area network (SAN) environment.

The management software has two components:

- The agent, which runs on the host
- The management console, which is the graphical user interface client used to manage the adapter QLogic

You can manage the software on the host or remotely from another host. The communication between the management console and the agent is managed using JSON-RPC over HTTPS.

You can also use QLogic BCU CLI to manage your adapters locally.

The QLogic Host Connectivity Manager (GUI) and QLogic BCU CLI are available for download from the [QLogic website](http://www.qlogic.com).

**Update firmware and boot code** The Brocade CNA firmware and bootcode are provided in a multi-boot firmware image, which is available from the [QLogic website](http://www.qlogic.com).

> The image can be flashed using either the BCU CLI or Host Connectivity Manager on systems. Refer to the *BR-Series Adapters Administrator's Guide* available from the [QLogic website.](http://www.qlogic.com)

You can also download the multi-boot firmware liveCD to update firmware and boot code.

# <span id="page-89-0"></span>**Cisco Unified Computing System**

The Cisco Unified Computing System (UCS) is a next-generation data center platform that unites compute, network, storage access, and virtualization into a single system configuration. As shown in [Figure 9](#page-89-1), configurations consist of a familiar chassis and blade server combination that works with Cisco's Fabric Interconnect switches to attach to NPIV-enabled fabrics. This allows for a centralized solution combining high-speed server blades designed for virtualization, FCoE connectivity, and centralized management.

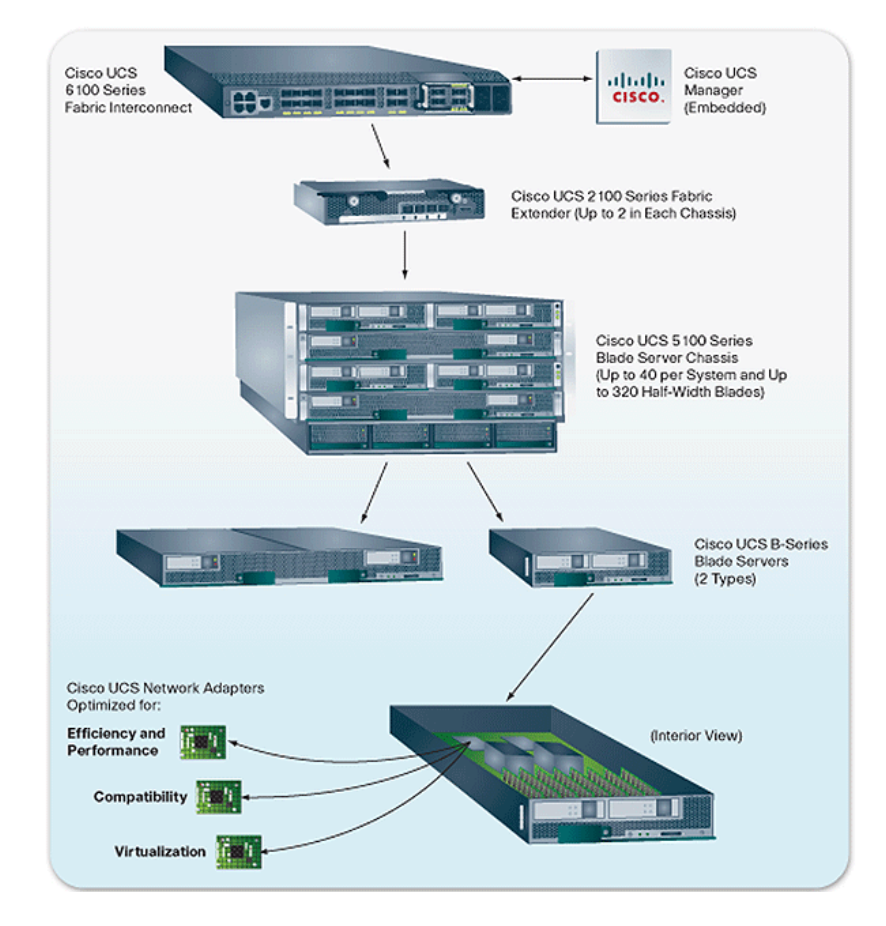

<span id="page-89-1"></span>**Figure 9** Cisco Unified Computing System example

Fibre Channel ports on Fabric Interconnect switches must be configured as NP ports, which requires the connected Fabric switch to be NPIV-capable. Refer to the latest [Dell EMC Simple](https://elabnavigator.emc.com)  [Support Matrix](https://elabnavigator.emc.com) for currently supported switch configurations.

In each server blade, an Emulex- or QLogic-based converged network adapter (CNA) mezzanine board is used to provide Ethernet and Fibre Channel connectivity for that blade to an attached network or SAN. These CNAs are based on currently supported PCI Express CNAs that Dell EMC supports in standard servers and use the same drivers, firmware, and BIOS to provide connectivity to both Dell EMC Fibre Channel and iSCSI storage array ports through the UCS Fabric Extenders and Fabric Interconnect switches that provide both 10 Gb Ethernet and/or Fibre Channel.

In-depth information about UCS and how it utilizes FCoE technology for its blade servers can be found in Cisco UCS documentation on the [Cisco website](http://www.cisco.com).

The UCS Fabric Interconnect switches are supported with the same supported configurations as the Cisco NEX-5020. Refer to the *Fibre Channel over Ethernet (FCoE) and Data Center Bridging (DCB) Case Studies TechBook* on [Dell EMC E-Lab Interoperability Navigator](http://elabnavigator.EMC.com) (ELN) at the Resource Center tab, for information on supported features and topologies.

Fibre Channel over Ethernet Connectivity

# CHAPTER 4

# iSCSI Connectivity

This chapter provides information on Fibre Channel connectivity, including the following:

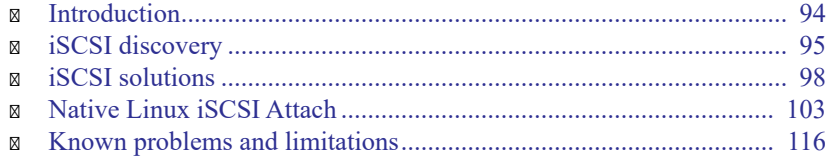

# <span id="page-93-0"></span>**Introduction**

iSCSI (Internet Small Computer System Interface) is an IP-based storage networking standard for linking data storage facilities developed by the Internet Engineering Task Force. By transmitting SCSI commands over IP networks, iSCSI can facilitate block-level transfers over an IP network.

The iSCSI architecture is similar to a client/server architecture. In this case, the client is an initiator that issues an I/O request and the server is a target (such as a device in a storage system). This architecture can be used over IP networks to provide distance extension. This can be implemented between routers, host-to-switch, and storage array-to-storage array to provide asynchronous/synchronous data transfer.

iSCSI initiators come in two varieties: software and hardware. A software initiator is an operating system driver that is used in conjunction with an Ethernet card. The iSCSI driver handles all requests by determining if the packet is an Ethernet packet that is then passed to the network stack, or if it is an iSCSI packet that will then have the SCSI packet stripped out and pasted to the SCSI stack. Using a software initiator requires more CPU and memory resources on the host. A hardware initiator is an HBA which offloads some or all the iSCSI packet processing, which saves CPU and memory resources. These adapters will reduce the load of the iSCSI stack in the operating system.

# <span id="page-94-0"></span>**iSCSI discovery**

In order for an iSCSI initiator to establish an iSCSI session with an iSCSI target, the initiator needs the IP address, TCP port number, and iSCSI target name information. The goals of iSCSI discovery mechanisms are to provide low overhead support for small iSCSI setups and scalable discovery solutions for large enterprise setups.

- **Send target** An initiator may log in to an iSCSI target with session type of discovery and request a list of target WWUIs through a separate **SendTargets** command. All iSCSI targets are required to support the **SendTargets** command.
	- **iSNS** The iSNS protocol is designed to facilitate the automated discovery, management, and configuration of iSCSI and Fibre Channel devices on a TCP/IP network. iSNS provides intelligent storage discovery and management services comparable to those found in Fibre Channel networks, allowing a commodity IP network to function in a similar capacity as a storage area network. iSNS also facilitates a seamless integration of IP and Fibre Channel networks, due to its ability to emulate Fibre Channel fabric services, and manage both iSCSI and Fibre Channel devices. iSNS thereby provides value in any storage network comprised of iSCSI devices, Fibre Channel devices, or any other combination.
	- **SLP** iSCSI targets are registered with SLP as a set of service URLs, one for each address on which the target may be accessed. Initiators discover these targets using SLP service requests. Targets that do not directly support SLP, or are under the control of a management service, may be registered by a proxy service agent as part of the software providing this service.

## **Digests**

Digests enable the checking of end-to-end, non-cryptographic data integrity beyond the integrity checks provided by the link layers and they cover the entire communication path including all elements that may change the network level PDUs such as routers, switches, and proxies.

Optional header and data digests protect the integrity of the header and data, respectively. The digests, if present, are located after the header and PDU-specific data and cover the header and the PDU data, each including the padding bytes, if any. The existence and type of digests are negotiated during the Login phase. The separation of the header and data digests is useful in iSCSI routing applications, where only the header changes when a message is forwarded. In this case, only the header digest should be recalculated.

**Note:** Only header digests are currently supported in Linux iSCSI.

# **iSCSI error recovery**

iSCSI supports three levels of error recovery, 0, 1, and 2:

- **Error recovery level 0 implies session level recovery**
- **Error recovery level 1 implies level 0 capabilities as well as digest failure recovery**
- Error recovery level 2 implies level 1 capabilities as well as connection recovery

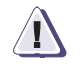

#### **IMPORTANT !**

The Linux iSCSI implementation only supports Error level 0 recovery.

The most basic kind of recovery is called *session* recovery. In session recovery, whenever any kind of error is detected, the entire iSCSI session is terminated. All TCP connections connecting the initiator to the target are closed, and all pending SCSI commands are completed with an appropriate error status. A new iSCSI session is then established between the initiator and target, with new TCP connections.

Digest failure recovery starts if the iSCSI driver detects that data arrived with an invalid data digest and that data packet must be rejected. The command corresponding to the corrupted data can then be completed with an appropriate error indication.

Connection recovery can be used when a TCP connection is broken. Upon detection of a broken TCP connection, the iSCSI driver can either immediately complete the pending command with an appropriate error indication, or can attempt to transfer the SCSI command to another TCP connection. If necessary, the iSCSI initiator driver can establish another TCP connection to the target, and the iSCSI initiator driver can inform the target the change in allegiance of the SCSI command to another TCP connection.

# **iSCSI security**

Historically, native storage systems have not had to consider security because their environments offered minimal security risks. These environments consisted of storage devices either directly attached to hosts or connected through a storage area network (SAN) distinctly separate from the communications network. The use of storage protocols, such as SCSI over IP-networks, requires that security concerns be addressed. iSCSI implementations must provide means of protection against active attacks (such as, pretending to be another identity, message insertion, deletion, modification, and replaying) and passive attacks (such as, eavesdropping, gaining advantage by analyzing the data sent over the line). Although technically possible, iSCSI should not be configured without security. iSCSI configured without security should be confined, in extreme cases, to closed environments without any security risk. **Security mechanisms** The entities involved in iSCSI security are the initiator, target, and IP communication end points. iSCSI scenarios in which multiple initiators or targets share a single communication end points are expected. To accommodate such scenarios, iSCSI uses two separate security mechanisms: In-band authentication between the initiator and the target at the iSCSI connection level (carried out by exchange of iSCSI Login PDUs)

Packet protection (integrity, authentication, and confidentiality) by IPsec at the IP level

The two security mechanisms complement each other. The in-band authentication provides end-to-end trust (at login time) between the iSCSI initiator and the target while IPsec provides a secure channel between the IP communication end points.

**Authentication method** The following authentication method is supported with Linux:

### **CHAP (Challenge Handshake Authentication Protocol)**

The Challenge-Handshake Authentication Protocol (CHAP) is used to periodically verify the identity of the peer using a three-way handshake. This is done upon establishing initial link and *may* be repeated anytime after the link has been established.

CHAP provides protection against playback attack by the peer through the use of an incrementally changing identifier and a variable challenge value. The use of repeated challenges is intended to limit the time of exposure to any single attack. The authenticator is in control of the frequency and timing of the challenges. This authentication method depends upon a "secret" that is known only to the authenticator and that peer. The secret is not sent over the link.

# <span id="page-97-0"></span>**iSCSI solutions**

This section contains the following information:

- <sup>"</sup>General best practices" on page 98
- ["General supported configurations" on page 98](#page-97-2)
- **EMC** native iSCSI targets" on page 99
- **Native Linux iSCSI driver**" on page 102
- ["Software and hardware iSCSI initiator" on page 102](#page-101-0)

### <span id="page-97-1"></span>**General best practices**

This section lists general best practices.

**Network design** The network should be dedicated solely to the IP technology being used, and no other traffic should be carried over it. The network must be a well-engineered network with *no* packet loss or packet duplication, if

possible. This would lead to retransmission, which will affect overall system performance.

While planning the network, ensure that the utilized throughput will never exceed the available bandwidth. Oversubscribing available bandwidth will lead to network congestion, which might cause dropped packets and lead to a TCP slow start. Network congestion must be considered between switches as well as between the switch and the end device.

**Header and data digest** Header digest is recommended when using a routed network (Layer 3) or when using Layer 2 network with VLAN tagging.

Digests are not mandatory in a plain LAN (other than those mentioned above).

The Linux iSCSI software doesn't support Data Digest. Data Digest can also be responsible for a severe impact of overall system performance.

### <span id="page-97-2"></span>**General supported configurations**

This section lists general supported configurations.

**Direct connect** Direct connect between an iSCSI-enabled host and storage system is the most basic configuration. This configuration allows proof of concept for pre-rollout testing and simple secure connectivity using iSCSI.

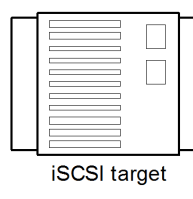

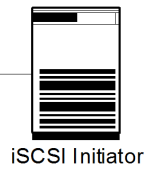

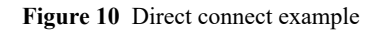

### **Network connect** Storage array iSCSI ports are connected to an IP network. The network can either be a local area network or a routed network. iSCSI servers are connected to the network as well and communicate with the storage array iSCSI ports. All standard network equipment is supported. However, we recommend using enterprise class equipment because they provide more memory to address network congestion.

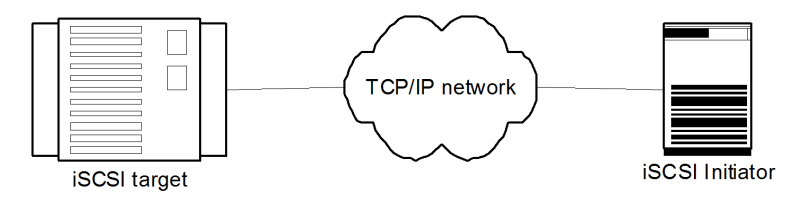

**Figure 11** Network connect example

### <span id="page-98-0"></span>**Dell EMC native iSCSI targets**

This section discusses the following Dell EMC native iSCSI targets:

- ["VMAX series" on page 99](#page-98-2)
- **M** ["VNX series iSCSI/FC system" on page 99](#page-98-1)
- ["VNXe/Unity Series" on page 100](#page-99-0)
- **EXtremIO**" on page 100
- ["CLARiiON" on page 101](#page-100-0)
- **Exercicle** ["Celerra" on page 101](#page-100-1)
- <span id="page-98-2"></span>**VMAX series** The iSCSI channel director supports iSCSI channel connectivity to IP networks and to iSCSI-capable open systems server systems for block storage transfer between hosts and storage. The primary applications are storage consolidation and host extension for stranded servers and departmental work groups. The VMAX series iSCSI director provides up to four 1 Gb/s Ethernet ports or up to two 10 Gb/s Ethernet ports, both with LC connectors. The iSCSI directors support the iSNS protocol. Authentication mechanism is CHAP (Challenge Handshake Authentication Protocol).

LUNs are configured in the same manner as for Fibre Channel directors and are assigned to the iSCSI ports. LUN masking is available.

### **References**

For configuration of a VMAX series iSCSI target, refer to the VMAX configuration guide.

For up-to-date iSCSI host support refer to [Dell EMC E-Lab Interoperability Navigator](http://elabnavigator.EMC.com).

For configuration of an iSCSI server, refer to the applicable host connectivity guide.

<span id="page-98-1"></span>**VNX series iSCSI/FC system** VNX series systems can be configured to support iSCSI and Fibre Channel connectivity simultaneously. However, the Linux host can only be connected to the same VNX series system using either FC or iSCSI connectivity.

- **EXECSI** ports on the array can be 1 Gb/s or 10 Gb/s Ethernet ports.
- iSNS protocol is supported. The authentication mechanism is CHAP (Challenge Handshake Authentication Protocol).
- LUNs are configured in the same manner as for Fibre Channel array and are assigned to a storage group.
- <span id="page-99-0"></span>**VNXe/Unity Series** This can be configured as an iSCSI array or as a Fibre Channel array. All iSCSI ports on the array are 10 Gb/s Ethernet ports. The iSNS protocol is supported. The authentication mechanism is CHAP (Challenge Handshake Authentication Protocol).

LUNs are configured in the same manner as for Fibre Channel array and are assigned to a storage group.

#### **References**

For configuration of VNXe or Unity series targets, refer to the appropriate configuration guide.

For up-to-date iSCSI host support, refer to Dell EMC Simple Support Matrix, available through [Dell EMC E-Lab Interoperability Navigator](http://elabnavigator.EMC.com)[.](https://elabnavigator.emc.com/eln/elnhome)

<span id="page-99-1"></span>**XtremIO** XtremIO can be configured to support iSCSI and FC connectivity simultaneously.

LUNs are configured in the same manner as for FC array and are assigned to a storage group.

Refer to the Server/OS vendor support matrix for 10 Gb iSCSI compatibility.

#### **References**

For configuration of XtremIO targets, refer to the appropriate configuration guide.

For up-to-date iSCSI host support refer to [Dell EMC E-Lab Interoperability Navigator](http://elabnavigator.EMC.com).

For configuration of the iSCSI server, refer to the appropriate host connectivity guide.

When iSCSI is used with XtremIO, the iscsi.conf file is used to overwrite iSCSI specific multipathing related settings.

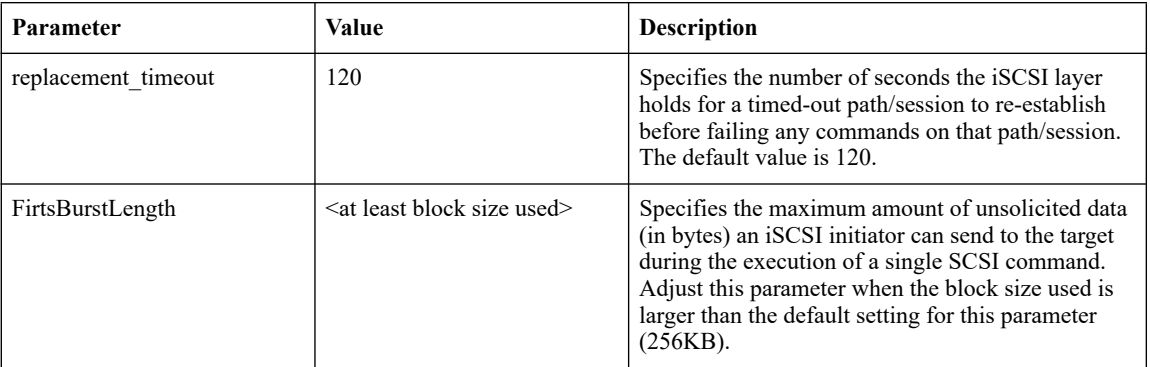

Using these settings prevents commands from being split by the iSCSI initiator and enables instantaneous mapping from the host to the volume. To apply the adjusted iscsi.conf settings, run the following command on the Linux host: **service iscsi restart**

<span id="page-100-0"></span>**CLARiiON** This can be configured to support iSCSI and FC connectivity simultaneously; however, no Linux host may be connected to the same VNX series or CLARiiON system using both FC and iSCSI connectivity. The host must be either iSCSI or FC.

> iSCSI ports on the array can be 1 Gb/s or 10 Gb/s Ethernet ports. iSNS protocol is supported. The authentication mechanism is CHAP (Challenge Handshake Authentication Protocol).

LUNs are configured in the same manner as for Fibre Channel array and are assigned to a storage group.

### **References**

For configuration of CLARiiON iSCSI targets, refer to the appropriate configuration guide.

For up-to-date iSCSI host support, refer to [Dell EMC E-Lab Interoperability Navigator.](http://elabnavigator.EMC.com)

For configuration of ab iSCSI server, refer to the appropriate host connectivity guide.

<span id="page-100-1"></span>**Celerra** Celerra Network Server provides iSCSI target capabilities combined with NAS capabilities. The Celerra iSCSI system is defined by creating a file system. The file system is built on FC LUNs that are accessible on Symmetrix or VNX series or CLARiiON systems. The file system is then mounted on the Celerra server data movers. Out of the file system iSCSI LUNs are defined and allocated to iSCSI targets. The targets are then associated with one of the Celerra TCP/IP interfaces.

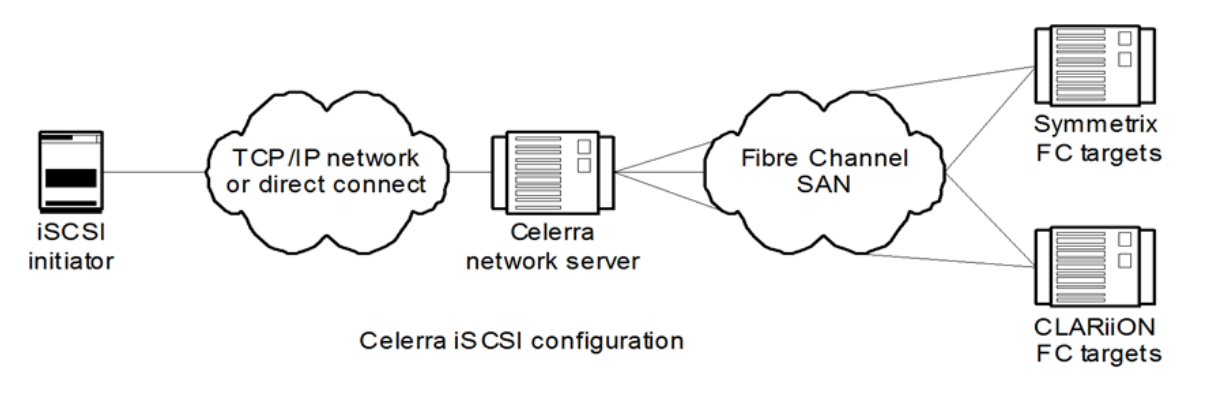

**Figure 12** Celerra Network server

All Celerra network servers can be configured to provide iSCSI services.

The following are some of the characteristics of the Celerra Network

Server:

- iSCSI error recovery level 0 (session-level recovery)
- Supports CHAP with unlimited entries for one-way authentication and one entry for reverse authentication
- Uses iSNS protocol for discovery
- **Provides 10 Gb/s and 1 Gb/s interfaces**
- Supports Dell EMC storage Symmetrix, VNX series, and CLARiiON on the back end

### <span id="page-101-1"></span>**Native Linux iSCSI driver**

This driver is found in the Linux kernel. The iSCSI driver provides a host with the ability to access storage through an IP network. The driver uses the iSCSI protocol to transport SCSI requests and responses over an IP network between the host and an iSCSI target device. The iSCSI protocol is an IETF-defined protocol for IP storage. For more information about the IETF standards, refer to th[e Internet Engineering Task Forces \(ITEF\) website.](http://www.ietf.org)

For more information about the iSCSI protocol, refer to the [RFC 3720 page](http://www.ietf.org/rfc/rfc3720.txt).

Architecturally, the iSCSI driver combines with the host's TCP/IP stack, network drivers, and network interface card (NIC) to provide the same functions as a SCSI or a Fibre Channel (FC) adapter driver with a host bus adapter (HBA). The iSCSI driver provides a transport for SCSI requests and responses to storage devices via an IP network instead of using a directly attached SCSI bus channel or an FC connection. The storage router, in turn, transports these SCSI requests and responses received via the IP network between it and the storage devices attached to it.

For detailed information regarding the native Linux iSCSI driver refer to ["Native Linux iSCSI](#page-102-0)  [Attach" on page 103](#page-102-0).

### <span id="page-101-0"></span>**Software and hardware iSCSI initiator**

A software initiator is a driver that handles all iSCSI traffic. The iSCSI driver pairs the network interface and the SCSI disk driver to transport the data. Any system with an Ethernet card can act as an iSCSI initiator if supported by the operating system and server vendor.

A hardware initiator is an iSCSI HBA. iSCSI HBAs are available from a number of vendors.

iSCSI HBAs provide PCI connectivity to SCSI devices using the iSCSI protocol. iSCSI enables the use of IP-based SANs, which are similar to Fibre Channel SANs. An iSCSI offload engine, or iSOE card, offers an alternative to a full iSCSI HBA. An iSOE "offloads" the iSCSI initiator operations for this particular network interface from the host processor, freeing up CPU cycles for the main host applications. iSCSI HBAs or iSOEs are used when the additional performance enhancement justifies the additional expense of using an HBA for iSCSI, rather than using a software-based iSCSI client (initiator).

Converged network adapters or CNAs, offer a class of network devices that provide support for iSCSI over Ethernet, allowing hardware to offload networking and storage connectivity across standard Ethernet protocol.

For an HBA and CNA support matrix, refer to [Dell EMC E-Lab Interoperability Navigator](http://elabnavigator.EMC.com).

# <span id="page-102-0"></span>**Native Linux iSCSI Attach**

This section provides information on Native Linux iSCSI Attach, including the following:

- **Exercise** ["open-iscsi driver" on page 103](#page-102-1)
- ["Setting initiator name in software iSCSI" on page 108](#page-107-0)
- **Exercise** ["Selective target\(s\) login" on page 109](#page-108-0)
- **Example 3** ["Starting and stopping the iSCSI driver" on page 110](#page-109-0)
- **M** ["Dynamic LUN discovery" on page 111](#page-110-0)
- ["Mounting and unmounting iSCSI file systems automatically \(RHEL, Asianux, and](#page-110-1)  [SLES\)" on page 111](#page-110-1)
- **EXCESSIVE dropped session messages found in /var/log/messages" on page 112**

### <span id="page-102-1"></span>**open-iscsi driver**

This section discusses the following open-iscsi driver information:

- ["open-iscsi driver introduction" on page 103](#page-102-2)
- **Example 104** ["Features" on page 104](#page-103-0)
- **M** ["README file and main pages" on page 104](#page-103-1)
- **Environment and system requirements**" on page 106
- **M** ["Installing the open-iscsi driver" on page 106](#page-105-1)
- **EXECUTE:** ["Known problems and limitations" on page 116](#page-115-0)

#### <span id="page-102-2"></span>**open-iscsi driver introduction** This driver is found in RHEL 5, 6, and 7; SLES 10, 11, and 12; and Asianux 3 and 4. The open-iscsi driver is a high-performance, transport independent, multi-platform implementation of RFC3720 iSCSI.

Open-iscsi is partitioned into user and kernel parts.

The kernel portion of open-iscsi is from code licensed under GPL. The kernel part implements iSCSI data path (that is, iSCSI Read and iSCSI Write), and consists of three loadable modules:

- scsi transport iscsi.ko
- libiscsi.ko
- $\boxtimes$  iscsi tcp.ko

User space contains the entire control layer:

- configuration manager
- **8** iSCSI discovery
- login and logout processing
- connection-level error processing

Nop-In and Nop-Out handling

The user space open-iscsi consists of a daemon process called iscsid and a management utility iscsiadm. Refer to the main pages for the complete usage of iscsiadm().

The iSCSI driver creates a table of available target devices. After the table is completed, the host can use the iSCSI targets by using the same commands and utilities used by a storage device that is directly attached (for example, via a SCSI bus).

- <span id="page-103-0"></span>**Features** The following major features are supported by the iSCSI driver:
	- $\boxtimes$  Highly optimized and very small-footprint data path
	- Persistent configuration database
	- SendTargets discovery
	- CHAP
	- **N** PDU header digest
	- **Multiple sessions**

A more detailed description of each of these features is described in the README file for iSCSI in your Red Hat (RHEL), Asianux, or SuSE (SLES) distribution and in the associated main pages.

For the most recent list of features refer to the [Open-iSCSI website.](http://www.open-iscsi.org)

<span id="page-103-1"></span>**README file and main pages**

- For RHEL 5, 6, and 7, refer to the following:
	- /usr/share/doc/iscsi-initiator-utils-x.x.x/README
	- main pages for:
		- - iscsid
		- - iscsiadm
- For SLES 10, 11, and 12, refer to the following:
	- /usr/share/doc/packages/open-iscsi/README
	- main pages for:
		- iscsid
		- iscsiadm
- For Asianux 3 and 4, refer to the following:
	- /usr/share/doc/iscsi-initiator-utils-x.x.x/README
	- main pages for:
		- iscsid
		- iscsiadm

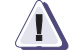

#### **IMPORTANT !**

Follow the configuration guidelines that Dell EMC outlines. Using improper settings can cause erratic behavior. In particular, note the following:

- **The Linux iSCSI driver, which is part of the Linux operating system, does not distinguish between NICs on the same subnet; therefore, to achieve load balancing and multipath failover, storage systems connected to Linux servers must configure each NIC on a different subnet.**
- **The Linux server cannot be connected to the same storage system using both FC and iSCSI connectivity. The host must be either iSCSI or FC.**
- **iSCSI and NIC teaming/bonding is not supported simultaneously. There is no capability in the drivers, at this time, to distinguish the paths for failover.**

**[Figure 13 on page 105](#page-104-0) shows an example of Linux iSCSI in the preferred high availability configuration with multiple NICs/HBAs to multiple subnets. This configuration illustrates a tested and supported configuration that provides high availability for NIC/HBA failures, as well as single-path events between the switches and the NICs/HBAs.**

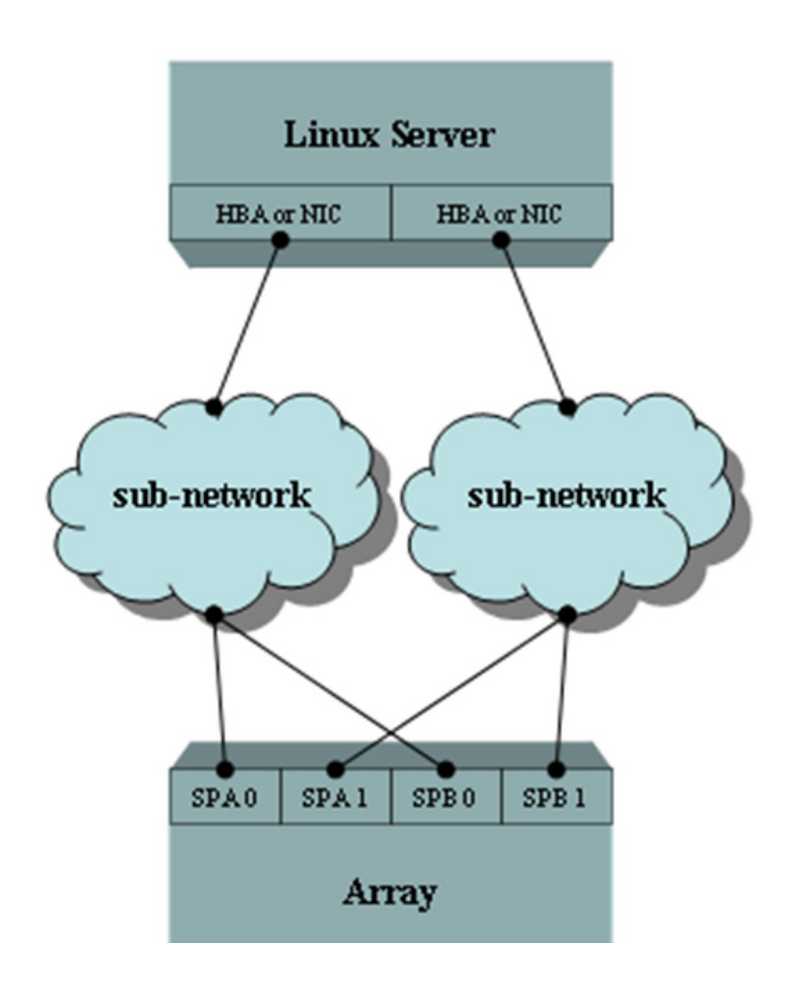

<span id="page-104-0"></span>**Figure 13** Linux iSCSI with multiple NICs/HBAs to multiple subnets example

[Figure 14 on page 106](#page-105-2) shows an example of Linux iSCSI in a supported configuration with a single NIC/HBA to a single subnet. This configuration does not provide high availability service, but does offer minimal high availability at the array end from events such as a service processor failure. However, for a trespass to occur on the array, a multipath drive must be installed and configured for the array. PowerPath and Linux native DM-MPIO are examples of these drivers.

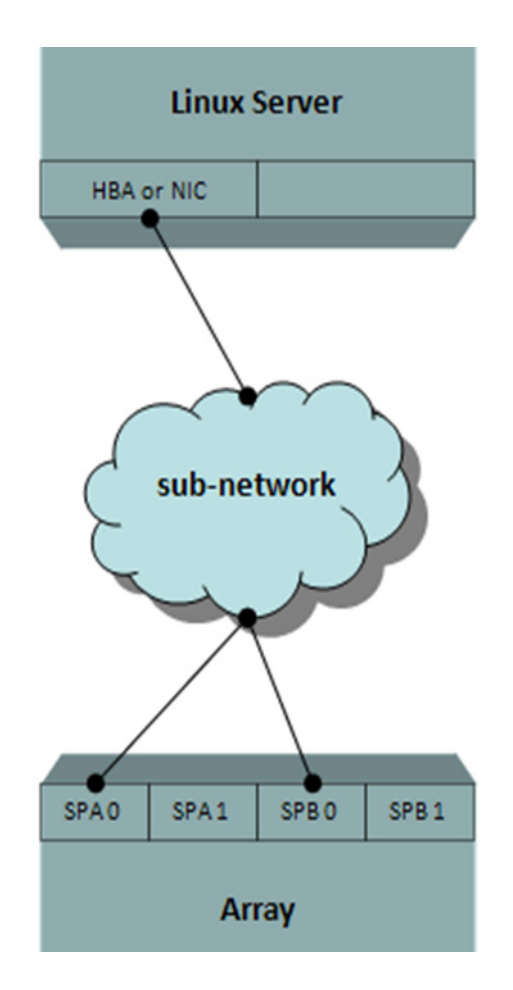

**Figure 14** Linux iSCSI with single NIC/HBA to single subnet example

<span id="page-105-2"></span><span id="page-105-0"></span>**Environment and system requirements** Consult the [Dell EMC Simple Support Matrix](https://elabnavigator.emc.com), the applicable operating system distribution hardware compatibility list, and release notes for applicable multipath software.

# <span id="page-105-1"></span>**Installing the open-iscsi driver**

To complete the installation of the Linux iSCSI software initiator, consult the README files available within your Linux distribution and the release notes from the vendor.

**Note:** Complete the following steps before continuing on to the Asianux 3.0, or SLES 10 installation subsections.

open-iscsi persistent configuration is implemented as a DBM database available on all Linux installations.

The database contains the following two tables:

- Discovery table (discovery.db)
- Node table (node.db)

The iSCSI database files in Asianux 3.0, and SLES 10 GA are located in /var/lib/open-iscsi/. For SLES 10 SP1 they are located in /etc/iscsi/.

Dell EMC recommends the following steps to complete the installation. These recommendations are generic to all distributions unless otherwise noted.

1. Edit the **/etc/iscsi/iscsid.conf** file.

There are several variables within the file. The default file from the initial installation is configured to operate with the default settings. The syntax of the file utilizes a pound (#) symbol to comment out a line in the configuration file. You can enable a variable listed in [Table 14](#page-106-0) by deleting the pound (#) symbol preceding the variable in the iscsid.conf file. The entire set of variables is listed in each distribution's README file with both the default and optional settings; as well as, the configuration file itself.

<span id="page-106-0"></span>

| Variable name                              | <b>Default settings</b>                       | <b>Dell EMC</b> recommended settings      |
|--------------------------------------------|-----------------------------------------------|-------------------------------------------|
| node.startup                               | Asianux and SLES: Manual<br>Redhat: automatic | Auto                                      |
| node.session.iscsi.InitialR2T              | No                                            | Yes                                       |
| node.session.iscsi.ImmediateData           | <b>Yes</b>                                    | N <sub>0</sub>                            |
| node.session.timeo.replacement timeo<br>ut | 120                                           | 60                                        |
| node.conn[0].timoe.noop out interval       | 5                                             | Higher in congested networks <sup>a</sup> |
| node.conn[0].timeo.noop out timeout        | -5                                            | Higher in congested networks <sup>b</sup> |

**Table 14** RHEL 5/6/ 7, Asianux 3/ 4, SLES 10, SLES 11/12 (Linux 2.6 kernel and up)

- a. If you use of multipathing software, such as PowerPath or the native Linux DM-MPIO, you can decrease this time to 30 seconds for a faster failover. However, ensure that this timer is greater than the node.conn[0].timoe.noop\_out\_interval and node.conn[0].timeo.noop\_out\_timeout times combined.
- b. Ensure that this value does not exceed that of the value in node.session.timeo.replacement\_timeout.
	- 2. Set the following run levels for the iSCSI daemon to automatically start at boot and to shut down when the server is brought down:
		- RHEL 5, RHEL 6 and Asianux 3.0:

# chkconfig iscsid on

- SLES 10 and SLES 11:
	- # chkconfig -s open-iscsi on
- RHEL 7 and SLES 12:

# systemctl enable iscsid

# systemctl enable iscsi

3. Refer to ["SLES 10, SLES 11, and SLES 12" on page 108](#page-107-1) to complete your installation on a SLES server or "RHEL 5, 6 and 7 and Asianux 3, 4" on page 145 to complete your installation on a RHEL 5 and Asianux 3.0.

- <span id="page-107-1"></span>**SLES 10, SLES 11, and SLES 12** Dell EMC recommends using the YaST utility (another setup tool) on SLES to configure the iSCSI software initiator. It can be used to discover targets with the iSCSI SendTargets command, by adding targets to be connected to the server, and starting/stopping the iSCSI service.
	- 1. Open YaST and select **Network Services** > **iSCSI Initiator**. From here you can open the **Discovered Targets** tab by entering the IP address of the target.

With an XtremIO, Unity, VNX series, or CLARiiON system you only need to enter one of the target IP addresses and the array will return all its available targets for you to select. However, for VMAX arrays you must enter each individual target you wish to discover.

2. After discovering your targets, select the **Connected Targets** tab to log in to the targets you wish to be connected to and select those you wish to be log in to automatically at boot time.

**RHEL 5, 6, and 7 and Asianux 3 and 4** For RHEL 5, 6 and 7, or Asianux 3 and 4, you must perform a series of iscsiadm(8) commands to configure the targets you want to connect to with open-iscsi. Consult the main pages for iscsiadm for a detailed explanation of the command and its syntax.

1. First, discover the targets you want to connect your server to via iSCSI.

For XtremIO, Unity, VNX series or CLARiiON systems you only need to perform a discovery on a single IP address and the array will return all its iSCSI configured targets; however, for the VMAX arrays you must perform the discovery process on each individual target.

2. Before you perform the discovery of each port on the VMAX series, configure the targeted VMAX series iSCSI ports to accept the IQN of your initiator.

Refer to the appropriate VMAX series installation and administration documentation posted at [Dell EMC Online Support](https://support.emc.com).

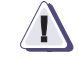

#### **IMPORTANT !**

If you do not configure the initiator on a VMAX series array first, Sendtarget may encounter an iSCSI login failure.

## <span id="page-107-0"></span>**Setting initiator name in software iSCSI**

iSCSI Qualified Name (IQN) is a commonly used name format for an initiator and target in an iSCSI environment.

Use the following format: iqn.yyyy-mm.{reversed domain name} e.g., iqn.1987-05.com.cisco:host.fileserver.xyz

**Note:** The text after the colon, also known as an alias, will help to organize or label resources.

For further details, consult the [iSCSI protocol specification \(RFC 3720\) page.](http://www.ietf.org/rfc/rfc3720.txt)

This is an example of the default initiator name that comes with the open-iscsi package:

iqn.1987-05.com.cisco:01.bca6fa632f97.

Use the following command to change the default initiator name for the open-iscsi driver,-edit

/etc/iscsi/initiatorname.conf.
#### **InitiatorName= iqn.2014-01.com.example:node1.target1**

For details and the location of the configuration files that are packaged with -open-iscsi, refer to operating system vendor specific documentation.

#### **Selective target(s) login**

 For open-iscsi, you can discover the targets using one of the array target IPs (for example, VNX array target IP: 11.10.10.20):

```
# iscsiadm -m discovery -t sendtargets -p 11.10.10.20
11.10.10.20:3260,1 iqn.1992-04.com.emc:cx.ck200073700372.a0
11.10.10.21:3260,2 iqn.1992-04.com.emc:cx.ck200073700372.a1
11.10.10.22:3260,3 iqn.1992-04.com.emc:cx.ck200073700372.a2
11.10.10.23:3260,4 iqn.1992-04.com.emc:cx.ck200073700372.a3
11.10.10.24:3260,5 iqn.1992-04.com.emc:cx.ck200073700372.b0
11.10.10.25:3260,6 iqn.1992-04.com.emc:cx.ck200073700372.b1
11.10.10.26:3260,7 iqn.1992-04.com.emc:cx.ck200073700372.b2
11.10.10.27:3260,8 iqn.1992-04.com.emc:cx.ck200073700372.b3
```
 $\boxtimes$  Log in to selected targets a0/a1, b0/b1:

```
# iscsiadm -m node -l, or
```
- # iscsiadm -m node --login
- $\boxtimes$  Log in to selected targets a0/a1, b0/b1:

```
#iscsiadm -m node -T 
iqn.1992-04.com.emc:cx.ck200073700372.a0 -p 11.10.10.20 -l
#iscsiadm -m node -T 
iqn.1992-04.com.emc:cx.ck200073700372.a1 -p 12.10.10.21 -l
#iscsiadm -m node -T 
iqn.1992-04.com.emc:cx.ck200073700372.b0 -p 11.10.10.24 -l
#iscsiadm -m node -T 
iqn.1992-04.com.emc:cx.ck200073700372.b1 -p 12.10.10.25 -l
```
- Log out all targets:
	- # iscsiadm -m node -u, or
	- # iscsiadm -m node --logout
- $\boxtimes$  Log out selected targets a0/a1, b0/b1:

```
#iscsiadm -m node -T 
iqn.1992-04.com.emc:cx.ck200073700372.a0 -p 11.10.10.20 
-u#iscsiadm -m node -T 
iqn.1992-04.com.emc:cx.ck200073700372.a1 -p 12.10.10.21 -u
#iscsiadm -m node -T 
iqn.1992-04.com.emc:cx.ck200073700372.b0 -p 11.10.10.24 -u
```

```
#iscsiadm -m node -T 
iqn.1992-04.com.emc:cx.ck200073700372.b1 -p 12.10.10.25 -u
```
Refer to the following sections for more information:

- **Example 3** ["Starting and stopping the iSCSI driver" on page 110](#page-109-0)
- **M** ["Dynamic LUN discovery" on page 111](#page-110-1)
- ["iSCSI Write Optimization in Unity, VNX series, or CLARiiON CX environment" on](#page-112-0)  [page 113](#page-112-0)
- ["Mounting and unmounting iSCSI file systems automatically \(RHEL, Asianux, and](#page-110-0)  [SLES\)" on page 111](#page-110-0)
- **M** ["Excessive dropped session messages found in /var/log/messages" on page 112](#page-111-0)

#### <span id="page-109-0"></span>**Starting and stopping the iSCSI driver**

To manually start the iSCSI driver for RHEL 5, RHEL 6 and Asianux, type:

# service iscsid force-start

# /etc/init.d/iscsid start

 $\%$  To manually start the iSCSI driver for SLES 10 and SLES 11 type:

# /etc/init.d/open\_iscsi start

If there are problems loading the iSCSI kernel module, diagnostic information will be placed in the /var/log/iscsi.log.

The open iscsi driver is a sysfs class driver. You can access many of its attributes in the /sys/class/iscsi\_<host, session, connection> directory.

Refer to the main page for iscsiadm(8) for all administrative functions utilized to configure, gather statistics, target discovery, and so on.

To manually stop the iSCSI driver for RHEL 5, RHEL 6, and Asianux 3.0, type:

```
# /etc/init.d/iscsid stop
```
To manually start the iSCSI driver for SLES 10 and SLES 11, type:

# /etc/init.d/open\_iscsi stop

You must ensure that anything that has an iSCSI device open has closed the iSCSI device before shutting down iSCSI. This includes file systems, volume managers, and user applications.

If iSCSI devices are open when you attempt to stop the driver, the scripts will display an error instead of removing those devices. This prevents you from corrupting the data on iSCSI devices. In this case, iscsid will no longer be running. If you want to continue using the iSCSI devices, we recommend that you type /etc/init.d/iscsi start.

To manually start the iSCSI driver on RHEL 7 and SLES 12, type:

```
# systemctl start iscsid
```
# systemctl start iscsi

To manually stop the iSCSI driver, type:

```
# systemctl stop iscsid
```
#### <span id="page-110-1"></span>**Dynamic LUN discovery**

The iSCSI driver can dynamically discover target storage systems on the Ethernet; however, it cannot dynamically discover LUNs on the storage systems. The Linux operating system's SCSI mid-layer performs LUN discovery. Because of this, as with Fibre Channel, you must rescan the SCSI bus to discover additional LUNs. You can do this by either rebooting the server or reloading the iSCSI driver module.

Rescanning the SCSI bus must be performed with IO quiecsed. To reload the iSCSI driver on RHEL, Asianux and SLES, use the following command as *root*:

RHEL 5 and RHEL 6, and Asianux 3 and Asianux 4:

# /etc/init.d/iscsid restart

**N** SLES 10 and SLES 11:

# /etc/init.d/open-iscsi restart

or

- # /sbin/iscsiadm -m session -R
- **EXECUTE:** RHEL 7 and SLES 12:

# systemctl restart iscsi

# systemctl restart iscsid

**Note:** This command will rescan all running sessions without performing a restart on the iSCSI daemon.

## <span id="page-110-0"></span>**Mounting and unmounting iSCSI file systems automatically (RHEL, Asianux, and SLES)**

For RHEL and Asianux, Dell EMC requires that you use the \_netdev mount option on all file systems mounted on iSCSI devices. The file systems can be either physical or virtual devices (LVM, MD) that are composed of iSCSI devices. This way, the file systems will be unmounted automatically by the netfs initscript (before iSCSI is stopped) during normal shutdown, and you can more easily see which file systems are in network storage. To automatically mount the iSCSI file systems, make an entry in /etc/fstab for each file system that the operating systems init scripts will automatically mount and unmount.

PowerPath device and a native iSCSI device examples:

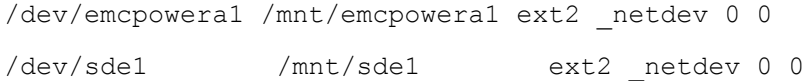

For SLES, you can use YaST to choose which device(s) you want to mount upon system boot. For details, refer to the SLES storage administration guide.

In SLES 10, use the hotplug option in the /etc/fstab file to mount iSCSI targets.

Example entry of a PowerPath device:

/dev/emcpowera1 /mnt/emcpowera1 ext4 rw,hotplug 0 0

Example entry of a Linux native DM-MPIO device:

```
/dev/disk/by-uuid/c346ca01-3deb-4b44-8b1f-afa28b86a182 
/iscsidata reiserfs rw,hotplug 0 2
```
**Note:** Do not use the Linux native SCSI /dev/sd device because it does not persist between boots.

Nou must also edit the udev rules for the hotplug event to trigger the mounting of the iSCSI device:

#> vi /etc/udev/rules.d/85-mount-fstab.rules

Example entry of a PowerPath device:

# check fstab and possibly mount

```
SUBSYSTEM=="block", ACTION=="add", 
KERNEL=="sd*[0-9]|hd*[0-9]|emcpower*[0-9]", RUN+="mount.sh"
```
Example entry of a Linux native DM-MPIO device:

# check fstab and possibly mount

SUBSYSTEM=="block", ACTION=="add", KERNEL=="sd\*[0-9]|hd\*[0-9]|dm-\*", RUN+="mount.sh"

In SLES 11 and SLES 12, the hotplug option no longer works. Use the nofail option instead:

```
/dev/emcpowera1 /mnt/emcpowera1 ext3 acl,user,nofail 0 0
```
For information, see TID 7004427: */etc/fstab entry does not mount iSCSI device on boot up* at [http://www.novell.com/support/php/search.do?cmd=displayKC&docType=kc&externalId=70](http://www.novell.com/support/php/search.do?cmd=displayKC&docType=kc&externalId=7004427) [04427](http://www.novell.com/support/php/search.do?cmd=displayKC&docType=kc&externalId=7004427).

#### <span id="page-111-0"></span>**Excessive dropped session messages found in /var/log/messages**

Sometimes an Ethernet session may be dropped as a normal part of the performance of the network and the Linux network mid-layer 's response to such events. Although this is not harmful to the operation of the system because the software initiator will recover the session, it can rob the system of achieving its best possible I/O performance.

**The Linux network mid-layer contains a parameter called tcp\_low\_latency to help** reduce these occurrences. The tcp\_low\_latency parameter is set after system boot by invoking the following echo(1) command:

echo 1 >> /proc/sys/net/ipv4/tcp\_low\_latency

The equivalent sysctl(8) command as follows:

# sysctl -w net.ipv4.tcp\_low\_latency=1

 This will persist until the next reboot. To persistently set non-default settings to the TCP stack add the following lines to /etc/sysctl.conf:

net.ipv4.tcp\_low\_latency=1

Use the sysctl(8) command to get the value:

# sysctl net.ipv4.tcp low latency.

#### <span id="page-112-0"></span>**iSCSI Write Optimization in Unity, VNX series, or CLARiiON CX environment**

Flow control is a feature that gigabit Ethernet ports use to inhibit the transmission of incoming packets. If a buffer on a gigabit Ethernet port runs out of space, the port transmits a special packet that requests remote ports to delay sending packets for a period of time.

The CLARiiON CX family with FLARE code 04.29.000.5.013 and later, as well as all 04.30.000.5 releases, and VNX OE for Block version 31 and later, support Flow Control to optimize 10 G iSCSI connectivity. Flow Control can be enabled end-to-end on the switch and host side.

<span id="page-112-1"></span>**Enabling flow Control on a Brocade switch** To configure flow control on a gigabit Ethernet port, perform this task in privileged mode, as shown in [Table 15](#page-112-1).

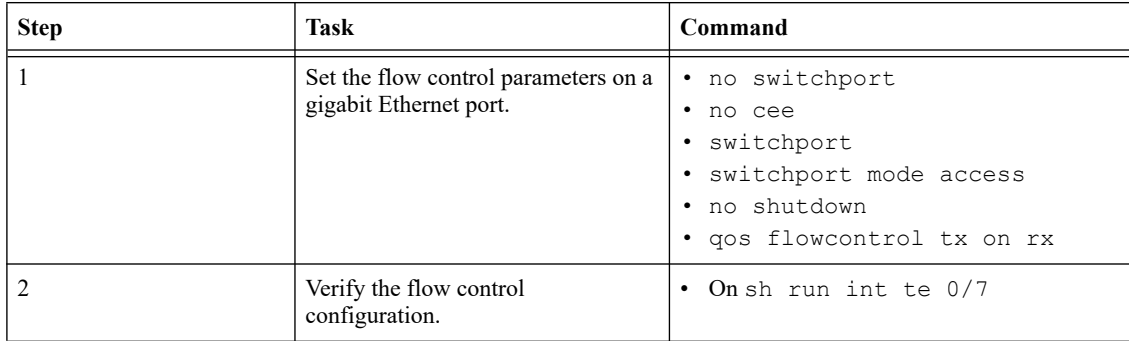

**Table 15** Enabling flow control on a Brocade switch

The following example shows how to turn transmit and receive flow control on, and how to verify the flow control configuration:

Enable flow control  $(802.3x)$  on the interface by using the qos flowcontrol tx on rx on CMSH command:

ELARA-8K-21(config)#int te 0/7

ELARA-8K-21(conf-if-te-0/7)# no switchport

ELARA-8K-21(conf-if-te-0/7)# no cee

ELARA-8K-21(conf-if-te-0/7)# switchport

ELARA-8K-21(conf-if-te-0/7)# switchport mode access

ELARA-8K-21(conf-if-te-0/7)# no shutdown

ELARA-8K-21(conf-if-te-0/7)# qos flowcontrol tx on rx on

Verify that it is enabled:

ELARA-8K-21# sh run int te 0/7

!interface TenGigabitEthernet 0/7 switchport switchport mode access no shutdown qos flowcontrol tx on rx on Enable flow control on a Cisco switch

To configure flow control on a gigabit Ethernet port, perform this task in privileged mode, as shown in [Table 16](#page-113-0).

**Table 16** Enabling flow control in a Cisco switch

<span id="page-113-0"></span>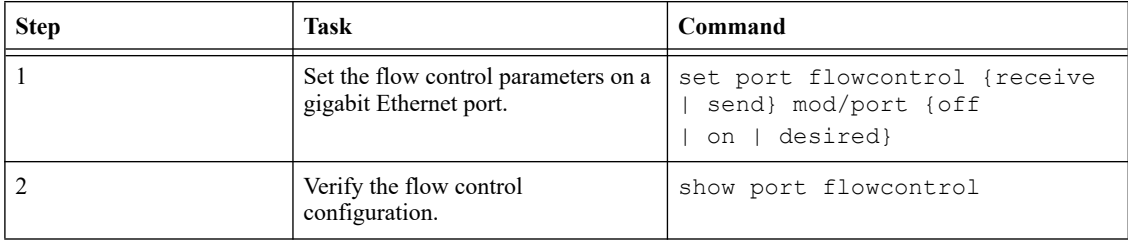

The following example shows how to turn transmit and receive flow control on and how to verify the flow control configuration:

```
Console> (enable) set port flowcontrol send 2/1 on
Port 2/1 flow control send administration status set to on
(port will send flowcontrol to far end)
Console> (enable) set port flowcontrol receive 2/1 on
Port 2/1 flow control receive administration status set to on
(port will require far end to send flowcontrol)
Console> (enable) show port flowcontrol 2/1
PortSend FlowControl Receive FlowControl RxPause TxPause Unsupported adminoper 
admin oper opcodes
----- -------- -------- -------- -------- ---------- --------- ---------
2/1 on on on on 0 0 0
```
Perform the task in [Table 17](#page-113-1) to enable flow control on a gigabit Ethernet NIC and disable window scaling on a Linux host.

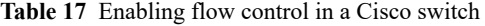

<span id="page-113-1"></span>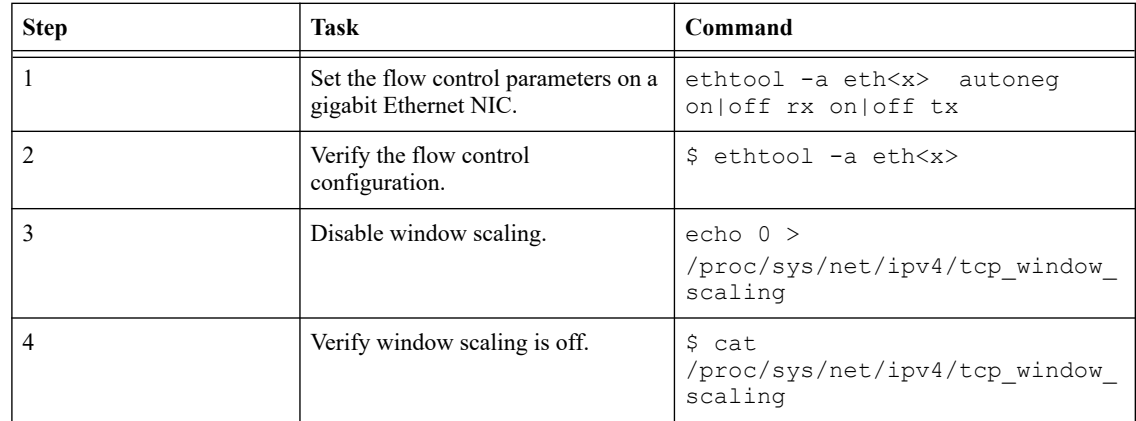

Linux ethtool (8) is used for enabling flow control on an NIC. For detailed information on ethtool (8), refer its main page. The following example shows how to configure flow control on eth1:

```
$ ethtool -A eth1 autoneg on rx on tx on
$ ethtool -a eth1
Autonegotiate: on
RX: on
TX: on
$ echo 0 > /proc/sys/net/ipv4/tcp_window_scaling
$ cat /proc/sys/net/ipv4/tcp_window_scaling
```
**IP routing** All Linux systems may have only one default IP route. When IP routing is required for multiple interfaces on different subnets, the administrator is required to assign the required route(s) to each of the server's interfaces. The administrator can use the route (8) command or other networking route menus or utilities to accommodate these changes.

# <span id="page-115-0"></span>**Known problems and limitations**

[Table 18](#page-115-0) lists the known problems and limitations.

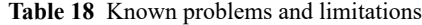

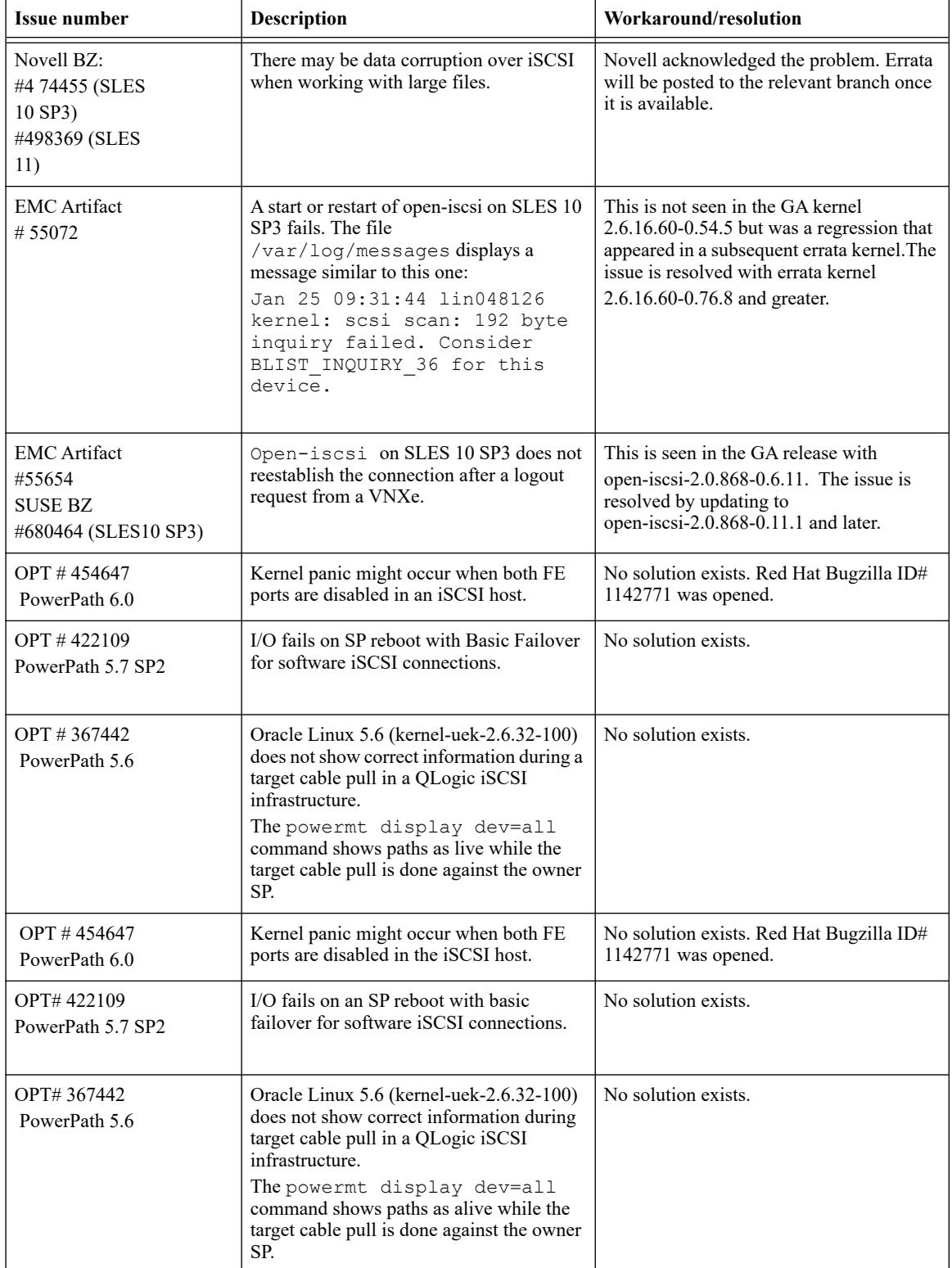

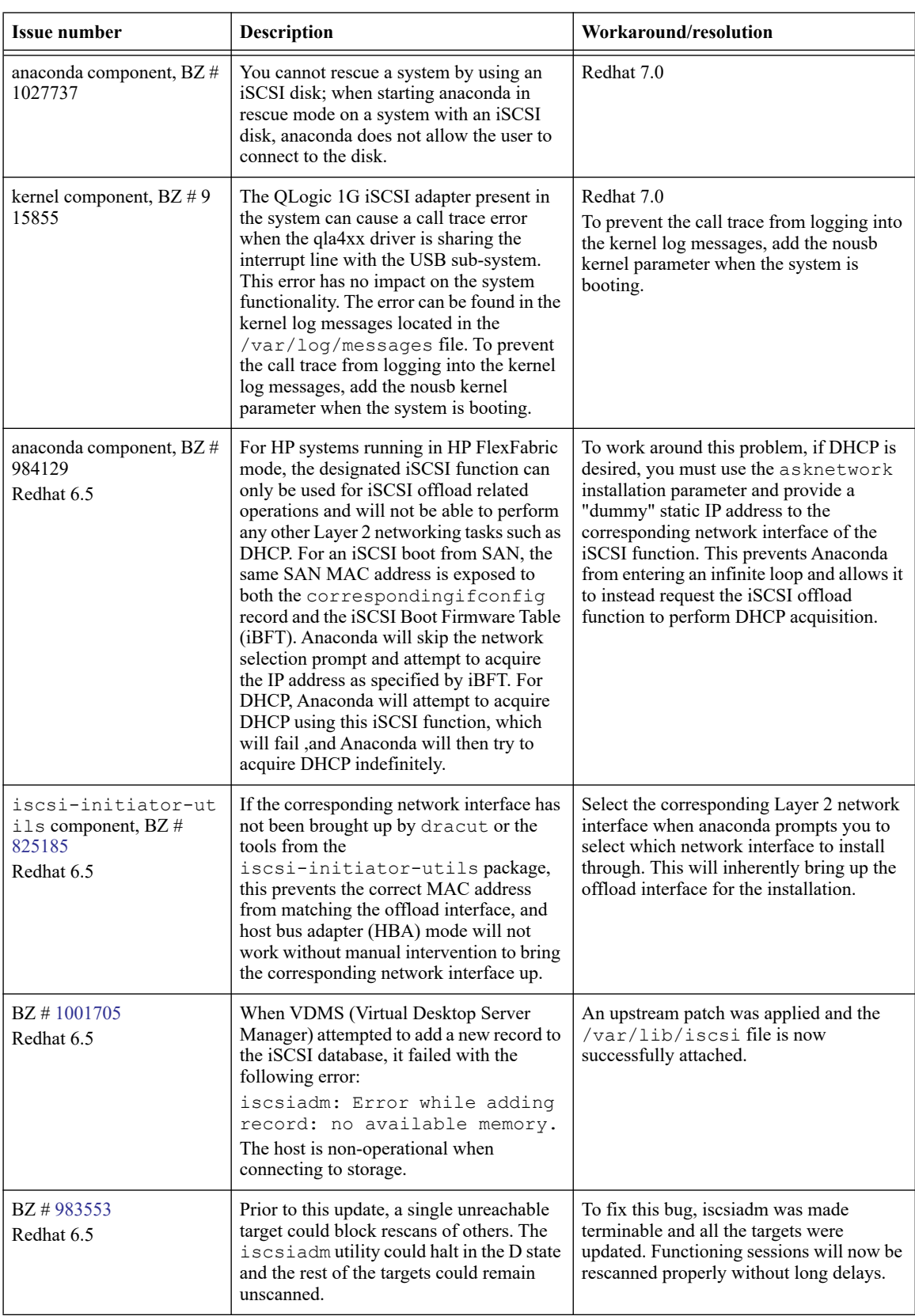

**Table 18** Known problems and limitations

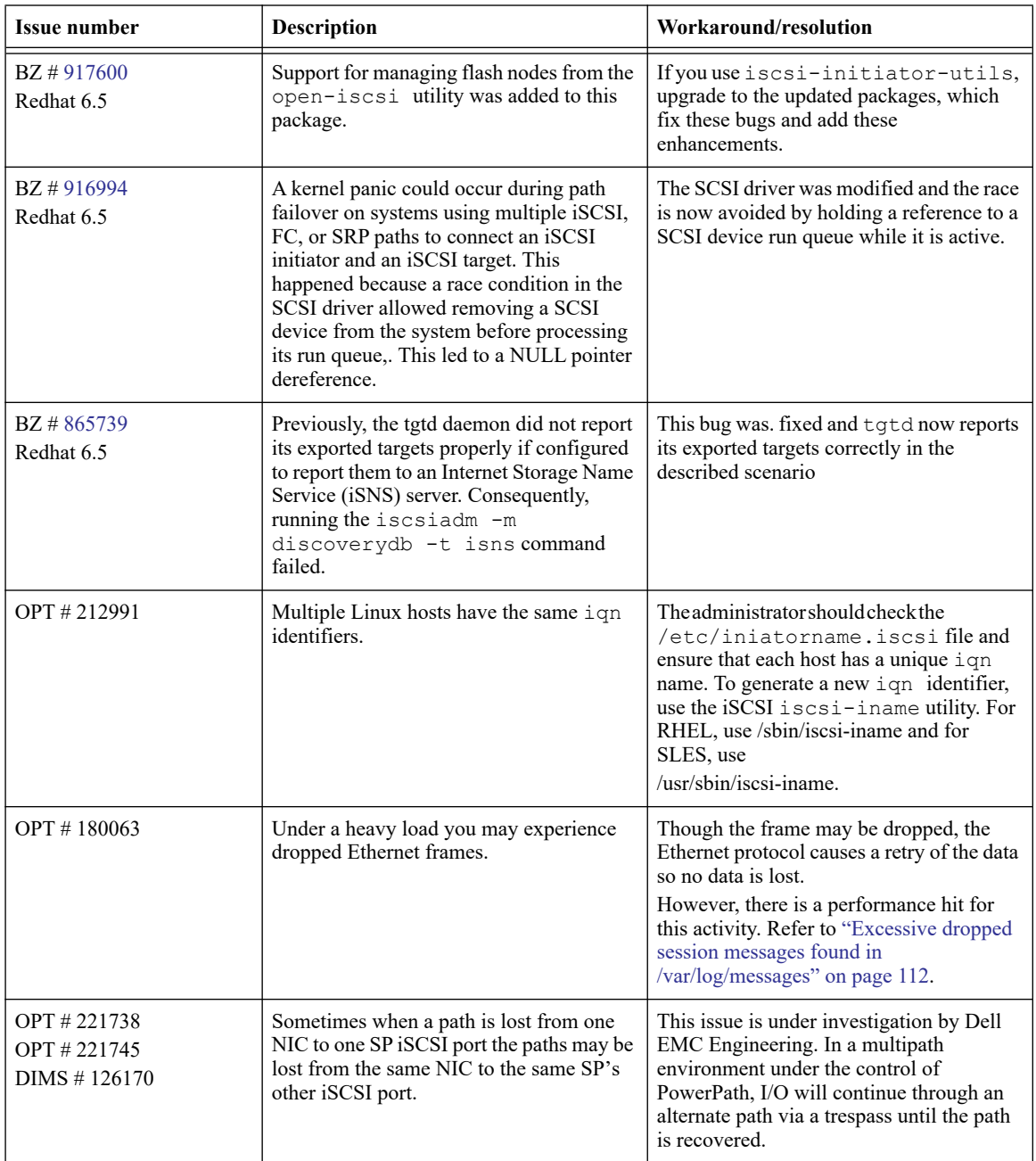

#### **Table 18** Known problems and limitations

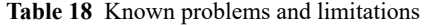

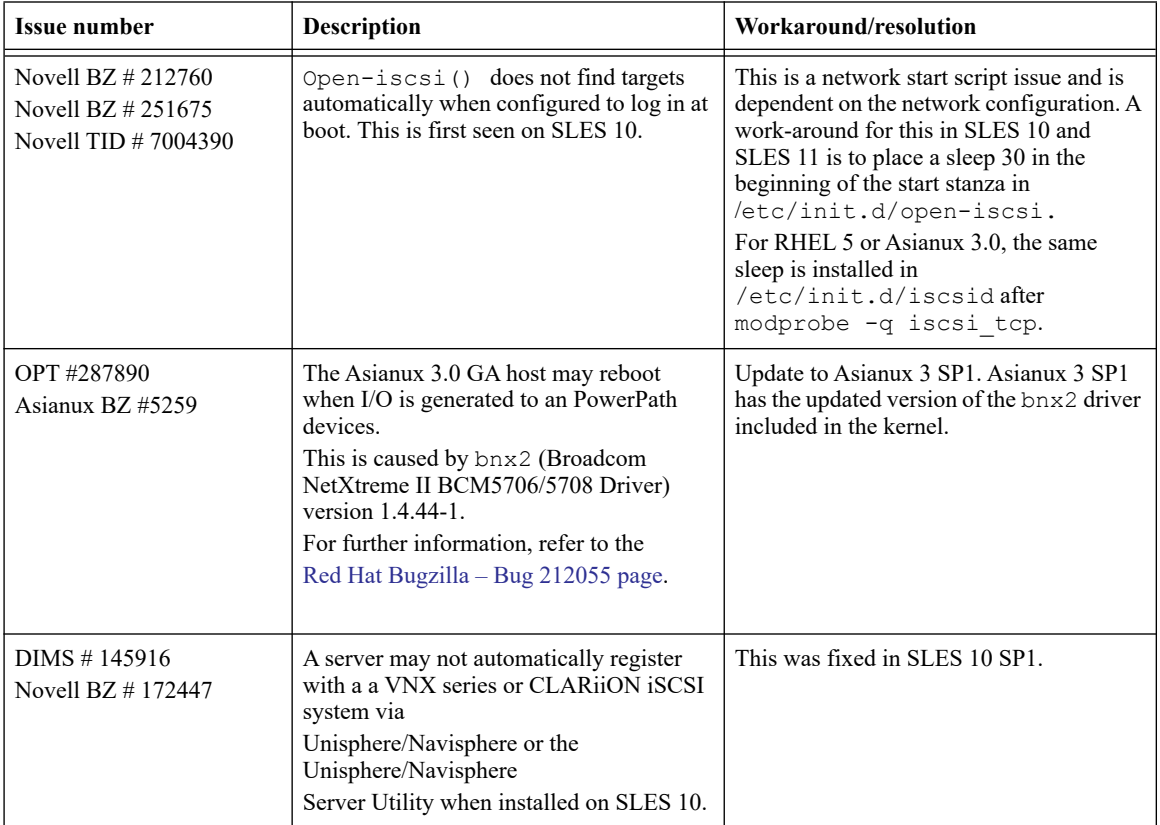

iSCSI Connectivity

# CHAPTER 5

# Booting From SAN

Installing and booting Linux from a SAN (storage area network) environment is supported on all Dell EMC storage arrays. The Linux host operating system can reside on an external device managed by Linux native DM-MPIO utility or PowerPath software. This chapter is a summary of the major steps involved in the configuration process and considerations to be taken to prevent possible issues and includes the following information:

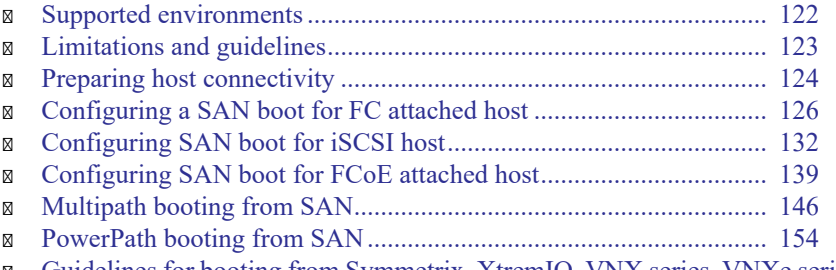

[Guidelines for booting from Symmetrix, XtremIO, VNX series, VNXe series, Unity series,](#page-154-0)  [or CLARiiON 155](#page-154-0)

## <span id="page-121-0"></span>**Supported environments**

Dell EMC storage environments such as VMAX series, VNX, Unity, VPLEX, and XtremIO are supported.

Refer to [Dell EMC Simple Support Matrix](https://elabnavigator.emc.com) for a list of operating system kernels supporting booting from SAN-attached storage.

Dell EMC supported Emulex, QLogic, and Brocade HBAs can be used to boot from SAN. To boot from storage attached to the SAN environment, the host bus adapter's Boot BIOS must be installed and enabled on the adapter. Refer to the driver manuals and configuration guides found on the Dell EMC section of the Emulex (now Broadcom), QLogic, and Brocade websites as well as operating system, HBA and server vendor documentation.

### **Notes**

- The AX100/100i, AX150/150i are supported only with the low-cost HBAs. Refer to the [Dell EMC Simple Support Matrix](https://elabnavigator.emc.com) for supported HBAs with these arrays.
- iSCSI booting from SAN is supported in limited configurations. Refer to the [Dell EMC](https://elabnavigator.emc.com)  [Simple Support Matrix](https://elabnavigator.emc.com) for supported environments.

## <span id="page-122-0"></span>**Limitations and guidelines**

Boot configurations must not deviate from the following limitations established by Dell EMC:

- The Dell EMC Storage device must have enough disk space to hold the Linux operating system.
- The VMAX series, VNX series, VNXe series, Unity series, or CLARiiON device that is to contain the Master Boot Record (MBR) for the host must have a lower logical unit number (LUN) than any other device visible to the host.
- Space reclamation, available with Enginuity 5874 and later, is prohibited for use on VMAX Virtual Provisioning (thin) devices which are utilized for host /boot, / (root), /swap, and /dump volumes.
- Boot from SAN using Linux DM-MPO when configured to VNX series or CLARiiON storage is supported with PNR devices and ALUA devices. Boot from a SAN using Linux DM-MPO when configured to VMAX series storage that is supported with AA devices and ALUA devices. Boot from a SAN using Linux DM-MPO when configured to Unity series where storage is supported with ALUA devices. Refer to the restrictions and notes in the Overview section of ["Multipath booting from SAN" on page 146.](#page-145-0)
- When PowerPath is used in a boot-from-SAN configuration, you must use the Linux GRUB boot loader. LILO and eLILO are not currently supported in a PowerPath boot-from-SAN configuration.

## <span id="page-123-0"></span>**Preparing host connectivity**

This section contains guidelines to prepare for host connectivity and an example of single and dual path configuration.

## **Guidelines**

The following guidelines should be followed for host connectivity to SAN environments:

- Maintain the simplest connectivity configuration between host server and SAN environment before installing OS. The configuration can be altered after installation.
- If multiple HBAs are attached to the host, make sure it is the HBA connected to the lowest-numbered PCI slot that is zoned to the array.
- All arrays, except the array where the boot device resides, should be un-zoned from the host server. On the array where the boot device resides, there should only be the boot device that is attached to the host server.
- **Dell EMC recommends that the boot LUN be assigned Host LUN ID 0. If the boot LUN** has taken a Host ID other than 0, there is possibility for HBA BIOS installation failure, hence no visibility to the boot LUN.
- **The boot LUN's Host ID on a VNX series or CLARIION can be forced to 0 by removing** all the other LUNs from the storage group and adding only the boot LUN back to it. For Symmetrix, the Symmetrix LUN base/offset skip adjustment (symmask set lunoffset) capability can be used to assign LUN 0 to the desired boot LUN if necessary. For Unity series or VNXe series, you can modify Host LUN ID directly in Unisphere UI. For the VMAX series, when you add devices to SG, you can use the  $s$ witch  $-l$ un 0. (symaccess -sid xxx -type stor -name host\_sg\_name add devs lun\_id -lun 0) command.
- In XtremIO version 4.0.0 or above, volumes are numbered by default starting from LUN ID 1. We do not recommend manually adjusting the LUN ID to 0, as it may lead to issues with some operating systems. In XtremIO 3.x and previous versions, LUN ID starts from 0, and still remains accessible when XtremIO cluster is updated from 3.0.x to 4.x.
- Additional LUNs can be added after OS installation is completed.
- When configuring a RHEL boot LUN under the Linux native DM-MPIO, it may require that either all paths to the boot device be available or only a single path be available during the installation. Refer to your Red Hat RHEL installation documentation for details of this type of installation.
- When configuring a SLES boot LUN under the Linux native DM-MPIO, it expects only a single path to the boot device during installation with DM-MPIO. Refer to your SuSE SLES installation documentation for details of this type of installation.

 When configuring a Linux boot LUN under PowerPath control, the boot LUN may be configured using only a single path during the OS installation; however, you will want to add the additional paths for PowerPath control. Refer to the PowerPath installation document for details of PowerPath installation.

## **Single and dual path configuration examples**

[Figure 15](#page-124-0) shows an example of single path configuration.

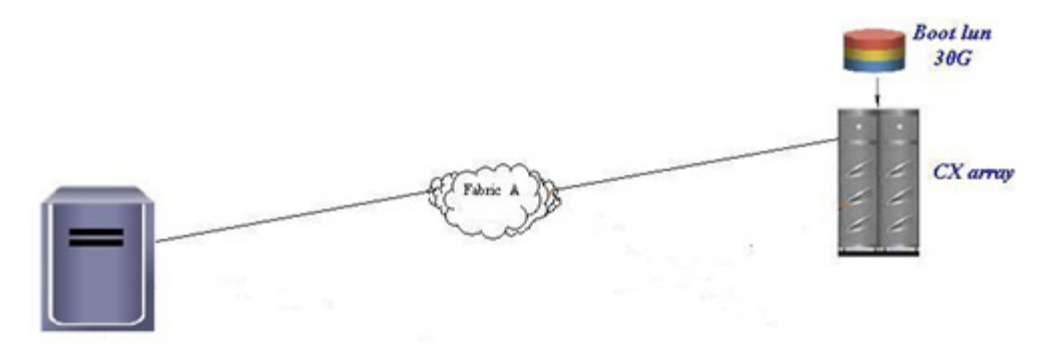

**Figure 15** Single path configuration

[Figure 16](#page-124-1) shows an example of dual path configuration.

<span id="page-124-0"></span>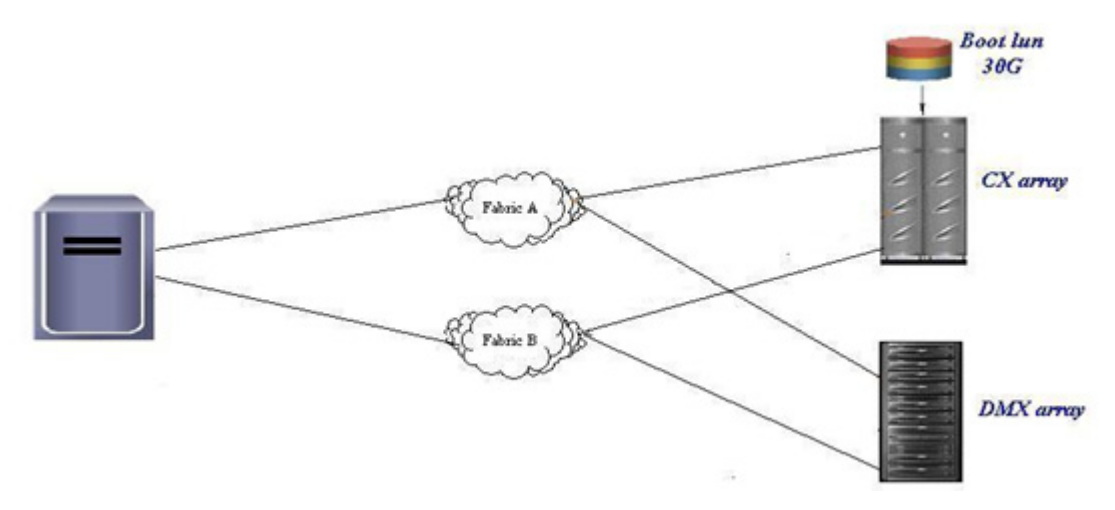

<span id="page-124-1"></span>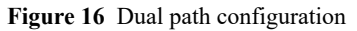

# <span id="page-125-0"></span>**Configuring a SAN boot for FC attached host**

## **Prepare host connectivity**

Refer to Chapter 2, ["Fibre Channel Connectivity" on page 57](#page-56-0) for instructions on preparing a host FC connection to Dell EMC storage.

## **Installing and configuring Fibre Channel HBA**

After you make a connection between the host and boot LUN, HBA BIOS needs to be enabled and installed to get a boot from a SAN to work. This is because when the host OS kernel resides on an external device, it will not be loaded during a boot by the host system's hard disk controller. The OS image can only be fetched by the HBA's BIOS. To facilitate visibility of external boot device by the HBA, therefore, the HBA BIOS must be installed to register the external device as the boot source.

The three major HBA vendors, Emulex, QLogic, and Brocade have embedded HBA configuration utilities in their product BIOS, and can be accessed by a shortcut key during server boot up. Refer to the respective vendor site for details

#### **Updating HBA BIOS and firmware**

Before you configure HBA for boot-from-san, verify that HBA BIOS and firmware have been updated to the Dell EMC supported version that is available in the Dell EMC OEM section of the [Broadcom](https://www.broadcom.com/), [QLogic,](http://www.qlogic.com) and [Brocade](http://www.brocade.com) websites, and on[Dell EMC Online Support.](https://support.emc.com)

## **Enabling HBA port and Selecting boot LUN**

[Figure 17](#page-125-1) is an example for setup RHEL 5.3 with Emulex HBA, and is done by single path connection during installation. Different vendor HBA and OS versions might be similar but require slight modifications. Refer to HBA and OS vendor websites for more details

Boot the server, and press ALT-E to enter Emulex BIOS when you see the message in [Figure 17.](#page-125-1)

<span id="page-125-1"></span>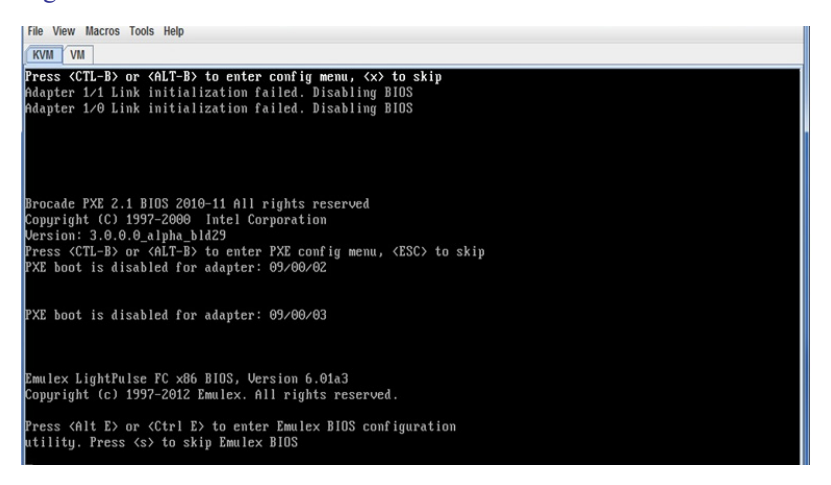

**Figure 17** Entering the Emulex BIOS configuration

1. Select the adapter port you want to configure, as shown in [Figure 18](#page-126-0). (In a single path configuration, this should be the HBA port zoned to storage).

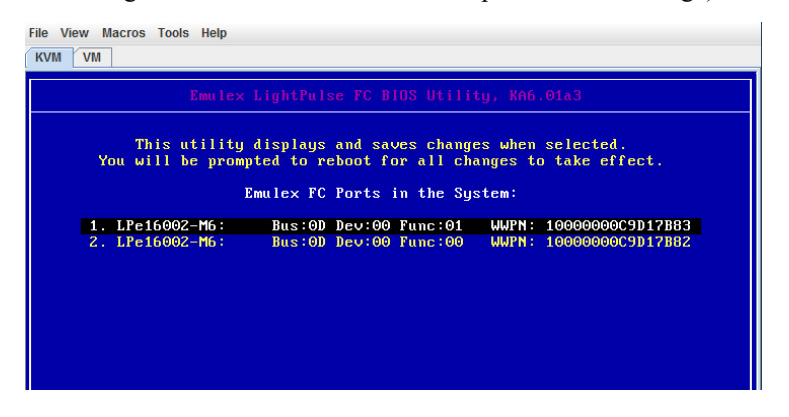

<span id="page-126-0"></span>**Figure 18** Selecting the HBA adapter port

2. If the link status is shown as **Link UP**, select **Enable/Disable Boot from SAN** to enable the HBA BIOS, as shown in Figure 18.

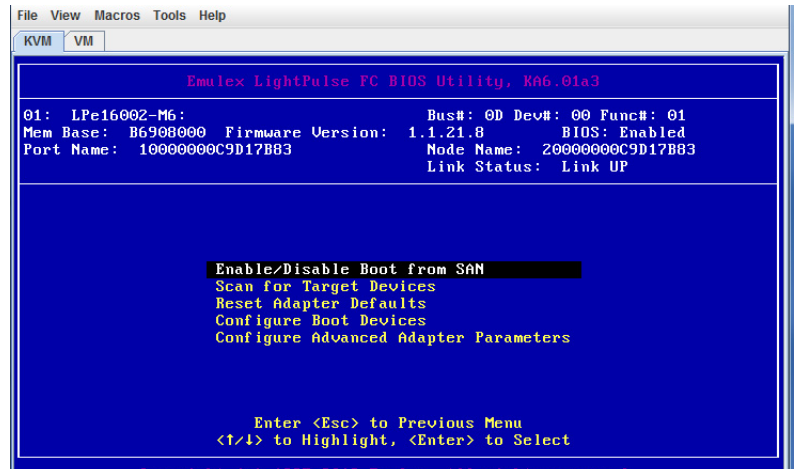

**Figure 19** Selecting the Enable/Disable Boot from SAN

3. To enable the boot BIOS on the adapter port, select **Enable**, as shown in [Figure 20](#page-126-1).

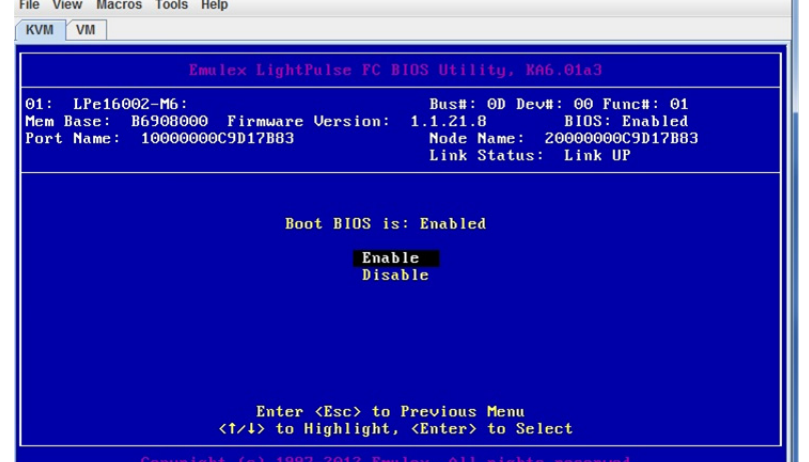

<span id="page-126-1"></span>**Figure 20** Enabling boot BIOS on the adapter port

4. After BIOS is enabled, scan for available target devices, as shown in [Figure 21](#page-127-0).

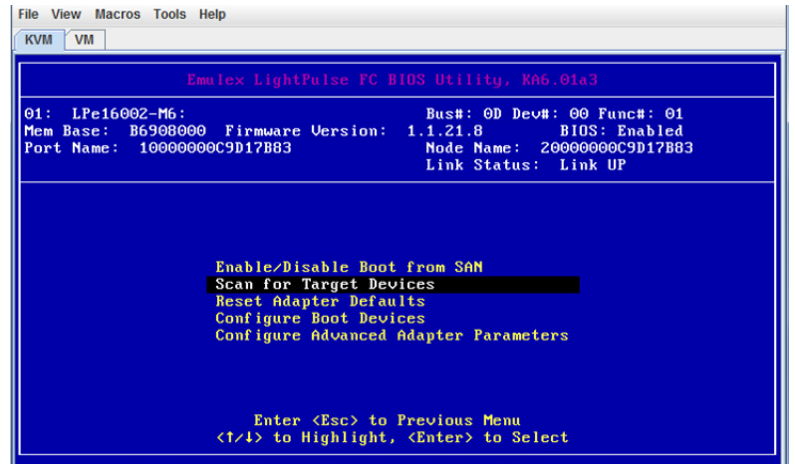

<span id="page-127-0"></span>**Figure 21** Scanning for Target Devices

All of the attached LUNs should be listed after scanning. The example in [Figure 22](#page-127-1) shows the attached boot LUN, which is a VNX RAID3 LUN.

|                                                                                                    | Emulex LightPulse FC BIOS Utility, KA6.01a3 |  |  |                      |                                                                                    |      |  |
|----------------------------------------------------------------------------------------------------|---------------------------------------------|--|--|----------------------|------------------------------------------------------------------------------------|------|--|
| 01:<br>LPe16002-M6:<br>Mem Base: B6908000 Firmware Version: 1.1.21.8<br>Port Name: 10000000C9D17B83 |                                             |  |  | Link Status: Link UP | Bus#: 0D Dev#: 00 Func#: 01<br><b>BIOS: Enabled</b><br>Node Name: 20000000C9D17B83 |      |  |
| Devices Present on This Adapter:                                                                    |                                             |  |  |                      |                                                                                    |      |  |
| 01. DID:1EC5C0 WWPN:5006016E 3DE00688 LUN:00                                                        |                                             |  |  | <b>DGC</b>           | RAID <sub>3</sub>                                                                  | 0532 |  |
|                                                                                                    |                                             |  |  |                      |                                                                                    |      |  |
|                                                                                                    |                                             |  |  |                      |                                                                                    |      |  |
|                                                                                                    |                                             |  |  |                      |                                                                                    |      |  |
|                                                                                                    |                                             |  |  |                      |                                                                                    |      |  |

<span id="page-127-1"></span>**Figure 22** Listed LUNs after scanning

5. When the boot LUN is visible to the HBA, select **Configure Boot Devices**, as shown in [Figure 23](#page-128-0).

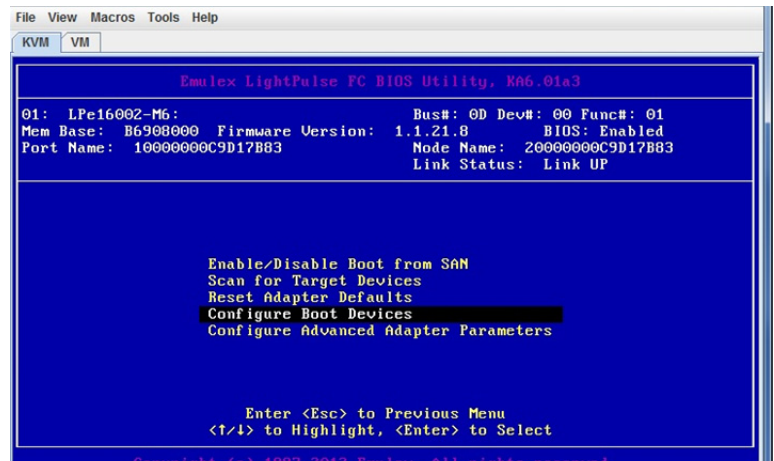

<span id="page-128-0"></span>**Figure 23** Configuring the boot devices

6. Review the list of boot devices and select the required LUN as the primary boot, as shown in [Figure 24](#page-128-1)

|                                                                                                    | Emulex LightPulse FC BIOS Utility, KA6.01a3        |  |  |  |  |  |  |  |  |           |
|----------------------------------------------------------------------------------------------------|----------------------------------------------------|--|--|--|--|--|--|--|--|-----------|
| 01:<br>LPe16002-M6:<br>Bus#: 0D Dev#: 00 Func#: 01<br>Mem Base: B6908000 Firmware Version: 1.1.21.8 BIOS: Enabled<br>Port Name: 10000000C9D17B83<br>Node Name: 20000000C9D17B83<br>Link Status: Link UP<br>List of Saved Boot Devices: |                                                    |  |  |  |  |  |  |  |  |           |
|                                                                                                    |                                                    |  |  |  |  |  |  |  |  | 1. Unused |
| 2. Unused                                                                                                    | DID:000000 WWPN:00000000 00000000 LUN:00           |  |  |  |  |  |  |  |  |           |
|                                                                                                    | 3. Unused DID:000000 WWPN:00000000 00000000 LUN:00 |  |  |  |  |  |  |  |  |           |
| 4. Unused                                                                                                    | DID:000000 WWPN:00000000 00000000 LUN:00           |  |  |  |  |  |  |  |  |           |
|                                                                                                    | 5. Unused DID:000000 WWPN:00000000 00000000 LUN:00 |  |  |  |  |  |  |  |  |           |
|                                                                                                    | 6. Unused DID:000000 WWPN:00000000 00000000 LUN:00 |  |  |  |  |  |  |  |  |           |
|                                                                                                    | 7. Unused DID:000000 WWPN:00000000 00000000 LUN:00 |  |  |  |  |  |  |  |  |           |
| 8. Unused                                                                                                    | DID:000000 WWPN:00000000 00000000 LUN:00           |  |  |  |  |  |  |  |  |           |

<span id="page-128-1"></span>**Figure 24** Selecting a LUN as the primary boot

You can view the device for boot details as shown in [Figure 25](#page-129-0).

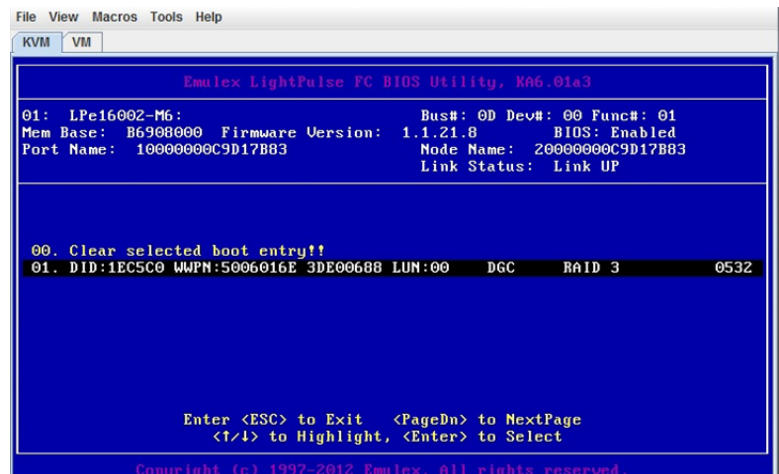

<span id="page-129-0"></span>**Figure 25** Viewing the device for boot details

7. Set the boot LUN ID as **00**, as shown in[Figure 26.](#page-129-1)

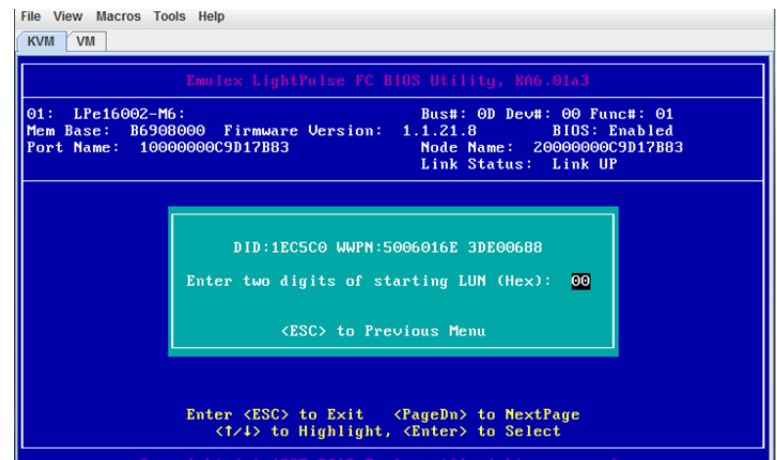

<span id="page-129-1"></span>**Figure 26** Setting the LUN ID for the boot device

8. Save the changes and reboot the system.

If configuration is completed successfully, the information for the selected boot device is displayed after the welcome banner when the server boots up, with a BIOS is successfully installed message, as shown in [Figure 27](#page-130-0). The server is then ready for OS installation.

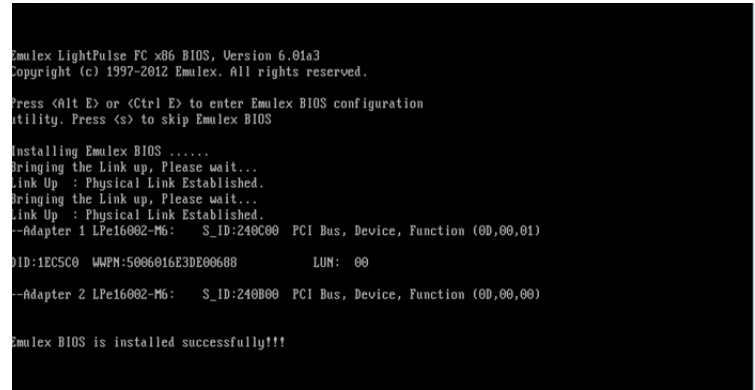

<span id="page-130-0"></span>**Figure 27** Confirming the BIOS installation after a server restart

# <span id="page-131-0"></span>**Configuring SAN boot for iSCSI host**

Systems can boot to iSCSI LUNs in primarily two ways:

- A system can use an option ROM during POST to connect to the remote ISCSI LUN and boot to the LUN as if it is a local disk, this is Hardware ISCSI BFS.
- **The other way is Software ISCSI BFS to provide the target system access to a kernel and** an initramfs image with a bootloader, which gets the initramfs image to connect to the iSCSI LUN and boot to the iSCSI LUN. The advantage of this option is that the target system does not need any extra hardware (option ROMs or HBAs). The kernel and initramfs images that the target system needs can also be served in multiple ways. They can be provided by the bootloader on a local HDD, using an ISO image, or using PXE server.

#### **Setting up the hardware iSCSI SAN boot**

- 1. Press **Ctrl + S** when prompted to enter the Broadcom MBA setup.
- 2. Press **Ctrl K** to enter the iSCSI configuration, as shown in[Figure 28](#page-131-1).

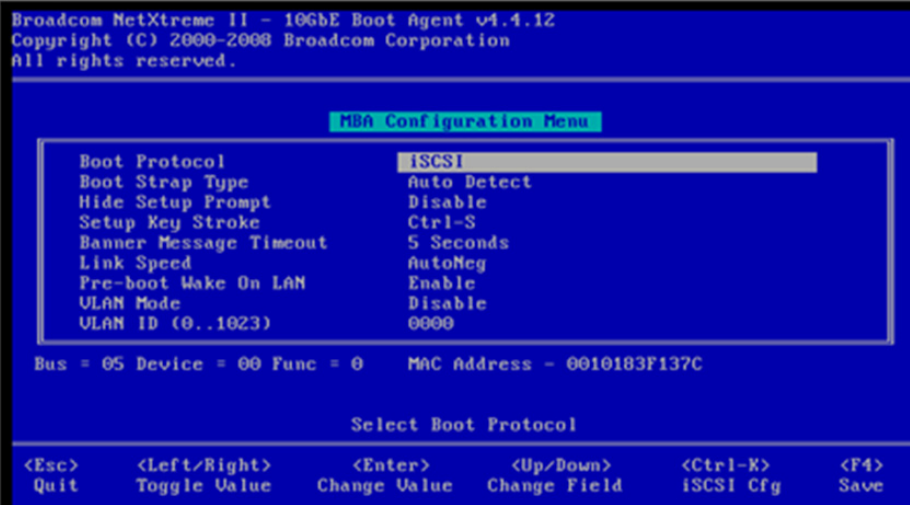

<span id="page-131-1"></span>**Figure 28** Entering the iSCSI configuration

**Note:** The figures in this section show the setup of RHEL 5.4 on a Dell server with Broadcom NICs.

3. Select the primary device, as shown in [Figure 29.](#page-132-0)

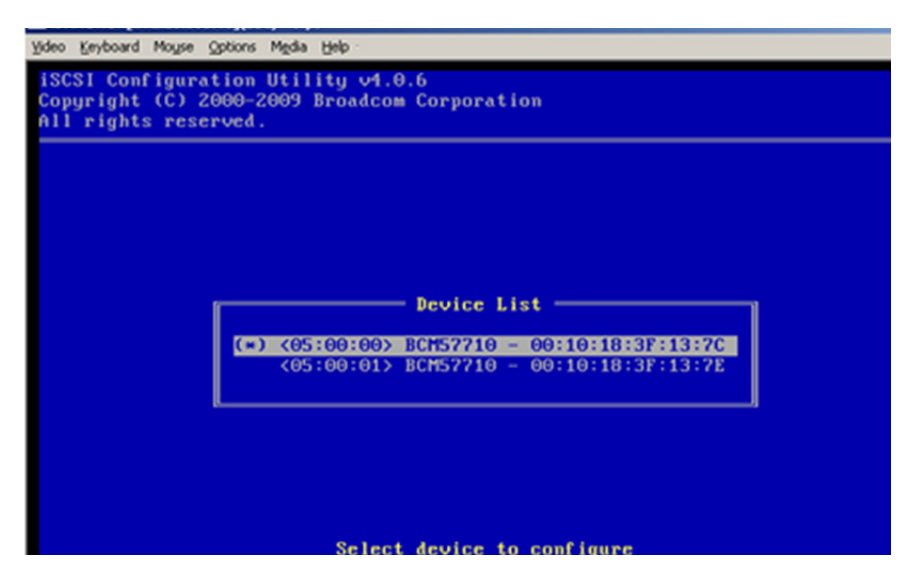

**Figure 29** Selecting the primary device

4. Select **General Parameters**, as shown in [Figure 30](#page-132-1).

<span id="page-132-0"></span>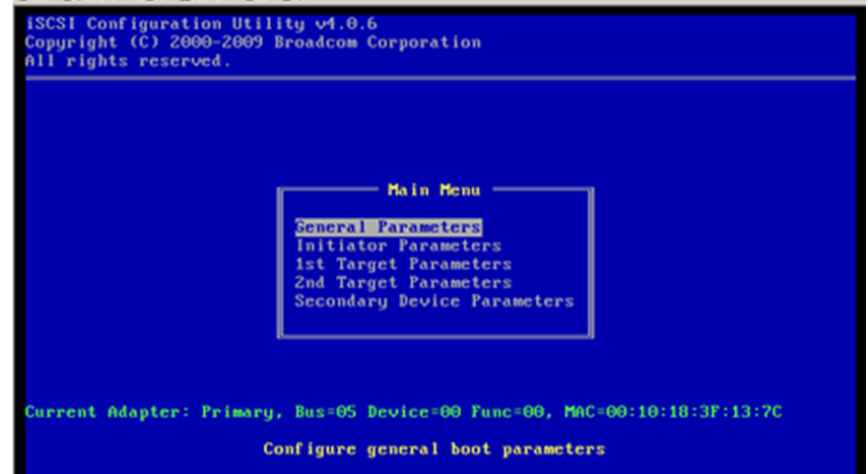

<span id="page-132-1"></span>**Figure 30** Selecting General Parameters

5. In **General Parameters**, change the **Boot to iSCSI target** parameter from **Enabled**, as shown in [Figure 31](#page-133-0), to **Disabled**.

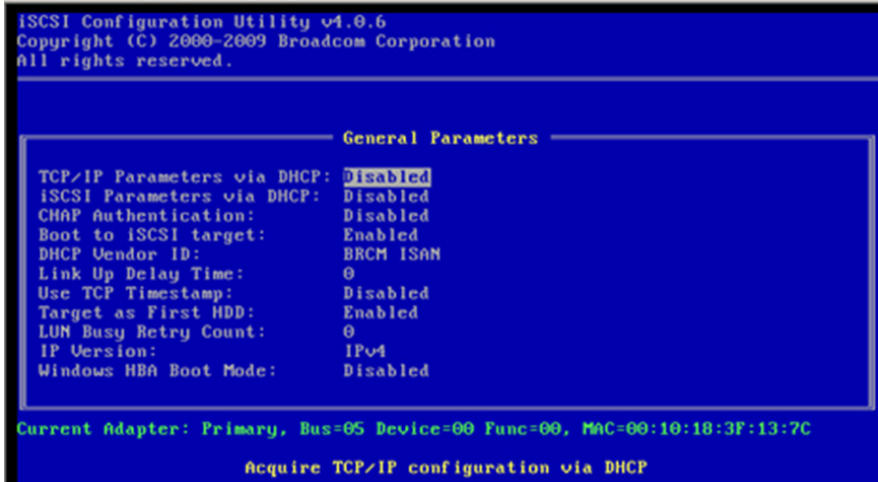

**Figure 31** Changing the **Boot to iSCSI target** parameter

6. Set up the **Initiator Parameters**, as shown in [Figure 32](#page-133-1).

<span id="page-133-0"></span>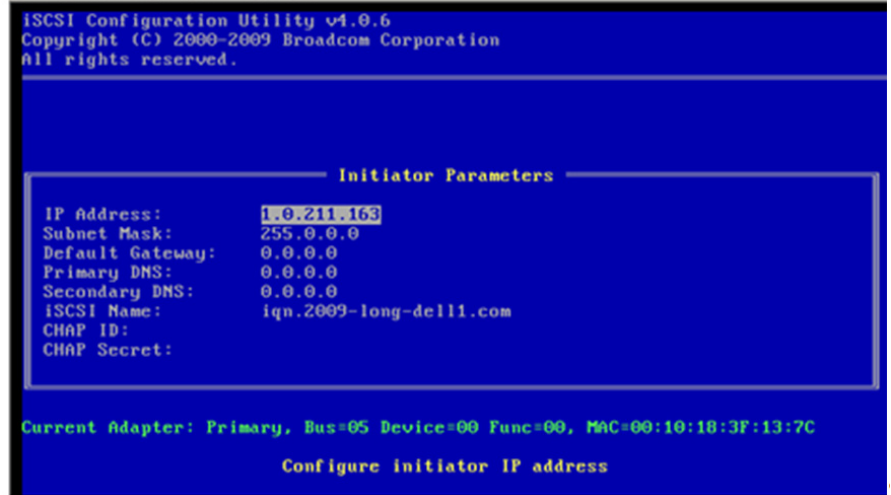

<span id="page-133-1"></span>**Figure 32** Setting up the Initiator Parameters

7. Set up the **1st Target Parameters**, as shown in the example in [Figure 33](#page-134-0).

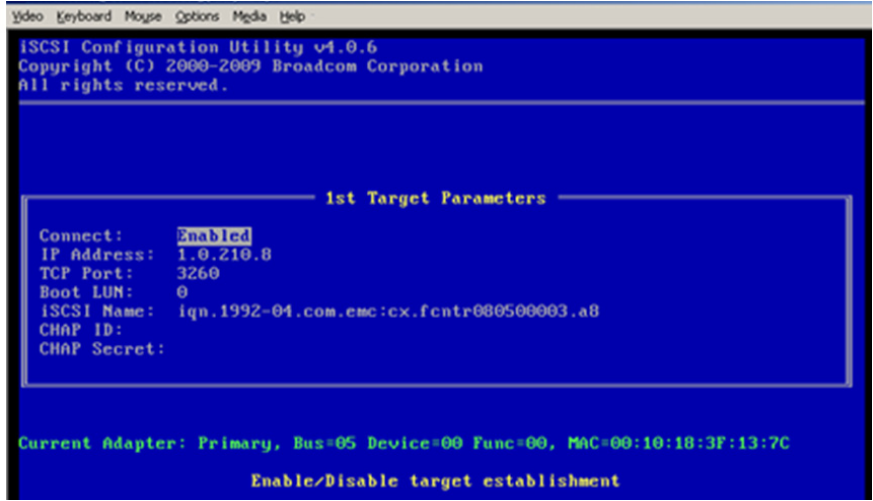

**Figure 33** Setting up 1st Target Parameters

8. Set up the **Secondary Device Parameters**, as shown in the example in [Figure 34.](#page-134-1)

<span id="page-134-0"></span>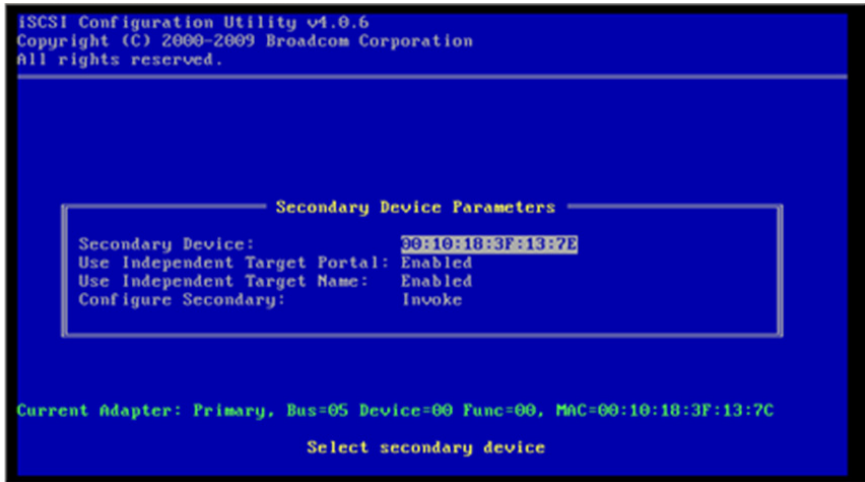

<span id="page-134-1"></span>**Figure 34** Setting up the Secondary Device Parameters

The following steps are the same as for the 1st target:

- 9. For the secondary device, select **General Parameters**, as shown in[Figure 30](#page-132-1).
- 10. Change the **Boot to iSCSI target parameter** from Enabled to Disabled, as shown in [Figure 31](#page-133-0).
- 11. Set up the **Initiator Parameters**, as shown in [Figure 32](#page-133-1).
- 12. Set up the **2nd Target Parameters**, as shown in the example in [Figure 33](#page-134-0).
- 13. Set up the **Secondary Device Parameters**, as shown in the example in [Figure 34.](#page-134-1)
- 14. Save and exit the MBA configuration.
- 15. Reboot the system and enter BIOS to set the boot option to the iSCSI NIC.
- 16. Install the OS on the iSCSI target.

#### **Software iSCSI SAN boot**

Many Linux distributions support software ISCSI BFS. RHEL provides native support for iSCSI booting and installing since RHEL 5.1 or greater, NOVEL SUSE start to support it since SUSE10. Oracle Linux and Debian operating systems also support it.

**Note:** The figures shown in this section display the setup of RHEL 6.4 with Intel 82599EB 10-gigabit controller.

Installing and configuring Intel card for software iSCSI boot:

- 1. Update the latest iSCSI FLB firmware. (Refer to Intel documents for reference.)
- 2. (Optional) You can install an OS to a local disk and configure the open-iscsi initiator to verify the iscsi network in advance before doing a Boot From SAN (BFS).
- 3. Configure the initiator and target in read-only memory (ROM) in one of the following ways:
	- Intel BIOS to configure (recommended)
	- Boot Intel Utility Tools.
- 4. Create booting LUN and storage group at Array side to make LUN visible to host.
- 5. Install the OS.

Anaconda can discover (and then log in to) iSCSI disks in the following ways:

- When Anaconda starts, it checks whether the BIOS or add-on boot ROMs of the system support iSCSI Boot Firmware Table (iBFT), which is a BIOS extension for systems which can boot from iSCSI. If the BIOS supports iBFT, Anaconda will read the iSCSI target information for the configured boot disk from the BIOS and log in to this target, making it available as an installation target.
- If you select the **Specialized Storage Devices** option during installation, click **Add Advanced Target** to add iSCSI target information like the discovery IP address. Anaconda probes the specified IP address and logs in to any targets that it finds. While Anaconda uses iscsiadm to find and log into iSCSI targets, iscsiadm automatically stores any information about these targets in the iscsiadm iSCSI database. Anaconda then copies this database to the installed system and marks any

iSCSI targets that are not used so that the system will automatically log in to them when it starts. If / is placed on an iSCSI target, initrd will log into this target and Anaconda does not include this target in startup scripts to avoid multiple attempts to log into the same target.

6. Boot the host from the CD-ROM and then select **Specialized Storage Devices** as the type of boot devices for the installation.

The **Specialized Storage Devices** option installs or upgrades to enterprise devices such as SANs, and enables you to add FCoE, iSCSI, and zFCP disks, and to filter out devices that the installer should ignore.

7. Select a booting LUN, as shown in [Figure 35](#page-136-0).

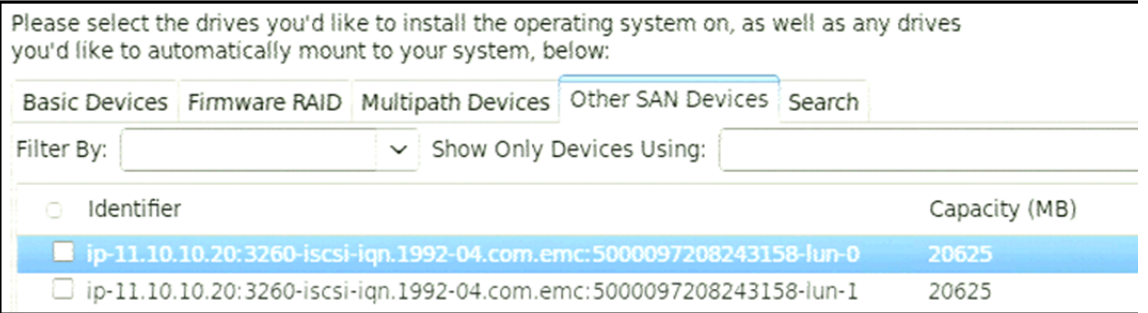

<span id="page-136-0"></span>**Figure 35** Selecting drives to install the OS

After you finish the installation and before you reboot the host, you can open the **GRUB** menu and check the **IBFT** boot firmware menu.

- 8. Press **Ctrl+Alt+F2** to switch to the **tty2** window.
	- Kernel boot options for IBFT appear after installation in /boot/grub/menu.lst:

iscsi\_firmware ip=ibft ifname=eth0:00:15:17:c8:c3:da

• BIOS Enhanced Disk Drive Services (EDD) may stop the booting process because it does not support the ISCSI LUN. If this occurs, you may need to disable the process in the grub boot option:

iscsi\_firmware ip=ibft ifname=eth0:00:15:17:c8:c3:da edd=off

- Confirm that the Intel NIC IBFT firmware menu appears during the OS boot.
- 9. Boot the OS from the iSCSI LUN, as shown in [Figure 36](#page-137-0).

**Note:** During the boot process, if you can see iscsistart messages about initiator logging into a target, as shown in [Figure 36](#page-137-0), this confirms that your OS boot from the iSCSI LUN was successful.

<span id="page-137-0"></span>iscsistart: Logging into ign.1992-04.com.emc:5000097208243158 11.10.10.20:3260,1<br>iscsistart: version 6.2.0-873.2.el6<br>iscsistart: Connection1:0 to [target: ign.1992-04.com.emc:5000097208243158, portal: 11.10.10.20,3260] thr Starting udev:

**Figure 36** Booting the OS from an iSCSI LUN

# <span id="page-138-0"></span>**Configuring SAN boot for FCoE attached host**

## **Installing and configuring Intel card for software FCoE boot**

1. To configure an Intel Ethernet FCoE boot, power-on or reset the system and press the Ctrl-D key combination when the message Press <Ctrl-D> to run setup... is displayed. The Intel Ethernet **FCoE Port Selection** setup menu will then open.

The first screen of the Intel Ethernet **FCoE Port Selection** setup menu displays a list of Intel FCoE Boot-capable adapters. For each adapter port, the associated SAN MAC address, PCI device ID, PCI bus/device/function location, and a field for the FCoE Boot status is displayed, as shown in [Figure 37](#page-138-1).

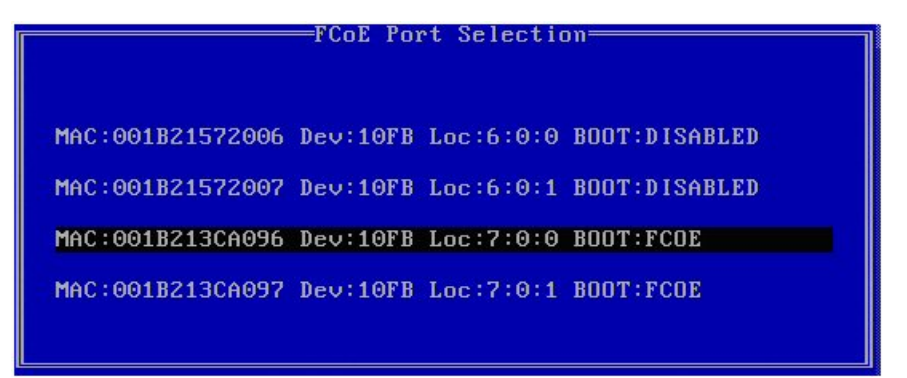

<span id="page-138-1"></span>**Figure 37** Selecting the adapter for configuration

2. Select the desired port and press **Enter**.

**Note:** Up to 10 FCoE Boot-capable ports can be displayed within the Port Selection menu. If there are more Intel FCoE Boot-capable adapters, these are not listed in the setup menu.

3. After selecting a port, go to the **FCoE Boot Targets Configuration** page. **Discover Targets** is selected by default, as shown in [Figure 38](#page-139-0). If the **Discover VLAN** value displayed is not what you want, enter the correct value.

4. With **Discover Targets** selected, press **Enter** to show targets associated with the **Discover VLAN** value. Under the **Target WWPN** list, if you know the desired WWPN, you can manually enter it or press **Enter** to display a list of previously discovered targets, as shown in [Figure 38](#page-139-0).

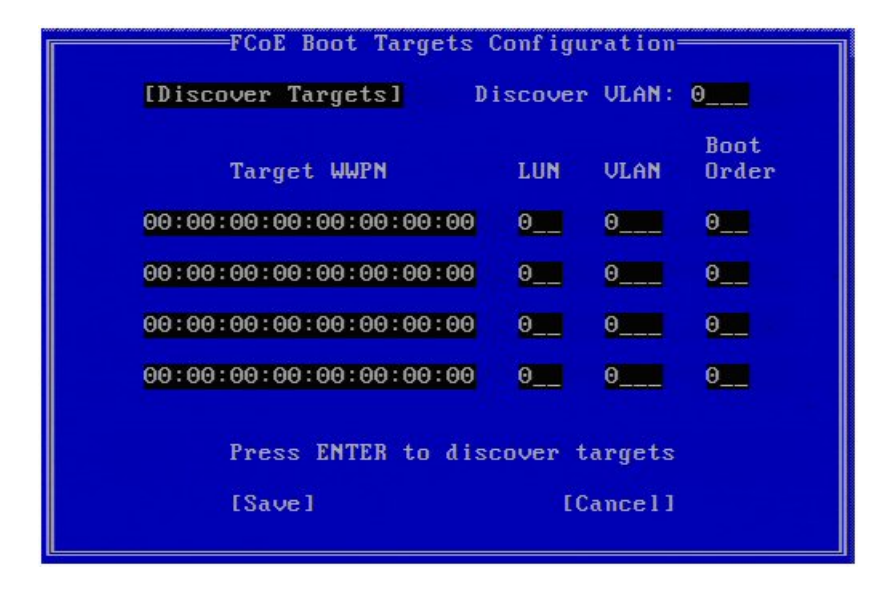

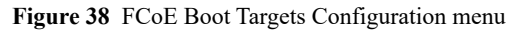

5. When you are finished, press **Save** as shown in [Figure 39](#page-139-1).

<span id="page-139-0"></span>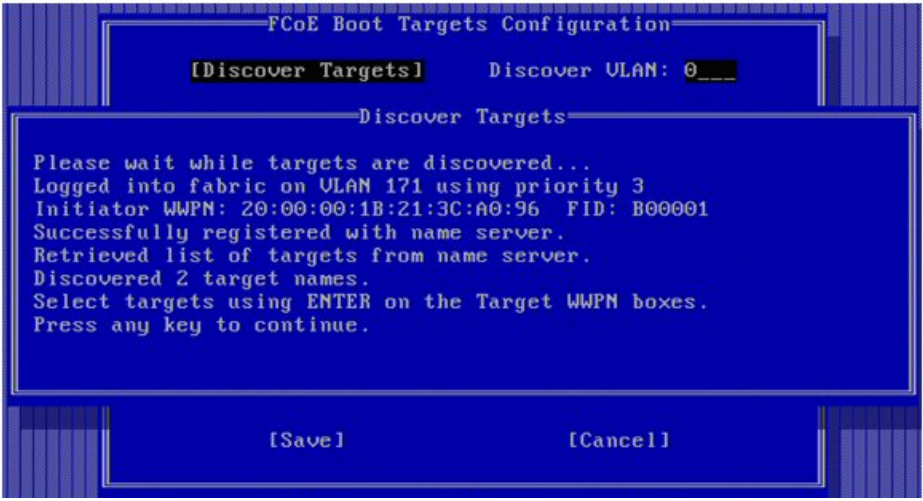

<span id="page-139-1"></span>**Figure 39** Discovering the remote device

6. Select the proper device for the OS deployment by highlighting a target from the list, and then press **Enter**, as shown in [Figure 40](#page-140-0).

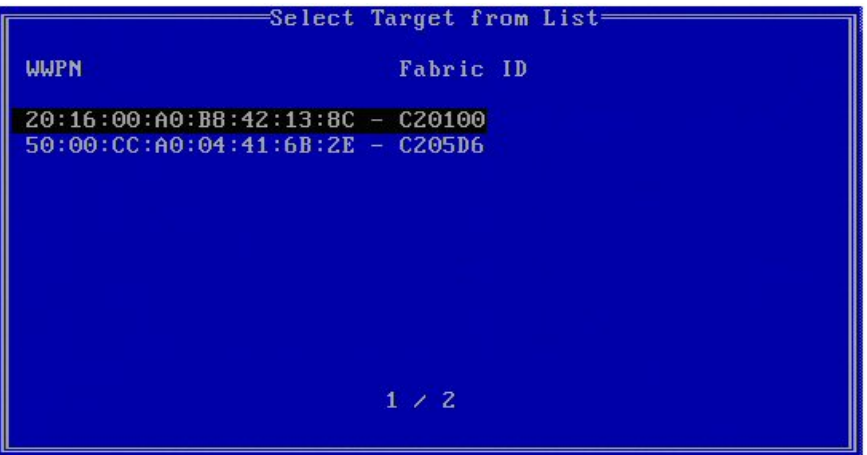

<span id="page-140-0"></span>**Figure 40** Selecting a target from the list

7. Manually fill in the LUN and Boot Order values, as shown in [Figure 41](#page-140-1).

Boot Order valid values are 0-4, where 0 means no boot order or ignore the target. A 0 value also indicates that this port should not be used to connect to the target. Boot order values of 1-4 can only be assigned once to target(s) across all FCoE boot-enabled ports. The VLAN value is 0 by default. You may select **Discover Targets**, which will display a VLAN. If the VLAN displayed is not the one you want, enter the VLAN manually and then select **Discover Targets** on that VLAN.

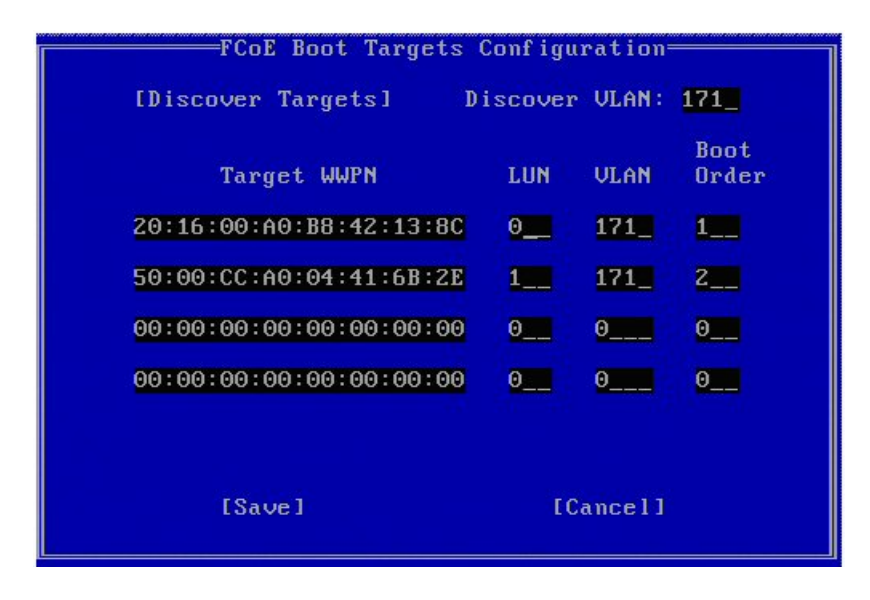

<span id="page-140-1"></span>**Figure 41** Configuring the LUN and boot order

After rebooting the server, the remote device is displayed in the BIOS, as shown in [Figure 42.](#page-141-0)

| HBA ID LUN VENDOR PRODUCT REVISION CAPACITY<br>0 0 0 FUJITSU MBA3147RC D306 136 GB<br>0 8 0 DP BACKPLANE 1.07                                                                                                    |  | <b>EXH11SER3 - Avocent Session Viewer</b> |  |  |
|----------------------------------------------------------------------------------------------------|--|-------------------------------------------|--|--|
|                                                                                                    |  |                                           |  |  |
|                                                                                                    |  |                                           |  |  |
| LSILogic SAS1068E-IR 0.20.48.00 NV 28:06<br>$\mathbf{0}$ . The set of the set of $\mathbf{0}$<br>Dell Inc. MPT boot ROM successfully installed!                                                                                                    |  |                                           |  |  |
| Intel(R) FCoE Boot version 1.7.20<br>Copyright (c) 2003-2012 Intel Corporation. All rights reserved.<br>Press ESC key to skip FCoE Boot initialization.                                                                                                    |  |                                           |  |  |
| Initializing adapter configuration - MAC address(001B2172D1BE).                                                                                                    |  |                                           |  |  |
| Attempting to connect to target WWPN: 50:00:09:73:00:05:BD:18<br>Logged into fabric on VLAN 1002 using priority 3<br>IInitiator WWPN: 20:00:00:1B:21:72:D1:BE FID: 011601<br>Successfully registered with name server.<br>Retrieved target FID from name server - FID: 1EA540<br>Successfully logged into target.<br>Attempting to connect to target LUN: 0<br>LUN: 0 DEVICE: EMC SYMMETRIX 59.98 GB |  |                                           |  |  |

**Figure 42** Remote device displayed in the BIOS after restarting the server

#### <span id="page-141-0"></span>**Installing an OS on FCoE external devices**

Installation of Linux OS on an external boot device and normal installation on internal hard disks attached to the server has one main difference: The partitions where the boot image and OS packages are installed are hosted on an external device.

To install an OS on FCoE external devices:

1. Select **Specialized Storage Devices**, as shown i[nFigure 43](#page-141-1)

What type of devices will your installation involve?

#### **Basic Storage Devices**

Installs or upgrades to typical types of storage devices. If you're not sure which option is right for you, this is probably it.

#### **Specialized Storage Devices**

<span id="page-141-1"></span> $\bigcirc$  Installs or upgrades to devices such as Storage Area Networks (SANs) or mainframe attached disks (DASD), usually in an enterprise environment

**Figure 43** Selecting a storage devices installation type

2. Then select the remote device in **Other SAN Devices** or in **Multipath Devices**, as shown in [Figure 44](#page-142-0).

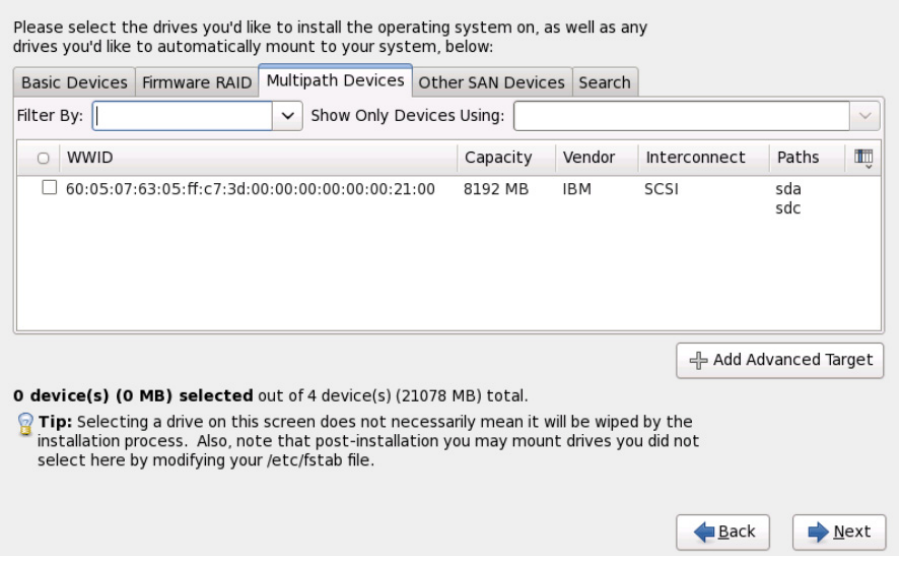

**Figure 44** Selecting Multipath Devices

3. Find the remote device on the **Other SAN Devices** tab and click **Add Advanced Target**, as shown in [Figure 45.](#page-142-1)

<span id="page-142-0"></span>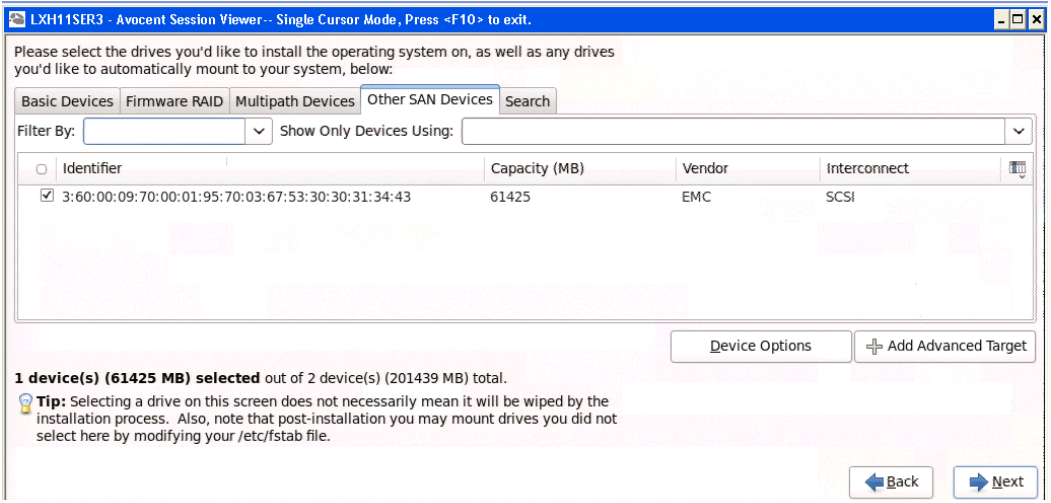

<span id="page-142-1"></span>**Figure 45** Selecting Other SAN devices

4. In the **Advanced Storage Options** dialog box, select **Add FCoE SAN**, and then click **add**  drive, as shown in Figure 46.

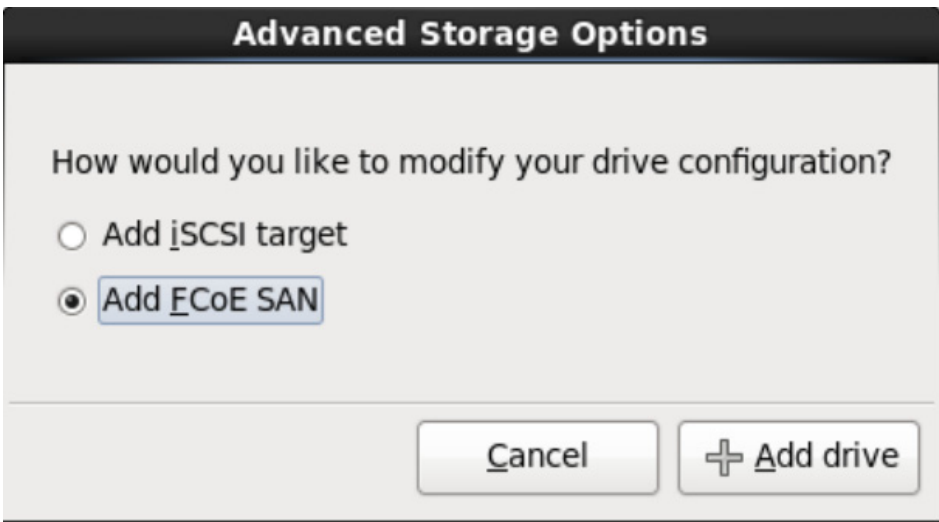

**Figure 46** Adding an FCoE device

5. In the Configure FCoE Parameters dialog box, select the network interface that is connected to the FCOE switch, and then click Add FCoE Disk(s), as shown in [Figure 47](#page-143-1).

<span id="page-143-0"></span>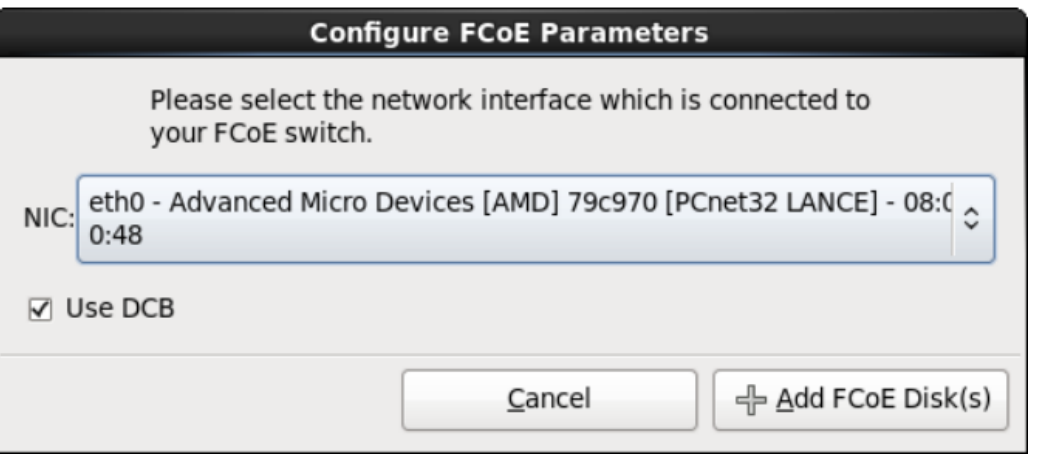

<span id="page-143-1"></span>**Figure 47** Configuring FCOE parameters
6. After adding the FCoE disks, you can complete the installation. After rebooting, boot from the related remote drive, as shown in [Figure 48](#page-144-0).

<span id="page-144-0"></span>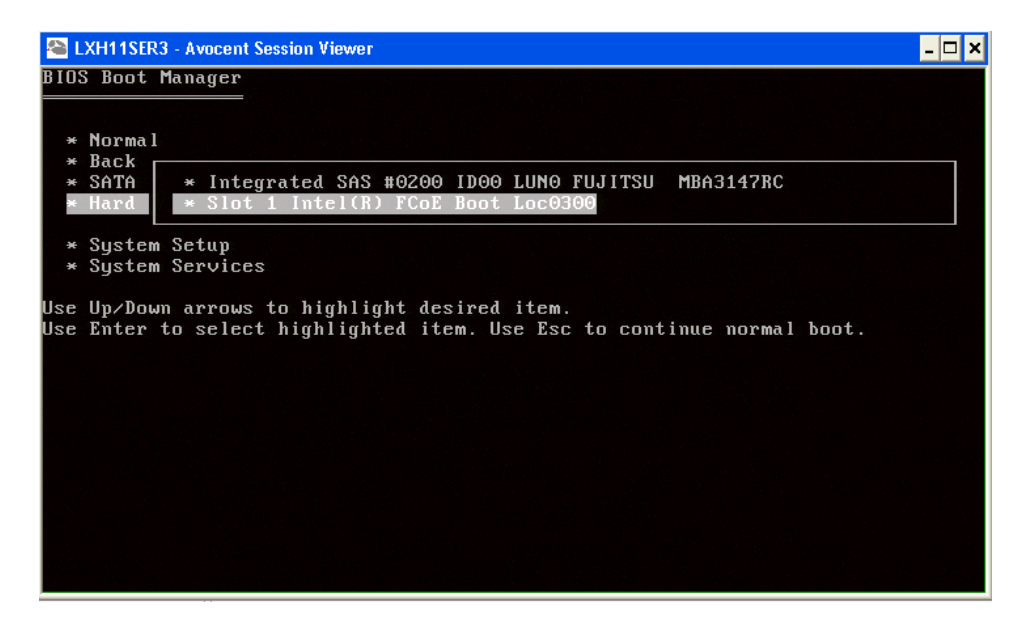

**Figure 48** Booting from the remote device

# **Multipath booting from SAN**

#### **IMPORTANT**

Since the Linux OS will be installed on external boot device, any SCSI hard disks attached to the host should be disconnected during and after installation.

#### **Overview**

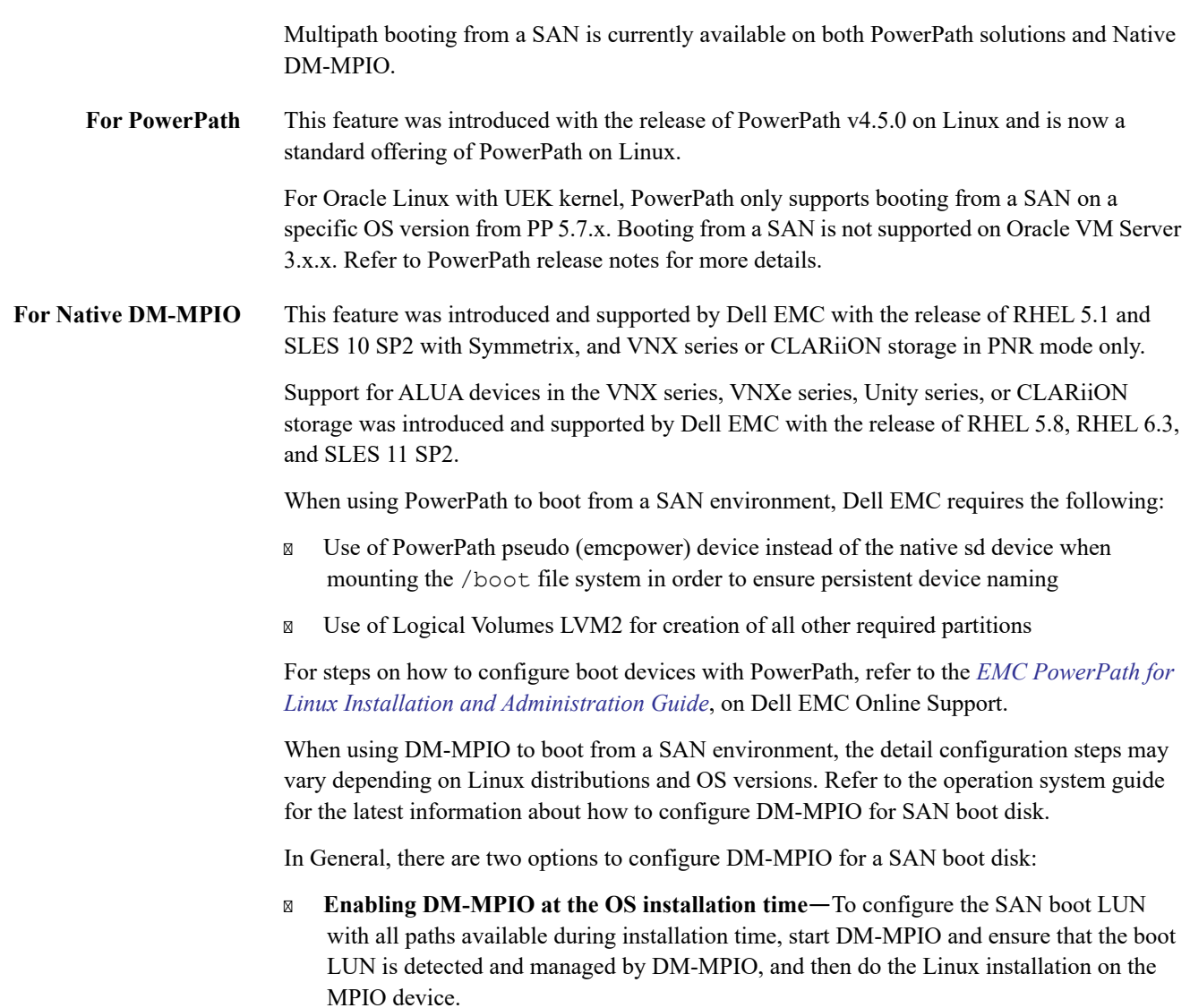

- **Enabling DM-MPIO after OS installation**—To, install the OS with only a single path SAN device (for example /dev/sda), and after the host is booted up on this single path device, start DM-MPIO. Note the new DM-MPIO device name for the boot LUN (for example /dev/mapper/mpatha) and do the following:
	- Edit the **/etc/fstab** file.
	- Edit the **kernel/grub** file, which depends on different OS distribution to boot with the new DM-MPIO device name.
	- Re-make the initial **ramdisk** image.
	- Reboot the host to boot up from the DM-MPIO SAN device.

#### **IMPORTANT**

Installation differs in the following ways for Linux OS on an external boot device with normal installation on internal hard disks attached to the server:

- **Partitions where boot image and OS packages are installed are hosted on an external device.**
- **The external SAN device with multiple paths must be managed by PowerPath or Linux native DM-MPIO to ensure path failover on path failure.**

#### **Configuring DM-MPIO for SAN boot devices**

When using DM-MPIO to boot Red Hat Linux from a SAN environment, select from the following options:

 To enable DM-MPIO at installation time, use the **linux mpath** option for a RHEL installation, which differs from a normal graphical or text mode installation on a local hard disk. Select a multipath device instead of **/dev/sd\*** as the target for the OS to install on. [Figure 49](#page-147-0) shows an example of a RHEL installation that uses the **linux mpath** option.

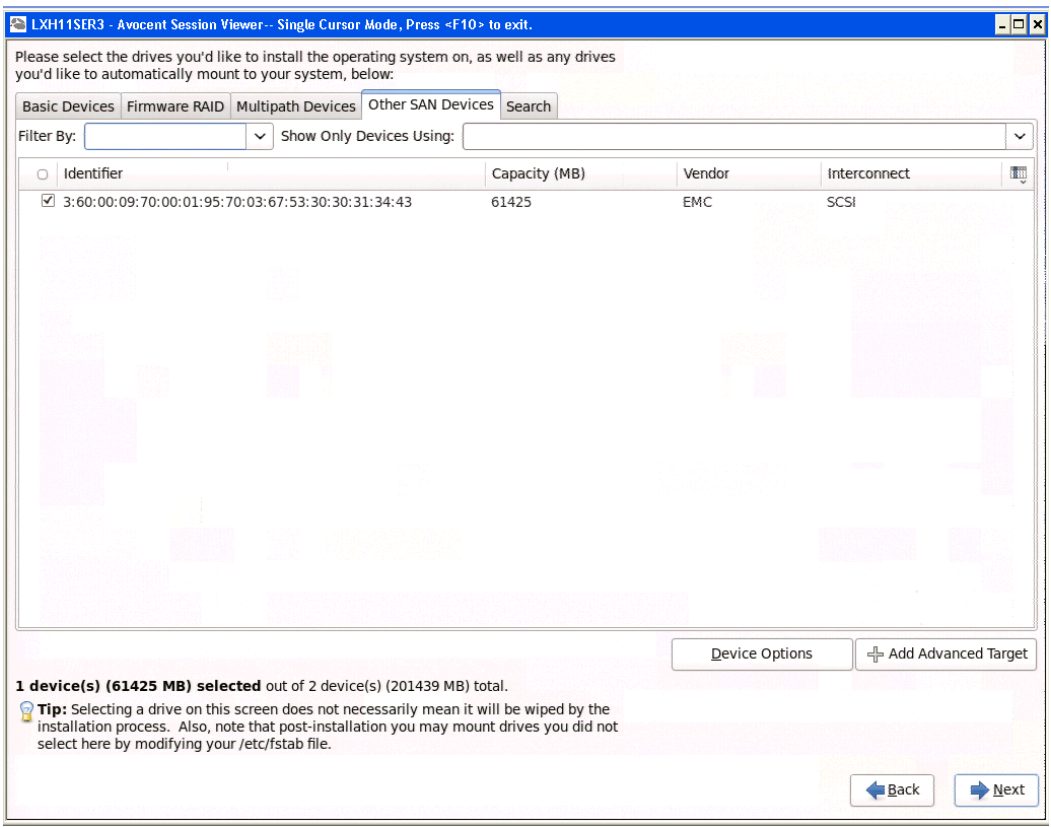

<span id="page-147-0"></span>**Figure 49** Using the linux mpath option for a RHEL installation

- To enable DM-MPIO after Red Hat Linux installation, install Red Hat with single path device. After you boot Red Hat on a single path device (for example /dev/sdb), create /etc/multipath.conf file, load multipath, and find the multipath device name for the root LUN.
	- If your root device is not on an LVM volume, and it is mounted by device name, you might need to edit the fstab file. For more details, refer to the Red Hat administration guide on the [Redhat website](http://www.redhat.com).
	- After you edit the file, run 'dracut --force --add multipath -include /dev/multipath /etc/multipath to rebuild the initramfs file system, and then reboot the host.

<span id="page-148-0"></span>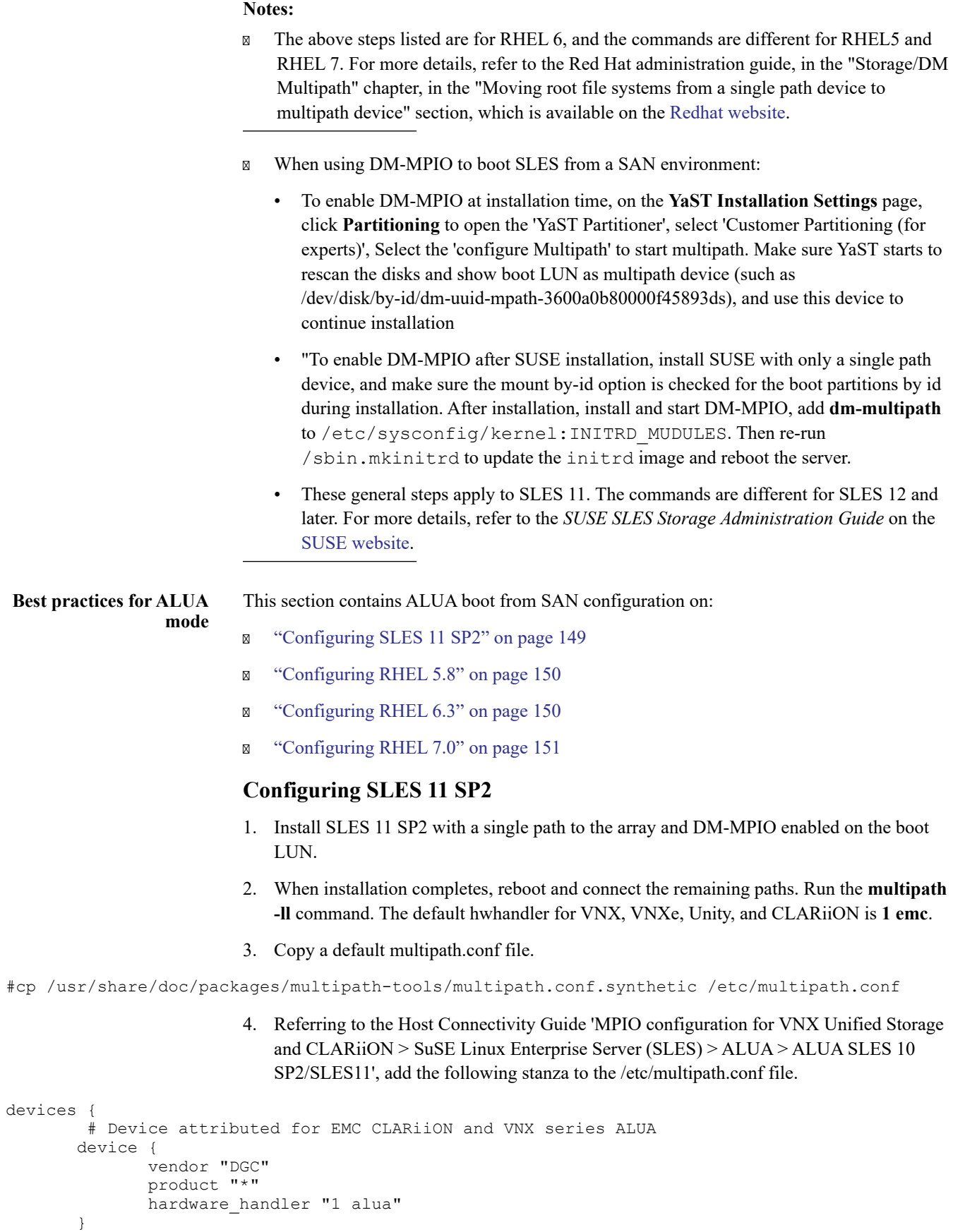

}

- 5. Use the **initrd** command to rebuild the ramdisk image and reboot:
	- # mkinitrd # reboot
- 6. Check the result of **multipath -ll** command again. Handler should now be '1 alua'.

#### <span id="page-149-0"></span>**Configuring RHEL 5.8**

- 1. Install RHEL 5.8 with DM-MPIO enabled on the boot LUN.
- 2. Copy a default multipath.conf file to overwrite the existing one.

```
# cp /usr/share/doc/device-mapper-multipath-0.4.7/multipath.conf.synthetic /etc/multipath.conf
```
3. Edit the /etc/multipath.conf file using the example that follows:

```
defaults {
        user friendly names yes
}
blacklist {
         devnode "^(ram|raw|loop|fd|md|dm-|sr|scd|st)[0-9]*"
         devnode "^hd[a-z][[0-9]*]"
         devnode "^cciss!c[0-9]d[0-9]*"
}
devices {
         device {
                 vendor "DGC"<br>product. "*"
                 product
                 prio_callout "/sbin/mpath_prio_alua /dev/%n"<br>path_grouping_policy group by_prio
                 path_grouping_policy
                 features "1 queue_if_no_path"
                 failback immediate<br>hardware handler 1 alua"
                 hardware handler
         }
}
```
4. Use the **initrd** command to rebuild the initrd ramdisk image. Reboot the host.

```
#cp /boot/initrd-2.6.18-308.el5.img /boot/initrd-2.6.18-308.el5.img.bak
# mkinitrd -f --with=scsi_dh_alua /boot/initrd-2.6.18-308.el5.img 2.6.18-308.el5
# reboot
```
#### <span id="page-149-1"></span>**Configuring RHEL 6.3**

- 1. Install RHEL 6.3 with DM-MPIO enabled on the boot LUN.
- 2. Copy a default multipath.conf file to overwrite the existing one.

# cp /usr/share/doc/device-mapper-multipath0.4.9/multipath.conf.synthetic /etc/multipath.conf 3. Edit the /etc/multipath.conf file using the example that follows:

```
defaults {
        user_friendly_names yes
}
blacklist {
       wwid 26353900f02796769
        devnode "^(ram|raw|loop|fd|md|dm-|sr|scd|st)[0-9]*"
       devnode "^hd[a-z][[0-9]*]"
        devnode "^cciss!c[0-9]d[0-9]*"
}
devices {
        device {
                vendor "DGC"
```

```
product \mathbf{u} \star \mathbf{u} prio tpg_pref 
         path_grouping_policy group_by_prio
        features "1 queue_if_no_path"<br>failback immediate
                                  immediate<br>"1 alua"
        hardware handler
 }
```
}

```
4. Edit the /boot/grub/menu.lst file as follows (add the text in bold, exactly as shown):
```

```
#boot=/dev/mpathb
default=0
timeout=5
splashimage=(hd0,0)/grub/splash.xpm.gz
hiddenmenu
title Red Hat Enterprise Linux (2.6.32-279.el6.x86_64)
        root (hd0,0)
         kernel /vmlinuz-2.6.32-279.el6.x86_64 ro root=/dev/mapper/vg_lin117107-lv_root 
rd_NO_LUKS LANG=en_US.UTF-8 rd_NO_MD rd_LVM_LV=vg_lin117107/lv_swap SYSFONT=latarcyrheb-sun16 
rd_LVM_LV=vg_lin117107/lv_root crashkernel=128M KEYBOARDTYPE=pc KEYTABLE=us rd_NO_DM rhgb 
quiet rdloaddriver=scsi dh_alua, scsi_dh_rdac
         initrd /initramfs-2.6.32-279.el6.x86_64.img
```
5. Use the **initrd** command to rebuild the initrd ramdisk image. Reboot the host:

```
# cp initramfs-2.6.32-279.el6.x86_64.img initramfs-2.6.32-279.el6.x86_64.img.bak
# dracut --force initramfs-2.6.32-279.el6.x86_64.img
# reboot
```
#### <span id="page-150-0"></span>**Configuring RHEL 7.0**

- 1. Install RHEL 7.0 with DM-MPIO enabled on the boot LUN.
- 2. Copy a default multipath.conf file to overwrite the existing one:

```
# cp /usr/share/doc/device-mapper-multipath0.4.9/multipath.conf
/etc/multipath.conf
```
3. Edit the /etc/multipath.conf file using the example that follows:

```
defaults {
user friendly names yes
}
blacklist {
wwid 26353900f02796769
devnode "^(ram|raw|loop|fd|md|dm-|sr|scd|st)[0-9]*"
devnode "^hd[a-z][[0-9]*]"
devnode "^cciss!c[0-9]d[0-9]*"
}
devices {
                      device {
                                vendor "DGC"
                                product ".*"
                                product_blacklist "LUNZ"
                               path grouping policy group by prio
                               path selector "round-robin 0"
                               path checker emc clariion
                               features "1 queue if no path"
                                hardware_handler "1 alua"
```

```
 prio alua
        failback immediate
        rr_weight uniform
       no path retry 60
       rr min io 1
 }
```
- 4. Because RHEL 7 start to grub2 to manage boot loader, the procedure is different as before:
	- a. Build new initram disk to contain multipath.conf:

```
# dracut --force /boot/initramfs-alua-3.10.0-123.el7.x86_64.img
```
b. )Add a new boot entry with the initramfs file name in /etc/grub.d/40\_custom:

```
#!/bin/sh
exec tail -n +3 $0
```
This file provides an easy way to add custom menu entries. Type the menu entries you want to add after this comment. Be careful not to change the exec tail line above.

```
menuentry 'Red Hat Enterprise Linux Server, with Linux BFS ' {
            load_video
            insmod gzio
            insmod part_msdos
            insmod xfs
            set root='hd0,msdos1'
           if [ x$feature platform search hint = xy ]; then
              search --no-floppy --fs-uuid --set=root 
  --hint='hd0,msdos1' 7f898f92-6261-44a6-9d7e-127cc7ec1967
            else
              search --no-floppy --fs-uuid --set=root 
  7f898f92-6261-44a6-9d7e-127cc7ec1967
            fi
          linux16 /vmlinuz-3.10.0-123.el7.x86_64 
  root=UUID=8ba76e02-3c10-49da-a699-d44eb913b550 ro selinux=0 
  crashkernel=auto vconsole.keymap=us 
  rd.lvm.lv=rhel_vmw117176/root vconsole.font=latarcyrheb-sun16 
  rd.lvm.lv=rhel_vmw117176/swap rhgb quiet LANG=en_US.UTF-8 
  rdloaddriver=scsi_dh_alua,scsi_dh_rdac
            initrd16 /initramfs-alua-3.10.0-123.el7.x86_64.img
c. Update the new entry in the grub. cfg file and make this the defaultr entry so that the
  system boots with the new initrd image automatically:
```

```
grub2-mkconfig -o /boot/grub2/grub.cfg
```
grub2-set-default 'Red Hat Enterprise Linux Server, with Linux BFS '

d. Reboot the host.

## **PowerPath booting from SAN**

If PowerPath is employed as the multipathing software, the boot partitions must reside on LVM volumes. The co-existence of PowerPath pseudo devices and a native block device may cause duplication problem of LVM2 physical volumes. However, this concern does not apply to configurations with MPIO as multipathing software.

A way to avoid warning messages congesting syslog is to include appropriate filters in the LVM configuration file /etc/lvm/lvm.conf.

**Note:** Refer to the appropriate *EMC PowerPath for Linux Installation amd Administration Guide* [for your operating system, which is available at Dell EMC Online Support.](https://support.emc.com) This guide provides the current steps to use when installing PowerPath on your boot device.

# **Guidelines for booting from Symmetrix, XtremIO, VNX series, VNXe series, Unity series, or CLARiiON**

This section provides guidelines for booting from Symmetrix, XtremIO, VNX series, VNXe series, Unity series, or CLARiiON.

#### **Dell EMC Symmetrix-specific guidelines**

- **Prior to the installation on a Symmetrix LUN, the Linux host HBA must have successfully** logged into the array. Using Solutions Enabler from another host, at least one LUN must be assigned to the host.
- **During the installation procedure, it is recommended that only one LUN be allocated to the** host for ease of installation. Once the installation has completed, additional LUNs may be assigned to the host.
- When attached to a Symmetrix, the physical-to-logical split must be such that you meet the minimum required disk space required to install the Linux operating system. Refer to your Linux distribution for these requirements.
- For RHEL 4.5 boot from a LUN with VCM gatekeeper existing on a Symmetrix, you may receive an "unhandled exception with ZeroDivisionError" message when partitioning the boot LUN. Remove the VCM gatekeeper from the FA port and the installation will be successful.
- When using the **Basic Storage** method, after choosing any of the installation type options the installation may exit and display the error message "Anaconda died after receiving signal 6" on RHEL 6.1 (and higher) with VCM/ACLX set to write enable. This could be the result of the VCM/ACLX device having been labeled as another UNIX device (e.g., SUN). Therefore, instead of using RHEL Basic Storage, select the **Specialized Storage**

option and choose your intended boot device. Dell EMC recommends that you deselect the VCM/ACLX device (1 GB or less) from the lists of devices you would like to automatically mount to your system.

#### **VNX series, VNXe series, Unity series, or CLARiiON-specific guidelines**

- **Prior to the installation on a VNX series or CLARIION LUN, the Linux host must have** been manually registered on the array and assigned to a Storage Group. At least one LUN must be bound to the host's Storage Group and owned by the SP connected to the HBA being used for the fabric boot. The lowest-numbered path to the boot LUN must be the active path.
- It is recommended that the boot LUN be assigned Host LUN ID 0. During the installation procedure, it is recommended that only one LUN be assigned to the Storage Group for ease of use. Once the installation has completed, additional LUNs may be added to the Storage Group.
- Booting from the SAN requires the use a Unisphere/Navisphere Management station with the Unisphere/Navisphere Manager or Unisphere CLI/Navisphere CLI. The station must be separate from the boot server, but networked to the VNX series, VNXe series, Unity series, or CLARiiON system in order to manually register the boot server.
- **XtremIO-specific guidelines** In order to install the OS on XtremIO LUN, the Linux host must have been registered on the array. Similar to other array configurations, at least one LUN with enough space for the OS must be mapped to the host.

During the installation procedure, we recommend that only one LUN be mapped to the host. Once the installation has completed, additional LUNs may be added the host.

In XtremIO version 4.0.0 or above, volumes are numbered by default starting from the LUN ID 1 (and not 0 as was the case in previous XtremIO versions). Although possible, we do not recommend manually adjusting the LUN ID to 0, as it may lead to issues with some operating systems.

# CHAPTER 6

# Path Management

This chapter provides information on path management, including:

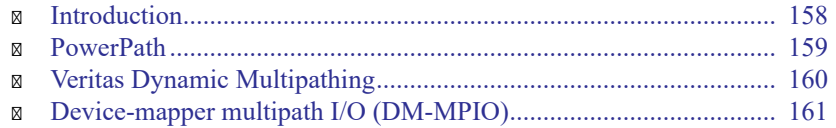

## <span id="page-157-0"></span>**Introduction**

Dell EMC supports various mechanisms to address multiple paths to a device.

Having redundant access paths to a storage environment is an essential aspect in any storage topology. Online array code upgrades (NDU), online configurations changes, as well as any disturbances in the topology are best handled by a host when multiple paths are available, and when path management software is installed and configured on the host.

Some of the advantages of path management software include:

- **Path failover and path monitoring**: Periodically assessing the health of the Host storage connectivity and routing over a preconfigured alternate path in case of a path and/or component failure.
- **Load balancing**: Ability to improve performance by sharing I/O load across multiple channels.
- **Device management**: Ability to manage multiple native devices which are instances of a single device and in active-passive array environments the intelligence to route I/O to an active device.
- **Device persistence**: Upon reboot, when the scsi bus is rescanned, the native-device names may not remain persistent from the previous boot. Path Management software provides one mechanism to achieve persistence.

Dell EMC supports three path management options for load balancing, multipathing, and failover, each of which will be discussed briefly:

- **Example 159** ["PowerPath" on page 159](#page-158-0)
- **M** ["Device-mapper multipath I/O \(DM-MPIO\)" on page 161](#page-160-0)
- **Example 3** ["Veritas Dynamic Multipathing" on page 160](#page-159-0)

## <span id="page-158-0"></span>**PowerPath**

PowerPath is the premier path-management software available for Fibre-Channel and iSCSI connectivity in a storage multipath environment. PowerPath for Linux is tightly coupled with the operating system I/O stack. PowerPath provides dynamic load balancing through array specific optimization algorithms. Load balancing is available on both active-active and active-passive systems including Dell EMC Fibre Channel and/or iSCSI connected storage arrays. In addition, support is available for non-Dell EMC systems. Consult the [Dell EMC](https://elabnavigator.emc.com)  [Simple Support Matrix](https://elabnavigator.emc.com) for supported revisions of PowerPath on Linux.

#### **Multiple data paths and load balancing feature**

PowerPath uses multiple data paths to share workloads and automate load balancing to ensure that data paths are used efficiently. PowerPath allows for two or more data paths to be simultaneously used for read/write operations. Performance is, thereby, enhanced by automatically and intelligently optimizing data access across all available paths. PowerPath is unique in the industry in providing this intelligent multipath load balancing capability.

PowerPath's workload balancing feature ensures that no one path can become overloaded while others have under-utilized bandwidth, thus reducing bottlenecks. When one or more paths become busier than others, PowerPath shifts the I/O traffic while keeping track of load characteristics from the busy paths to the less-utilized ones, further enhancing the throughput of the server.

#### **Automatic path failover feature**

PowerPath's automatic path-failover and dynamic-recovery feature permits data access to be dispersed to an alternate data path in the event of a failure. This eliminates the possibility of disrupting an application due to the failure of an adapter, cable, or channel controller. In the event of a path failure, all outstanding and subsequent I/O requests are automatically directed to the alternative path.

PowerPath's intelligent path management extends beyond failover. Instead of losing an active HBA in the event of a path failure, PowerPath fails over to an alternative path. Mission-critical applications continue without interruption, performance is optimized, and storage assets are maximized. PowerPath's Auto Detect and Auto Restore features use periodic probing of inactive paths to check for path failures. Once a failure has been detected and repaired, the path is automatically restored. There is no user intervention required.

**Documentation** PowerPath documentation is available at [Dell EMC Online Support](https://support.emc.com) and can be found using the words **Linux** and **PowerPath** in the title search.

## <span id="page-159-0"></span>**Veritas Dynamic Multipathing**

Veritas Storage Foundation bundles path management software as part of their product offering on Linux. While Veritas Dynamic Multipathing (DMP) provides both load balancing and failover on active-active arrays, DMP only provides failover support on active-passive arrays. Veritas DMP I/O load balancing is performed via a round-robin algorithm. DMP is supported on hosts attaching to Dell EMC Fibre Channel and or iSCSI connected storage arrays. Refer to the [Dell EMC Simple Support Matrix](https://elabnavigator.emc.com) for supported configurations.

Dell EMC supports Veritas Storage Foundation for Linux with Dell EMC Fibre Channel and or iSCSI connected storage arrays. This chapter provides general information to consider if you are planning to use Veritas Volume Manager (VxVM) and Veritas Filesystem (VxFS) in your environment. Refer to the [Veritas website for detailed technical and installation](https://sort.veritas.com/documents)  [information.](https://sort.veritas.com/documents) 

Veritas DMP I/O load balancing is performed via a round-robin algorithm. DMP automatically detects the presence of PowerPath on a Linux server and defers all multipathing duties to PowerPath without user intervention.

Dell EMC does not support active coexistence between PowerPath and Veritas DMP. In other words, the use of PowerPath to control one set of storage array devices, and DMP to control another set of storage array devices within the same Linux server is not supported. This holds true for Dell EMC Fibre Channel and or iSCSI connected storage arrays. If PowerPath is installed, all storage array devices must be controlled by PowerPath.

Dell EMC supports standalone DMP failover functionality for the purposes of controlling non-VxVM volume managers. Support requires Storage Foundation 5.1 SP1 or later. Refer to the [Dell EMC Simple Support Matrix](https://elabnavigator.emc.com) for supported Linux operating system versions.

**Note:** On a VMAX series, the C-bit must be enabled on the array port attached to the host for DMP usage.

**Note:** PowerPath can also be used with Veritas Storage Foundation instead of DMP. PowerPath uses a Third Party Device Driver (TPD) framework in VxVM.

## <span id="page-160-0"></span>**Device-mapper multipath I/O (DM-MPIO)**

With the 2.6 kernel distributions or later, the multipathing feature has been introduced as part of the operating system. Native operating system Multipathing is also referred to as Device Mapper Multipath I/O (DM-MPIO). For supported operating systems in conjunction with DM-MPIO, refer to the [Dell EMC Simple Support Matrix.](https://elabnavigator.emc.com)

DM-MPIO provides failover support on Dell EMC storage arrays over Fibre Channel, FCoE, and iSCSI interfaces. The load balancing algorithm with DM-MPIO is a basic implementation of round-robin scheme over the active paths to the arrays.

**Note:** The co-existence of DM-MPIO and PowerPath on the same host is not supported on Linux.

For more details, refer to [Chapter 7, "Native Multipath Failover."](#page-162-0)

Operating system distributions also provide information on configuring DM-MPIO on the host, usually available in the directory '/usr/share/doc/'.

Refer to the [Dell EMC Simple Support Matrix](https://elabnavigator.emc.com) and the documentation listed above for the appropriate version required on the host.

Path Management

# CHAPTER 7

# <span id="page-162-0"></span>Native Multipath Failover

This chapter contains the following information:

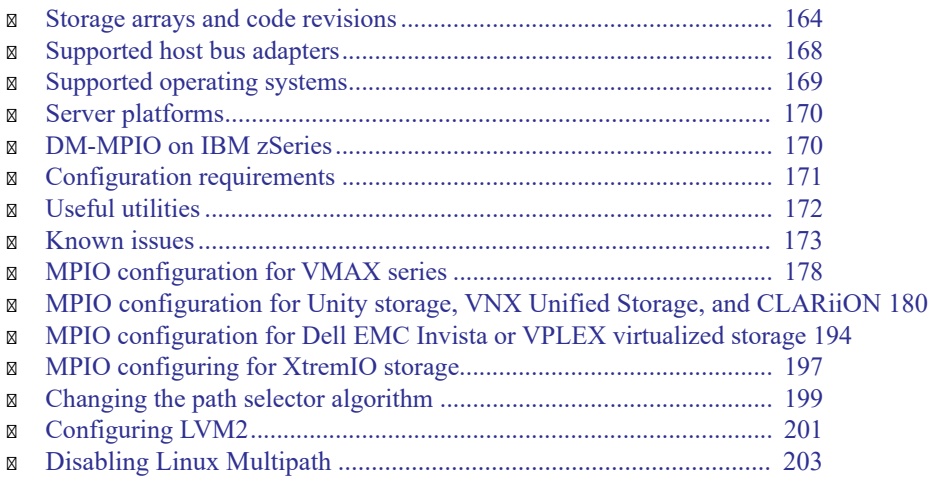

## <span id="page-163-1"></span><span id="page-163-0"></span>**Storage arrays and code revisions**

The Dell EMC storage systems listed in [Table 19](#page-163-1) are supported in conjunction with Native Multipathing. [Table 19](#page-163-1) also lists the required code revisions and types of multipathing support.

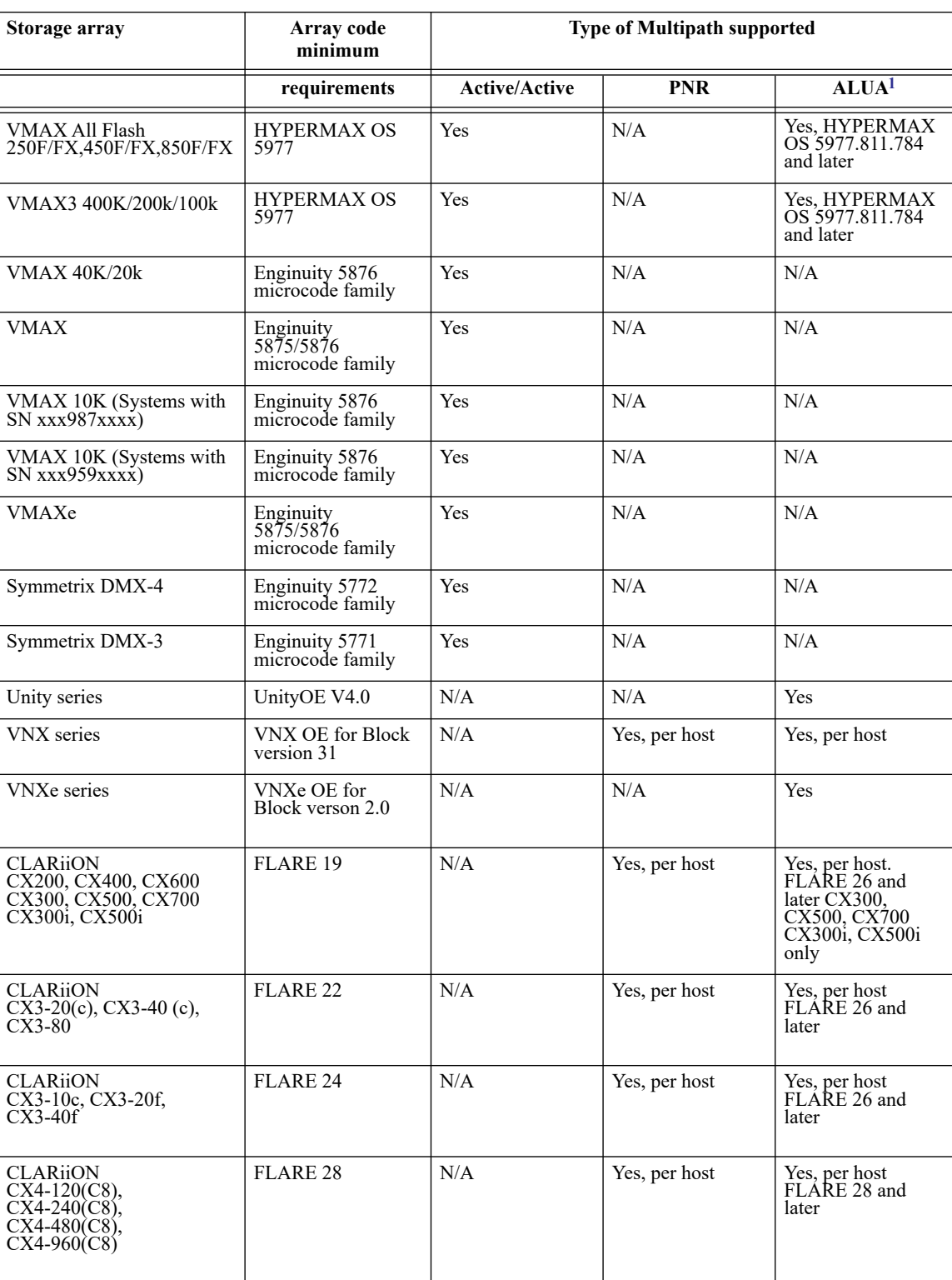

**Table 19** Required code revisions (page 1 of 2)

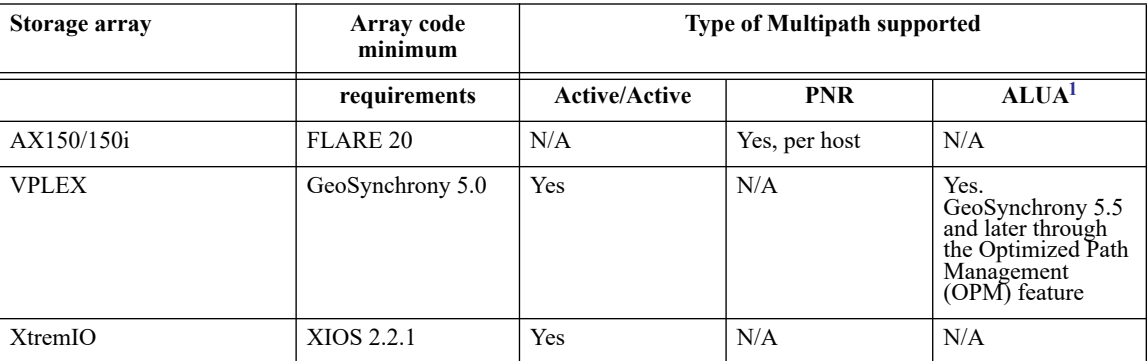

**Table 19** Required code revisions (page 2 of 2)

<span id="page-164-0"></span>1. Before deploying an array using Asymmetric Logical Unit Access (ALUA) feature on either Fibre Channel or iSCSI check the following:

– Your Linux host operating system environment supports ALUA. See [Table 20 on page 166](#page-165-0). Inconsistent device behaviors and or other host failures are expected if this feature is enabled on a host that does not support ALUA.

– A failover software package is still required to make a logical unit accessible through the available host target ports. When a path failure is detected by the failover software, it is expected that the failover software will automatically reconfigure the target device to make it accessible using other available target ports.

**Note:** Always refer to the [Dell EMC Simple Support Matrix](https://elabnavigator.emc.com) for the latest supported configurations.

#### **VMAX series behavior**

The VMAX series arrays present active accessible LUNs on all paths configured to see the LUN. Multipath handles this by using the policy *multibus*, which is essentially a round-robin policy that distributes the I/O operations over the available channels. VMAX3 and VMAX All Flash support ALUA access on Mobility ID devices from HYPERMAX OS 5977.811.784 and later.

#### **Unity series, VNX series, and CLARiiON behavior**

Unity series and VNX series systems support active/passive and ALUA access as described below.

Prior to FLARE release 26, the CLARiiON arrays present configured LUNs as:

- *Active* on the paths connected to the service processor that is the current owner of the LUN
- *Passive* on the paths connected to the other service processor

The default owner may or may not be the current owner of the LUN. In such an event, DM-MPIO will attempt to trespass the LUN to the default owner. If the default owner of the LUN is not accessible from the host, the LUN is trespassed to the other storage processor.

With the advent of FLARE release 26, the CLARiiON array supports two types of asymmetric logical unit path management types. (Refer to [Table 20 on page 166](#page-165-0) for your supported type.) The two types of Asymmetric Logical Unit Access (ALUA) are *explicit* and *implicit*, explained briefly as follows:

Explicit Asymmetric Logical Unit Access

SCSI target devices with explicit asymmetric logical unit access management are capable of setting the target port group asymmetric access state of each target port group using the **SCSI Set Target Port Groups** command.

Implicit Asymmetric Logical Unit Access

SCSI target devices with implicit asymmetric logical unit access management are capable of setting the target port group asymmetric access state of each target port group using mechanisms other than the **SCSI Set Target Port Groups** command.

The CLARiiON ALUA feature allows one port to differ from other ports connected to the same target device. The implicit access implementation allows target devices with multiple target ports to be implemented in separate physical groupings, each having designated but differing levels of access to the target ports.

The implicit ALUA method of implementation allows the existing MPIO driver to send non-ALUA commands and task management functions to a logical unit as if it were not an ALUA device. As a result the ALUA based logical unit will be treated like any non-ALUA CLARiiON logical unit.

The improvement of using ALUA in the *implicit* case is that no host-based trespass is required to access a logical unit should a preferred path fail.

The Service Processor (SP) ownership requirement for a target device has not changed, however. Commands and task management functions can be routed to a logical unit through any available target port. The drawback of using a non-preferred port to access a target device is that the performance may not be optimal. In addition, when a logical unit is being accessed through a non-preferred port for an extended period of time, the array may automatically attempt to trespass the logical unit so that the port is on the non-preferred SP.

[Table 20](#page-165-0) lists ALUA support in the Linux operating systems:

<span id="page-165-0"></span>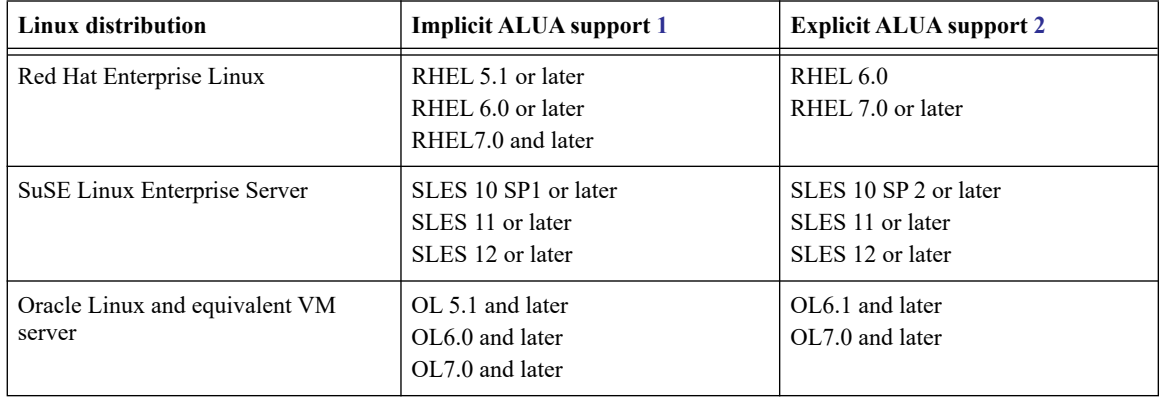

**Table 20** ALUA supported Linux operating systems

<span id="page-165-1"></span>1. Does not require any alteration to the /etc/multipath.conf file.

<span id="page-165-2"></span>2. Requires alteration to the /etc/multipath.conf file. For the required changes see the appropriate *MPIO configuration*  section for the Linux distribution release that you are configuring.

All target ports in a target port group that support asymmetric access to logical units shall be in one of the following target port asymmetric access states with respect to the ability to access a particular logical unit:

#### **Active/Active**

While in an active/active state the target port group should be capable of accessing the logical unit. All commands operate exactly as specified in the appropriate command set standards.

#### **Active/Enabled**

While in the active/enabled state the device server shall support all commands that the logical unit supports. These commands shall operate exactly as specified in the appropriate command set standards. The execution of certain commands, especially those involving data transfer or caching, may operate with lower performance than they would if the target port group were in the active/non-optimized state.

#### **Active/Standby**

While in the standby state all target ports in a target port group are capable of performing a limited set of commands. The standby state is intended to provide a state from which it should be possible to provide a higher level of accessibility, should this become necessary for any reason, to a logical unit by transitioning to either the active/active or active/enabled states.

Commands that operate in the standby state are those necessary for:

- Diagnosing and testing the logical unit and its paths
- Identifying the path
- Identifying the logical unit
- Determining the operational state of the logical unit
- Determining the active/inactive state of the unit
- Manage or remove logical unit or element reservations
- Testing service delivery subsystem

The policy used to handle these and other CLARiiON-specific scenarios, the *group\_by\_prio* policy, is used in conjunction with the priority being determined by the /sbin/mpath\_prio\_emc utility and ancillary function calls within the multipath framework. As part of the group-by-prio policy, the I/O is distributed across all active paths to the LUN in a round-robin fashion.

Use of the recommended Dell EMC parameters in /etc/multipath.conf automatically handles implicit/explicit ALUA and other policy decisions. Therefore, unless specific site conditions require alterations, the default values should be used.

#### **XtremIO behavior**

The XtremIO presents active, accessible LUNs on all paths configured to see the LUN. Multipath handles this by using the policy multibus, which is essentially a round-robin policy that distributes the I/O operations over the available channels.

## <span id="page-167-0"></span>**Supported host bus adapters**

Linux DM-MPIO is supported on both Fibre Channel, iSCSI, and Fibre Channel over Ethernet environments.

Fibre Channel host bus adapters are supported with Dell EMC Fibre Channel and Fibre Channel over Ethernet storage arrays. Always refer to the Linux "Base Connectivity" section of the [Dell EMC Simple Support Matrix](https://elabnavigator.emc.com) *f*or supported HBA models and refer to the appropriate install guide for configuring the host adapter and driver for the system.

Converged Network Adapters (CNAs), with the Linux open-fcoe driver stack, are supported with Fibre Channel and Fibre Channel over Ethernet storage arrays. Always refer to the Linux "Base Connectivity" section of the [Dell EMC Simple Support Matrix](https://elabnavigator.emc.com) *f*or supported CNA models and refer to the appropriate install guide for configuring the host adapter and driver for the system.

Dell EMC-published HBA and CNA driver configuration guides are available in the Dell EMC-approved sections of the applicable vendor.

Approved vendor hardware initiators and the generic NIC iSCSI software initiator are supported with Dell EMC iSCSI storage arrays. Refer to the Linux "iSCSI Connectivity" section of the [Dell EMC Simple Support Matrix](https://elabnavigator.emc.com) for supported configurations and required driver revisions.

### <span id="page-168-0"></span>**Supported operating systems**

Native multipath failover is supported in production environments on Linux only in the following configurations:

- Red Hat Enterprise Linux (RHEL) 5 and newer updates
- **Red Hat Enterprise Linux (RHEL) 6 and newer updates**
- Red Hat Enterprise Linux (RHEL) 7 and newer updates
- **SuSE Linux Enterprise Server (SLES) 10 and newer service packs**
- SuSE Linux Enterprise Server (SLES) 11 and newer service packs
- **SuSE Linux Enterprise Server (SLES) 12 and newer service packs**
- Oracle Linux (OL) Release 5 and newer updates
- Oracle Linux (OL) Release 6 and newer updates
- Oracle Linux (OL) Release 7 and newer updates
- Asianux 3.0 and newer service packs
- Asianux 4.0 and newer service packs

The following operating systems are supported by letters of support that may be found under the **Extended Support** tab in the [Dell EMC Simple Support Matrix](https://elabnavigator.emc.com). To configure the native multipathing refer to the subsections containing Red Hat Enterprise Linux (RHEL) equivalent release versions. Because Scientific Linux and CentOS are built from RHEL, and Oracle VM server is built from Oracle Linux, functionality and guidance in this guide are considered equivalent unless otherwise noted.

- **Exercise** CentOS
- **8** Scientific Linux
- Oracle VM server
- Dell EMC only supports kernels packaged with a distributed OS.

## <span id="page-169-0"></span>**Server platforms**

The following system architectures are supported with native MPIO currently:

- Intel 32-bit
- **EM64T**
- **Intel IA64**
- AMD64 Opteron
- PowerPC

Always refer to the Linux "Base Connectivity" section of the [Dell EMC Simple Support](https://elabnavigator.emc.com)  [Matrix](https://elabnavigator.emc.com) for supported server models.

## <span id="page-169-1"></span>**DM-MPIO on IBM zSeries**

DM-MPIO is supported to run on an LPAR of an IBM zSeries system since RHEL 5 and SLES 10. DM-MPIO is also supported to run as a guest operating system starting from RHEL5 and SLES10 on z/VM 5.1 and 5.2 on the IBM zSeries. Only VMAX volumes are supported connected to the system over FCP. Both 31-bit and 64-bit architectures are supported.

**Note:** For Dell EMC support, the operating system should be installed only on CKD devices. Support is not available when the operating system is installed on a FCP device. Disks not used for the OS installation can either be FCP or CKD devices. DM-MPIO support is only available for FCP devices.

### <span id="page-170-0"></span>**Configuration requirements**

The following are configuration requirements when connected to Dell EMC storage:

- The maximum SCSI devices, paths, and LUNs follow the same guidelines set forth in ["Operating system limits and guidelines" on page 14](#page-13-0).
- Boot from SAN of a multipathed LUN was introduced and supported by Dell EMC with the release of RHEL 5.1 and SLES 10 SP2. For more information, refer to [Chapter 5,](#page-120-0)  ["Booting From SAN."](#page-120-0)
- Currently, only round-robin I/O load sharing algorithm is supported with Native MPIO.
- Dell EMC does not support mixing Fibre Channel, Fibre Channel over Ethernet, and iSCSI to the same host system from the same storage array.

**Note:** The /etc/multipath.conf configurations on the following pages are Dell EMC defaults used in the process of DM-MPIO qualification with Dell EMC storage. The built-in defaults in DM-MPIO are based on Dell EMC defaults as well.

Dell EMC recognizes that not every SAN environment will be similar to the one used in Dell EMC qualification and each customer site may need to deviate from these defaults to tune DM-MPIO for their environment. If you should deviate from these settings, Dell EMC may request you to return to the default settings as part of the root cause analysis.

# <span id="page-171-1"></span><span id="page-171-0"></span>**Useful utilities**

[Table 21](#page-171-1) lists system utilities that are useful when using DM-MPIO. Refer to the man pages for detailed information and usage instructions.

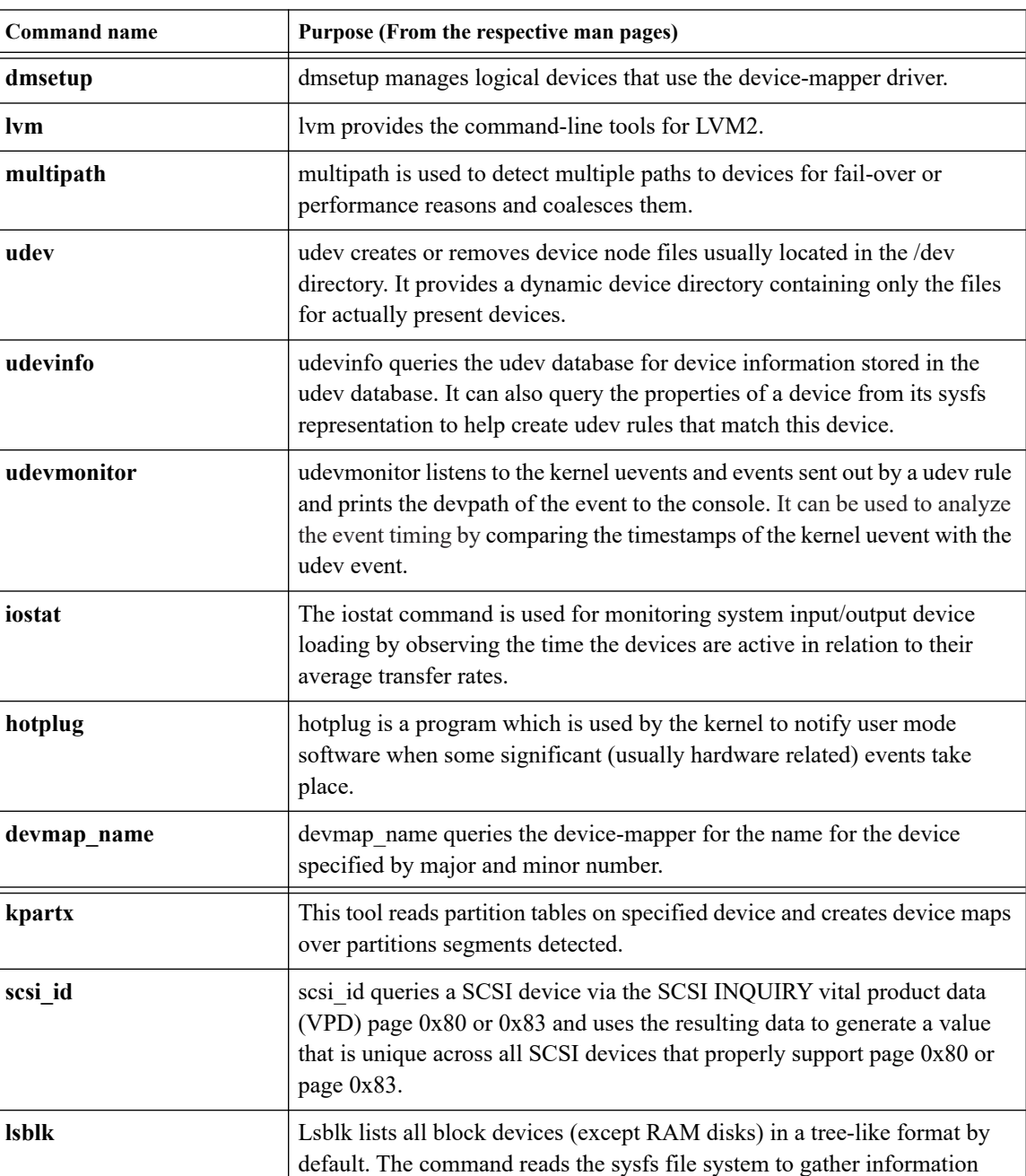

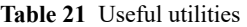

## <span id="page-172-1"></span><span id="page-172-0"></span>**Known issues**

[Table 22](#page-172-1) lists known issues in native multipath failover, along with workarounds.

| <b>Problem description</b>                                                                                                    | <b>Environments</b>                                                                               | <b>Workaround / Fix</b>                                                                                                    |  |
|----------------------------------------------------------------------------------------------------|---------------------------------------------------------------------------------------------------|----------------------------------------------------------------------------------------------------|--|
| Device-mapper (dm)<br>names and sd names may<br>not be persistent across<br>reboots.                                                                                                    | All                                                                                               | Persistence can be achieved by:<br>Use of LVM on top of the DM names.<br>X<br>Use of scsi id based names.<br>X<br>Use of user-friendly multipath names.<br>X<br>Use of device aliases defined in /etc/multipath.conf.<br>X                                                                                                    |  |
| During a host reboot<br>having unfractured<br>SnapView clones in a<br>host's storage group, the<br>server may hang.                                                                                                    | First seen in SLES<br>10                                                                          | The workaround is to fracture or remove any<br>unfractured cloned LUNs from the host storage group<br>before that host is rebooted.                                                                                                    |  |
| In a cluster configured<br>with a VNX series, VNXe<br>series, Unity series, or<br>CLARiiON using ALUA,<br>there is no follow-over<br>capability; therefore, one<br>host may fail the LUN<br>back to the original SP<br>after the host with the<br>failing path has trespassed<br>the LUN to the secondary<br>SP. | All RedHat,<br>Asianux, Oracle<br>OL versions; also,<br>all SLES 9 and all<br>SLES <sub>10</sub>  | See Red Hat BZ #437107 and Novell BZ #370057 and<br>#502626.<br>As a workaround in the VNX series, VNXe series,<br>Unity series, or CLARiiON storage group, change the<br>default owner of the LUN to a storage processor<br>accessible by all hosts attached to the storage group.<br>This is resolved in RHEL 5.5, OL 5.5, Asianux 3.0 SP3,<br>and in SLES 11 with kernel 2.6.27.37-0.1 and Multipath<br>tools 0.4.8-40.6.1. |  |
| Path follow-over<br>functionality is not<br>available in MPIO. In<br>certain scenarios, this may<br>result in repeated<br>trespasses when connected<br>to VNX series, VNXe<br>series, Unity series, or<br><b>CLARiiON</b> systems<br>resulting in lower<br>performance.                                          | All RedHat,<br>Asianux, Oracle<br>OEL versions; also<br>SLES 9 and<br>SLES10 SP1, SP2,<br>and SP3 | In the VNX series, VNXe series, Unity series, or<br>CLARiiON storage group, change the default owner of<br>the LUN to a storage processor accessible by all hosts<br>attached to the storage group under non-failure<br>conditions.<br>This is resolved in RHEL 5.5, OEL 5.5, Asianux 3.0<br>SP3, and in SLES 11 with kernel 2.6.27.37-0.1 and<br>Multipath tools 0.4.8-40.6.1.                                                |  |
| Multipath configuration<br>with user-friendly names<br>results in multiple distinct<br>devices being addressed<br>with the same "mpath"<br>name.                                                                                                    | <b>SLES 10</b>                                                                                    | Edit the file /var/lib/multipath/bindings and delete all<br>duplicate occurrences of the same user-friendly name.<br>Execute the multipath command for reconfiguring all<br>devices.                                                                                                    |  |

**Table 22** Known issues (page 1 of 4)

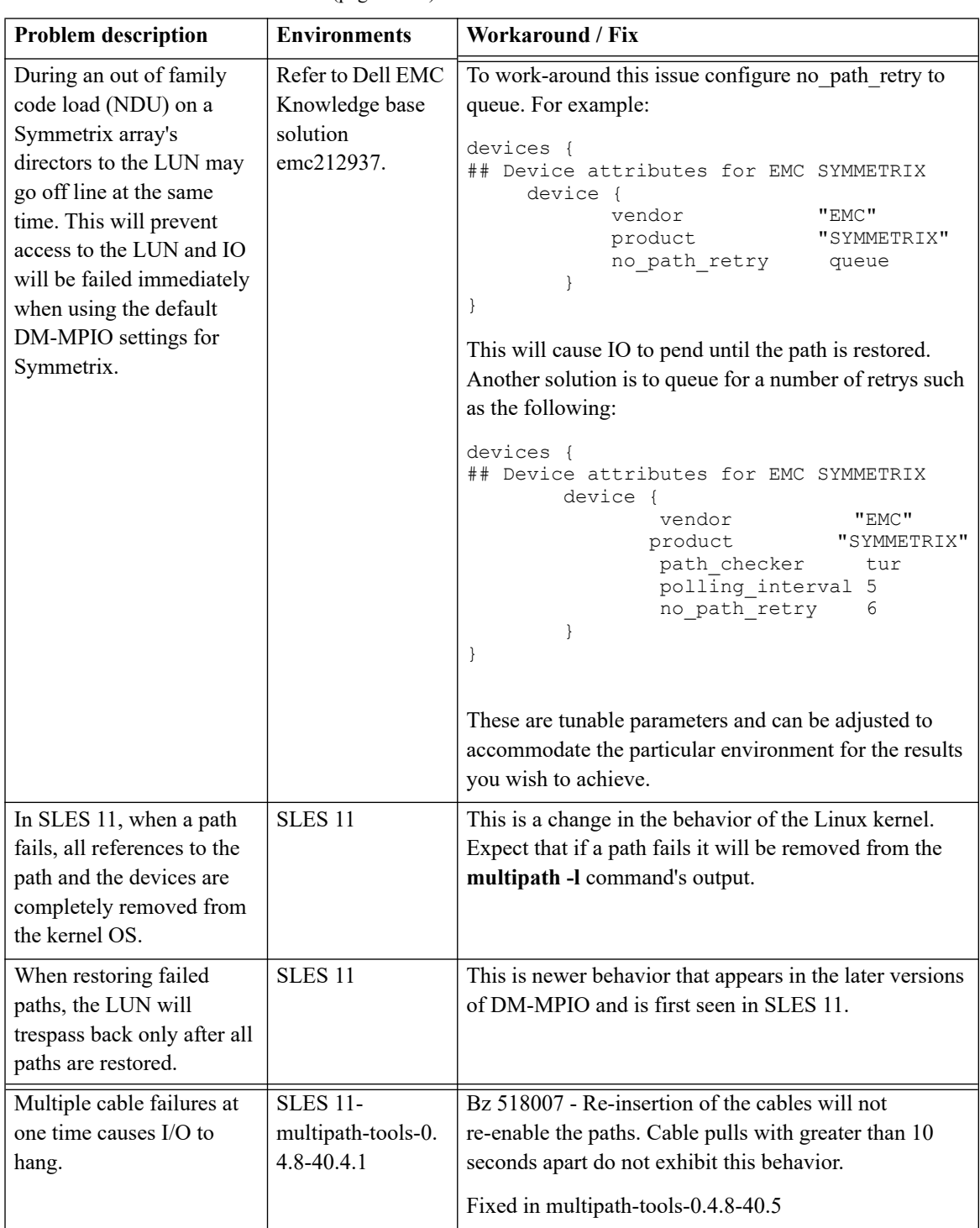

**Table 22** Known issues (page 2 of 4)

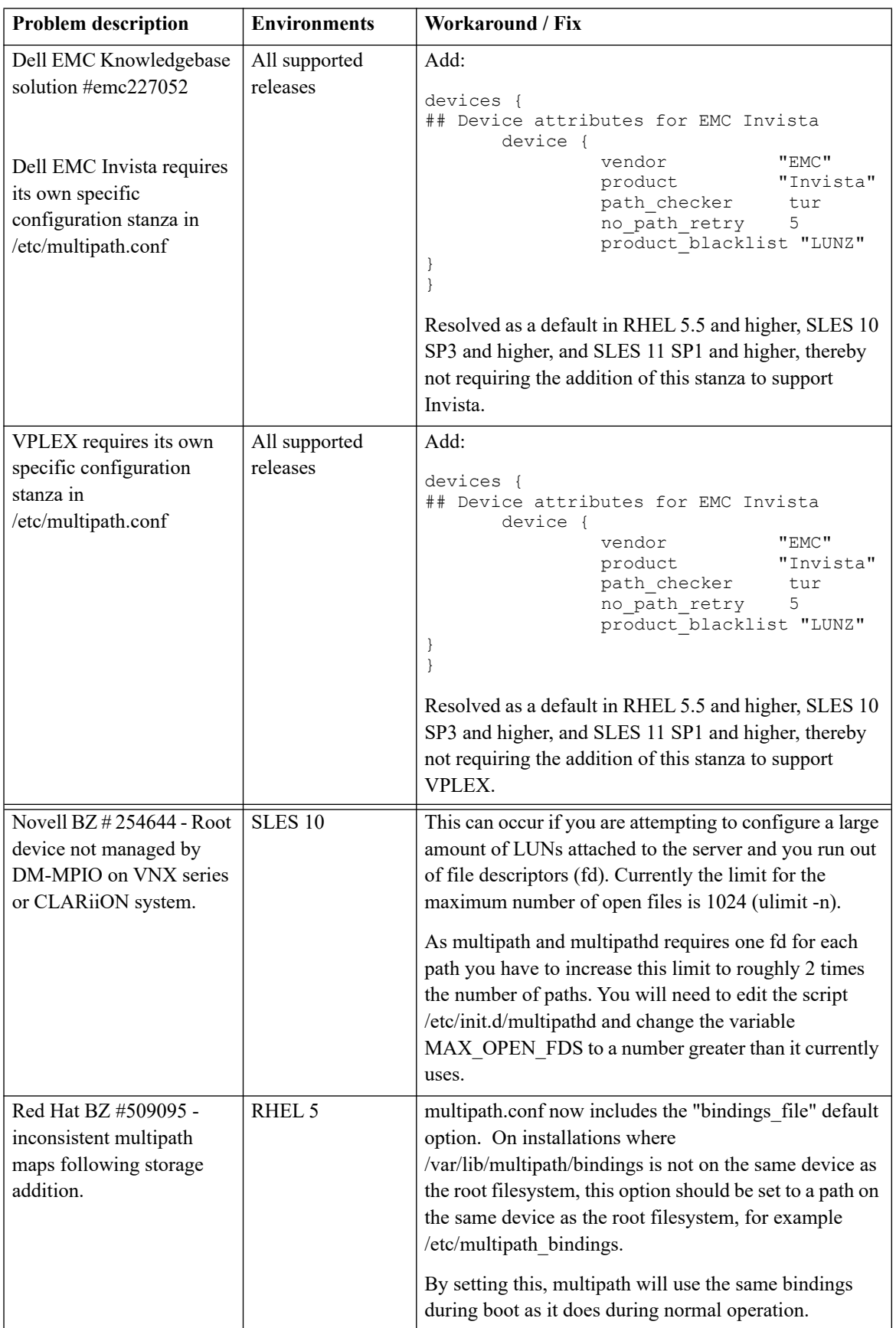

**Table 22** Known issues (page 3 of 4)

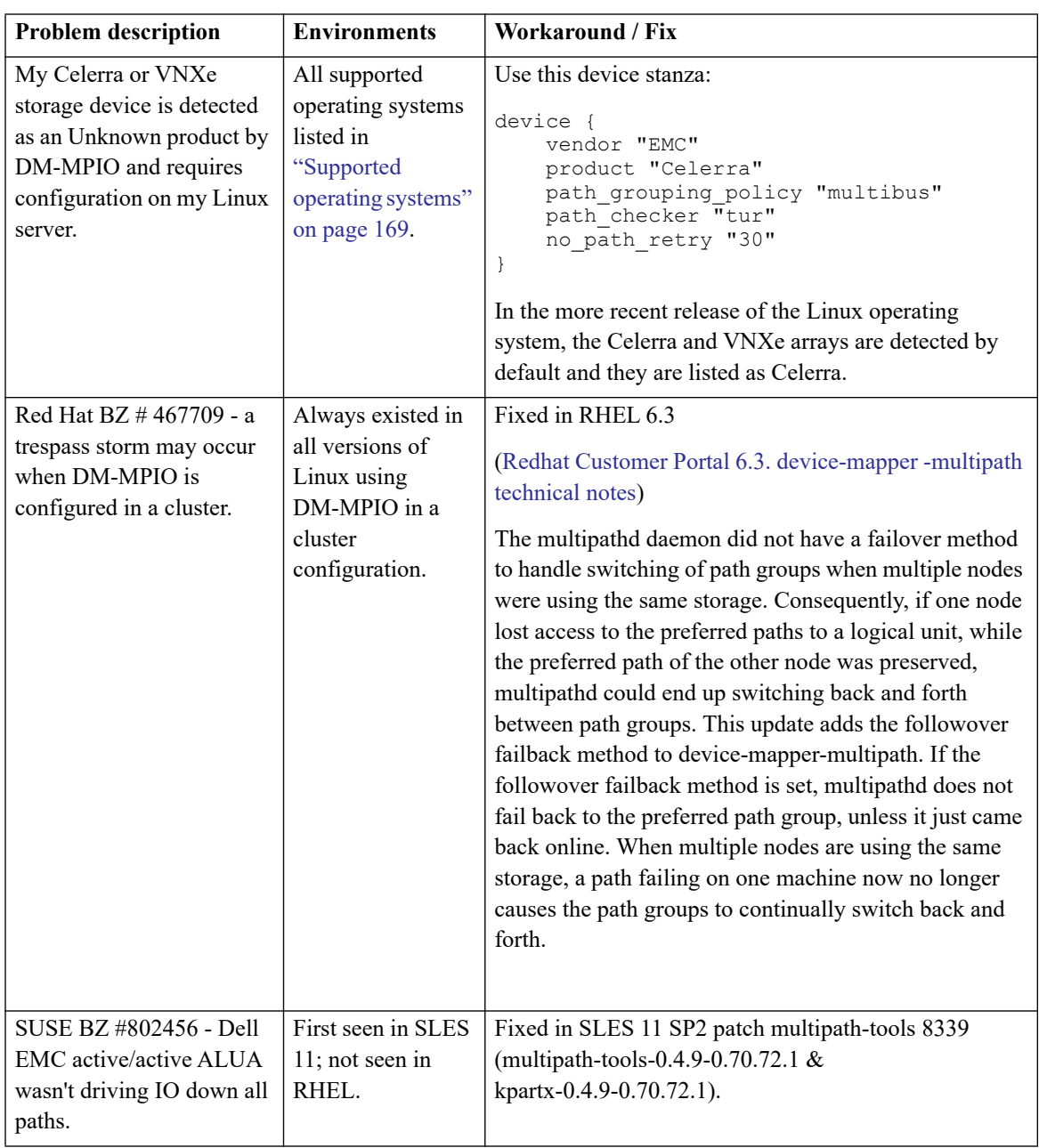

**Table 22** Known issues (page 4 of 4)

**Note:** On VNX series, VNXe series, Unity series, or CLARiiON systems, running the multipath command at any time will result in an attempt to restore the device to its default owners. This does not impact availability of the device.

**Note:** VMAX series Layered Applications are supported in conjunction with native multipathing. Include any and all gatekeeper devices in the blacklist so that device mapper does not control these devices. Sample multipath.conf files are available in the following sections that detail the steps required.

**Note:** The VNX series or CLARiiON Layered Application SnapView snapshot and the admsnap host utility are supported in Linux native multipathing environments when performed with CLARiiON Release 29 FLARE and layered applications. Support in Linux native multipathing environments is also available for MirrorView, SAN Copy, and SnapView clones.

Unfractured SnapView clones are *not* supported in active storage groups in the Linux native multipathing environment. During a host reboot having unfractured SnapView clones in a host's storage group may cause the host to hang. Dell EMC is currently working with the DM-MPIO development community to resolve this problem. Until this can be resolved the workaround is to fracture or remove any unfractured cloned LUNs from the host storage group before that host is rebooted.

## <span id="page-177-0"></span>**MPIO configuration for VMAX series**

This section discusses methods for configuring the VMAX series arrays for the following:

- **Example 12** ["RedHat Enterprise Linux \(RHEL\)" on page 178](#page-177-1)
- **M** ["Oracle Linux and VM server" on page 179](#page-178-0)
- **EXECUTE:** ["SuSE Linux Enterprise server" on page 179](#page-178-1)

#### <span id="page-177-1"></span>**RedHat Enterprise Linux (RHEL)**

The following sections detail the procedure for configuring native multipath failover for Symmetrix family of arrays in a RHEL host.

The RHEL native MPIO already contains default configuration parameters for VMAX series arrays to provide optimal performance in most environments. There is no need to create a device stanza for these arrays unless you want to modify the default behavior. The /etc/multipath.conf file is installed by default when you install the device-mapper-multipath package.

This is a sample output from  $multipath -11$ :

```
mpath15 (360060480000190101965533030423744) EMC,SYMMETRIX
[size=8.4G][features=0][hwhandler=0]
\_ round-robin 0 [prio=2][undef]
\_ 2:0:0:49 sdp 8:240 [undef][ready]
\_ 3:0:0:49 sds 65:32 [undef][ready]
```
- 1. If you want multipath devices to be created as /dev/mapper/mpathn, set the value of the **user\_friendly\_name** in multipath.conf to **Yes**.
- 2. Remove **#** to enable the devnode blacklist. You may want to add the WWID for the Symmetrix VCM database, as in this example. The VCM database is a read-only device that is used by the array. By blacklisting it you will eliminate any error messages that may occur due to its presence.

```
blacklist {
  wwid 360060480000190101965533030303230
  devnode "^(ram|raw|loop|fd|md|dm-|sr|scd|st)[0-9]*"
  devnode "^hd[a-z]"
  devnode "^cciss!c[0-9]d[0-9]*"
}
```
3. If you want to check active MPIO configuration, run "multipathd show config" The device stanza begins with the following:

```
vendor "EMC" 
product"Symmetrix"
```
#### <span id="page-178-0"></span>**Oracle Linux and VM server**

All the Oracle Linux versions using the stock Red Hat kernel or Oracle enhanced Red Hat kernel use the same configurations as Red Hat Enterprise Linux for the VMAX series arrays because they share the same kernel.

#### <span id="page-178-1"></span>**SuSE Linux Enterprise server**

This section details the procedure for configuring native multipath failover (MPIO) for the VMAX series of arrays on a SuSE Linux Enterprise Server (SLES) host.

The SuSE native MPIO already contains default configuration parameters for family of Symmetrix arrays to provide optimal performance in most environments. There is no need to create a device stanza for these arrays unless you want to modify the default behavior. The /etc/multipath.conf file is installed by default when you install the device-mapper-multipath package.

This is a sample output from multipath -ll:

```
# multipath -ll
mpath27 (360060480000190100501533031353831) EMC,SYMMETRIX
[size=468M][features=0][hwhandler=0]
\_ round-robin 0 [prio=4][undef]
\_ 11:0:0:39 sdbr 68:80 [undef][ready]
\ 11:0:1:39 sdcc 69:0 [undef][ready]
\_ 10:0:0:39 sdl 8:176 [undef][ready]
\ 10:0:1:39 sdw 65:96 [undef][ready]
```
- 1. If you want multipath devices to be created as /dev/mapper/mpathn, set Value of user\_friendly\_name in multipath.conf to Yes.
- 2. Remove # to enable the devnode blacklist. You may want to add the WWID for the Symmetrix VCM database, as in this example. The VCM database is a read-only device that is used by the array. By blacklisting it you will eliminate any error messages that may occur due to its presence.

```
blacklist {
  wwid 35005076718d4224
  devnode "^(ram|raw|loop|fd|md|dm-|sr|scd|st)[0-9]*"
  devnode "^hd[a-z]"
  devnode "^cciss!c[0-9]d[0-9]*"
}
```
3. If you want to check active MPIO configuration, run multipathd show config. The device stanza begins with the following:

```
vendor "EMC" 
product"Symmetrix"
```
# <span id="page-179-0"></span>**MPIO configuration for Unity storage, VNX Unified Storage, and CLARiiON**

This section contains the following information for configuring the Unity series, VNX (Unified Storage) series, and CLARiiON storage arrays.

- **M** ["Blacklisting the Unity series, VNX series, or CLARiiON LUNZ" on page 180](#page-179-1)
- **Exercise** ["Failover mode" on page 180](#page-179-2)
- **Ex**  ["Red Hat Enterprise Linux \(RHEL\)" on page 181](#page-180-0)
- **M** ["Oracle Linux and VM Server" on page 188](#page-187-0)
- ["SuSE Linux Enterprise Server \(SLES\)" on page 188](#page-187-1)

#### <span id="page-179-1"></span>**Blacklisting the Unity series, VNX series, or CLARiiON LUNZ**

When zoned to a Unity series, VNX series, or CLARiiON, a host may not boot if a LUNZ is exposed to the system. This has been fixed by allowing DM-MPIO to blacklist and, thus, skip over these devices. In order to do this it is necessary to add the following to the device node blacklist stanza:

```
device {
  vendor "DGC"
  product "LUNZ"
}
```
An example of this stanza follows:

```
blacklist {
## Replace the wwid with the output of the command
## 'scsi_id -g -u -s /block/[internal scsi disk name]'
## Enumerate the wwid for all internal scsi disks.
## Optionally, the wwid of VCM database may also be listed here.
   wwid 20010b9fd080b7321
   devnode "^(ram|raw|loop|fd|md|dm-|sr|scd|st)[0-9]*"
   devnode "^hd[a-z][[0-9]*]"
   devnode "^cciss!c[0-9]d[0-9]*[p[0-9]*]"
device {
  vendor "DGC"
```
product "LUNZ" } }

> The blacklist parameter name has changed in both RHEL 4.7 and later and RHEL 5.3 and later, to **bl\_product**. Substitute **bl\_product** for **product** in the above example.

#### <span id="page-179-2"></span>**Failover mode**

This section introduces two main failover modes that are supported on a Dell EMC midrange array, PNR and ALUA. For other failover modes, refer to Dell EMC product documentation.

**PNR** Passive Not Ready (PNR) is configured on the array by selecting failover mode 1. This provides active paths on the service processor (SP) that is the default owner of the LUN. The other SP provides passive Not Ready paths for the same LUN until it is trespassed to that SP.
**ALUA** The Unity series, VNX series, and CLARiiON support Asymmetrical Logical Unit Access (ALUA) when configured for failover mode 4. Refer to ["Unity series, VNX series, and](#page-164-0)  [CLARiiON behavior" on page 165](#page-164-0) for more information on this functionality.

> **Note:** Dell EMC does not currently support having PNR and ALUA devices attached to the same host for ALUA devices in a Unity series, VNX series, and CLARiiON storage systems.

## **Red Hat Enterprise Linux (RHEL)**

The section discusses methods for configuring the Unity series, VNX (Unified Storage) series, and CLARiiON storage arrays. RHEL multipath configuration natively contains stanzas to support these storage arrays. If you want to use ALUA failover mode, changes are required to the multipath.conf file.

## **Red Hat Linux 5.0 (and point releases)**

The following device stanza is the default PNR stanza that is automatically included in RHEL and does not need to be added. The default stanza is as follows:

```
## Use user friendly names, instead of using WWIDs as names. 
   defaults {
   user friendly names yes
   }
   # Device attributes for EMC CLARiiON and VNX series PNR
   device {
     vendor "DGC"
     product "*"
     path grouping policy group by prio
     getuid_callout "/sbin/scsi_id -g -u -s /block/%n"
     prio_callout "/sbin/mpath_prio_emc /dev/%n"
     path checker emc clariion
     path selector "round-robin 0"
      features "1 queue if no path"
     no_path_retry 300
     hardware handler "1 emc"
      failback immediate
      }
      }
This is sample output from multipath -ll:
   mpath3 (36006016005d01800b207271bb8ecda11) DGC,RAID 5
```

```
[size=3.1G][features=1 queue if no path][hwhandler=1 emc]
```

```
\_ round-robin 0 [prio=2][undef]
```

```
\_ 5:0:0:21 sdar 66:176 [undef][ready]
\_ 1:0:0:21 sdj 8:144 [undef][ready]
\_ round-robin 0 [prio=0][undef]
\_ 4:0:0:21 sdad 65:208 [undef][ready]
\ 6:0:0:21 sdbf 67:144 [undef][ready]
```
#### If you have ALUA, make the following updates to the multipath.conf file:

```
## Use user friendly names, instead of using WWIDs as names. 
 defaults {
  user friendly names yes
  }
devices {
# Device attributed for EMC CLARiiON and VNX series ALUA
device {
vendor "DGC"
product \mathbf{u} \star \mathbf{u}prio_callout "/sbin/mpath_prio_alua /dev/%n"
path_grouping_policy group_by_prio
features "1 queue if no path"
failback immediate
hardware_handler "1 alua"
```
This is sample output from multipath -ll after these changes have been made:

```
multipath -ll
mpath3 (3600601600f40190096e0d49c0f27df11) DGC,RAID 5 
[size=20G][features=1 queue if no path][hwhandler=1 alua][rw]
\_ round-robin 0 [prio=100][active]
\_ 5:0:3:0 sdd 8:48 [active][ready]
\_ 6:0:3:0 sdh 8:112 [active][ready]
\_ round-robin 0 [prio=20][enabled]
\_ 5:0:4:0 sde 8:64 [active][ready]
\_ 6:0:4:0 sdi 8:128 [active][ready]
```
## **Red Hat Linux 6.0 (and point releases)**

} }

Only RHEL6.5 and later versions support the Active/Active ALUA mode. If you have PNR, make the following updates to the multipath.conf file:

## Use user friendly names, instead of using WWIDs as names.

```
defaults {
   user_friendly_names yes
}
   blacklist {
     devnode "^(ram|raw|loop|fd|md|dm-|sr|scd|st)[0-9]*"
     devnode "^hd[a-z]"
     devnode "^cciss!c[0-9]d[0-9]*"
}
   # Device attributes for EMC CLARiiON and VNX series PNR
   devices {
   device {
     vendor "DGC"
                       product ".*"
                      product_blacklist "LUNZ"
                     path grouping policy group by prio
                       getuid_callout "/lib/udev/scsi_id 
     --whitelisted --device=/dev/%n"
                      path selector "round-robin 0"
                      path checker emc clariion
                      features "1 queue if no path"
                      hardware handler "1 emc"
                       prio emc
                       failback immediate
                       rr_weight unifor
                      no path retry 60
     }
This is a sample output from multipath -11 after these changes have been made:
   mpathg (36006016093203700a4994a72d0e5e311) undef DGC,VRAID
   size=1.0G features='1 queue if no path' hwhandler='1 emc' wp=undef
   |-+- policy='round-robin 0' prio=1 status=undef
```
| |- 0:0:1:2 sdh 8:112 undef ready running | `- 1:0:1:2 sdp 8:240 undef ready running

|- 0:0:0:2 sdc 8:32 undef ready running `- 1:0:0:2 sdl 8:176 undef ready running

`-+- policy='round-robin 0' prio=0 status=undef

```
If you have ALUA, make the following updates to the multipath.conf file:
```

```
## Use user friendly names, instead of using WWIDs as names. 
   defaults {
   user friendly names yes
   }
   devices {
     device {
     vendor "DGC"
     product ".*"
     product_blacklist "LUNZ"
     path_grouping_policy group_by_prio
     path selector "round-robin 0"
     path checker emc clariion
     features "1 queue if no path"
     hardware handler "1 alua"
     prio alua
     failback immediate
     rr_weight uniform
     no_path_retry 60
     rr_min_io 1
      }
For RHEL6.3, make the following updates to the multipath.conf file:
   ## Use user friendly names, instead of using WWIDs as names.
   defaults {
     user friendly names yes
      }
   blacklist {
     devnode "^(ram|raw|loop|fd|md|dm-|sr|scd|st)[0-9]*"
       devnode "^hd[a-z][[0-9]*]"
       devnode "^cciss!c[0-9]d[0-9]*"
      }
   devices {
     device {
     vendor "DGC"
     product ".*"
     product_blacklist "LUNZ"
     path grouping policy group by prio
```
}

```
getuid_callout "/lib/udev/scsi_id --whitelisted 
  --device=/dev/%n"
  path selector "round-robin 0"
  path checker emc clariion
  features "1 queue if no path"
  hardware handler "1 alua"
  prio tpg_pref 
  failback immediate
  no_path_retry 300
}
}
```
This is a sample output from multipath -11 after these changes have been made:

```
# multipath -ll
mpatha (36006016014003500f6b47e53ff61f6ed) dm-2 DGC ,VRAID
size=2.0G features='1 queue if no path' hwhandler='1 alua' wp=rw
|-+- policy='round-robin 0' prio=50 status=active
| |- 7:0:3:0 sdf 8:80 active ready running
| `- 10:0:3:0 sdn 8:208 active ready running
`-+- policy='round-robin 0' prio=10 status=enabled
   |- 7:0:1:0 sdc 8:32 active ready running
  \dot{=} 10:0:2:0 sdl 8:176 active ready running
```
## **Red Hat Linux 7.0 (and point releases)**

For RHEL7.0 and later releases, if you have PNR, make the following updates to the multipath.conf file:

**Note:** The default configuration parameters for the Unity series, VNX series, and CLARiiON arrays are included as part of the multipath package; hence they do not need to be separately defined.

#### **IMPORTANT**

The following stanza is only an example. Consult Red Hat's documentation to ensure the correct syntax is followed for your release. MPIO continues to evolve with each release of Red Hat.

```
## Use user friendly names, instead of using WWIDs as names. 
defaults {
  user_friendly_names yes
}
devices {
```

```
device {
  vendor "DGC"
  product ".*"
  product_blacklist "LUNZ"
  path_grouping_policy "group_by_prio"
  path checker "emc_clariion"
  features "1 queue if no path"
  hardware handler "1 emc"
  prio "emc"
  failback immediate
  rr_weight "uniform"
  no_path_retry 60
}
```
The output of multipath -ll is as follows:

}

```
mpathb (360060160782918000be69f3182b2da11) DGC,VARID
[size=3G][features=1 queue_if_no_path][hwhandler=1 emc]
\_ round-robin 0 [prio=2][undef]
\_ 10:0:3:0 sdaq 66:160 [undef][ready]
\ 11:0:3:0 sdcw 70:64 [undef][ready]
\_ round-robin 0 [prio=0][undef]
\ 11:0:2:0 sdce 69:32 [undef][ready]
\ 10:0:2:0 sdy 65:128 [undef][ready]
```
If you have ALUA, make the following updates to the multipath.conf file:

```
## Use user friendly names, instead of using WWIDs as names.
defaults {
  user_friendly_names yes
  }
devices {
  device {
  vendor "DGC"
  product ".*"
  product_blacklist "LUNZ"
  path_grouping_policy group_by_prio
  path selector "round-robin 0"
  path checker emc clariion
  features "1 queue if no path"
  hardware handler "1 alua"
```

```
prio alua
failback immediate
rr_weight uniform
no_path_retry 60
rr_min_io 1
}
}
```
Here is sample output from multipath -ll after these changes have been made:

```
mpathbd (36006016029d03d0029bb3057cf338c55) dm-57 DGC ,VRAID
size=3.0G features='2 queue if no path
retain attached hw handler' hwhandler='1 alua' wp=rw
|-+- policy='service-time 0' prio=50 status=active
| `- 8:0:3:4 sdcu 70:32 active ready running
`-+- policy='service-time 0' prio=10 status=enabled
\dot{P} - 10:0:2:4 sdcl 69:144 active ready running
```
## **RHEL7.2 and later**

Since RHEL7.2, the default stanza parameter retain attached hw handler yes can recognize PNR and ALUA automatically and does not need changes to the multipath.conf file. However, the manual configuration of PNR and ALUA will still work.

#### **IMPORTANT**

The following stanza is only an example. Consult Red Hat's documentation to ensure the correct syntax is followed for your release. MPIO continues to evolve with each release of Red Hat.

```
defaults {
  user friendly names yes
  }
devices {
  device {
  vendor "DGC"
  product ".*"
  product_blacklist "LUNZ"
  path_grouping_policy "group_by_prio"
  path checker "emc_clariion"
  features "1 queue_if_no_path"
  hardware_handler "1 emc"
  prio "emc"
  failback immediate
  rr_weight "uniform"
```

```
no_path_retry 60
  retain attached hw handler yes
  detect_prio yes
}
}
```
## **Oracle Linux and VM Server**

All the Oracle Linux versions that use the stock Red Hat kernel or Oracle enhanced Red Hat kernel use the same configurations as Red Hat Enterprise Linux. Refer to RHEL configuration on the previous page.

## **SuSE Linux Enterprise Server (SLES)**

The section discusses methods for configuring the Unity series, VNX (Unified Storage) series, and CLARiiON storage arrays.

**SLES 10 (and point releases)** If you have PNR, make the following updates to the multipath.conf file.

On a SLES 10 system, the default configuration parameters for the Unity series, VNX series, and CLARiiON arrays are included as part of the multipath package, so that they do not need to be separately defined.

#### **IMPORTANT**

The following stanza is only an example. Consult SuSE documentation to ensure the correct syntax is followed for your release. MPIO continues to evolve with each release of SLES.

```
device {
  vendor "DGC"
  product "*" path grouping policy
  group_by_prio
  getuid_callout "/sbin/scsi_id -g -u -s/block/%n"
  prio emc
  hardware handler "1 emc"
  features " 1 queue if no path"
  no path retry 60
  path checker emc_clariion
  failback immediate
```
}

Here is sample output from multipath -ll:

```
mpathb (360060160782918000be69f3182b2da11) DGC,RAID 3
[size=3G][features=1 queue if no path][hwhandler=1 emc]
\_ round-robin 0 [prio=2][undef]
\_ 10:0:3:0 sdaq 66:160 [undef][ready]
\ 11:0:3:0 sdcw 70:64 [undef][ready]
```
\\_ round-robin 0 [prio=0][undef] \ 11:0:2:0 sdce 69:32 [undef][ready] \ 10:0:2:0 sdy 65:128 [undef][ready]

If you have ALUA, make the following updates to the multipath.conf file:

#### **SLES10, SLE10SP1:**

There is no explicit ALUA mode support in SLES 10 and SLES 10 SP1. Only implicit ALUA mode is supported. Refer to [Table 20 on page 166](#page-165-0) for details.

#### **SLES10SP2 and later:**

Explicit ALUA is only supported with SLES 10 SP2 and greater, refer to table 27. You only need to perform the following modifications for explicit ALUA support.

```
defaults {
  user friendly names yes
  }
devices {
# Device attributesd for EMC CLARiiON and VNX series ALUA
  device {
 vendor "DGC"
 product "*"
 path_grouping_policy group_by_prio
 getuid callout "/sbin/scsi_id -g -u -s /block/%n"
 prio alua
 hardware handler "1 alua"
  features "1 queue_if_no_path"
  no path retry 60
 path checker emc_clariion
  failback immediate
}
```
}

This is sample output from multipath -ll after these changes have been made:

mpathf (3600601601bf024006e16cd89575fde11) dm-1 DGC,RAID 5 [size=5.0G][features=1 queue if no path][hwhandler=1 alua] \\_ round-robin 0 [prio=100][enabled] \ 1:0:0:0 sde 8:64 [active][ready] \\_ 0:0:0:0 sda 8:0 [active][ready] \\_ round-robin 0 [prio=20][enabled] \\_ 1:0:1:0 sdg 8:96 [active][ready] \\_ 0:0:1:0 sdc 8:32 [active][ready]

#### **SLES 11 (and point releases)**

If you have PNR, make the following updates to the multipath.conf file:

On a SLES 11 system, the default configuration parameters for the Unity series, VNX series, and CLARiiON arrays are included as part of the multipath package, so that they do not need to be separately defined.

#### **IMPORTANT**

The following stanza is only an example. Consult SuSE documentation to ensure the correct syntax is followed for your release. MPIO continues to evolve with each release of SLES.

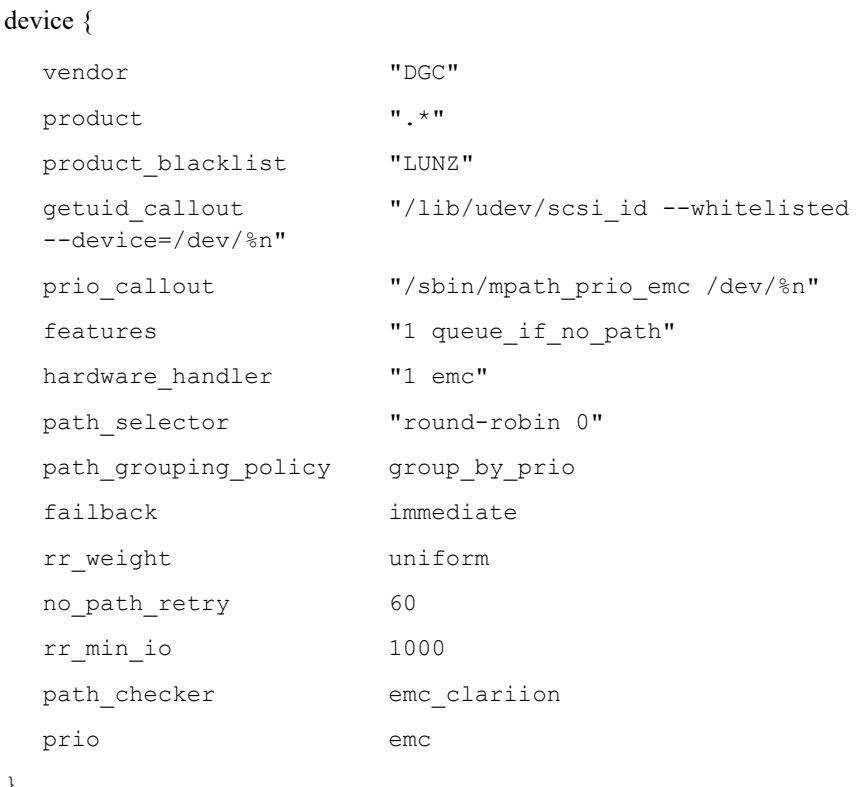

}

This is a sample output from multipath -ll:

```
mpathb (360060160782918000be69f3182b2da11) DGC,RAID 3
[size=3G][features=1 queue_if_no_path][hwhandler=1 emc]
\_ round-robin 0 [prio=2][undef]
\_ 10:0:3:0 sdaq 66:160 [undef][ready]
\ 11:0:3:0 sdcw 70:64 [undef][ready]
\_ round-robin 0 [prio=0][undef]
\ 11:0:2:0 sdce 69:32 [undef][ready]
\ 10:0:2:0 sdy 65:128 [undef][ready]
```
If you have ALUA, make the following updates to the multipath.conf file:

**Note:** Support is for ALUA from kernel 3.0.101-0.21 and later since it includes some crucial fixes for ALUA support.

```
devices {
# Device attributed for EMC CLARiiON and VNX series ALUA
  device {
  vendor "DGC"
  product "*"
  hardware handler "1 alua"
  prio ""alua""
  }
  }
```
This is sample output from multipath -ll after these changes have been made:

```
mpathc (3600601601bf02400e354642b9765de11) dm-1 DGC,RAID 3 
[size=3.0G][features=1 queue if no path][hwhandler=1 alua][rw]
\_ round-robin 0 [prio=8][active]
\ 1:0:0:1 sdc 8:32 [active][ready]
\_ 2:0:1:1 sdr 65:16 [active][ready]
\_ round-robin 0 [prio=2][enabled]
\ 1:0:1:1 sdh 8:112 [active][ready]
      \ 2:0:0:1 sdm 8:192 [active][ready]
```
**SLES 12 (and point releases)**

If you have PNR, make the following updates to the multipath.conf file:

**Note:** On a SLES 12 system, the default configuration parameters for the Unity series, VNX series, and CLARiiON arrays are included as part of the multipath package, so they do not need to be separately defined.

#### **IMPORTANT**

The following stanza is only an example. Consult SuSE documentation to ensure the correct syntax is followed for your release. MPIO continues to evolve with each release of SLES.

```
device {
  vendor "DGC"
  product ".*"
  product_blacklist "LUNZ"
  path_grouping_policy "group_by_prio"
  path checker "emc_clariion"
```

```
features "1 queue if no path"
  hardware handler "1 emc"
  prio "emc"
  failback "immediate"
  rr_weight "uniform"
  no_path_retry 60
  dev_loss_tmo 0
}
```
This is sample output from multipath -ll:

```
Mpathd (36006016021003500e04ad9cc785fe411) undef DGC,VRAID
size=20G features='1 queue_if_no_path' hwhandler='1 emc' wp=undef
|-+- policy='service-time 0' prio=4 status=undef
| |- 0:0:3:0 sdr 65:16 undef ready running
| - 1:0:2:0 sdo 8:224 undef ready running
`-+- policy='service-time 0' prio=1 status=undef
|- 0:0:2:0 sdq 65:0 undef ready running
`- 1:0:3:0 sdp 8:240 undef ready running
```
If you have ALUA, make the following updates to the multipath.conf file:

```
device {
  vendor "DGC"
  product ".*"
  product_blacklist "LUNZ"
  path grouping_policy "group_by_prio"
  path selector "round-robin 0"
  path checker "emc_clariion"
  features "1 queue_if_no_path"
  hardware handler "1 alua"
  prio "alua"
  failback "immediate"
  rr_weight "uniform"
  no_path_retry 60
  dev_loss_tmo 0
```
}

Here is sample output from multipath -ll after these changes have been made:

```
mpathgd (36006016021003500e04ad9cc785fe411) dm-4 DGC,VRAID
size=20G features='1 queue if no path' hwhandler='1 alua' wp=rw
|-+- policy='round-robin 0' prio=50 status=active
| |- 0:0:3:0 sdr 65:16 active ready running
| \degree - 1:0:2:0 sdo 8:224 active ready running
```
`-+- policy='round-robin 0' prio=10 status=enabled |- 0:0:2:0 sdq 65:0 active ready running `- 1:0:3:0 sdp 8:240 active ready running

# **MPIO configuration for Dell EMC Invista or VPLEX virtualized storage**

This section discusses methods for configuring Invista and VPLEX virtualized storage.

- **Ex**  ["Red Hat Enterprise Linux \(RHEL\)" on page 194](#page-193-0)
- **M** ["Oracle Linux and VM Server" on page 195](#page-194-1)
- **M** ["SuSE Linux Enterprise Server \(SLES\)" on page 195](#page-194-0)
- ["OPM" on page 196](#page-195-0)

## <span id="page-193-0"></span>**Red Hat Enterprise Linux (RHEL)**

The Linux native MPIO since RHEL5.5 already contains default configuration parameters for Invista and VPLEX virtualized storage to provide optimal performance in most environments. There is no need to create a device stanza for these arrays unless you want to modify the default behavior.

#### **IMPORTANT**

The following is only an example. Consult Red Hat documentation to ensure the correct syntax is followed for your release. MPIO continues to evolve with each release of RHEL.

```
## Use user friendly names, instead of using WWIDs as names. 
  defaults {
     user friendly names yes
     }
  devices {
     # Device attributes for EMC Invista/VPLEX
     device {
     vendor "EMC"
     product "Invista"
     path checker tur
     no path retry 5
     product_blacklist "LUNZ"
   }
   }
This is sample output from multipath -ll:
   # multipath -v2 -d 
  create: mpath15 (360060480000190101965533030423744) EMC,INVISTA
   [size=8.4G][features=0][hwhandler=0]
  \_ round-robin 0 [prio=2][undef]
   \_ 2:0:0:49 sdp 8:240 [undef][ready]
   \_ 3:0:0:49 sds 65:32 [undef][ready]
```
## <span id="page-194-1"></span>**Oracle Linux and VM Server**

All the Oracle Linux versions using the stock Red Hat kernel or Oracle enhanced Red Hat kernel use the same configurations as Red Hat Enterprise Linux for Invista or VPLEX virtualized storage. Refer ["Red Hat Enterprise Linux \(RHEL\)" on page 194](#page-193-0) configuration for more information.

## <span id="page-194-0"></span>**SuSE Linux Enterprise Server (SLES)**

Since SLES10 SP3, the Linux native MPIO already contains default configuration parameters for Invista and VPLEX virtualized storage to provide optimal performance in most environments. There is no need to create a device stanza for these arrays unless you want to modify the default behavior.

#### **IMPORTANT**

The following is only an example. Consult SuSE documentation to ensure the correct syntax is followed for your release. MPIO continues to evolve with each release of SLES.

```
##
  defaults {
    user friendly names yes
  }
    devices {
     ## Device attributes for EMC SYMMETRIX
    device {
    vendor "EMC "
    product "INVISTA"
    path grouping policy multibus
    path checker tur
    no path retry 5
    product blacklist "LUNZ"
  }
  }
This is the multipath.conf output:
  mpath27 (360060480000190100501533031353831) EMC,INVISTA
  [size=468M][features=0][hwhandler=0]
  \_ round-robin 0 [prio=4][undef]
  \_ 11:0:0:39 sdbr 68:80 [undef][ready]
  \ 11:0:1:39 sdcc 69:0 [undef][ready]
  \_ 10:0:0:39 sdl 8:176 [undef][ready]
  \_ 10:0:1:39 sdw 65:96 [undef][ready]
```
## <span id="page-195-0"></span>**OPM**

Starting with VPLEX 5.5 Acropolis, Optimal Path Management (OPM) was introduced to improve VPLEX performance. OPM utilizes an ALUA mechanism to spread loads across VPLEX directors while gaining cache locality. Refer to ["Optimal-Path-Management \(OPM\)](#page-281-0)  [feature" on page 282](#page-281-0) for details.

# **MPIO configuring for XtremIO storage**

This section discusses methods for configuring XtremIO storage. To configure the XtremIO disk device, modify the /etc/multipath.conf file with the following parameters:

## **Red Hat Enterprise Linux (RHEL)**

**Note:** Device Mapper Multipath support and default configuration for an XtremIO storage array is provided with RHEL 7, device-mapper-multipath version: 0.4.9-77.el7.x86\_64 and later. All previous versions of RHEL,device-mapper-multipath require the following configuration:

```
device {
  vendor XtremIO
  product XtremApp
  path selector "queue-length 0" (FOR RHEL>=6)
  path selector "round-robin 0" (FOR RHEL<6)
  rr min io 1000 (FOR RHEL<6)
  rr min io rq 1 (FOR RHEL>=6)
  path grouping policy multibus
  path checker tur
  failback immediate
}
```
The output of multipath -ll is as follows:

```
mpathg (3514f0c5548c004ba) dm-39 XtremIO ,XtremApp
size=1.0G features='0' hwhandler='0' wp=rw
`-+- policy='queue-length 0' prio=1 status=active
|- 10:0:0:5 sdj 8:144 active ready running
|- 10:0:1:5 sdaz 67:48 active ready running
|- 8:0:0:5 sdk 8:160 active ready running
`- 8:0:1:5 sdba 67:64 active ready running
```
## **Oracle Linux and VM Server**

All the Oracle Linux versions using the stock Red Hat kernel or Oracle enhanced Red Hat kernel use the same configurations as Red Hat Enterprise Linux. Please refer to RHEL configuration on the previous page.

## **SuSE Linux Enterprise Server (SLES)**

#### **IMPORTANT**

The following is only an example. Consult SuSE documentation to ensure the correct syntax is followed for your release. MPIO continues to evolve with each release of SLES.

```
device {
  vendor "XtremIO"
  product "XtremApp"
  path grouping policy "multibus"
  path_selector "queue-length 0"
  path checker "tur"
  features "1 queue if no path"
  hardware_handler "0"
  prio "const"
  failback "immediate"
  rr_weight "uniform"
```
}

The output of multipath -ll is as follows:

```
mpathy (3514f0c5548c004cc) dm-26 XtremIO ,XtremApp
size=2.0G features='0' hwhandler='0' wp=rw
`-+- policy='queue-length 0' prio=1 status=active
- 10:0:0:13 sdy 65:128 active ready running
|- 10:0:1:13 sdbo 68:32 active ready running
|- 8:0:0:13 sdab 65:176 active ready running
`- 8:0:1:13 sdbs 68:96 active ready running
```
## **Changing the path selector algorithm**

With the release of RHEL 6.0, two new path selector algorithms were added to DM-MPIO. This can be set as the default path selector algorithm to use for all your connected storage by setting it in the *defaults* stanza or on an individual storage device in the *device* stanza. The default path selector is *round-robin*.

There are three selector algorithms.

round-robin 0

Loop through every path in the path group, sending the same amount of IO to each.

queue-length 0

Send the next bunch of IO down the path with the least amount of outstanding IO.

service-time 0

Choose the path for the next bunch of IO based on the amount of outstanding IO to the path and its relative throughput.

Dell EMC storage has the default round-robin applied to their default settings; therefore, to change to an alternate path selector you will need to create a *device* stanza for the Dell EMC product you want to alter. If you change the path selector in the *defaults* stanza, it will not take effect. Refer to the following Symmetrix, VNX series, or CLARiiON, and Invista/VPLEX examples.

#### **Symmetrix:**

```
device {
         vendor "EMC"
         product "SYMMETRIX"
        path grouping policy multibus
         getuid_callout "/lib/udev/scsi_id --page=pre-spc3-83 --whitelisted --device=/dev/%n"
       path selector "service-time 0"
        path_checker directio
         features "0"
        hardware handler "0"
         prio const
         rr_weight uniform
         rr_min_io 1000
}
```
## **VNX series or CLARiiON:**

```
device {
         vendor "DGC"
         product ".*"
         product_blacklist "LUNZ"
         path_grouping_policy group_by_prio
         getuid_callout "/lib/udev/scsi_id --whitelisted --device=/dev/%n"
         path_selector "service-time 0"
        path checker emc clariion
        features "1 queue if no path"
        hardware_handler \bar{r}_1 emc\bar{r}_2 prio emc
         failback immediate
         rr_weight uniform
         no_path_retry 60
         rr_min_io 1000
}
```
## **Invista/VPLEX:**

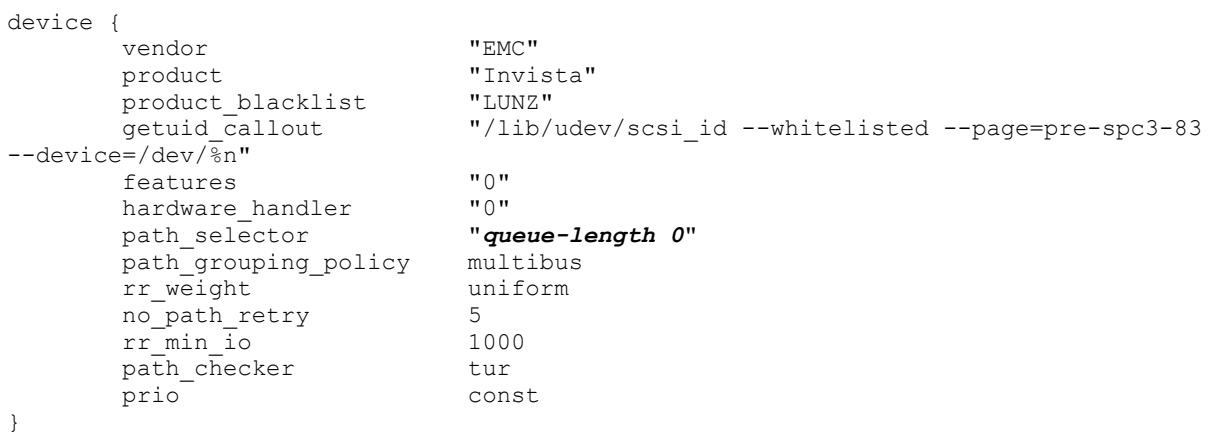

# **Configuring LVM2**

When using LVM, it is recommended that Logical Volumes be created on DM-MPIO devices instead of SCSI devices for the following reasons:

- In a multipath environment, more than one SCSI sd device points to the same physical device. Using LVM on sd devices results in the duplicate entries being reported during the LVM scan.
- **Depending on the order of the scan, it is conceivable that the LVM volumes are** specifically tied to particular sd devices instead of the multipath infrastructure. This may result in multipath infrastructure not providing failover capabilities in the event of a SAN failure or device unavailability.
- $\boxtimes$  The SCSI device (sd) names are not persistent across reboots or SAN changes.

By default, LVM2 does not scan for multipath devices. In addition, LVM scans for all available block devices. For LVM2 operation in a multipath environment with DM-MPIO, the sd devices need to be filtered out and the device mapper devices need to be included as part of the volume scan operation. The procedures for RHEL 4, RHEL 5, SLES 9, and SLES 10 are outlined in the following sections.

**Note:** The following sections will provide sample filters that may be used to configure LVM. Your environment may differ and therefore require a different filter.

### **Configuring LVM2 for DM-MPIO on RHEL**

To configure LVM2 for DM-MPIO on RHEL:

1. Add the following line to /etc/lvm/lvm.conf file, to enable scanning of device-mapper block devices.

**types = [ "device-mapper", 1]**

2. Filter out all sd devices from the system and choose to scan for multipath devices by adding the following line.

```
filter = [ "a/dev/mpath/.*/", "r/.*/" ]
```
**Note:** This will filter out the boot device if it is under LVM control. If your configuration is booted under LVM, use [Step 3](#page-201-0).

3. If there are Logical Volumes on devices that are not controlled by multipath, such as the boot device, then enable selective scanning of those devices. For instance in the below example, the partition sda2 contains /boot and the root filesystem, and a Logical Volume. However, the sd device is not under multipath control.

To enable scanning for this device, set the following filter as follows.

```
filter = [ "a/dev/sda [1-9]$/","a/dev/mpath/.*/", "r/.*/" ]
```
- 4. Save the edits to /etc/lvm/lvm.conf.
- 5. Execute the command **'lvmdiskscan** and ensure that the required SCSI devices are scanned and that the LVM volume groups and partitions are available.

## **Configuring LVM2 for DM-MPIO on SLES**

To configure LVM2 for DM-MPIO on SLES:

1. Add the following line to /etc/lvm/lvm.conf file, to enable scanning of device-mapper block devices.

```
types = [ "device-mapper", 1]
```
- 2. Replace the default filter with the following line. This filters out all sd devices from the system and scans for multipath devices in the /dev/disk/by-name persistent directory generated by udev.
	- For SLES 10:

```
filter = [ "a/dev/mapper/mpath.*/", "r/.*/" ]
```
• For SLES 11 and 12:

**filter = [ "a|/dev/disk/by-id/dm-uuid-.\*-mpath-.\*|", "r|.\*|"** 

<span id="page-201-0"></span>3. If there are Logical Volumes on devices that are not controlled by multipath, then enable selective scanning of those devices. For instance, in the below example, the partition sda2 contains a Logical Volume. However, the sd device is not under multipath control.

To enable scanning for this device, set the following filter as follows.

```
• For SLES 10:
```

```
filter = [ "a/dev/mapper/mpath.*/", "a/dev/sda2$/", "r/.*/" ]
```
• For SLES 11 and 12:

```
filter = [ "a|/dev/disk/by-id/dm-uuid-.*-mpath-.*|", "a|/dev/sda2$/" "r|.*|" ]
```
Save the edits to /etc/lvm/lvm.conf. Execute the command **lvmdiskscan** and ensure that the required SCSI devices are scanned and that the LVM volume groups and partitions are available.

# **Disabling Linux Multipath**

If you decide to upgrade to PowerPath for path management of your servers' storage, it is necessary to disable Linux Multipath *before* installing PowerPath or both multipathing applications will hold locks on the same devices, making the server unstable for use.

*Prior* to installing PowerPath for Linux, perform the following steps:

1. As root, edit the /etc/multipath.conf file by commenting out all its present entries by inserting a **#** symbol at the beginning of each line entry in the configuration file that needs to be commented out, then add the following:

```
blacklist {
   devnode "*"
}
```
2. From root, stop the multipath daemon, disable the multipath daemon, clear the device mapper table, and remove the Linux Multipath utility package:

```
#> /etc/init.d/multipathd stop
```
- #> **/sbin/chkconfig multipathd off**
- #> **/sbin/dmsetup remove\_all**
- #> **/sbin/rpm -e `rpm -qa | grep multipath`**
	- 3. Reboot the server and install PowerPath per the PowerPath installation documentation, available at [Dell EMC Online Support](https://support.emc.com).

Native Multipath Failover

# **CHAPTER 8**

# Virtualization

This chapter contains the following information on storage virtualization:

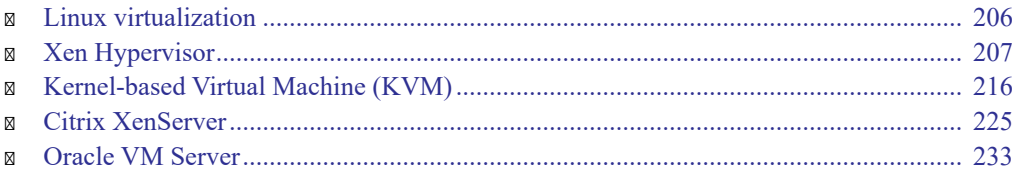

# <span id="page-205-0"></span>**Linux virtualization**

Linux-based virtualization technologies have gained extensive attention since their introduction. The two representative offerings are Xen virtualization technology and KVM (Kernel Virtual Machine) virtualization suite.

For all other Linux-based virtualization products not listed in the [Dell EMC Simple Support](https://elabnavigator.emc.com)  [Matrix](https://elabnavigator.emc.com)*,* contact your local Dell EMC Representative.

## **Benefits**

Block-based virtualization products share a common set of features and benefits. There are numerous benefits to virtualization. Those benefits include (but are *not* limited to) the following:

- **EXECREDE ENDING** Creates an open storage environment capable of easily supporting the introduction of new technologies
- Significantly decreases the amount of planned and unplanned downtime
- Increase storage utilization and decrease the amount of "stranded" storage
- Reduces management complexity through single pane of glass management with simplified policies and procedures for multiple storage arrays
- Improves application, storage, and network performance (in optimized configurations) through load-balancing and multipathing

# <span id="page-206-0"></span>**Xen Hypervisor**

Xen technology is a customized Linux kernel specializing in providing emulated hardware environments to virtualized guest operating systems. Originally developed by Cambridge University, Xen technology has been adopted by major Linux operating system vendors, and emerged as a main stream Linux virtualization product.

The Xen kernel can be distributed as a standalone operating system, or embedded into normal enterprise Linux distributions.

Dell EMC only supports a limited set of Xen server implementations. Refer to the [Dell EMC](https://elabnavigator.emc.com)  [Simple Support Matrix](https://elabnavigator.emc.com) for the latest supported configurations.

This section contains the following information:

- ["Virtualization modes" on page 207](#page-206-3)
- **EXECUTE:** ["Virtual machine installation and management" on page 208](#page-207-2)
- ["Storage management" on page 214](#page-213-0)
- **M** ["Connectivity and path management software" on page 214](#page-213-1)

## <span id="page-206-3"></span>**Virtualization modes**

Xen kernel implements virtualization of operating system in two modes, each discussed briefly in this section:

- **Example 12** ["Paravirtualization" on page 207](#page-206-1)
- ["Full virtualization" on page 207](#page-206-2)

Also included is a brief description of the following:

- Wirtual machine-specific drivers" on page 208
- **M** ["Cluster or pool environment" on page 208](#page-207-1)
- <span id="page-206-1"></span>**Paravirtualization** *Paravirtualization* transfers the virtualized operating systems' burden of interacting with underlying hardware to the Xen kernel. The virtualized operating systems, which are normally referred to as Guests, are partially modified by the Xen kernel, and place most of the hardware handling functionalities on to the Xen kernel. By so doing, the underlying hardware does not need to provide additional support for virtualization. They interact with the Xen kernel in the usual way as with a native Linux kernel, and the Xen kernel will direct the I/O and other information from the hardware to the dedicated guest operating system. As a result of this configuration, the Xen kernel provides modified versions of hardware drivers and block device interfaces to the guest operating systems for access to storage and network equipment.
- <span id="page-206-2"></span>**Full virtualization** In contrast to the reliance on a special hypervisor kernel for special drivers to handle the virtualized hardware, *full virtualization* retains the original code implementation of the guest operating system, and facilitates direct interaction between the guest operating system and underlying hardware. Fully virtualized operating systems use the same hardware drivers and block devices as if they are installed on bare metal hardware.

Special server hardware technologies are essential to support fully-virtualized guest operating systems in Xen, such as Intel's VT capable processors or AMD's Pacifica processors. Without these processor technologies, Xen only supports paravirtualized guest operating systems. Full virtualization is also called Hardware Virtual Machine (HVM) in Xen terminology.

<span id="page-207-1"></span><span id="page-207-0"></span>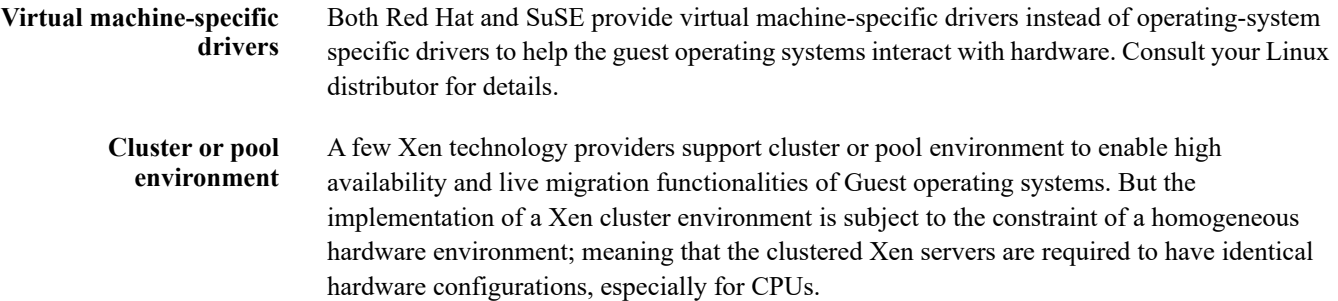

## <span id="page-207-2"></span>**Virtual machine installation and management**

The Virtual Machine (VM) can be installed and monitored via both graphical mode and command lines.

Both SuSE and Red Hat offer graphical user interface, GUI, for installation and administration of Virtual Machines.

**Note:** Virtualization-related packages need to be manually selected and installed, either during host operating system installation or through package online update option after the host OS is installed.

Xen kernel hypervisor and virtualization management GUI need to be installed separately using different packages. Ensure all necessary packages are installed and loaded and the Xen kernel properly boots before installing virtual machines.

Since Xen is a Linux kernel by itself, the server must boot up to Xen kernel to access the Xen hypervisor. This can be configured by editing the booting sequence in /boot/grub/menu.lst file.

The virtual machine manager GUI provides an installation wizard to guide the user through the installation of virtual machines, as shown in [Figure 50 on page 209](#page-208-0) through [Figure 55 on](#page-212-0)  [page 213](#page-212-0). The user can configure the operation system type, mode of virtualization, and the parameters for virtualized hardware configuration, such as installation method, installation media, storage, and network.

<span id="page-208-0"></span>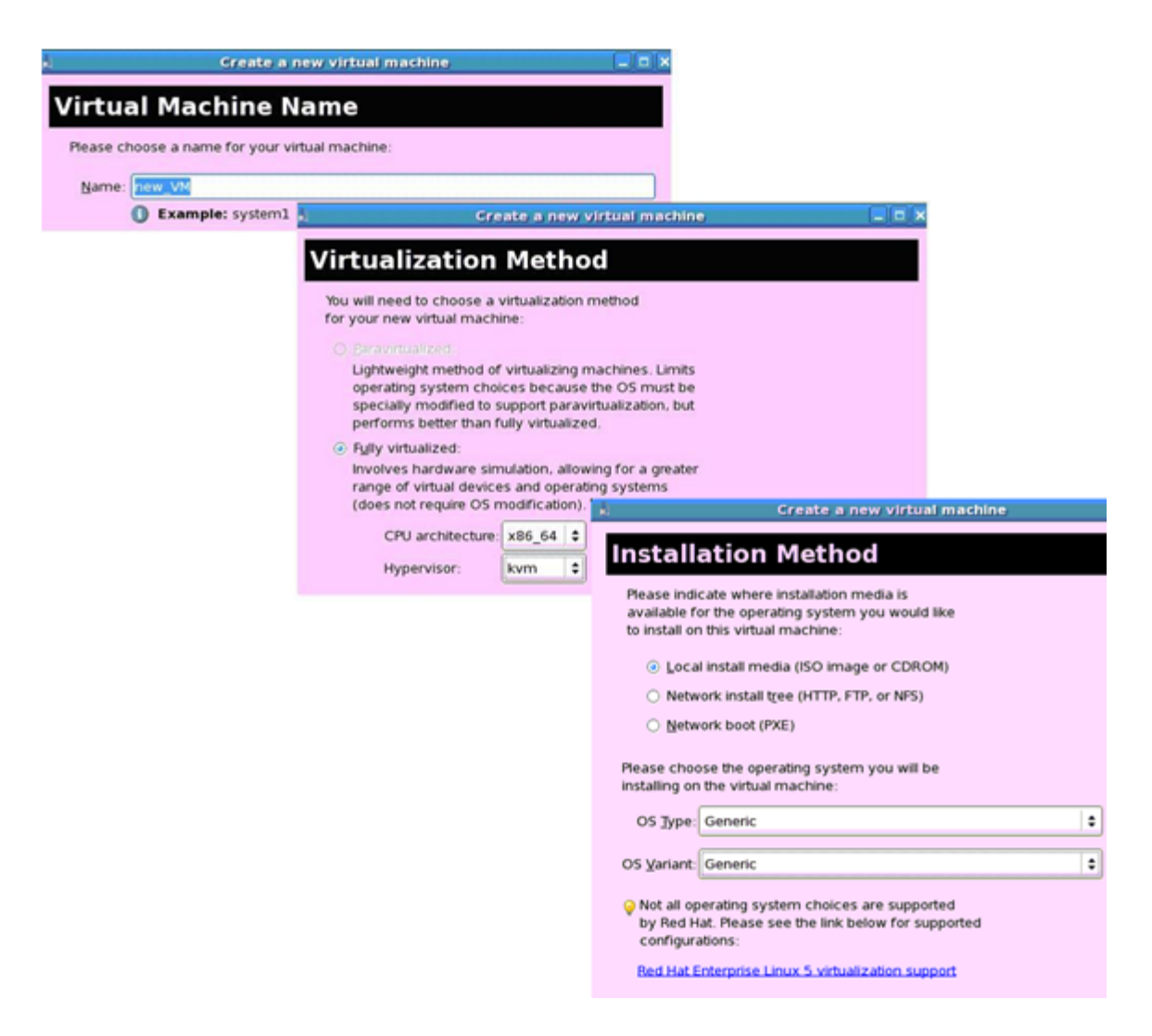

**Figure 50** Virtual machine installation wizard interface steps 1 – 3

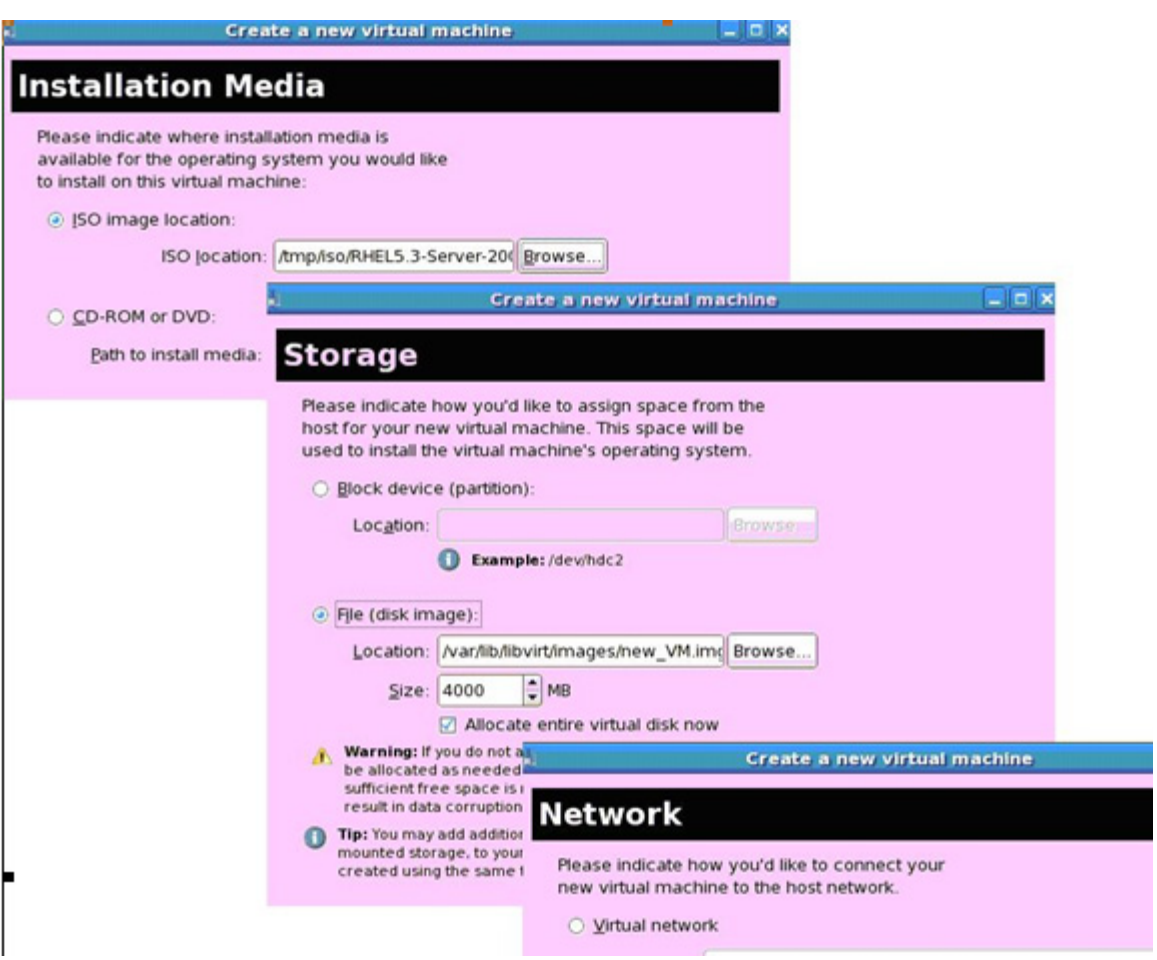

**Figure 51** Virtual machine installation wizard interface steps 4 – 6

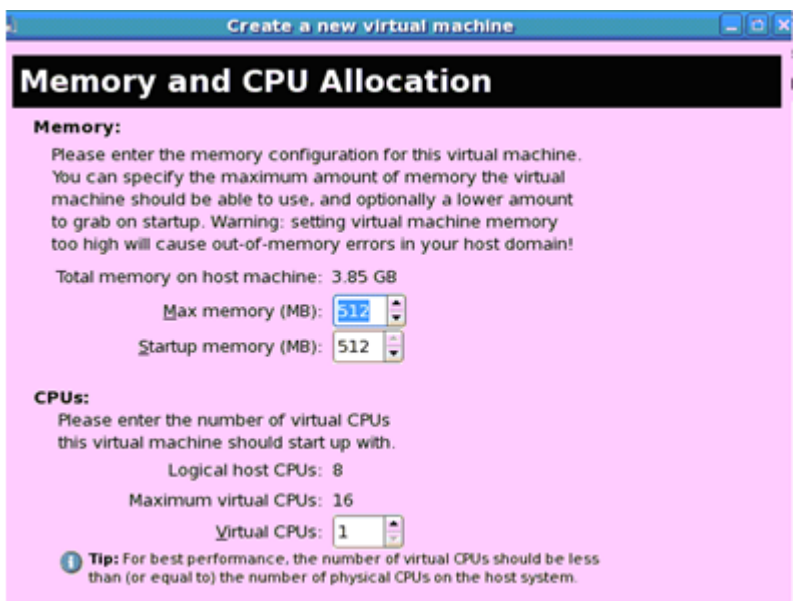

**Figure 52** Virtual machine installation wizard interface step 7

After all parameters are properly indicated, a summary screen will display showing the selected parameters.

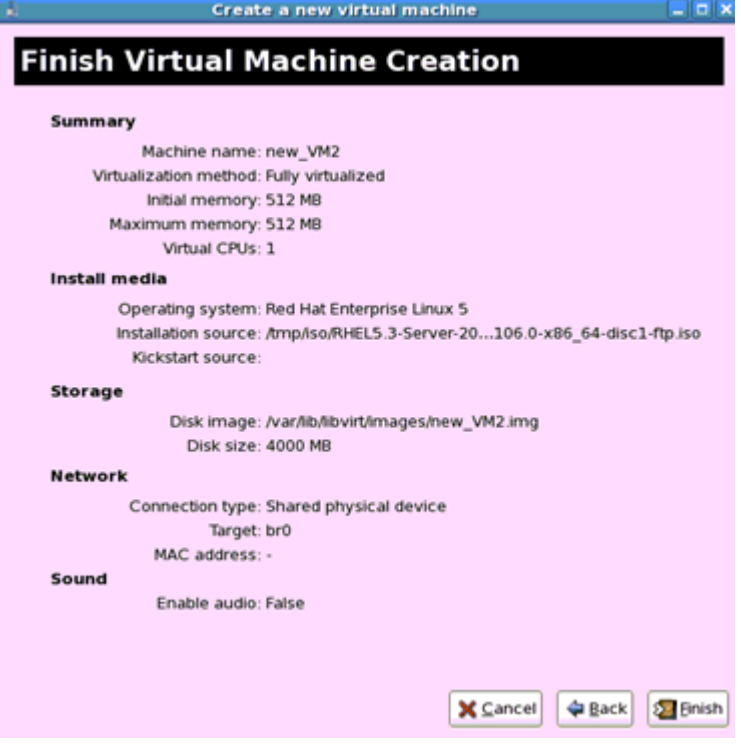

**Figure 53** Summary screen showing virtual machine installation parameters

When the parameters are confirmed, the installation process can be started.

A **VNC Viewer** window connecting to the virtual machine's console will display and the installation can be continued in the same way as installing a physical machine.

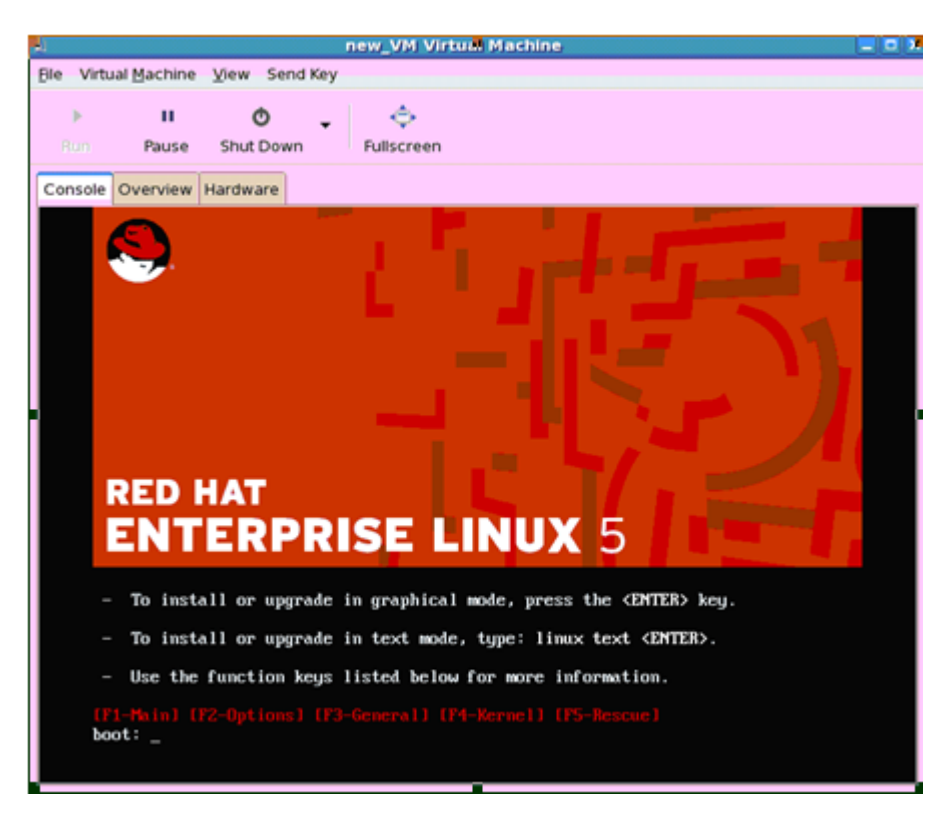

**Figure 54** VNC Viewer window connecting to the virtual machine's console

For more information on the virtualization package installation and configuration, and virtual machine installation, refer to:

- [SuSE on the Micro Focus \(Novell\) website](https://www.microfocus.com/novell/?utm_medium=301&utm_source=novell.com)
- **[Red Hat website](http://www.redhat.com)**

After installation, the VMs will appear as new domains under the control of the Xen kernel. Users can access the graphical console of the VMs directly using the VNC Viewer function provided by the virtual machine manager GUI. The virtual machines can be shut down, started, paused, or destroyed using virtualization management utility, or command lines. Their status and hardware utilization status are also monitored by the management utility. An example is shown in [Figure 55.](#page-212-0)

|                |                  |                  |                                                                           |                | View: All virtual machines | ¢ |
|----------------|------------------|------------------|---------------------------------------------------------------------------|----------------|----------------------------|---|
| Name<br>v.     | ID               | Status           | CPU usage                                                                 | Memory usage   |                            |   |
| v localhost    | xen              | Active           | 2.31 %                                                                    | 97%<br>7.79 GB |                            |   |
| Domain-0       | 0<br>$\sim$<br>٠ | <b>C</b> Running | 1.90%                                                                     | 84%<br>6.78 GB |                            |   |
| rheiS          |                  | o Shutoff        | 0.00%                                                                     | 512.00 MB 0 %  |                            |   |
| sles10         |                  | o Shutoff        | 0.00%                                                                     | 512.00 MB 0 %  |                            |   |
| sles10-HVM     | з                | <b>o</b> Running | 0.25%                                                                     | 519.87 MB 6 %  |                            |   |
| windowsxpx64 2 |                  | Running          | $P$ <b>Run</b><br>Pause<br>н<br>Shutdown<br>۰<br>Details<br><b>S</b> Open | 519.87 MB 6 %  |                            |   |

<span id="page-212-0"></span>**Figure 55** Virtual Machine Manager interface example

The setting and detailed parameter information is also available graphically. The hardware of the virtual machine can also be removed, and new hardware can be added, using this graphical summary window, as shown in [Figure 56.](#page-212-1)

| w                                                                                                    | windowsxpx64 Virtual Machine Details                                                                                                    |
|----------------------------------------------------------------------------------------------------|----------------------------------------------------------------------------------------------------|
| Virtual Machine View<br>Help<br>00<br>Ο<br>Run<br>Pause<br>Shutdown<br>Hardware<br>Overview                          |                                                                                                    |
| Processor<br>Memory<br>Disk hda<br>Disk hdb<br>Disk xyda<br>Disk xydd<br>NIC: 62:92:aa<br>Tablet<br>Mouse<br>Display | <b>Virtual Disk</b><br>Source type: block<br>$\Box$<br>Source path: /dew/emcpowerac1<br>Target type: disk<br>론<br>Target device: hdb<br>$\equiv$<br>Permissions: Read/Write<br>□<br>Tip: 'source' refers to information seen from the host<br>鼬<br>OS, while 'target' refers to information seen from the<br>guest OS<br>$\bullet$<br><b>d</b><br>15 |

<span id="page-212-1"></span>**Figure 56** Hardware details window

## <span id="page-213-0"></span>**Storage management**

The Xen kernel implements virtualized entities to emulate the interface between the guest operating system and hardware components. Storage is one of the key components in hardware emulation. Terminologies defined in Xen virtualization for storage management include the following terms.

**Domain** Each virtual machine is described as a domain. There are two types of domains, namely Domain 0 (Dom0) and Domain U (DomU).

#### **Domain 0 (Dom0)**

Domain 0 is a privileged domain, which is the controlling host environment for all guest operating systems. It is responsible for a few virtualization tasks as instructed by the hypervisor software running directly on the hardware. An especially important management task associated with Dom0 is the coordination and distribution of virtual I/O from the physical server to the guest operating system via virtual device drivers.

### **Domain U (DomU)**

Corresponding to the privileged Dom0, there is an unprivileged counterpart, called DomU. The DomU is the virtual machine, guest, that resides on top of the host system. DomU has no access to underlying hardware by default. All the virtual machines created using Xen kernel commands or the virtualization management software interface are considered DomU. The paravirtualized DomUs will have no access to the underlying hardware except thru the Dom0; whereas, fully virtualized DomUs may have driver components that interact with hardware directly.

**Virtual disk** Virtualized storage unit to provide boot function and file storage capacity to the guest operating systems. A virtual disk can be an image file, or a block device, such as a LUN, a partition, a volume, or a physical device like a CD-ROM. So, it is possible to convert a physical operating system installed on a remote device, such as a LUN, to a virtual machine managed by the Xen hypervisor.

An ISO image can also be converted to a virtual disk.

**Resource pool** Collection of hardware shared by guest operating systems. Resource pool is an important concept for High Availability and Live Migration functionalities.

## <span id="page-213-1"></span>**Connectivity and path management software**

Dell EMC supports storage provisioned to hosts running XenServer through the following connectivity:

- Fibre Channel
- **E** iSCSI
- Fibre Channel over Ethernet (FCoE)

XenServer support for multipathing is performed by using the Linux native multipathing (DM-MPIO Multipath). It is the native Linux kernel in the host server that performs the necessary path failover and recovery for the server. Hence, the virtual machines are spared the burden of implementing load balancing and failover utilities. Refer to the Dell EMC Simple Support Matrix Linux OS specific footnotes in the base connectivity section of [Dell EMC](https://elabnavigator.emc.com)  [E-Lab Navigator](https://elabnavigator.emc.com) for supported configurations.

Currently Fibre Channel, Fibre Channel over Ethernet (FCoE), and iSCSI connectivity are supported as protocols for storage provisioning.

Dell EMC supports both Linux native multipathing (DM-MPIO) and PowerPath as path management software for Xen kernel products.

When the guest operating system is paravirtualized, I/O is not directly handled by the VM, but is redirected by the Xen Dom0. Therefore, multipathing is implemented at Dom0 and path failures are sensed and reported by the Dom0 without generating any abnormalities on the guest operating system.

# <span id="page-215-0"></span>**Kernel-based Virtual Machine (KVM)**

The Kernel-based Virtual Machine (KVM), is a Linux kernel virtualization infrastructure implemented as a kernel module, as opposed to a separate integrated kernel, such as Xen.

This section contains the following information:

- ["Introduction" on page 216](#page-215-1)
- **M** ["Implementing KVM" on page 216](#page-215-2)
- **Ex** ["Installing and managing the virtual machine" on page 220](#page-219-0)
- ["Storage management" on page 223](#page-222-0)
- **EXECONNECT** ["Connectivity and multipathing functionality" on page 223](#page-222-1)

## <span id="page-215-1"></span>**Introduction**

KVM started to be implemented with Linux kernel with kernel version 2.6.20. Similar to Xen, Dell EMC supports the KVM server implementations as provided by SuSE Enterprise Linux and Red Hat Enterprise Linux. Currently, KVM is available on RHEL 5.4 and later, and SLES 11 SP1 and later.

Although KVM is also part of the Linux kernel, unlike Xen it is not a combination of both hypervisor and kernel. Instead, it is a loadable module like most of the other Linux drivers, and is separate from Linux kernel.

With a native Linux kernel running in production, the administrator can install KVM packages and start the service readily without downtime of the host. This one feature has minimized the impact to daily production when implementing Linux virtualization, and enables more applications to run by virtue of a non-modified kernel, which would not be available with a Xen kernel in place.

## <span id="page-215-2"></span>**Implementing KVM**

This section contains the following information to implement KVM:

- **M** ["Prerequisites" on page 216](#page-215-3)
- ["SLES 11 and 12" on page 217](#page-216-0)
- **EXECUTE:** 5" on page 217
- ["RHEL 6 and 7" on page 218](#page-217-0)

<span id="page-215-3"></span>**Prerequisites** There are some packages that need to be installed in order to run KVM.

#### **IMPORTANT**

These packages will not be automatically installed during OS installation unless manually specified during package selection.
These packages include:

- libvirt-0.7.6-1.9.8
- virt-utils-1.1.2-0.2.17
- **x** virt-viewer-0.2.0-1.5.65
- **a** libvirt-cim-0.5.8-0.3.69
- virt-manager-0.8.4-1.4.11
- libvirt-python-0.7.6-1.9.8
- **SLES 11 and 12** In the case of SLES systems, users are allowed to install additional applications after OS installation is completed. SLES YaST service serves this purpose. Therefore, users can implement KVM technology when the need arises after the OS is installed, in the same manner as adding other applications to a running SLES system.
	- **RHEL 5** In the case of RHEL 5 series systems, users need to provide an installation code that will enable the subscription to KVM service. If the installation code is not specified, KVM-related packages cannot be installed during or after an OS installation. [Figures 57](#page-216-0) [through 59](#page-217-0) show the process of installing the KVM package in RHEL 5.x series systems.

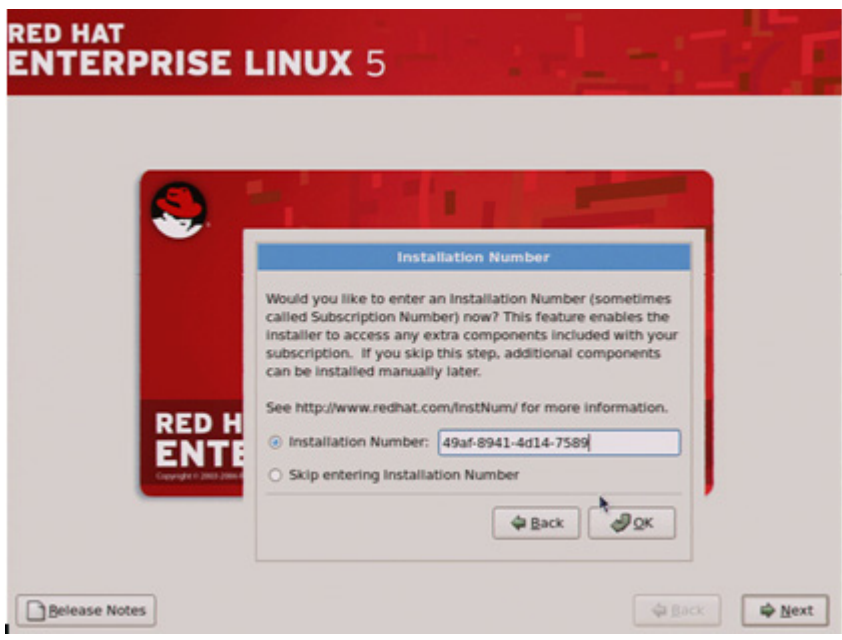

<span id="page-216-0"></span>**Figure 57** Enter the Installation Number

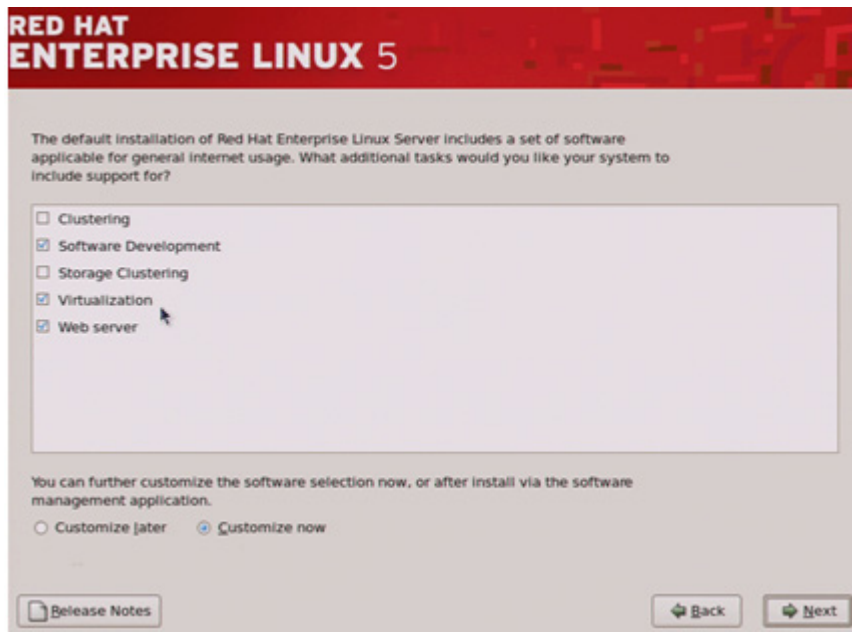

**Figure 58** Select the Virtualization package

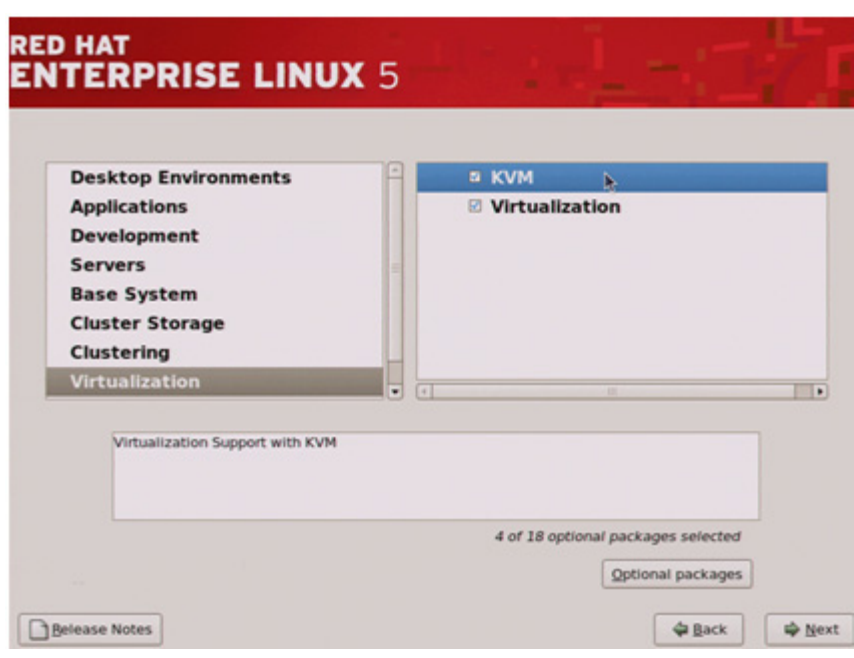

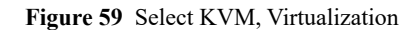

<span id="page-217-0"></span>**RHEL 6 and 7** In the RHEL 6 and 7 distribution, the need of providing an installation code does not exist. Before you can use virtualization, a basic set of virtualization packages must be installed on the target system. The virtualization packages can be installed either during the host installation sequence, or after host installation using the GUI or CLI Linux package management tools

> [Figures 60](#page-218-0) [through 62](#page-219-0) show the process of installing the KVM package in RHEL 6 series systems.

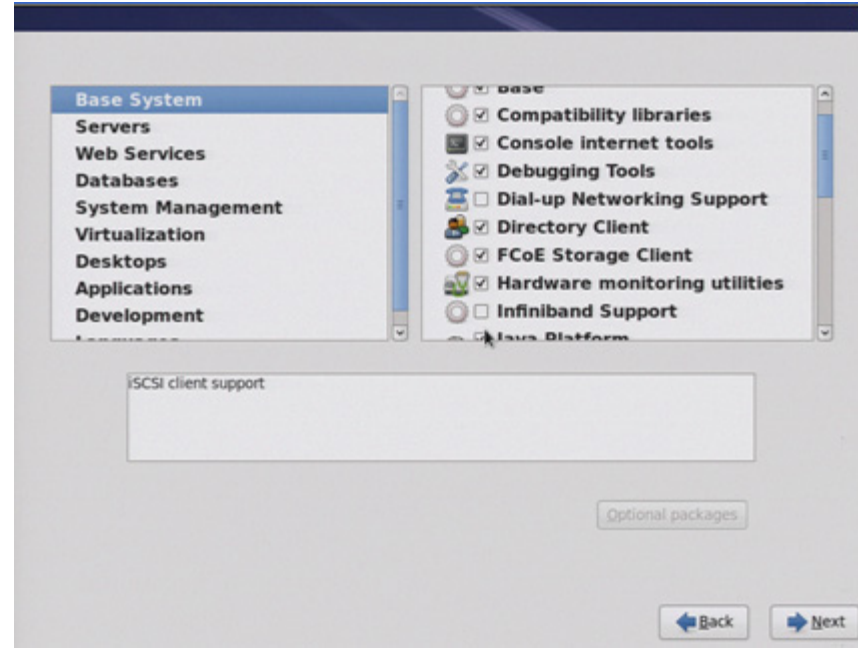

<span id="page-218-0"></span>**Figure 60** Customize the Base System

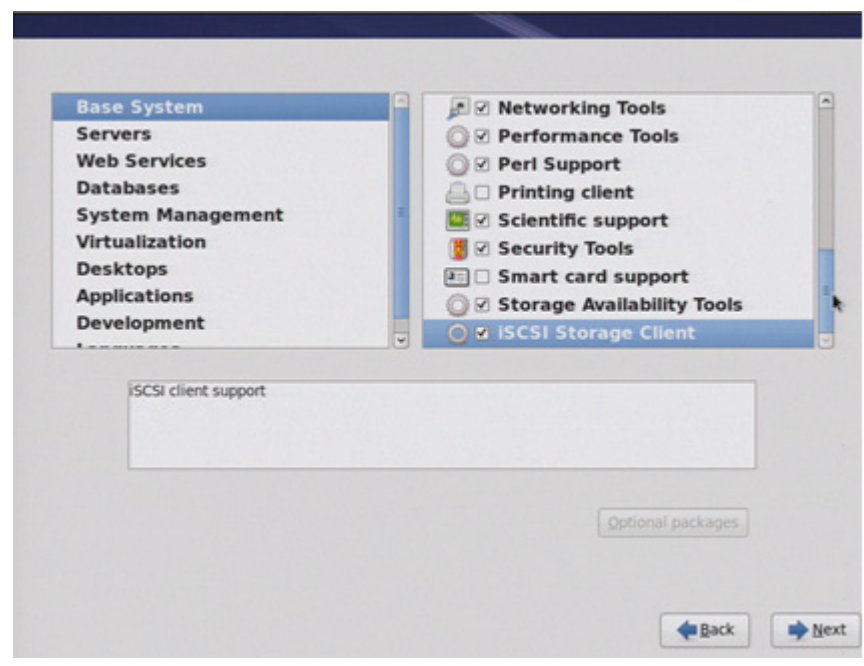

Figure 61 Customize the Base System (cont.)

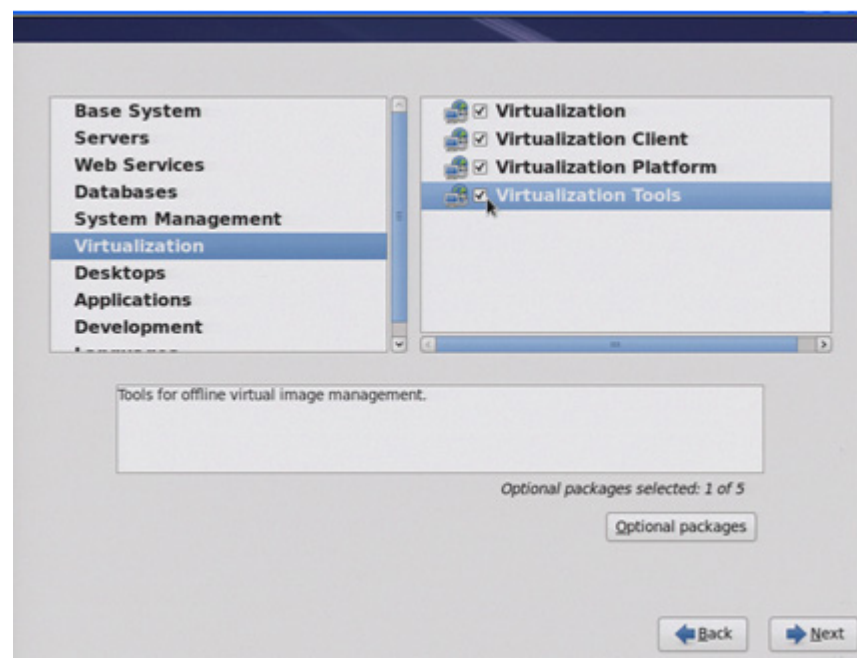

**Figure 62** Select Virtualization options

# <span id="page-219-0"></span>**Installing and managing the virtual machine**

KVM can be administrated similar to Xen. Both command line and GUI capabilities are available. KVM shares the same management GUI with Xen. The only difference is the virtualization host to be connected.

In both RHEL and SLES environments, the management GUI can be evoked by typing **virt-manager** on the command prompt. In SLES, the GUI can also be accessed from the suite of utilities consolidated under YaST.

Before creating virtual machines on SLES hosts running KVM, make sure the CPU's Virtualization Technology support option is enabled, and that the KVM kernel module kvm-amd, or kvm-intel, is loaded. Typing **lsmod |grep kvm** in the command prompt checks the status of KVM module.

For detailed virtual machine installation procedures, refer to the ["Virtual machine installation](#page-207-0)  [and management" on page 208.](#page-207-0)

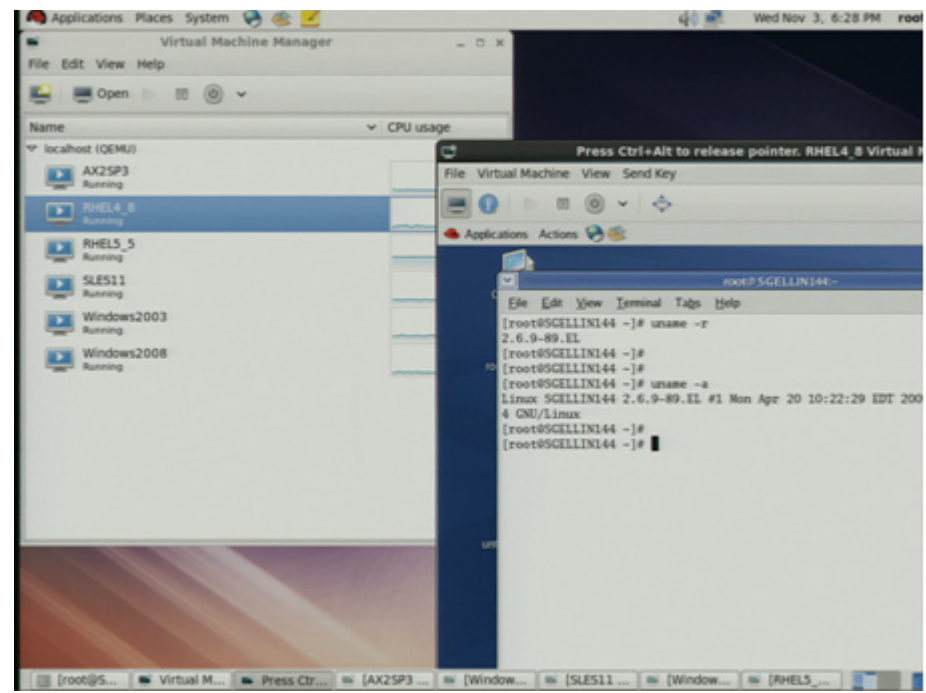

[Figures 63](#page-220-0) [through 68](#page-222-0) show how to install the virtual machine.

<span id="page-220-0"></span>**Figure 63** Virtual Machine Manager Utility on RHEL

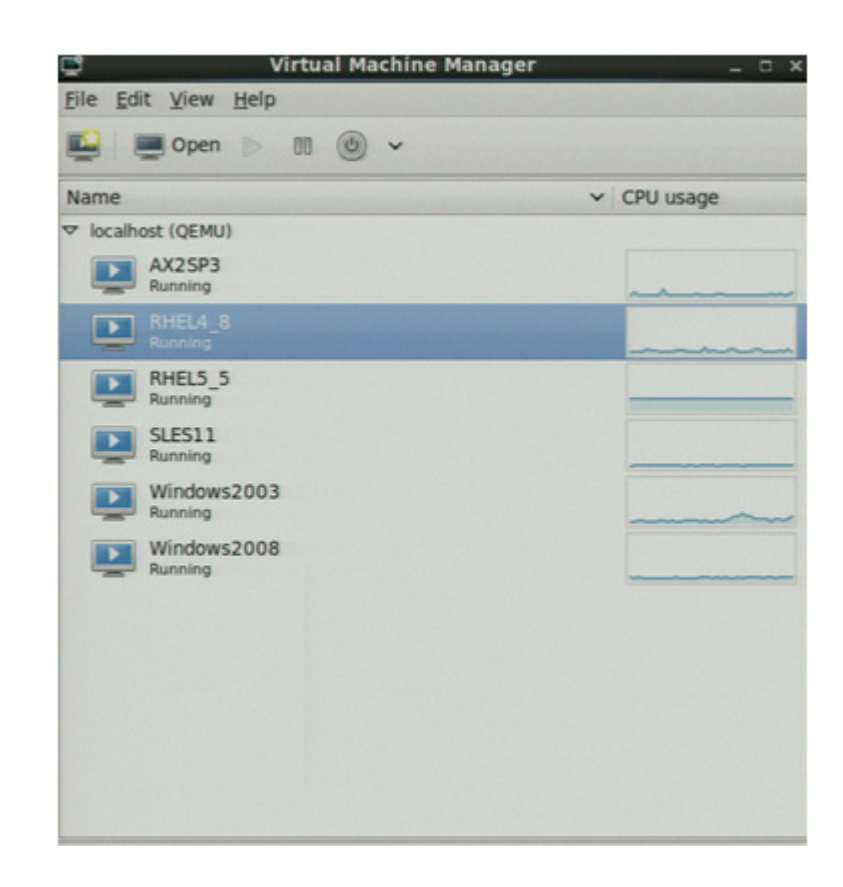

**Figure 64** Virtualization Machine Manager virtual machine statuses

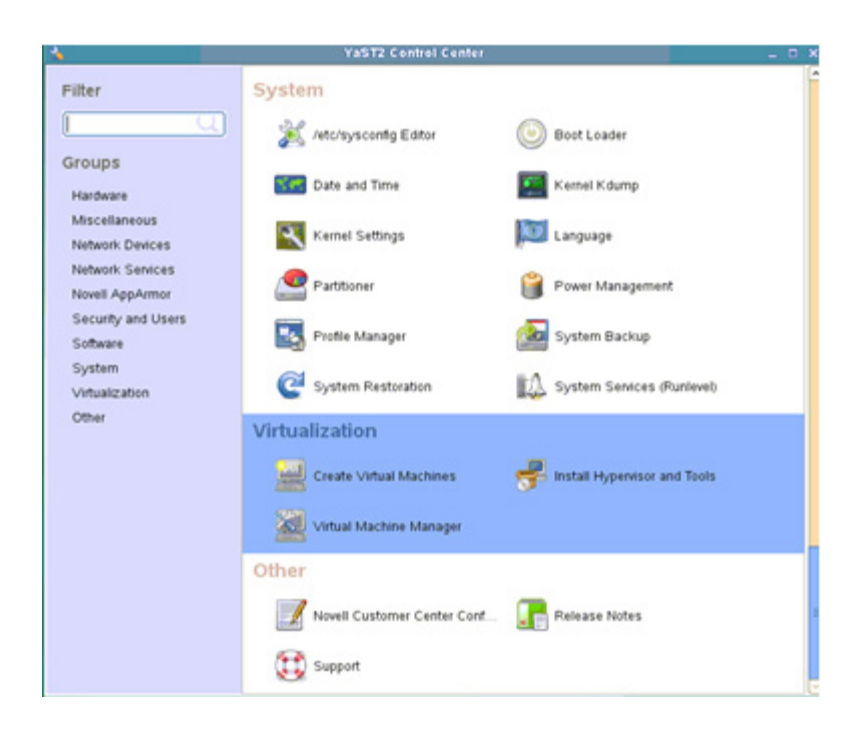

**Figure 65** Procedures to evoke virtualization management GUI utility in SLES

| c<br>Eile<br>Edit View Help        | Virtual Machine Manager |             | - 0 x |
|------------------------------------|-------------------------|-------------|-------|
| $\Box$ Open $\triangleright$<br>P. | $000$ $\sigma$ $\sim$   |             |       |
| Name                               |                         | v CPU usage |       |
| localhost (QEMU)                   |                         |             |       |

**Figure 66** Virtualization Machine Manager

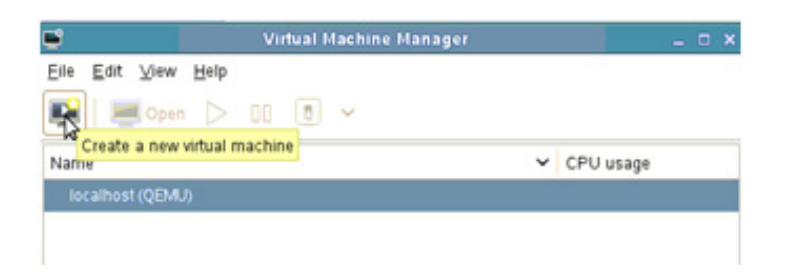

**Figure 67** Create a new virtual machine

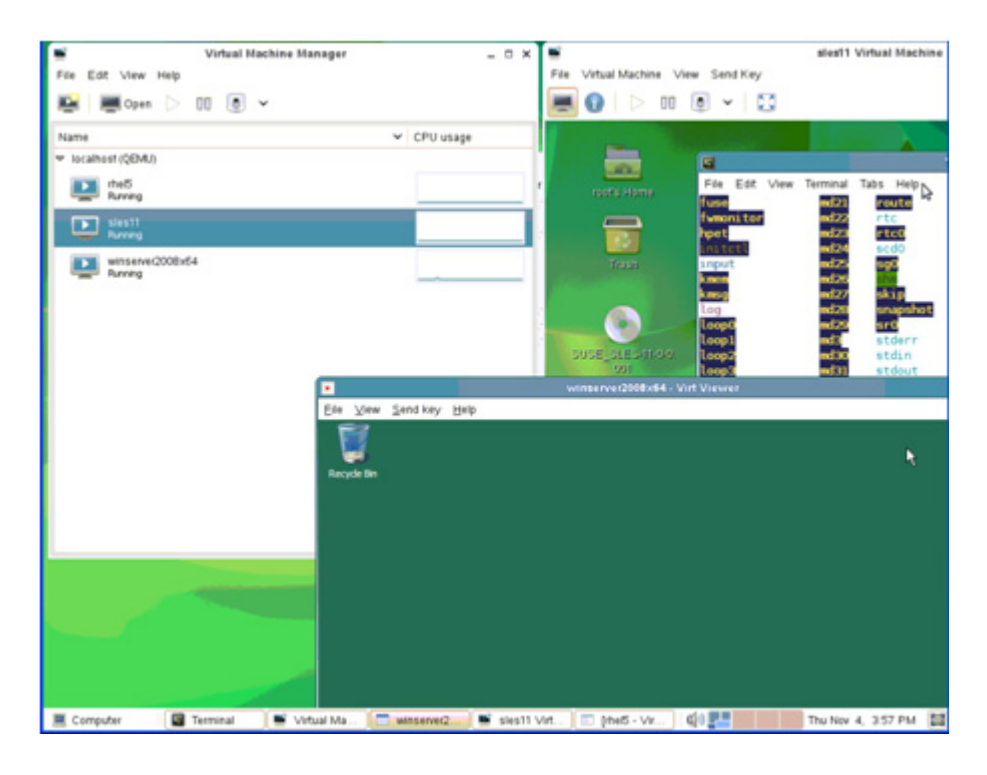

**Figure 68** Virtual Machine Manager Utility on SuSE with VMs running

#### <span id="page-222-0"></span>**Storage management**

As the administration of KVM is very similar to Xen, storage management also follows in a similar manner. Most of the concepts Xen adopts apply to KVM, except the dom0 (read "dom zero") concept.

Dell EMC supports any of its supported operating systems which are also, in turn, supported by the OS vendor on KVM as Guest OS. By default, the guest OS is a fully-virtualized machine. The development community and OS vendors have developed different paravirtualized drivers to emulate para-virtualization characteristics. Consult the OS provider for more information.

## **Connectivity and multipathing functionality**

Dell EMC supports storage provisioned to hosts running KVM through the following connectivity:

- Fibre Channel
- **x** iSCSI
- Fibre Channel on Ethernet (FCoE)

Dell EMC can support both Linux native multipathing (DM-MPIO) and PowerPath with KVM technology. It is the native Linux kernel in the host server that performs the necessary path failover and recovery for the server. Hence, the virtual machines are spared the burden of implementing load balancing and failover utilities. Refer to the [Dell EMC Simple Support](https://elabnavigator.emc.com)  [Matrix](https://elabnavigator.emc.com) Linux OS footnotes in the base connectivity section for supported configurations.

#### **Creating a VM on PowerPath**

#### **IMPORTANT**

For KVM on RHEL 6.2 and previous releases, Dell EMC does not Support creating a VM (Virtual Machine) directly on PowerPath devices. You must pass PowerPath devices through LVM to KVM as logical volumes.

To create a VM on PowerPath devices on RHEL 6.3 and later, turn off cgroups as follows:

1. Edit /etc/libvirt/qemu.conf and put the following line in te cgroup\_controllers section, as shown next:

cgroup controllers = [ "cpu", "memory" ]

After editing, it should look like the following example:

```
# where they are located.
#
# cgroup_controllers = [ "cpu", "devices", "memory", "blkio", 
"cpuset", "cpuacct" ]
cgroup controllers = [ "cpu", "memory" ]
# This is the basic set of devices allowed / required by
# all virtual machines.
```
2. Reboot or restart libvirtd service after changing /etc/libvirt/qemu.conf for new configuration to take effect. For example:

# service libvirtd restart

For more information on KVM, refer to the following URL:

http://www.linux-kvm.org/page/Main\_Page

# **Citrix XenServer**

Citrix XenServer is a Linux Xen kernel-based virtualization product that has gained popularity in the recent years. Besides the benefits provided by the Linux Xen kernel, XenServer implements other features for convenient virtual machine (VM) management, storage management, and backup management.

This section contains the following information:

- **EXECUTE:** ["XenServer overview" on page 225](#page-224-0)
- **EXECONS** ["Connectivity and path management software" on page 225](#page-224-1)
- ["Live VDI Migration" on page 226](#page-225-0)

## <span id="page-224-0"></span>**XenServer overview**

The basic setup of a standard XenServer implementation consists of a server with XenServer OS installed, and a workstation with XenCenter management suite installed. Only a personal computer is needed for the installation of XenCenter.

XenCenter software connects to the XenServer host through TCP/IP network and facilitates almost all VM-related operations, such as creating VMs, creating and assigning virtual disks, virtual network configuration, and VM backup, can be executed through XenCenter. One XenCenter application can manage multiple XenServer hosts and their VMs.

XenServer hosts can be grouped together to form a server pool and facilitate VM live migration across hosts and other advanced operations.

XenServer utilizes a storage repository concept and converts all storage devices into the specific storage repository format. It is actually an LVM-based logical layer above the Linux block device layer. All virtual disks must be created from existing storage repositories. Virtual disks and storage repositories created by one XenServer host are portable to other XenServer hosts, but can only be recognized as LVM volumes by other Linux operating systems.

XenServer provides a StorageLink suite that manages heterogeneous storage environments.

It is recommended that customers interested in implementing XenServer with Dell EMC storage products refer to the *Citrix XenServer Support Statement* for supported configurations with XenServer releases prior to Citrix XenServer 6.0.2. The letter of support is available in [Dell EMC E-Lab Navigator](https://elabnavigator.emc.com), under the **Extended Support** tab. For Citrix XenServer 6.0.2 and later, refer to the [Dell EMC Simple Support Matrix.](https://elabnavigator.emc.com)

For more information regarding the virtual machine installation, refer to the [Citrix website.](http://www.citrix.com)

#### <span id="page-224-1"></span>**Connectivity and path management software**

Dell EMC supports storage provisioned to hosts running XenServer through the following connectivity:

- Fibre Channel
- **N** iSCSI
- Fibre Channel over Ethernet (FCoE)

XenServer support for multipathing is performed by using the Linux native multipathing (DM-MPIO Multipath). It is the native Linux kernel in the host server that performs the necessary path failover and recovery for the server. Hence, the virtual machines are spared the burden of implementing load balancing and failover utilities. Refer to the Dell EMC Simple Support Matrix Linux OS specific footnotes in the base connectivity section of [Dell EMC](https://elabnavigator.emc.com)  [E-Lab Navigator](https://elabnavigator.emc.com) for supported configurations.

# <span id="page-225-0"></span>**Live VDI Migration**

This section contains the following information:

- **M** ["Live VDI Migration overview" on page 226](#page-225-1)
- **Moving virtual disks using XenCenter" on page 226**
- **M** ["Limitations and caveats" on page 227](#page-226-0)

#### <span id="page-225-1"></span>Live VDI Migration overview

A Live VDI Migration feature is available in Citrix XenServer Enterprise Edition or later. Live VDI Migration allows system administrators to relocate a virtual machine's Virtual Disk Image (VDI) without shutting down the virtual machine.

This enables administrative operations such as:

- Move a virtual machine from cheap, local storage to fast, resilient, array-backed storage.
- Move a virtual machine from a development to a production environment.
- Move between tiers of storage when a virtual machine is limited by storage capacity.
- Perform storage array upgrades.

<span id="page-225-2"></span>Moving virtual disks using XenCenter

To move virtual disks, complete the following steps:

1. In the XenCenter pane, select the storage repository where the virtual disk is currently stored and then click **Storage**.

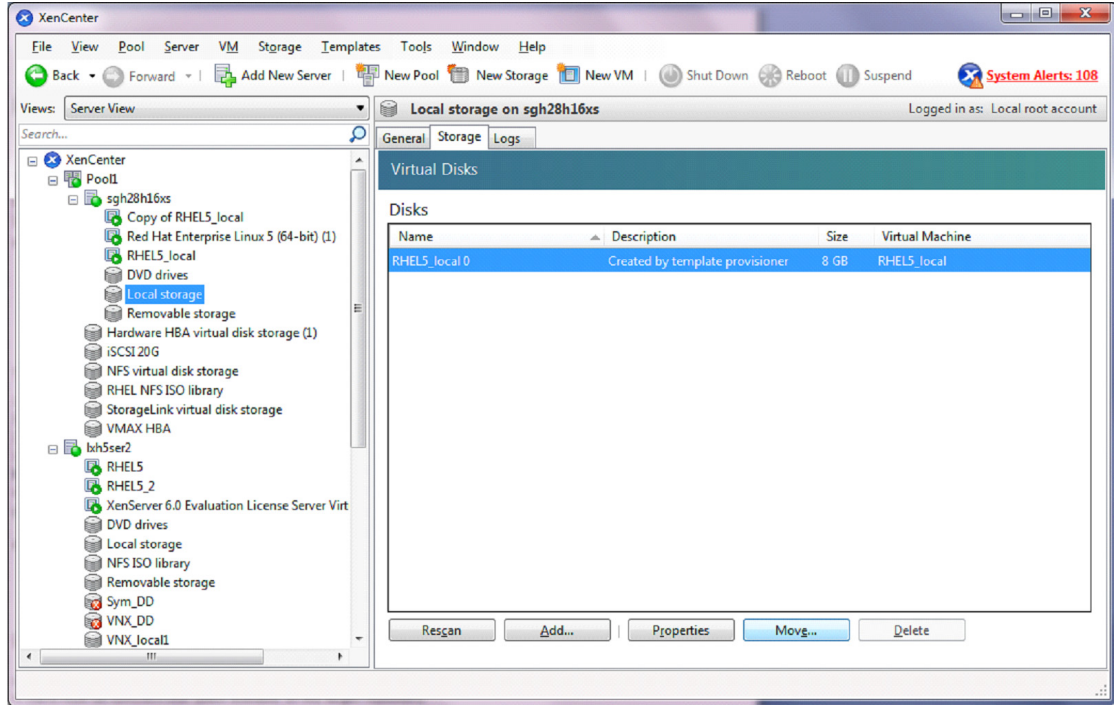

2. In the **Virtual Disks** list, select the virtual disk that you would like to move and then click **Move**. The **Move Virtual Disk** dialog box displays.

**Note:** Make sure that the SR has sufficient space for another virtual disk. The available space is shown in the list of available SRs.

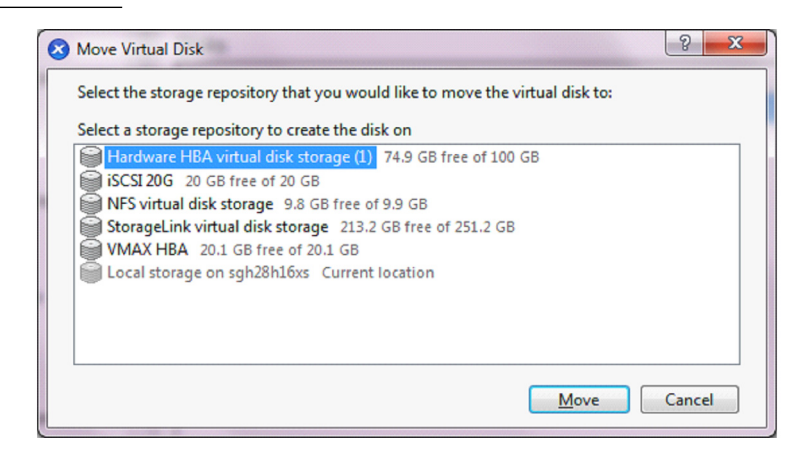

3. Click **Move** to move the virtual disk.

#### <span id="page-226-0"></span>Limitations and caveats

Live VDI Migration is subject to the following limitations and caveats:

- There must be sufficient disk space available on the target repository.
- VDIs located on Integrated StorageLink (iSL) SRs cannot be migrated.
- **N** VDIs with more than one snapshot cannot be migrated.

## **VM migration with XenMotion and Storage XenMotion**

This section contains the following information:

- **EXECUTE:** ["XenMotion overview" on page 228](#page-227-0)
- **EXECOMPATIBILITY requirements**" on page 228
- Migrating the virtual machine from one host to another host" on page 229
- **Example 12** ["Limitations and caveats" on page 232](#page-231-0)

#### <span id="page-227-0"></span>XenMotion overview

XenMotion is a feature that allows live migration of virtual machines. With XenMotion, you can move a running virtual machine from one physical host system to another without any disruption or downtime.

Additionally, Storage XenMotion allows a virtual machine to be moved from one host to another, where the virtual machine is not located on storage shared between the two hosts. As a result, a virtual machine stored on local storage can be migrated without downtime and moved from one pool to another.

#### <span id="page-227-1"></span>Compatibility requirements

When migrating a virtual machine with XenMotion or Storage XenMotion, the new virtual machine host must meet the following compatibility requirements:

- **XenServer Tools must be installed on each virtual machine that you want to migrate.**
- The target host must have the same or a more recent version of XenServer installed as the source host.
- $\boxtimes$  The target host must have sufficient spare memory capacity or be able to free sufficient capacity using Dynamic Memory Control. If there is not enough memory, the migration will fail to complete.
- For Storage XenMotion, note the following:
	- If the CPUs on the source host and target host are different, the target host must provide at least the entire feature set as the source host's CPU. Consequently, it is almost impossible to move a virtual machine between, for example, AMD and Intel processors.
	- Virtual machines with more than one snapshot cannot be migrated.
	- Virtual machines with more than six attached VDIs cannot be migrated.

• The target storage must have enough free disk space (for the virtual machine and its snapshot) available for the incoming virtual machines. If there is not enough space, the migration will fail to complete.

<span id="page-228-0"></span>Migrating the virtual machine from one host to another host

To migrate the virtual machine from one host to another host, complete the following steps.

1. Right-click the virtual server from the XenCenter pane. In the drop-down menu, select **Migrate to Server** > **Migrate VM wizard**.

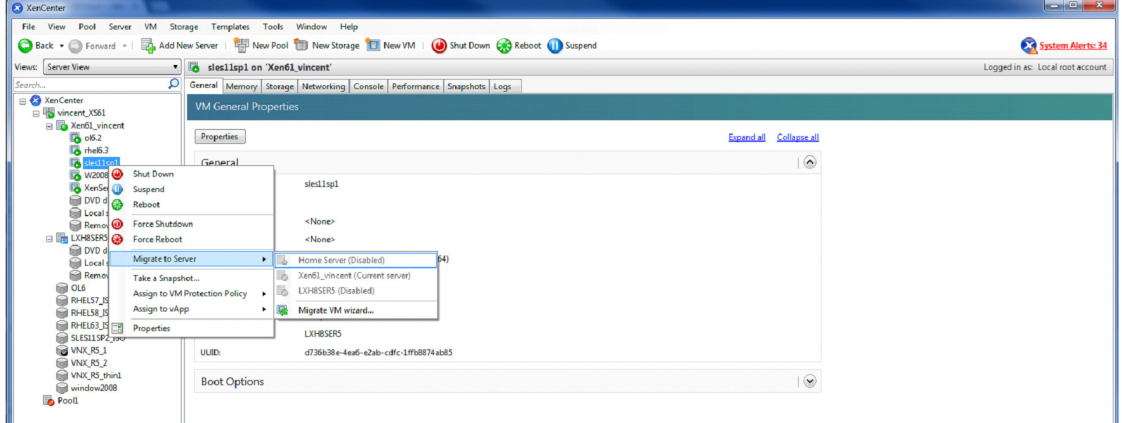

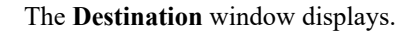

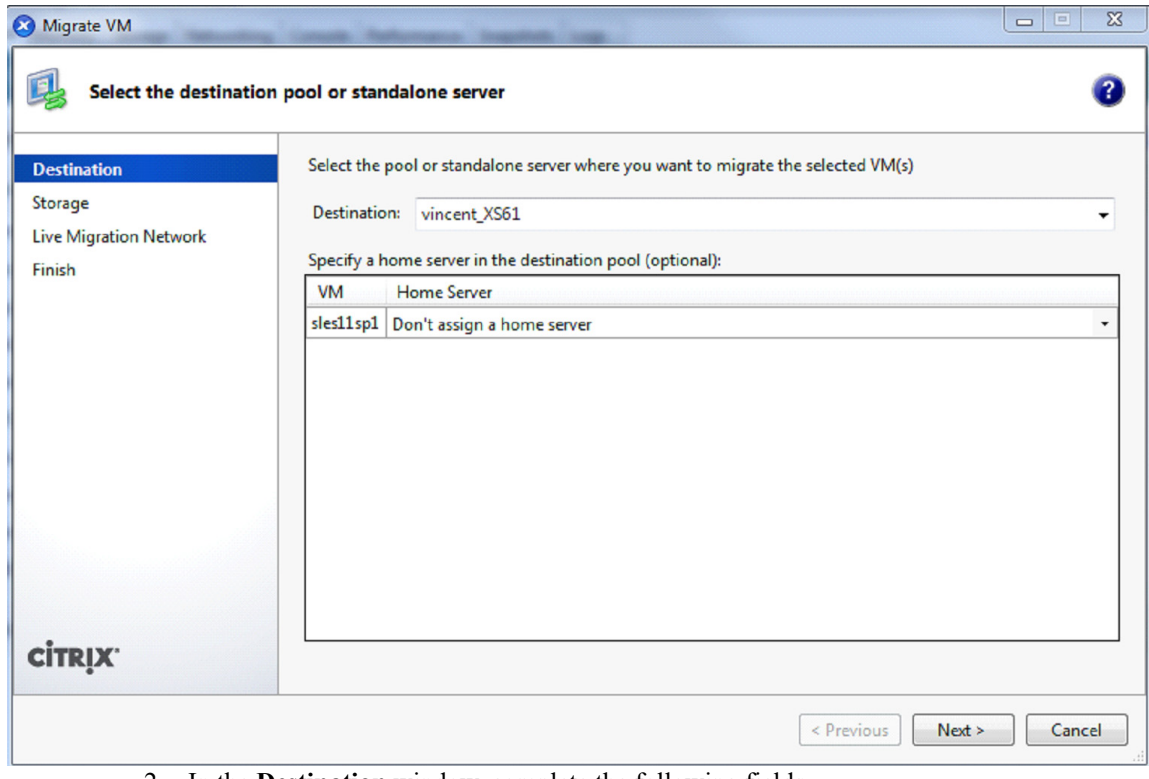

- 2. In the **Destination** window, complete the following fields.
	- a. In the **Destination** field, choose the destination in the drop-down menu where you want to migrate the virtual machine.
- b. Select a standalone server or a pool from the drop-down menu in the **Specify a home server in the destination pool** box.
- c. Click **Next**. The **Storage** window displays.

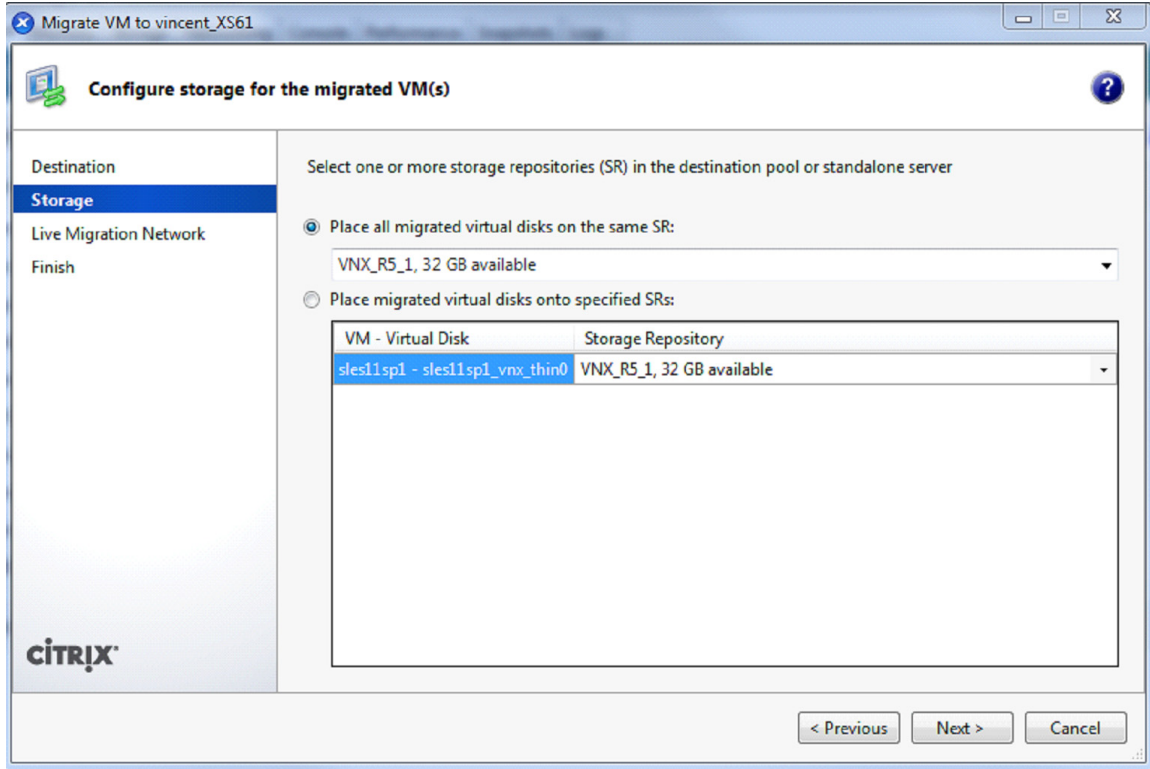

- 3. In the **Storage** window, complete the following fields.
	- a. Specify the storage repository where you would like to place the migrated virtual machine's virtual disks.
	- b. Click **Next**.

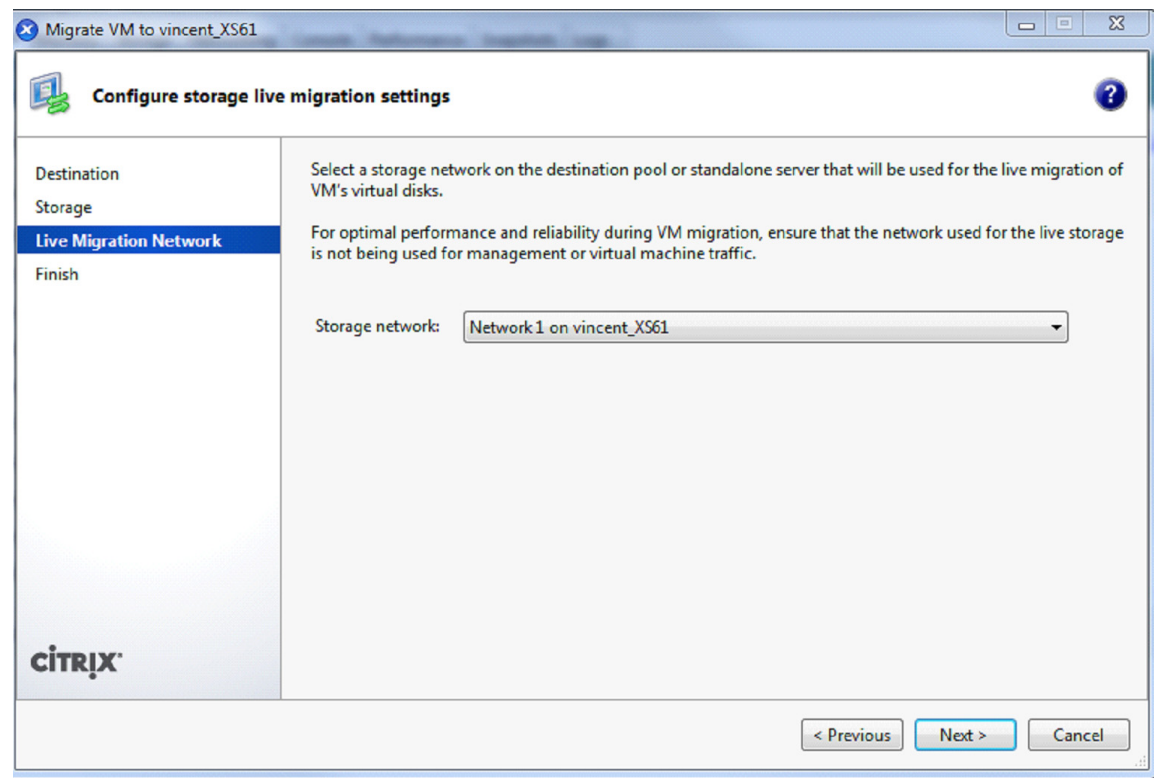

#### The **Live Migration Network** window displays.

4. From the **Storage network** drop-down list, select a network on the destination pool that will be used for the live migration of the virtual machine's virtual disks and click **Next**.

The **Finish** window displays.

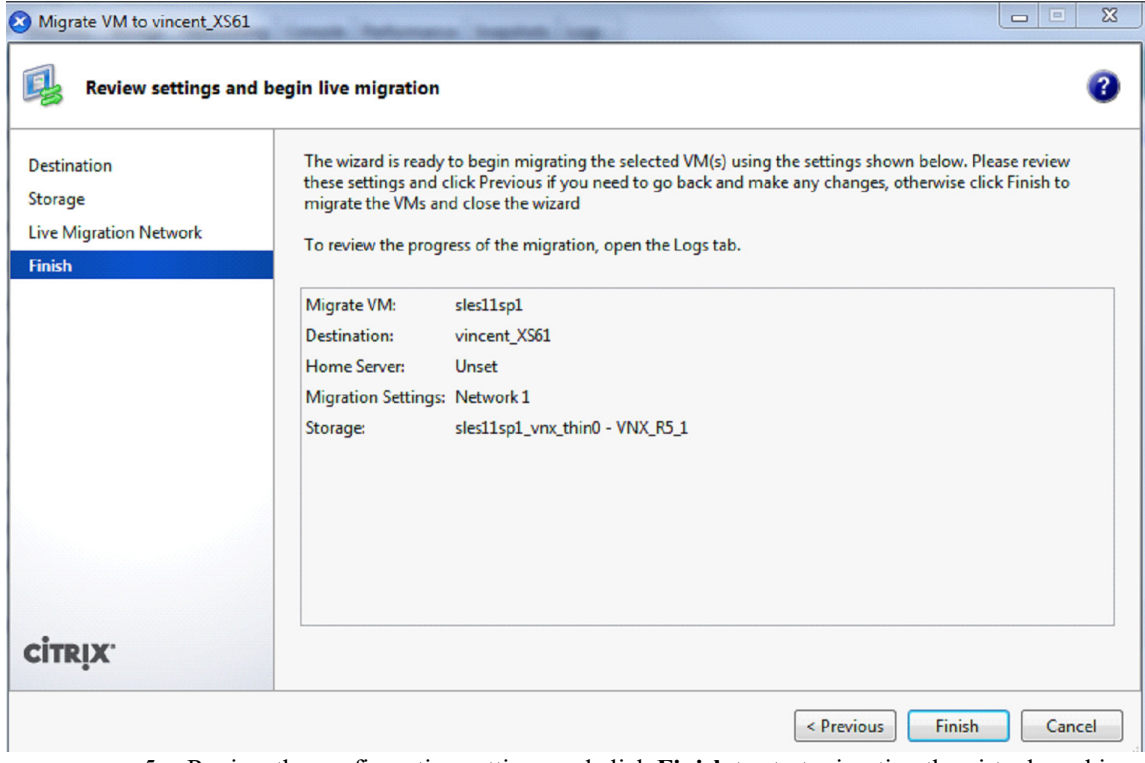

5. Review the configuration settings and click **Finish** to start migrating the virtual machine.

#### **Notes** Note the following:

- In Folder View, you can migrate a virtual machine by dragging and dropping it in the Resources panel.
- $\boxtimes$  Due to performance reasons, it is recommended that you do not use your management network for live migration.
- Moving a virtual machine from one host to another preserves the virtual machine state. The state information includes information that defines and identifies the virtual machine as well as the historical performance metrics, such as CPU and network usage.

### <span id="page-231-0"></span>Limitations and caveats

XenMotion and Storage XenMotion are subject to the following limitations and caveats:

- Virtual machine with VDIs located on Integrated StorageLink (iSL) SRs cannot be migrated.
- Virtual machine using PCI pass-thru cannot be migrated.
- **N** Virtual machine performance will be reduced during migration.
- For Storage XenMotion, pools protected by High Availability (HA) or Work Load Balancing (WLB) should have HA and WLB disabled before attempting virtual machine migration.
- **Exampleries** Time to completion of virtual machine migration will depend on the memory footprint of the virtual machine, and its activity, in addition, virtual machine being migrated with Storage XenMotion will be affected by the size of the VDI and its storage activity.
- **IPv6 Linux virtual machine requires a Linux Kernel greater than 3.0.**

# **Oracle VM Server**

Oracle VM Server is another Linux Xen kernel-based virtualization product. Oracle VM Server for x86 incorporates the free and open-source Xen hypervisor technology, supports Windows, Linux, and Oracle Solaris x86 guests, and includes an integrated Web-based management console. The components included in an Oracle VM configuration include hosts with Oracle VM Server installed and another host with Oracle VM Manager management suite installed.

This section contains the following information:

- ["OVM overview" on page 233](#page-232-0)
- **EXECONS** ["Connectivity and multipathing functionality" on page 233](#page-232-1)

## <span id="page-232-0"></span>**OVM overview**

Oracle VM requires Oracle VM Manager to be installed on a server. There must be a Linux enterprise-level operating system installed before Oracle VM Manager can be installed. The list of supported Linux enterprise level OS supported by Oracle VM Manager varies between different Oracle VM Manager versions. Consult Oracle for the compatible Linux operating system and Oracle VM Manager combinations.

For Oracle VM Server 3.0 and later, it may be required to implement Oracle VM Server environment in a cluster setting. Therefore, minimally two hosts with Oracle VM Server 3.0 installed are required before VMs can be created. Consult Oracle documentation for installation requirements.

Oracle VM uses a storage repository concept. For Oracle VM 3.0 and later, a storage repository can only be created by the Oracle VM Manager.

Because cluster setting is compulsory for Oracle VM 3.0 series, a cluster policy disk, which is used to store the cluster configuration information (similar to the function of quorum disk) is needed. This policy disk must be visible to all nodes inside the cluster.

## <span id="page-232-1"></span>**Connectivity and multipathing functionality**

Dell EMC supports storage provisioned to hosts running OVM through the following connectivity:

- Fibre Channel
- **8** iSCSI
- Fibre Channel over Ethernet (FCoE)

Dell EMC can support both Linux native multipathing (DM-MPIO) and PowerPath with OVM technology. Refer to Chapter 7, ["Native Multipath Failover" on page 163,](#page-162-0) for Linux native multipath configuration, and refer to the *PowerPath Installation and Administration Guid[e](https://support.emc.com)* [available on Dell EMC Online Support](https://support.emc.com) for additional information about PowerPath installation and administration on an OVM. Because an Oracle VM server uses a Oracle Linux kernel, the PowerPath version to be installed should use the one matching the equivalent version of Oracle Linux. Install PowerPath on the Oracle VM Server (hypervisor), and not the virtual machine. The virtual machine is then spared the burden of implementing load balancing and failover utilities.

Virtualization

# CHAPTER 9

# Virtual Provisioning

This chapter provides information about Virtual Provisioning and Linux.

**Note:** For further information regarding the correct implementation of Virtual Provisioning, refer to the *Symmetrix Virtual Provisioning Implementation and Best Practices Technical Note*, available at [Dell EMC Online Support.](https://support.emc.com)

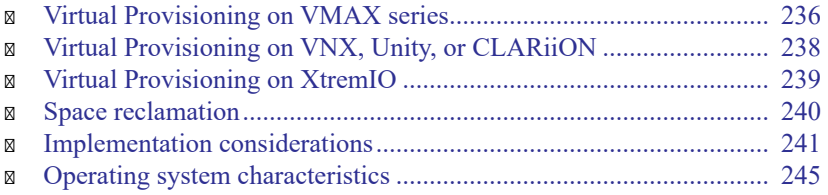

# <span id="page-235-0"></span>**Virtual Provisioning on VMAX series**

VMAX series Virtual Provisioning improves storage capacity utilization and simplifies storage management by allowing storage to be allocated and accessed on demand from a pool of storage that services one or many applications.

This type of storage has multiple benefits:

- Enables LUNs to be increased over time to meet increased demand with no impact to the host or application as space is added to the thin pool.
- $\boxtimes$  Delivers space from the thin pool on demand.
- Provides wide striping for a thin pool.
- Relieves the storage administrator's efforts of physical device/LUN configuration.

The Virtual Provisioning feature introduces three new concepts: thin devices, data devices, and thin pools. Thin devices can be created with an inflated capacity, because the actual storage space for the data written to the thin devices is on the data devices. In this way, when additional storage is needed, more data devices can be created in the thin pool.

Virtual Provisioning simplifies data layout, with automated wide striping that provides equivalent or potentially better performance than standard provisioning. Virtual Provisioning is appropriate for all storage types in a tiered storage environment and supports both local and remote replication with SRDF and TimeFinder.

Virtual provisioning provides the ability to persistently preallocate space. Extents that are persistently preallocated are not reclaimed by a standard reclaim operation.

## **Terminology**

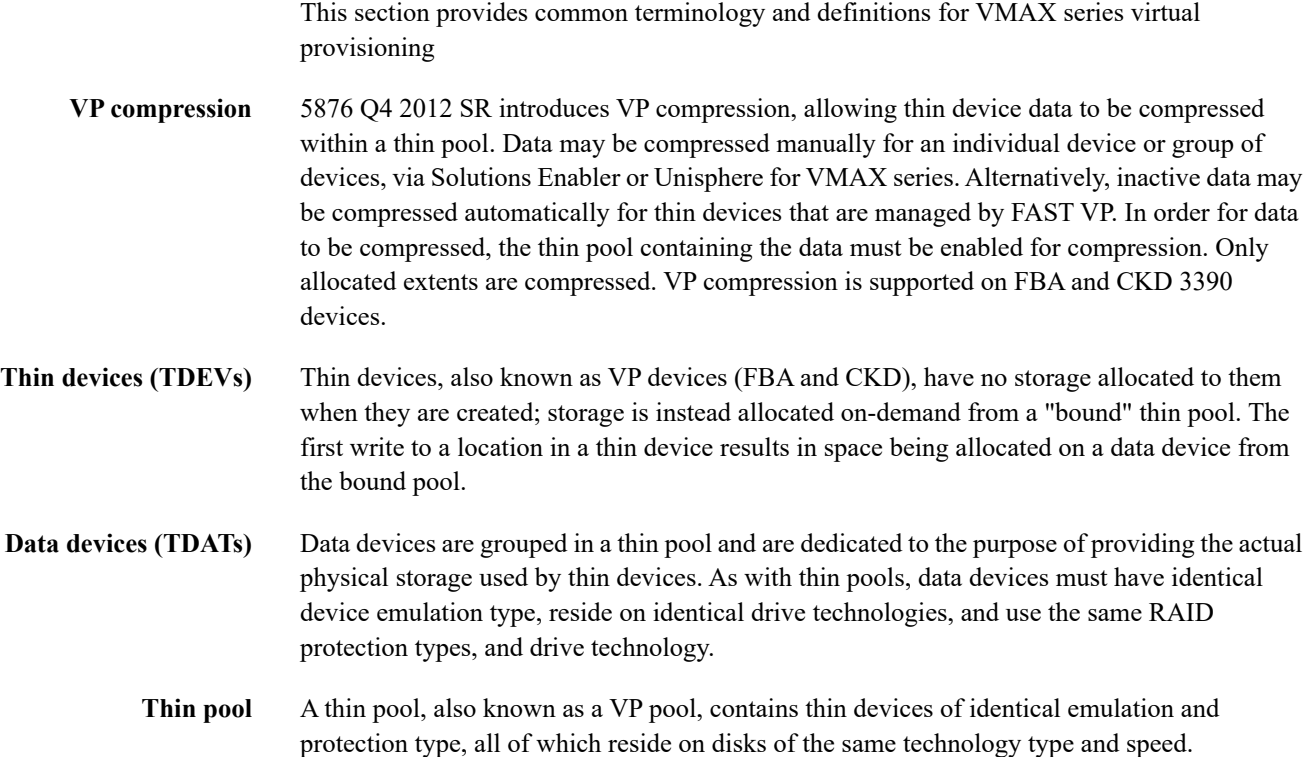

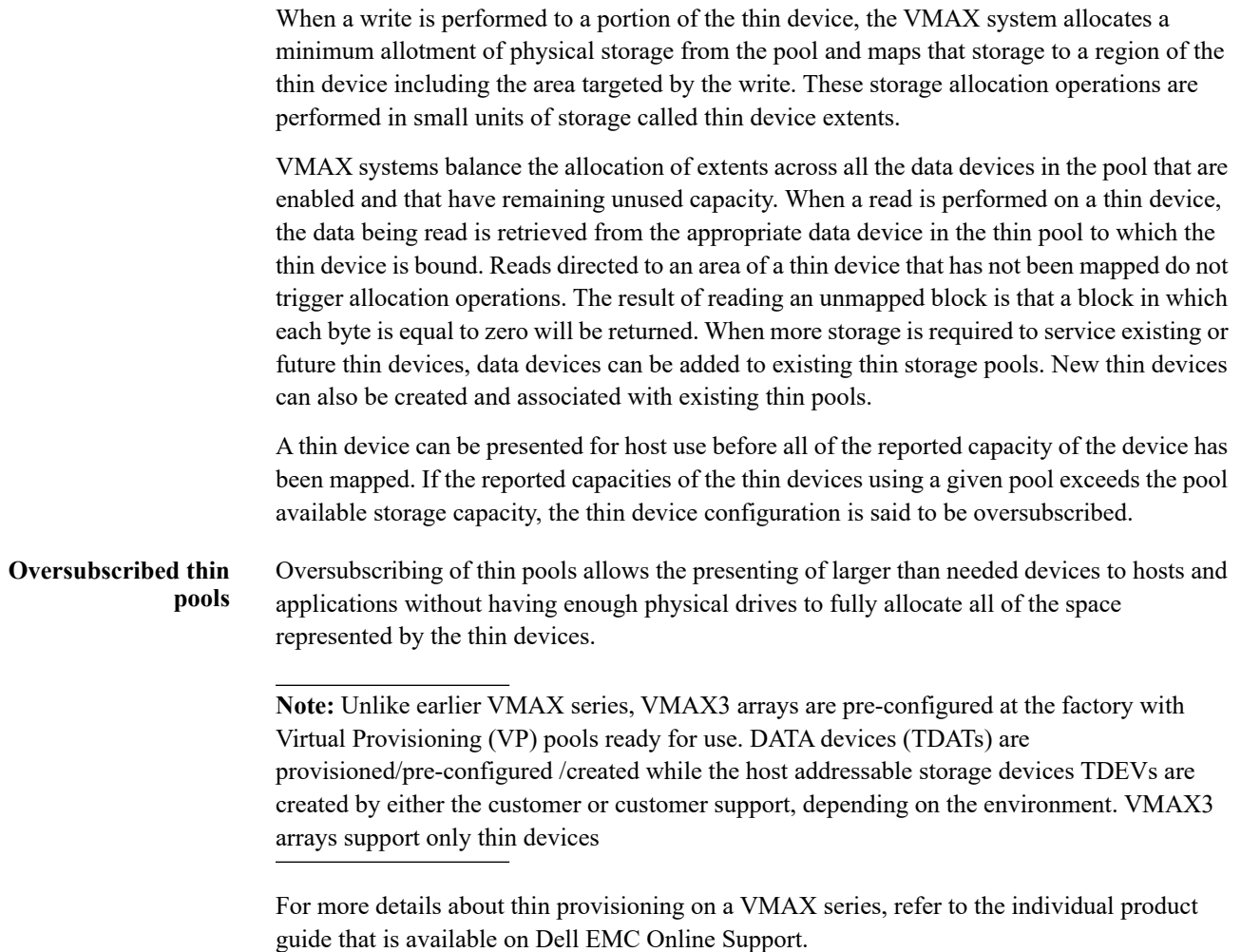

# <span id="page-237-0"></span>**Virtual Provisioning on VNX, Unity, or CLARiiON**

Virtual Provisioning enables organizations to reduce storage costs by increasing capacity utilization, simplifying storage management, and reducing application downtime. Virtual Provisioning also helps companies to reduce power and cooling requirements and delay capital expenditures.

One of the biggest challenges facing storage administrators is balancing how much storage space will be required by the various applications in their data centers. Administrators are typically forced to allocate space based on anticipated storage growth. They do this to reduce the management expense and application downtime required to add storage later on. This generally results in the over-provisioning of storage capacity, which then leads to higher costs; increased power, cooling, and floor space requirements; and lower capacity utilization rates. Even with careful planning, it may be necessary to provision additional storage in the future. This may require application downtime depending on the operating systems involved.

To address these concerns, the CLARiiON CX4 introduced thin LUN technology with FLARE release 28.5. This technology works with Unity, VNX, or CLARiiON to provide powerful, cost-effective, flexible solutions. Unity, VNX, or CLARiiON thin LUNs can present more storage to an application than is physically available. Storage managers are freed from the time-consuming administrative work of deciding how to allocate drive capacity. Instead, an array-based mapping service builds and maintains all of the storage structures based on a few high-level user inputs. Disk drives are grouped into storage pools that form the basis for provisioning actions. Physical storage is automatically allocated only when new data blocks are written.

Thin provisioning improves storage capacity utilization and simplifies storage management by presenting an application with sufficient capacity for an extended period of time. When additional physical storage space is required, disk drives can be nondisruptively added to the central storage pool. This reduces the time and effort required to provision additional storage, and avoids provisioning storage that might not be needed.

For more information on Thin Provisioning for Unity, VNX and CLARiiON, refer to the following white papers on EMC.com:

 For VNX5200, VNX5400, VNX5600, VNX5800, VNX7600, and VNX8000 VNX Virtual Provisioning for the new VNX Series - Applied Technology:

*[Virtual Provisioning for the EMC VNX2 Series White Paper](http://www.emc.com/collateral/white-papers/h12204-vp-for-new-vnx-series-wp.pdf)*

 For VNX5100, VNX5300, VNX5500, VNX5700 and VNX 7500 VNX Virtual Provisioning VNX5100, VNX5300, VNX5500, VNX5700 and VNX 7500 - Applied Technology:

*[EMC VNX Virtual Provisioning White Paper](http://www.emc.com/collateral/hardware/white-papers/h8222-vnx-virtual-provisioning-wp.pdf)*

For EMC CLARiiON Virtual Provisioning - Applied Technology:

*[EMC CLARiiON Virtual Provisioning White Paper](http://www.emc.com/collateral/hardware/white-papers/h5512-emc-clariion-virtual-provisioning-wp.pdf )*

**For EMC UNITY: FAST Technology Overview:** *[EMC Unity: Fast Technology Overview White Paper](http://www.emc.com/collateral/white-papers/h15086-emc-unity-fast-technology-overview.pdf )*

# <span id="page-238-0"></span>**Virtual Provisioning on XtremIO**

XtremIO storage is natively thin provisioned, using a small internal block size. This provides fine-grained resolution for the thin provisioned space.

All volumes in the system are thin provisioned, meaning that the system consumes capacity only when it is actually needed. XtremIO determines where to place the unique data blocks physically inside the cluster after it calculates their fingerprint IDs. Therefore, it never pre-allocates or thick-provisions storage space before writing.

As a result of XtremIO's content-aware architecture, blocks can be stored at any location in the system (and only metadata is used to refer to their locations) and the data is written only when unique blocks are received.

Therefore, unlike thin provisioning with many disk-oriented architectures, with XtremIO there is no space creeping and no garbage collection. Furthermore, the issue of volume fragmentation over time is not applicable to XtremIO (as the blocks are scattered all over the random-access array) and no defragmentation utilities are needed.

XtremIO's inherent thin provisioning also enables consistent performance and data management across the entire life cycle of the volumes, regardless of the system capacity utilization or the write patterns to the system.

You can monitor XtremIO cluster thin-provisioning savings by using the storage pane that is shown in the dashboard workspace in [Figure 69](#page-238-1). The dashboard compares used disk space to allocated disk space.

| <b>Storage</b>                  |       |       |
|---------------------------------|-------|-------|
| <b>Overall Efficiency</b>       | 9.4:1 |       |
| <b>Data Reduction Ratio</b>     |       | 3.7:1 |
| Deduplication                   | 2.8:1 |       |
| Compression                     | 1.3:1 |       |
| <b>Thin Provisioning Saving</b> |       | 61%   |

<span id="page-238-1"></span>**Figure 69** Thin-provisioning savings dashboard

**Note:** Refer to the *[E](https://support.emc.com/docu62760_XtremIO-4.0.2-and-4.0.4-Storage-Array-User-Guide.pdf?language=en_US)MC [XtremIO Storage Array User Guide](https://support.emc.com/docu62760_XtremIO-4.0.2-and-4.0.4-Storage-Array-User-Guide.pdf?language=en_US)* on Dell EMC Online Support for more details about XtremIO thin provisioning properties.

# <span id="page-239-0"></span>**Space reclamation**

One feature of the SCSI standard for thin provisioning is the ability for a storage device to reclaim unused space, extents, and provide them back to the pool for use by another user or application.

Dell EMC storage with Virtual Provisioning includes support for the SCSI UNMAP and WRITE\_SAME unmap commands. These commands allow for operating systems and applications to communicate a range of logical block addresses (LBAs) that are no longer needed. If the LBA range covers an entire Virtual Provisioning extent it can be reclaimed by the Dell EMC storage array and added back to the pool of free space.

The following are supported forms of reclamation with Linux hosts and Dell EMC storage, each discussed briefly in this section.

- **M** ["Veritas Storage Foundation" on page 240](#page-239-1)
- **Example 12** ["Linux filesystem" on page 240](#page-239-2)

#### <span id="page-239-1"></span>**Veritas Storage Foundation**

Veritas Storage Foundation offers a reclamation facility that utilizes the WRITE\_SAME unmap command specification inherent in Dell EMC storage with Virtual Provisioning.

Dell EMC supports the following at a minimum:

- VxVM 5.1 for Thin Reclamation on VNX series, VNXe series, Unity series, or CLARiiON systems
- **N** VxVM 5.1 SP1 on VMAX 400K/200K/100K and VMAX All Flash, VMAX 40K, VMAX 20K/VMAX, VMAX 10K (Systems with SNxxx987xxxx) , VMAX 10K (Systems with SN xxx959xxxx ,VMAXe)
- VxVM 6.0.1 for Thin Reclamation on XtremIO system.

PowerPath is not currently supported with Thin Reclamation. Consult the Symantec document, *Automating Thin Storage Reclamation with Veritas Storage Foundation*, on the [Symantec](http://www.symantec.com)  [website.](http://www.symantec.com)

## <span id="page-239-2"></span>**Linux filesystem**

The Linux filesystem is an ordered tree-like hierarchical structure composed of files and directories. The trunk of the tree structure starts at the root directory. Directories that are one level below are preceded by a slash and can further contain other subdirectories or files.

Each file is described by an inode, which holds location (LBAs) and other important information of the file. Therefore, when a file or directory is deleted or modified, the range of LBAs in use by the filesystem changes, and extents on the Dell EMC storage may be released.

With the release of Red Hat's RHEL 6.3, VMAX 400K/200K/100K, VMAX All Flash, VMAX 40K, 20K/VMAX, VMAX 10K(SN xxx987xxx)/VMAX 10K(SN xxx959xxx), and VMAXe starting from code 5876.159.102 and with SPC-3 enable this feature on an ext4 filesystem and use the following mount command:

#**> mount -t ext4 -o discard /dev/emcpowera /my\_filesystem**

# <span id="page-240-0"></span>**Implementation considerations**

When implementing Virtual Provisioning, it is important that realistic utilization objectives are set. Generally, organizations should target no higher than 60 percent to 80 percent capacity utilization per pool. A buffer should be provided for unexpected growth or a "runaway" application that consumes more physical capacity than was originally planned for. There should be sufficient free space in the storage pool equal to the capacity of the largest unallocated thin device.

Organizations also should balance growth against storage acquisition and installation timeframes. It is recommended that the storage pool be expanded before the last 20 percent of the storage pool is utilized to allow for adequate striping across the existing data devices and the newly added data devices in the storage pool.

Thin devices can be deleted once they are unbound from the thin storage pool. When thin devices are unbound, the space consumed by those thin devices on the associated data devices is reclaimed.

**Note:** Users should first replicate the data elsewhere to ensure it remains available for use.

Data devices can also be disabled and/or removed from a storage pool. Prior to disabling a data device, all allocated tracks must be removed (by unbinding the associated thin devices). This means that all thin devices in a pool must be unbound before any data devices can be disabled.

This section contains the following information:

- **Example 10** ["Over-subscribed thin pools" on page 241](#page-240-1)
- **M** ["Thin-hostile environments" on page 242](#page-241-0)
- ["Pre-provisioning with thin devices in a thin hostile environment" on page 242](#page-241-1)
- ["Host /boot, / \(root\), /swap, and /dump devices positioned on Symmetrix Virtual](#page-242-0)  [Provisioning \(tdev\) devices" on page 243](#page-242-0)
- ["Cluster configuration" on page 244](#page-243-0)

### <span id="page-240-1"></span>**Over-subscribed thin pools**

It is permissible for the amount of storage mapped to a thin device to be less than the reported size of the device. It is also permissible for the sum of the reported sizes of the thin devices using a given thin pool to exceed the total capacity of the data devices comprising the thin pool. In this case the thin pool is said to be *over-subscribed*. Over-subscribing allows the organization to present larger-than-needed devices to hosts and applications without having to purchase enough physical disks to fully allocate all of the space represented by the thin devices.

The capacity utilization of over-subscribed pools must be monitored to determine when space must be added to the thin pool to avoid out-of-space conditions.

Not all operating systems, filesystems, Logical Volume managers, multipathing software, and application environments will be appropriate for use with over-subscribed thin pools. If the application, or any part of the software stack underlying the application, has a tendency to produce dense patterns of writes to all available storage, thin devices will tend to become fully allocated quickly. If thin devices belonging to an over-subscribed pool are used in this type of environment, out-of-space and undesired conditions may be encountered before an administrator can take steps to add storage capacity to the thin data pool. Such environments are called *thin-hostile.*

## <span id="page-241-0"></span>**Thin-hostile environments**

There are a variety of factors that can contribute to making a given application environment thin-hostile, including:

- One step, or a combination of steps, involved in simply preparing storage for use by the application may force all of the storage that is being presented to become fully allocated.
- If the storage space management policies of the application and underlying software components do not tend to reuse storage that was previously used and released, the speed in which underlying thin devices become fully allocated will increase.
- Whether any data copy operations (including disk balancing operations and de-fragmentation operations) are carried out as part of the administration of the environment.
- **If there are administrative operations, such as bad block detection operations or file system** check commands, that perform dense patterns of writes on all reported storage.
- If an over-subscribed thin device configuration is used with a thin-hostile application environment, the likely result is that the capacity of the thin pool will become exhausted before the storage administrator can add capacity unless measures are taken at the host level to restrict the amount of capacity that is actually placed in control of the application.

## <span id="page-241-1"></span>**Pre-provisioning with thin devices in a thin hostile environment**

In some cases, many of the benefits of pre-provisioning with thin devices can be exploited in a thin-hostile environment. This requires that the host administrator cooperate with the storage administrator by enforcing restrictions on how much storage is placed under the control of the thin-hostile application.

#### For example:

- The storage administrator pre-provisions larger than initially needed thin devices to the hosts, but only configures the thin pools with the storage needed initially. The various steps required to create, map, and mask the devices and make the target host operating systems recognize the devices are performed.
- The host administrator uses a host Logical Volume manager to carve out portions of the devices into Logical Volumes to be used by the thin-hostile applications.
- **The host administrator may want to fully preallocate the thin devices underlying these** Logical Volumes before handing them off to the thin-hostile application so that any storage capacity shortfall will be discovered as quickly as possible, and discovery is not made by way of a failed host write.
- When more storage needs to be made available to the application, the host administrator extends the Logical Volumes out of the thin devices that have already been presented. Many databases can absorb an additional disk partition non-disruptively, as can most file systems and Logical Volume managers.
- Again, the host administrator may want to fully allocate the thin devices underlying these volumes before assigning them to the thin-hostile application.

In this example it is still necessary for the storage administrator to closely monitor the over-subscribed pools. This procedure will not work if the host administrators do not observe restrictions on how much of the storage presented is actually assigned to the application.

# <span id="page-242-0"></span>**Host /boot, / (root), /swap, and /dump devices positioned on Symmetrix Virtual Provisioning (tdev) devices**

A boot, root, swap, or dump (/boot, / (root), /swap, and /dump) device positioned on Symmetrix Virtual Provisioning (thin) device(s) is supported with Enginuity 5773 and later. However, some specific processes involving boot, root, swap, or dump (/boot, / (root), /swap, and /dump) devices positioned on thin devices should not have exposure to encountering the out-of-space condition.

Host-based processes such as kernel rebuilds, swap, dump, save crash, and Volume Manager configuration operations can all be affected by the thin provisioning out-of-space condition. This exposure is not specific to Dell EMC's implementation of Thin Provisioning. Dell EMC strongly recommends that the customer avoid encountering the out-of-space condition involving boot, root, swap, or dump (/boot, / (root), /swap, and /dump) devices positioned on Symmetrix VP (thin) devices using the following recommendations:

 It is strongly recommended that Virtual Provisioning devices utilized for boot, root, swap, or dump volumes must be fully allocated<sup>1</sup> or the VP devices must not be oversubscribed<sup>2</sup>.

Should the customer use an over-subscribed thin pool, they should understand that they need to take the necessary precautions to ensure that they do not encounter the out-of-space condition.

**Note:** This warning applies to both the host server operating system and the virtual machines' operating systems that may reside on it if the server is configured for virtual machines.

<sup>1.</sup> A fully allocated Symmetrix VP (thin) device has 100% of the advertised space mapped to blocks in the data pool that it is bound to. This can be achieved by use of the Symmetrix VP pre-allocation mechanism or host-based utilities that will enforce pre-allocation of the space (such as, host device format.)

<sup>2.</sup> An over-subscribed Symmetrix VP (thin) device is a thin device, bound to a data pool, that does not have sufficient capacity to allocate for the advertised capacity of all the thin devices bound to that pool.

It is not recommended to implement space reclamation, available with Enginuity 5874 and later, with pre-allocated or over-subscribed Symmetrix VP (thin) devices that are utilized for host boot, root, swap, or dump volumes. Although not recommended, Space reclamation is supported on the listed types of volumes.

Should the customer use space reclamation on this thin device, they need to be aware that this freed space may ultimately be claimed by other thin devices in the same pool and may not be available to that particular thin device in the future.

## <span id="page-243-0"></span>**Cluster configuration**

When using high availability in a cluster configuration, it is expected that no single point of failure exists within the cluster configuration and that one single point of failure will not result in data unavailability, data loss, or any significant application becoming unavailable within the cluster. Virtual provisioning devices (thin devices) are supported with cluster configurations; however, over-subscription of virtual devices may constitute a single point of failure if an out-of-space condition should be encountered. To avoid potential single points of failure, appropriate steps should be taken to avoid under-provisioned virtual devices implemented within high availability cluster configurations.

# <span id="page-244-0"></span>**Operating system characteristics**

Most host applications will behave in a similar manner, in comparison to the normal devices, when writing to thin devices. This same behavior can also be observed as long as the thin device written capacity is less than the thin device subscribed capacity. However, issues can arise when the application writes beyond the provisioned boundaries.

This section describes operating system characteristics when applications write data beyond the provisioned boundary (out-of-space or pool exhaustion). The following were examined and will be further discussed in this section:

- ["Thin pool exhaustion" on page 245](#page-244-2)
- ["Filesystem utilities" on page 245](#page-244-1)
- **Example 3** ["Filesystems" on page 246](#page-245-0)
- ["Volume Managers" on page 247](#page-246-0)
- ["Path Management" on page 248](#page-247-0)
- **EXECUTE:** ["Pre-provisioned thin devices" on page 250](#page-249-0)

### <span id="page-244-2"></span>**Thin pool exhaustion**

With the current behavior of the Linux operating system, file systems, and multipathing software supported in the [Dell EMC Simple Support Matrix](https://elabnavigator.emc.com), the exhaustion of the thin pool causes undesired results.

Specifically, the Symmetrix will return a check condition on a *write(2)* when this occurs with an **04/44/00** check condition, **Hardware Error/Internal target failure**, returned in the sense code. This resulted in the following messages being seen in /var/log/messages when the default reporting is used.

**RHEL** 

Jan 18 09:43:33 l82bi054 kernel: lost page write due to I/O error on emcpowerd1 Jan 18 09:43:34 l82bi054 kernel: Buffer I/O error on device emcpowerd1, logical block 103877

#### **8** SLES

Jan 18 10:23:21 l82bi228 kernel: sd 2:0:1:197: SCSI error: return code = 0x08000002 Jan 18 10:23:21 l82bi228 kernel: sdbn: Current: sense key: Hardware Error Jan 18 10:23:21 l82bi228 kernel: Additional sense: Internal target failure Jan 18 10:23:21 182bi228 kernel: end request: I/O error, dev sdbn, sector 0 Jan 18 10:23:21 l82bi228 kernel: Buffer I/O error on device sdbn, logical block 0 Jan 18 10:23:21 l82bi228 kernel: lost page write due to I/O error on sdbn Jan 18 10:23:23 l82bi228 kernel: SCSI device sdbn: 7680000 512-byte hdwr sectors

#### <span id="page-244-1"></span>**Filesystem utilities**

The following filesystem utilities were examined. Findings include:

- **fdisk(8) fdisk(8)** will report no errors while creating the partition tables if there is no space left to write one.
- **mke2fs(8)** mke2fs(8) produced no errors while creating filesystems when space was exhausted and while mounting the filesystems created under these conditions. However, there was an error reported by ext3fs.

Jan 17 16:05:57 l82bi189 kernel: JBD: no valid journal superblock found Jan 17 16:05:57 l82bi189 kernel: EXT3-fs: error loading journal.

#### **mkreiserfs(8) mkreiserfs(8)** produced errors while creating filesystem when space was exhausted.

Jan 17 16:19:04 l82bi189 kernel: ReiserFS: dm-1: found reiserfs format "3.6" with standard journal Jan 17 16:19:04 l82bi189 kernel: ReiserFS: dm-1: using ordered data mode Jan 17 16:19:04 l82bi189 kernel: reiserfs: using flush barriers Jan 17 16:19:04 l82bi189 kernel: ReiserFS: dm-1: journal params: device dm-1, size 8192, journal first block 18, max trans len 1024, max batch 900, max commit age 30, max trans age 30 Jan 17 16:19:04 l82bi189 kernel: ReiserFS: dm-1: checking transaction log (dm-1) Jan 17 16:19:04 l82bi189 kernel: reiserfs: disabling flush barriers on dm-1 Jan 17 16:19:04 l82bi189 kernel: SCSI error : <3 0 3 196> return code = 0x8000002 Jan 17 16:19:04 l82bi189 kernel: Current sdbb: sense key Hardware Error Jan 17 16:19:04 l82bi189 kernel: Additional sense: Internal target failure Jan 17 16:19:04 l82bi189 kernel: end\_request: I/O error, dev sdbb, sector 66064 Jan 17 16:19:04 l82bi189 kernel: ReiserFS: dm-1: warning: journal-837: IO error during journal replay Jan 17 16:19:04 182bi189 kernel: ReiserFS: dm-1: warning: Replay Failure, unable to mount Jan 17 16:19:04 182bi189 kernel: ReiserFS: dm-1: warning: sh-2022: reiserfs fill super: unable to initialize journal space

#### **mkfs.xfs(8) mkfs.xfs(8)** produced no errors while creating filesystems when space was exhausted but did fail to mount.

Jan 17 15:36:44 l82bi189 kernel: SGI XFS with ACLs, security attributes, realtime, large block numbers, dmapi support, no debug enabled Jan 17 15:36:44 l82bi189 kernel: SGI XFS Quota Management subsystem Jan 17 15:36:44 l82bi189 kernel: XFS mounting filesystem dm-1 Jan 17 15:36:44 l82bi189 kernel: XFS: totally zeroed log Jan 17 15:36:44 l82bi189 kernel: Ending clean XFS mount for filesystem: dm-1 Jan 17 15:40:30 l82bi189 kernel: SCSI error : <3 0 3 196> return code = 0x8000002 Jan 17 15:40:30 l82bi189 kernel: Current sdbb: sense key Hardware Error Jan 17 15:40:30 l82bi189 kernel: Additional sense: Internal target failure Jan 17 15:40:30 l82bi189 kernel: end\_request: I/O error, dev sdbb, sector 4792736 Jan 17 15:40:30 l82bi189 kernel: I/O error in filesystem ("dm-1") meta-data dev dm-1 block 0x492020 ("xlog\_iodone") error 5 buf count 1536 Jan 17 15:40:30 182bi189 kernel: xfs\_force\_shutdown(dm-1,0x2) called from line 966 of file fs/xfs/xfs\_log.c. Return address = 0xf9b3e87c Jan 17 15:40:30 l82bi189 kernel: Filesystem "dm-1": Log I/O Error Detected. Shutting down filesystem: dm-1 Jan 17 15:40:30 l82bi189 kernel: Please umount the filesystem, and rectify the problem(s) Jan 17 15:41:33 182bi189 kernel: xfs force shutdown(dm-1,0x1) called from line 353 of file fs/xfs/xfs\_rw.c. Return address = 0xf9b3e87c

## <span id="page-245-0"></span>**Filesystems**

When a filesystem runs out of space the user is immediately notified when a **write**(2) command is issued that the filesystem is out of space and they cannot continue. The **write(2)**  does not get any further than this, no data is sent to page cache. This happens because the filesystem is tracking the space it has and how much it has used.

However, this is not the case with thin devices. In an oversubscribed under provisioned scenario the filesystem does not realize that there is no more space available and the Symmetrix returns an **04/44/00** check condition – **Hardware Error/Internal target failure**. Depending on when this error is returned, it has differing effects on the application, filesystem, and presentation to the user.

- **Ext2fs** The ext2 filesystem is a non-journal filesystem. The filesystem showed no reaction to an application writing data to a device that could not allocate any more extents. The filesystem believes the space is available and passes the data to page cache. Once the page cache fault is encountered, the error is passed up to the application and is at the discretion of the application. However, if the application has closed out, no notification will reach it.
- **Ext3fs** The ext3 filesystem is a journal filesystem. The filesystem showed no reaction to an application writing data to a device that could not allocate any more extents. The filesystem believes the space is available and passes the data to page cache. Once the page cache fault is encountered the error is passed up to the application and is at the discretion of the application. However, if the application has closed out, no notification will reach it.

However, this was not the case when it updates its journal. Once the error occurs during the commit the filesystem is remounted as READ ONLY.

```
Jan 18 09:57:38 l82bi054 kernel: lost page write due to I/O error on emcpowerd1
Jan 18 09:57:38 l82bi054 kernel: Aborting journal on device emcpowerd1.
Jan 18 09:57:38 l82bi054 kernel: __journal_remove_journal_head: freeing b_committed_data
Jan 18 09:57:41 l82bi054 kernel: ext3_abort called.
Jan 18 09:57:41 182bi054 kernel: EXT3-fs error (device emcpowerd1): ext3_journal_start_sb:
Detected aborted journal
Jan 18 09:57:41 l82bi054 kernel: Remounting filesystem read-only
```
**Reiserfs** The Reiser filesystem is a journal filesystem. The filesystem showed no reaction to an application writing data to a device that could not allocate any more extents. The filesystem believes the space is available and passes the data to page cache. Once the page cache fault is encountered the error is passed up to the application and is at the discretion of the application. However, if the application has closed out, no notification will reach it.

However, this was not the case when it updates its journal.

```
Jan 17 12:22:42 l82bi189 kernel: SCSI error : <3 0 2 194> return code = 0x8000002
Jan 17 12:22:42 l82bi189 kernel: Current sdaj: sense key Hardware Error
Jan 17 12:22:42 l82bi189 kernel: Additional sense: Internal target failure
Jan 17 12:22:42 l82bi189 kernel: end_request: I/O error, dev sdaj, sector 334472
Jan 17 12:22:42 l82bi189 kernel: REISERFS: abort (device dm-0): Journal write error in 
flush_commit_list
Jan 17 12:22:42 l82bi189 kernel: REISERFS: Aborting journal for filesystem on dm-0
```
#### **Xfs** The xfs filesystem is a journal filesystem. This filesystem responded to system errors immediately.

Jan 17 15:47:05 l82bi189 kernel: I/O error in filesystem ("dm-1") meta-data dev dm-1 block 0x492020 ("xlog\_iodone") error 5 buf count 1024 Jan 17 15:47:05 182bi189 kernel: xfs force shutdown(dm-1,0x2) called from line 966 of file  $fs/xfs/xfs$  log.c. Return address =  $0xf9b3e87c$ Jan 17 15:47:05 l82bi189 kernel: Filesystem "dm-1": Log I/O Error Detected. Shutting down filesystem: dm-1 Jan 17 15:47:05 l82bi189 kernel: Please umount the filesystem, and rectify the problem(s)

#### **VxFS** The VxFS filesystem is an integral part of the Veritas volume manager. The filesystem responded immediately to the system errors.

Jan 24 10:09:59 l82bi228 kernel: VxVM vxio V-5-0-2 Subdisk dg301-01 block 38608: Uncorrectable write error Jan 24 10:09:59 l82bi228 kernel: vxfs: msgcnt 1 mesg 038: V-2-38: vx\_dataioerr - /dev/vx/dsk/dg3/dg3vol01 file system file data write error in dev/block 0/19304

## <span id="page-246-0"></span>**Volume Managers**

The following Volume Managers were examined. Findings include:

**Linux Native Volume Manager** LVM did not appear to be affected in this scenario.

**Veritas Volume Manager** The process of initializing the physical disks will fail if there is no space left in the pool.

Jan 23 10:27:33 l82bi228 kernel: Buffer I/O error on device VxDMP2, logical block 959984 Jan 23 10:27:33 l82bi228 kernel: lost page write due to I/O error on VxDMP2

# <span id="page-247-0"></span>**Path Management**

The following Path Management software were examined. Findings include:

**PowerPath** PowerPath did not appear to be affected in this scenario.

**Linux Native MPIO** Linux Native MPIO did not appear to be affected in this scenario in earlier releases of Linux; however, changes have been made to the Linux kernel appearing in RHEL 6, SLES 10 SP4, and SLES 11 that shows an altered behavior where the path is faulted when an under provisioned pool is exhausted.

[Figure 70](#page-247-1) through [Figure 73](#page-248-0) show examples of SLES.

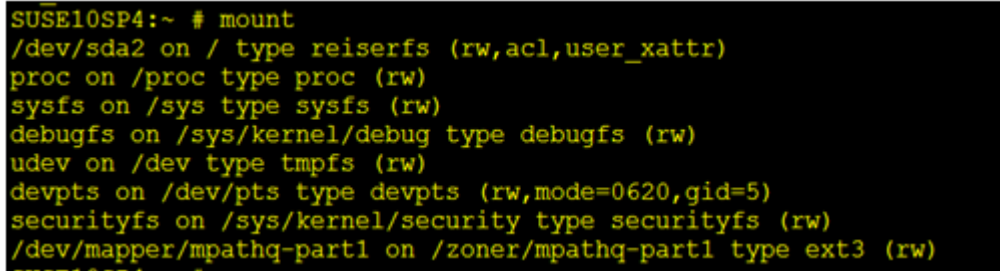

**Figure 70** Filesystem mpathq-part1 made from thin LUN

<span id="page-247-1"></span>

| SUSE10SP4: $~+$ # df -1h |  |                        |                                      |
|--------------------------|--|------------------------|--------------------------------------|
| Filesystem               |  |                        | Size Used Avail Use% Mounted on      |
| /dev/sda2                |  | 67G 12G 55G 18% /      |                                      |
| udev                     |  | 5.9G 336K 5.9G 1% /dev |                                      |
| /dev/mapper/mpathq-part1 |  |                        |                                      |
|                          |  |                        | 197G 17G 171G 9% /zoner/mpathq-part1 |
| SUSE10SP4:~#             |  |                        |                                      |
| SUSE10SP4: $\sim$ #      |  |                        |                                      |

**Figure 71** Provisioned size: 200G; actual allocated size:17G

| May |  |  | 5 22:05:43 SUSE10SP4 kernel: sdk: Current: sense key: Data Protect             |
|-----|--|--|--------------------------------------------------------------------------------|
| May |  |  | 5 22:05:43 SUSE10SP4 kernel: ASC=0x27 ASCQ=0x7                                 |
| May |  |  | 5 22:05:43 SUSE10SP4 kernel: end request: I/O error, dev sdk, sector 148868727 |
| May |  |  | 5 22:05:43 SUSE10SP4 kernel: sd 7:0:0:6: SCSI error: return code = 0x08000002  |
| May |  |  | 5 22:05:43 SUSE10SP4 kernel: sdk: Current: sense key: Data Protect             |
| May |  |  | 5 22:05:43 SUSE10SP4 kernel: ASC=0x27 ASCQ=0x7                                 |
| May |  |  | 5 22:05:43 SUSE10SP4 kernel: end request: I/O error, dev sdk, sector 145600151 |
| May |  |  | 5 22:05:43 SUSE10SP4 kernel: sd 7:0:0:6: SCSI error: return code = 0x08000002  |
| May |  |  | 5 22:05:43 SUSE10SP4 kernel: sdk: Current: sense key: Data Protect             |
| May |  |  | 5 22:05:43 SUSE10SP4 kernel: ASC=0x27 ASCO=0x7                                 |
| May |  |  | 5 22:05:43 SUSE10SP4 kernel: end request: I/O error, dev sdk, sector 148368735 |
| May |  |  | 5 22:05:43 SUSE10SP4 kernel: sd 7:0:0:6: SCSI error: return code = 0x08000002  |
| May |  |  | 5 22:05:43 SUSE10SP4 kernel: sdk: Current: sense key: Data Protect             |
| May |  |  | 5 22:05:43 SUSE10SP4 kernel: ASC=0x27 ASCQ=0x7                                 |
| May |  |  | 5 22:05:43 SUSE10SP4 kernel: end request: I/O error, dev sdk, sector 148751511 |
| May |  |  | 5 22:05:43 SUSE10SP4 kernel: sd 7:0:0:6: SCSI error: return code = 0x08000002  |
| May |  |  | 5 22:05:43 SUSE10SP4 kernel: sdk: Current: sense key: Data Protect             |
| May |  |  | 5 22:05:43 SUSE10SP4 kernel: ASC=0x27 ASCQ=0x7                                 |
| May |  |  | 5 22:05:43 SUSE10SP4 kernel: end request: I/O error, dev sdk, sector 146037351 |
| May |  |  | 5 22:05:43 SUSE10SP4 kernel: sd 7:0:0:6: SCSI error: return code = 0x08000002  |
| May |  |  | 5 22:05:43 SUSE10SP4 kernel: sdk: Current: sense key: Data Protect             |
|     |  |  | May 5 22:05:43 SUSE10SP4 kernel: ASC=0x27 ASCQ=0x7                             |
|     |  |  | C 99.85.89 AMARIAANA kompoli aad pappaaki 778 amaan dan adki aadkan lagaafaal  |

**Figure 72** I/O error being seen in /var/log/messages when pool being exhausted

<span id="page-248-0"></span>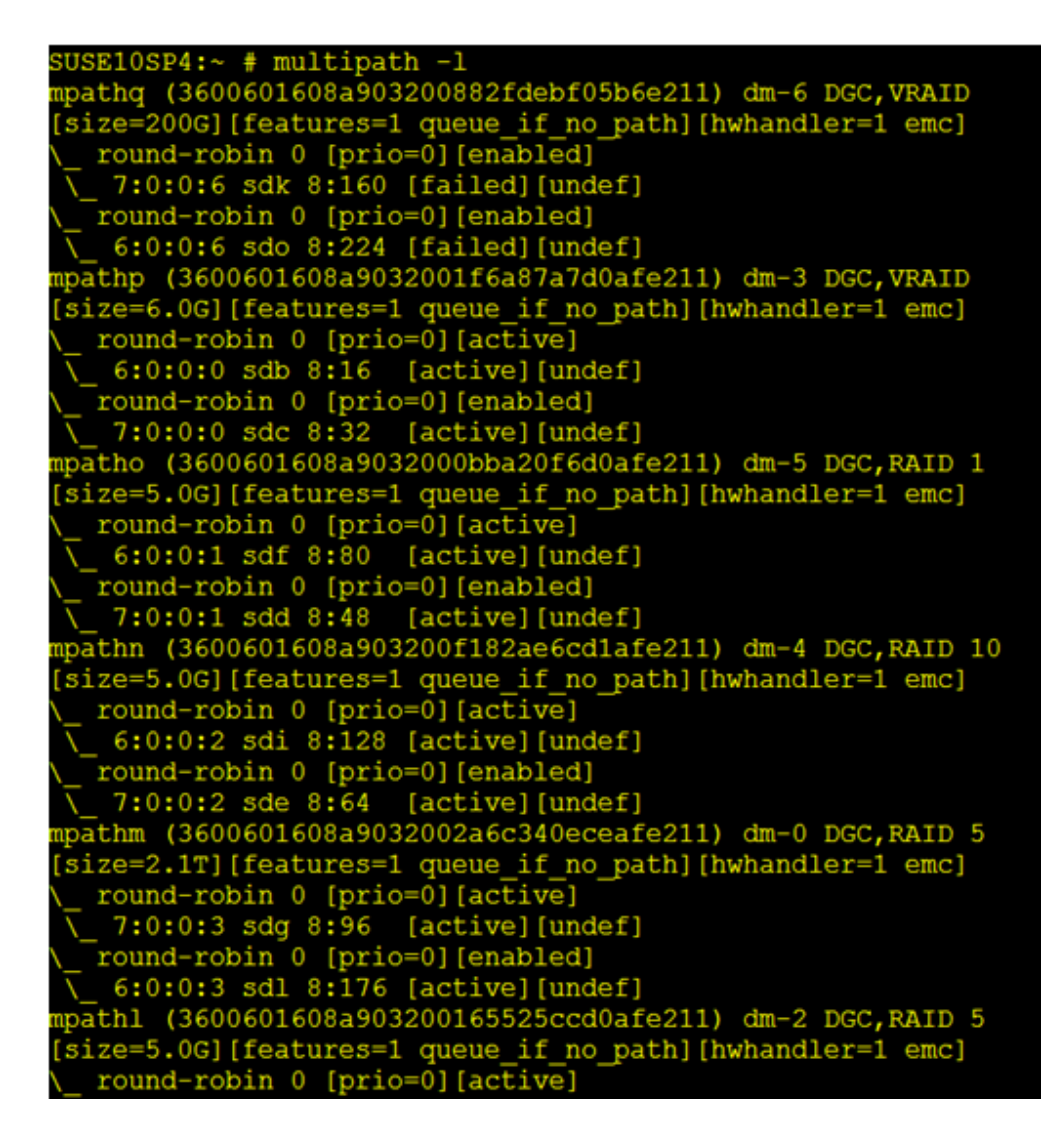

**Figure 73** Thin LUN paths both marked as failed

# <span id="page-249-0"></span>**Pre-provisioned thin devices**

In the conditions where the host is exposed to pre-provisioned thin devices that had not been bound to the thin pool, no negative effects have been noted.

# CHAPTER 10

# VPLEX

This chapter describes VPLEX-specific configuration in the Linux environment and contains support information.

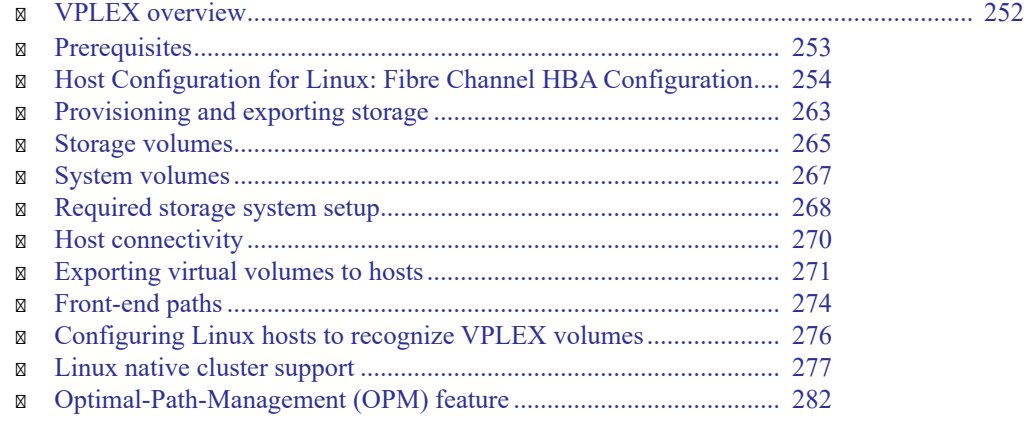

# <span id="page-251-0"></span>**VPLEX overview**

For detailed information about VPLEX, refer to the documentation available at [Dell EMC](https://support.emc.com)  [Online Support](https://support.emc.com).

# **VPLEX documentation**

Refer to the following documents for configuration and administration operations:

- *EMC VPLEX with GeoSynchrony 5.0 Product Guide*
- *EMC VPLEX with GeoSynchrony 5.0 CLI Guide*
- *EMC VPLEX with GeoSynchrony 5.0 Configuration Guide*
- *EMC VPLEX Hardware Installation Guide*
- *EMC VPLEX Release Notes*
- *Implementation and Planning Best Practices for EMC VPLEX Technical Notes*
- VPLEX online help, available on the Management Console GUI
- VPLEX Procedure Generator, available at [Dell EMC Online Support](https://support.emc.com)
- Dell EMC Simple Support Matrix*, Dell EMC VPLEX, and GeoSynchrony*, available at [Dell EMC E-Lab Navigator](http://elabnavigator.EMC.com)

For the most up-to-date support information, always refer to the [Dell EMC Simple Support](https://elabnavigator.emc.com)  [Matrix](https://elabnavigator.emc.com).
# **Prerequisites**

Before configuring VPLEX in the Linux environment, complete the following on each host:

Confirm that all necessary remediation has been completed.

This ensures that OS-specific patches and software on all hosts in the VPLEX environment are at supported levels according to the [Dell EMC Simple Support Matrix.](https://elabnavigator.emc.com)

 Confirm that each host is running VPLEX-supported failover software and has at least one available path to each VPLEX fabric.

**Note:** Always refer to the [Dell EMC Simple Support Matrix](https://elabnavigator.emc.com) for the most up-to-date support information and prerequisites.

 If a host is running PowerPath, confirm that the load-balancing and failover policy is set to **Adaptive**.

#### **IMPORTANT**

For optimal performance in an application or database environment, ensure alignment of your host's operating system partitions to a 32 KB block boundary.

### **Veritas DMP settings with VPLEX**

If a host attached to VPLEX is running Veritas DMP multipathing, change the following values of the DMP tunable parameters on the host to improve the way DMP handles transient errors at the VPLEX array in certain failure scenarios:

*dmp\_lun\_retry\_timeout* for the VPLEX array to 60 seconds using the following command:

**"vxdmpadm setattr enclosure emc-vplex0 dmp\_lun\_retry\_timeout=60"** 

*recoveryoption* to throttle and *iotimeout* to 30 using the following command:

**"vxdmpadm setattr enclosure emc-vplex0 recoveryoption=throttle iotimeout=30"** 

**If the Vertitas DMP version is 6.0.1 or later, and to support VPLEX in clustered** environment, update the *VRTSaslapm* package to 6.0.100.100 or later.

# **Host Configuration for Linux: Fibre Channel HBA Configuration**

This section explains FC HBA related configuration details that must be addressed when using Fibre Channel with VPLEX.

The values provided are required and optimal for most scenarios. However, in extreme scenarios the values might need to be tuned if the performance of the VPLEX shows high front-end latency in the absence of high back-end latency and this has visible impact on host applications. This can be caused by too many outstanding IOs at a specified time per port.

**Note:** For further information on how to monitor VPLEX performance refer to the Performance and Monitoring section of the VPLEX Administration Guide. If host applications show a performance issue with the required settings, contact Dell EMC Support for further recommendations.

### **Setting queue depth and execution throttle for QLogic**

**Note:** Changing the HBA queue depth is designed for advanced users. Increasing the queue depth might cause hosts to over-stress the arrays that are connected to the Linux host, resulting in performance degradation while communicating with them.

- **Execution throttle** setting—This setting controls the amount of outstanding I/O requests per HBA port. Set the HBA execution throttle to the QLogic 65535 default value. You can do this on the HBA firmware level by using the HBA BIOS or QConverageConsole CLI utility that is provided by the HBA vendor.
- **Queue depth—This setting controls the amount of outstanding I/O requests per a single** path. For Linux, the HBA queue depth can be adjusted using host CLI and text editor.

**Note:** When the execution throttle in the HBA level is set to a value lower than the queue depth, it can limit the queue depth to a lower value than set.

Use the following procedures to adjust the queue depth setting for Qlogic HBAs:

- "Set the Qlogic HBA adapter queue depth in Linux to **32 decimal**.
- "Set the Qlogic HBA adapter Execution Throttle to its default value of **65535**.

Follow the appropriate procedure according to the HBA type. For any additional information refer to the HBA vendor documentation.

To set the queue depth on the Qlogic FC HBA:

1. On the Linux host, verify the existing queue depth. Type the following on the host prompt:

**# cat /sys/module/qla2xxx/parameters/ql2xmaxqdepth 32**

**Note:** The queue depth value is a decimal.

2. Select one of the following options according to the version and set the queue depth value to **20 hex (32 decimal)**:

• "For SuSE and Red Hat version 5.x:

Edit the **/etc/modprobe.conf** file and add or modify the following parameter:

**qla2xxx ql2xmaxqdepth=<new\_queue\_depth>**

• "For later SuSE and Red Hat releases:

Create or edit the **/etc/modprobe.d/qla2xxx.conf** file and add or modify the following parameter:

```
qla2xxx ql2xmaxqdepth=<new_queue_depth>
```
**Note:** The queue depth value means 32 outstanding IOs per ITL. If a host has 4 paths then there are 32 outstanding IOs per path, resulting in a total 128.

- 3. Save the file.
- 4. Type the following command to rebuild the RAMdisk:

```
# mkinitrd -v --with=qla2xxx -f 
/boot/initramfs-w-qla2xxx-'uname -r'.img 'uname -r'
I: Executing /sbin/dracut -v -f --add-drivers qla2xxx
```

```
/boot/initramfs-w-qla2xxx-2.6.32-504.el6.x86_64.img 
2.6.32-504.el6.x86_64
```
5. Type the following command to find the name of the new RAMdisk

```
# ls /boot/ | grep qla 
initramfs-w-qla2xxx-2.6.32-504.el6.x86_64.img
```
6. Type the following command to synchronize data on a disk with memory:

**#sync**

7. Add an entry to GRUB config file (**/boot/grub/grub.conf**) with the RAMdisk that was rebuilt, as follows:

```
title <OS Name>
  root (hd0,0)
  kernel....
  initrd....
  initrd /<the name of the new RAMdisk>
```
8. Type the following command to reboot the host:

```
# /sbin/shutdown -r now
```
**Or**

#### **# reboot**

9. After the host is booted, type the following command to verify that the <new\_queue\_depth> is set.

**Note:** The value is in hexadecimal: **20 hex (32 decimal)**. If the execution throttle is less than the queue depth, then the execution throttle overrides the queue depth setting.

### **# cat /sys/module/qla2xxx/parameters/ql2xmaxqdepth 20**

To set the execution throttle on the Qlogic FC HBA:

- 1. Install QConvergeConsole CLI on the host.
- 2. Run **qaucli** from the installed directory and select the **Adapter Configuration** from the menu:

```
# /opt/QLogic_Corporation/QConvergeConsoleCLI/qaucli
Using config file: 
/opt/QLogic_Corporation/QConvergeConsoleCLI/qaucli.cfg
Installation directory: /opt/QLogic_Corporation/QConvergeConsoleCLI
Working dir: /opt/QLogic_Corporation/QConvergeConsoleCLI
```

```
Using config file: 
/opt/QLogic_Corporation/QConvergeConsoleCLI/iscli.cfg
Loading iSCSI Data...
```

```
QConvergeConsole
  CLI - Version 1.1.3 (Build 29)
  Main Menu
  1: Adapter Information
  2: Adapter Configuration
  3: Adapter Updates
  4: Adapter Diagnostics
  5: Adapter Statistics
  6: FabricCache CLI
  7: Refresh
  8: Help
  9: Exit
  Please Enter Selection:
1. Select Adapter Configuration
  Please Enter Selection: 2
  QConvergeConsole
  CLI - Version 1.1.3 (Build 29)
  Fibre Channel Adapter Configuration
  1: Adapter Alias
  2: Adapter Port Alias
  3: HBA Parameters
```
4: Persistent Names (udev)

```
5: Boot Devices Configuration
   6: Virtual Ports (NPIV)
  7: Target Link Speed (iiDMA)
  8: Export (Save) Configuration
   9: Generate Reports
2. Select the HBA Parameters
   Please Enter Selection: 3
  QConvergeConsole
  CLI - Version 1.1.3 (Build 29)
  Fibre Channel Adapter Configuration
  HBA Model QLE2562 SN: LFD1047J02485
  1: Port 1: WWPN: 21-00-00-24-FF-31-62-16 Online
  2: Port 2: WWPN: 21-00-00-24-FF-31-62-17 Online
   (p or 0: Previous Menu; m or 98: Main Menu; ex or 99: Quit)
  Please Enter Selection:
3. Select HBA Port to configure
  Please Enter Selection: 1
  QConvergeConsole
  Version 1.1.3 (Build 29)
  HBA Parameters Menu
================================================
HBA : 0 Port: 1
SN : LFD1047J02485
HBA Model : QLE2562<br>HBA Desc. : QLE2562
            : QLE2562 PCI Express to 8Gb FC Dual Channel
FW Version : 4.03.01
WWPN : 21-00-00-24-FF-31-62-16<br>WWNN : 20-00-00-24-FF-31-62-16
             : 20 - 00 - 00 - 24 - FF - 31 - 62 - 16Link : Online
=================================================
  1: Display HBA Parameters
  2: Configure HBA Parameters
  3: Restore Defaults
   (p or 0: Previous Menu; m or 98: Main Menu; ex or 99: Quit)
  Please Enter Selection:
4. Select Configure HBA Parameters
   Please Enter Selection: 2
  QConvergeConsole
  Version 1.1.3 (Build 29)
  Configure Parameters Menu
====================================================
HBA : 0 Port: 1
SN : LFD1047J02485
HBA Model : QLE2562
```
HBA Desc. : QLE2562 PCI Express to 8Gb FC Dual Channel FW Version : 4.03.01 WWPN : 21-00-00-24-FF-31-62-16 WWNN : 20-00-00-24-FF-31-62-16 Link : Online ====================================================

#### 1: Connection Options

2: Data Rate 3: Frame Size 4: Enable HBA Hard Loop ID 5: Hard Loop ID 6: Loop Reset Delay (seconds) 7: Enable BIOS 8: Enable Fibre Channel Tape Support 9: Operation Mode 10: Interrupt Delay Timer (100 microseconds) 11: Execution Throttle 12: Login Retry Count 13: Port Down Retry Count 14: Enable LIP Full Login 15: Link Down Timeout (seconds) 16: Enable Target Reset 17: LUNs per Target 18: Enable Receive Out Of Order Frame 20: Commit Changes 21: Abort Changes (p or 0: Previous Menu; m or 98: Main Menu; ex or 99: Quit) Please Enter Selection: 5. Select Execution Throttle Please Enter Selection: 11 Enter Execution Throttle [1-65535] [32]: 6. Set the value to 65535. Note: The current value is in the second set of square brackets. he first is the allowable range. Enter Execution Throttle [1-65535] [32]: 65535 QConvergeConsole Version 1.1.3 (Build 29) Configure Parameters Menu ===================================================== HBA : 0 Port: 1<br>SN : LED1047.T01 : LFD1047J02485 HBA Model : QLE2562 HBA Desc. : QLE2562 PCI Express to 8Gb FC Dual Channel FW Version : 4.03.01

WWPN : 21-00-00-24-FF-31-62-16 WWNN : 20-00-00-24-FF-31-62-16 Link : Online ===================================================== 1: Connection Options 2: Data Rate 3: Frame Size 4: Enable HBA Hard Loop ID 5: Hard Loop ID 6: Loop Reset Delay (seconds) 7: Enable BIOS 8: Enable Fibre Channel Tape Support 9: Operation Mode 10: Interrupt Delay Timer (100 microseconds) 11: Execution Throttle 12: Login Retry Count 13: Port Down Retry Count 14: Enable LIP Full Login 15: Link Down Timeout (seconds) 16: Enable Target Reset 17: LUNs per Target 18: Enable Receive Out Of Order Frame 19: Enable LR 20: Commit Changes

- 21: Abort Changes
- (p or 0: Previous Menu; m or 98: Main Menu; ex or 99: Quit)

Please Enter Selection:

7. Commit changes

(p or 0: Previous Menu; m or 98: Main Menu; ex or 99: Quit)

Please Enter Selection: 20

HBA Parameters Update Complete. Changes have been saved to HBA instance 0.

Press <Enter> to continue:

8. Press Any Key to Continue QConvergeConsole

Version 1.1.3 (Build 29)

HBA Parameters Menu

====================================================

```
HBA : 0 Port: 1<br>SN : LFD1047J0
             : LFD1047J02485
HBA Model : QLE2562
HBA Desc. : QLE2562 PCI Express to 8Gb FC Dual Channel
FW Version : 4.03.01
WWPN : 21-00-00-24-FF-31-62-16
WWNN : 20-00-00-24-FF-31-62-16
Link : Online
====================================================
   1: Display HBA Parameters
   2: Configure HBA Parameters
   3: Restore Defaults
   (p or 0: Previous Menu; m or 98: Main Menu; ex or 99: Quit)
   Please Enter Selection:
9. Validate that the Execution Throttle is set to the expected value 
  of 65535
-----------------------------------------------------HBA Instance 
0: QLE2562 Port 1 WWPN 21-00-00-24-FF-31-62-16 PortID 74-3B-00
Link: Online
-----------------------------------------------------Connection 
Options : 2 - Loop Preferred, Otherwise Point-to-Point
Data Rate : Auto<br>
Frame Size : 2048
Frame Size
Hard Loop ID : 0<br>
Loop Reset Delay (seconds) : 5
Loop Reset Delay (seconds) : 5
Enable Host HBA BIOS : Disabled
Enable Hard Loop ID : Disabled
Enable FC Tape Support : Enabled
Operation Mode : 0 - Interrupt for every I/O completion
Interrupt Delay Timer (100us) : 0<br>Execution Throttle : 65535
Execution Throttle : 6<br>
Login Retry Count : 8
Login Retry Count : 8<br>Port Down Retry Count : 45
Port Down Retry Count : 45<br>Enable LIP Full Login : Enabled
Enable LIP Full Login
Link Down Timeout (seconds) : 45
Enable Target Reset : Enabled<br>LUNs Per Target : 256
LUNs Per Target
Out Of Order Frame Assembly : Disabled
Enable LR : Disabled<br>Enable Fabric Assigned WWN : N/A
Enable Fabric Assigned WWN
Press <Enter> to continue:
10.Press Enter to continue.
   QConvergeConsole
  Version 1.1.3 (Build 29)
   HBA Parameters Menu
=====================================================
HBA : 0 Port: 1
SN : LFD1047J02485<br>HBA Model : QLE2562
SN<br>HBA Model<br>HBA Desc.
              : QLE2562 PCI Express to 8Gb FC Dual Channel
FW Version : 4.03.01<br>WWPN : 21-00-0
             : 21-00-00-24-FF-31-62-16
WWNN : 20-00-00-24-FF-31-62-16
WWINN . 20000<br>Link : Online
=====================================================
   1: Display HBA Parameters
```
2: Configure HBA Parameters 3: Restore Defaults (p or 0: Previous Menu; m or 98: Main Menu; ex or 99: Quit) Please Enter Selection: 11.Press 0 to go back to previous Menu Please Enter Selection: 0 QConvergeConsole CLI - Version 1.1.3 (Build 29) Fibre Channel Adapter Configuration HBA Model QLE2562 SN: LFD1047J02485 1: Port 1: WWPN: 21-00-00-24-FF-31-62-16 Online 2: Port 2: WWPN: 21-00-00-24-FF-31-62-17 Online (p or 0: Previous Menu; m or 98: Main Menu; ex or 99: Quit) Please Enter Selection: 12.Repeat steps 3-12 for each port on each adaptor connecting to VPLEX. 13.Press 99 to Quit from QConvergeConsoleCLI.

### **Setting Queue Depth and Queue Target for Emulex**

**Note:** Changing the HBA queue depth is designed for advanced users. Increasing the queue depth may cause hosts to over-stress other arrays connected to the Linux host, resulting in performance degradation while communicating with them.

- **HBA Queue depth**—This setting controls the amount of outstanding I/O requests per HBA port. On Linux, the Emulex HBA queue depth can be adjusted using Host CLI.
- **LUN Queue depth—This setting controls I/O depth limiting on a per target LUN basis.** On Linux, the Emulex HBA queue depth can be adjusted by using CLI.

The following procedures detail adjusting the HBA queue depth and LUN queue depth settings for Emulex HBAs as follows:

- Set the Emulex HBA adapter queue depth in Linux to **8192**
- Set the Emulex HBA LUN queue depth in Linux to **32**

**Note:** This means 32 outstanding IOs per LUN, so if a host has 4 paths then 8 outstanding IOs per path.

Follow the appropriate procedure according to the HBA type. For any additional information refer to the HBA vendor documentation.

To set the queue depth on the Emulex FC HBA:

1. On Linux host, verify the existing queue depth by typing the following command on the host prompt:

```
# cat /etc/modprobe.d/lpfc.conf
```
**options lpfc lpfc\_hba\_queue\_depth=32**

**options lpfc lpfc\_lun\_queue\_depth=30**

**options lpfc lpfc\_sg\_seg\_cnt=256**

- 2. Select one of the following options according to the version:
	- For SuSE and Red Hat 5.x and earlier:

Edit the file /etc/modprobe.conf and add or modify the following parameter:

#### **options lpfc lpfc\_lun\_queue\_depth= <new\_queue\_depth>**

• For later SuSE and Red Hat releases:

 Create or edit the /etc/modprobe.d/lpfc.conf file and add or modify the following parameter:

**options lpfc lpfc\_lun\_queue\_depth=<new\_queue\_depth>**

- 3. Save the file.
- 4. Make a backup copy of RAMdisk by typing the following command:

**# cp /boot/initramfs-2.6.32-358.el6.x86\_64.img initramfs-2.6.32-358.el6.x86\_64.img.bak**

5. Type the following command to rebuild the RAMdisk:

```
# mkinitrd /boot/initramfs-2.6.32-358.el6.x86_64.img 
2.6.32-358.el6.x86_64 --force
```
6. Type the following command to synchronize data on disk with memory:

**#sync**

7. Type the following command to reboot the host:

```
# /sbin/shutdown -r now
```
**Or**

- **# reboot**
- 8. Type following command to verify the new queue depth are set:

**cat /sys/class/scsi\_host/host\*/lpfc\_hba\_queue\_depth**

**cat /sys/class/scsi\_host/host\*/lpfc\_lun\_queue\_depth**

# **Provisioning and exporting storage**

This section provides information for the following:

- **M** ["VPLEX with GeoSynchrony v4.x" on page 263](#page-262-0)
- **WIVPLEX with GeoSynchrony v5.x" on page 264**
- **WIVPLEX with GeoSynchrony v6.x" on page 264**

### <span id="page-262-0"></span>**VPLEX with GeoSynchrony v4.x**

To begin using VPLEX, you must provision and export storage so that hosts and applications can use the storage. Storage provisioning and exporting refers to the following tasks required to take a storage volume from a storage array and make it visible to a host:

- 1. Discover available storage.
- 2. Claim and name storage volumes.
- 3. Create extents from the storage volumes.
- 4. Create devices from the extents.
- 5. Create virtual volumes on the devices.
- 6. Create storage views to allow hosts to view specific virtual volumes.
- 7. Register initiators with VPLEX.
- 8. Add initiators (hosts), virtual volumes, and VPLEX ports to the storage view.

You can provision storage using the GUI or the CLI. Refer to the EMC VPLEX Management Console Help or the *EMC VPLEX CLI Guide,* located at [Dell EMC Online Support,](https://support.emc.com) for more information.

[Figure 74 on page 264](#page-263-2) illustrates the provisioning and exporting process.

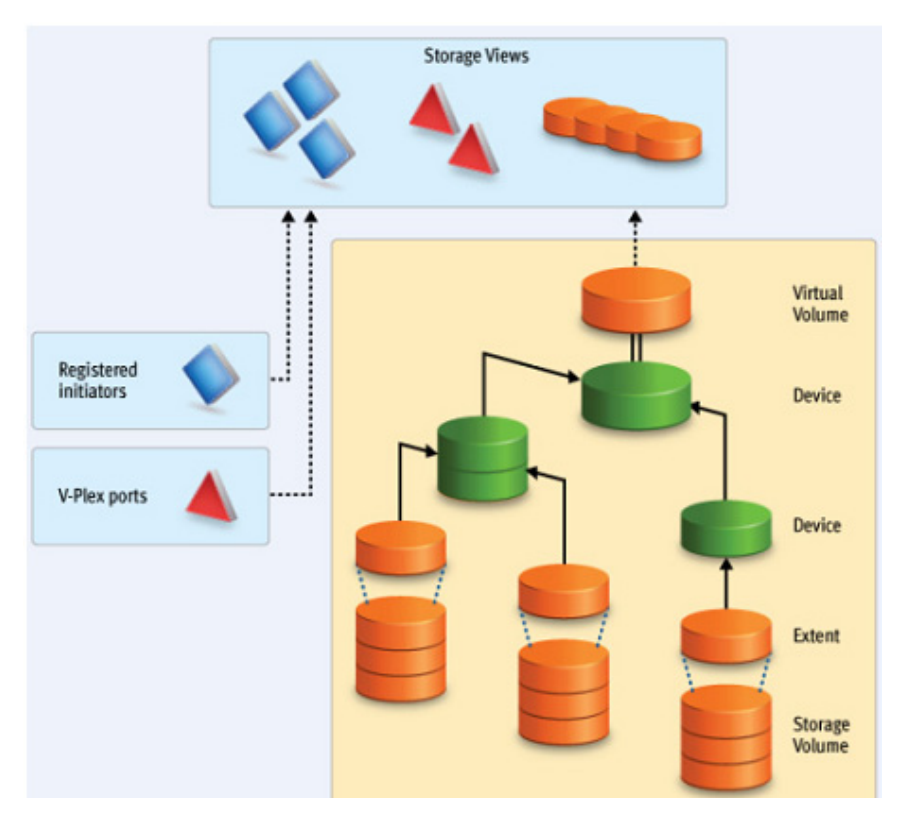

**Figure 74** VPLEX provisioning and exporting storage process

### <span id="page-263-2"></span><span id="page-263-0"></span>**VPLEX with GeoSynchrony v5.x**

VPLEX allows easy storage provisioning among heterogeneous storage arrays. After a storage array LUN volume is encapsulated within VPLEX, all of its block-level storage is available in a global directory and coherent cache. Any front-end device that is zoned properly can access the storage blocks.

Two methods available for provisioning: EZ provisioning and Advanced provisioning. For more information, refer to the *EMC VPLEX with GeoSynchrony 5.0 Product Guide*, located at [Dell EMC Online Support](https://support.emc.com).

## <span id="page-263-1"></span>**VPLEX with GeoSynchrony v6.x**

VPLEX provides easy storage provisioning among heterogeneous storage arrays. Use the web-based GUI to simplify everyday provisioning or create complex devices.

Use the following ways to provision storage in VPLEX:

- Integrated storage provisioning (VIAS—VPLEX Integrated Array Services based provisioning)
- **EZ** provisioning
- Advanced provisioning

All provisioning features are available in the Unisphere for VPLEX GUI.

For more information, refer to the *[EMC VPLEX with GeoSynchrony 6.0 Product Guide](https://support.emc.com/docu71701_VPLEX-GeoSynchrony-6.0-Product-Guide.pdf?language=en_US)* on Dell EMC Online Support.

## **Storage volumes**

A storage volume is a LUN exported from an array. When an array is discovered, the storage volumes view shows all exported LUNs on that array. You must claim, and optionally name, these storage volumes before you can use them in a VPLEX cluster. Once claimed, you can divide a storage volume into multiple extents (up to 128), or you can create a single full size extent using the entire capacity of the storage volume.

**Note:** To claim storage volumes, the GUI supports only the Claim Storage wizard, which assigns a meaningful name to the storage volume. Meaningful names help you associate a storage volume with a specific storage array and LUN on that array, and helps during troubleshooting and performance analysis.

This section contains the following information:

- **M** "Claiming and naming storage volumes" on page 265
- **Extents** " on page 265
- **Example 3** "Devices" on page 265
- ["Distributed devices" on page 266](#page-265-2)
- **Example 3** ["Rule sets" on page 266](#page-265-0)
- Wirtual volumes " on page 266

### <span id="page-264-0"></span>**Claiming and naming storage volumes**

You must claim storage volumes before you can use them in the cluster (with the exception of the metadata volume, which is created from an unclaimed storage volume). Only after claiming a storage volume can you use it to create extents, devices, and then virtual volumes.

### <span id="page-264-1"></span>**Extents**

An extent is a slice (range of blocks) of a storage volume. You can create a full size extent [using the entire capacity of the storage volume, or you can carve the storage volume up into](javascript:void(0);)  several contiguous slices. Extents are used to create devices, and then virtual volumes.

### <span id="page-264-2"></span>**Devices**

Devices combine extents or other devices into one large device with specific RAID techniques, such as mirroring or striping. Devices can only be created from extents or other devices. A device's storage capacity is not available until you create a virtual volume on the device and export that virtual volume to a host.

You can create only one virtual volume per device. There are two types of devices:

- **Simple device A simple device is configured using one component, which is an extent.**
- $\boxtimes$  Complex device A complex device has more than one component, combined using a [specific RAID type. The componenes can be extents or other devices \(both simple and](javascript:void(0);)  [complex\).](javascript:void(0);)

### <span id="page-265-2"></span>**Distributed devices**

Distributed devices are configured using storage from both clusters and therefore are used only in multi-cluster plexes. A distributed device's components must be other devices and those devices must be created from storage in different clusters in the plex.

### <span id="page-265-0"></span>**Rule sets**

Rule sets are predefined rules that determine how a cluster behaves when it loses communication with the other cluster, for example, during an inter-cluster link failure or cluster failure. In these situations, until communication is restored, most I/O workloads require specific sets of virtual volumes to resume on one cluster and remain suspended on the other cluster.

VPLEX provides a Management Console on the management server in each cluster. You can create distributed devices using the GUI or CLI on either management server. The default rule set used by the GUI makes the cluster used to create the distributed device detach during communication problems, allowing I/O to resume at the cluster. For more information, on creating and applying rule sets, refer to the *EMC VPLEX CLI Guide*, available at [Dell EMC](https://support.emc.com)  [Online Support](https://support.emc.com).

There are cases in which all I/O must be suspended resulting in a data unavailability. VPLEX with GeoSynchrony 5.0 is introduces the new functionality of VPLEX Witness. When a VPLEX Metro or a VPLEX Geo configuration is augmented by VPLEX Witness, the resulting configuration provides the following features:

- High availability for applications in a VPLEX Metro configuration (no single points of storage failure)
- Fully automatic failure handling in a VPLEX Metro configuration
- Significantly improved failure handling in a VPLEX Geo configuration
- Better resource utilization

For information on VPLEX Witness, refer to the *EMC VPLEX with GeoSynchrony 5.0 Product Guide*, located at [Dell EMC Online Support.](https://support.emc.com)

### <span id="page-265-1"></span>**Virtual volumes**

Virtual volumes are created on devices or distributed devices and presented to a host via a storage view. Virtual volumes can be created only on top-level devices and always use the full capacity of the device.

## **System volumes**

VPLEX stores configuration and metadata on system volumes created from storage devices. There are two types of system volumes. Each is briefly discussed in this section:

- **Metadata volumes**" on page 267
- ["Logging volumes" on page 267](#page-266-1)

### <span id="page-266-0"></span>**Metadata volumes**

VPLEX maintains its configuration state, referred to as metadata, on storage volumes provided by storage arrays. Each VPLEX cluster maintains its own metadata, which describes the local configuration information for this cluster as well as any distributed configuration information shared between clusters.

For more information about metadata volumes for VPLEX with GeoSynchrony v4.x, refer to the *[EMC VPLEX CLI Reference Guide](https://support.emc.com/docu63589_VPLEX-CLI-Reference-Guide.pdf?language=en_US)* on Dell EMC Online Support.

For more information about metadata volumes for VPLEX with GeoSynchrony v5.x, refer to the *[EMC VPLEX with GeoSynchrony 5.0 and Point Releases Product Guide](https://support.emc.com/docu34004_VPLEX-with-GeoSynchrony-5.0-and-Point-Releases-Product-Guide.pdf?language=en_US)* on Dell EMC Online Support.

For more information about metadata volumes for VPLEX with GeoSynchrony v6.x, refer to the *[EMC VPLEX with GeoSynchrony 6.0 Product Guide](https://support.emc.com/docu71701_VPLEX-GeoSynchrony-6.0-Product-Guide.pdf?language=en_US)* on Dell EMC Online Support.

### <span id="page-266-1"></span>**Logging volumes**

Logging volumes are created during initial system setup and are required in each cluster to keep track of any blocks written during a loss of connectivity between clusters. After an inter-cluster link is restored, the logging volume is used to synchronize distributed devices by sending only changed blocks over the inter-cluster link.

For more information about logging volumes for VPLEX with GeoSynchrony v4.x, refer to the *EMC VPLEX CLI Guide*, available at [Dell EMC Online Support](https://support.emc.com).

For more information about logging volumes for VPLEX with GeoSynchrony v5.x, refer to the *[EMC VPLEX with GeoSynchrony 5.0 and Point Releases Product Guide](https://support.emc.com/docu34004_VPLEX-with-GeoSynchrony-5.0-and-Point-Releases-Product-Guide.pdf?language=en_US)* on Dell EMC Online Support.

For more information about metadata volumes for VPLEX with GeoSynchrony v6.x, refer to the *[EMC VPLEX with GeoSynchrony 6.0 Product Guide](https://support.emc.com/docu71701_VPLEX-GeoSynchrony-6.0-Product-Guide.pdf?language=en_US)* on Dell EMC Online Support.

## **Required storage system setup**

Symmetrix, VNX series, VNXe series, Unity series, CLARiiON, and XtremIO product documentation and installation procedures for connecting a Symmetrix, VNX series, VNXe series, CLARiiON, or XtremIO storage system to a VPLEX instance are available at [Dell](https://support.emc.com)  [EMC Online Support.](https://support.emc.com)

### **Required Symmetrix FA bit settings**

For Symmetrix-to-VPLEX connections, configure the Symmetrix Fibre Channel directors (FAs) as shown in [Table 23](#page-267-1).

**Note:** Dell EMC recommends that you download the latest information before installing any server.

<span id="page-267-1"></span>

| Set <sup>1</sup>                                                                                                    | Do not set                                                                                                    | Optional                                                               |
|----------------------------------------------------------------------------------------------------|----------------------------------------------------------------------------------------------------|------------------------------------------------------------------------|
| SPC-2 Compliance (SPC2)<br>SCSI-3 Compliance (SC3)<br>Enable Point-to-Point (PP)<br>Unique Worldwide Name<br>(UWN)<br>Common Serial Number (C) | Disable Queue Reset on Unit<br>Attention (D)<br>AS/400 Ports Only (AS4)<br>Avoid Reset Broadcast (ARB)<br><b>Environment Reports to Host</b><br>(E)<br>Soft Reset (S)<br>Open VMS (OVMS)<br>Return Busy (B)<br>Enable Sunapee (SCL)<br>Sequent Bit (SEQ)<br>Non Participant (N)<br>OS-2007 (OS compliance) | Enable Auto-Negotiation<br>(EAN)<br>Linkspeed<br>VCM/ACLX <sup>2</sup> |

**Table 23** Required Symmetrix FA bit settings

<span id="page-267-0"></span>1. For the Symmetrix 8000 series, the flags should be Unique Worldwide Name (UWN), Common Serial Number, and Enable Point-to-Point (PP).

<span id="page-267-2"></span>2. Must be set if VPLEX is sharing Symmetrix directors with hosts that require conflicting bit settings. For any other configuration, the VCM/ACLX bit can be either set or not set.

**Note:** When setting up a VPLEX-attach version 4.x or earlier with a VNX series, VNXe series, Unity series, or CLARiiON system, the initiator type must be set to CLARiiON Open and the Failover Mode set to 1. ALUA is not supported.

When setting up a VPLEX-attach version 5.0 or later with a VNX series, VNXe series, Unity series, or CLARiiON system, the initiator type can be set to CLARiiON Open and the Failover Mode set to 1 or Failover Mode 4 since ALUA is supported.

If you are using the LUN masking, you will need to set the VCM/ACLX flag. If sharing array directors with hosts which require conflicting flag settings, VCM/ACLX must be used.

**Note:** The FA bit settings listed in [Table 23](#page-267-1) are for connectivity of VPLEX to a Symmetrix array only. For Host to Symmetrix FA bit settings, refer to the [Dell EMC Simple Support](https://elabnavigator.emc.com)  [Matrix](https://elabnavigator.emc.com).

### **Supported storage arrays**

The [Dell EMC Simple Support Matrix](https://elabnavigator.emc.com) lists the storage arrays that have been qualified for use with VPLEX.

Refer to the *VPLEX Procedure Generator,* available at [Dell EMC Online Support](https://support.emc.com), to verify supported storage arrays.

VPLEX automatically discovers storage arrays that are connected to the back-end ports. All arrays connected to each director in the cluster are listed in the storage array view.

### **Initiator settings on back-end arrays**

Refer to the *VPLEX Procedure Generator,* available at [Dell EMC Online Support,](https://support.emc.com) to verify the initiator settings for storage arrays when configuring the arrays for use with VPLEX.

# **Host connectivity**

For the most up-to-date information on qualified switches, hosts, host bus adapters, and software, always consult the [Dell EMC Simple Support Matrix,](https://elabnavigator.emc.com) available through E-Lab Interoperability Navigator (ELN), under the **PDFs and Guides** tab, or contact your Dell EMC Customer Representative.

The latest Dell EMC-approved HBA drivers and software are available for download on the Dell EMC page of the [Broadcom](https://www.broadcom.com/), [QLogic](http:/www.qlogic.com), and [Brocade](http://www.brocade.com) websites.

The Dell EMC HBA installation and configurations guides are available at the Dell EMC-specific download pages of these websites.

**Note:** Direct connect from a host bus adapter to a VPLEX engine is not supported.

## **Exporting virtual volumes to hosts**

A virtual volume can be added to more than one storage view. All hosts included in the storage view will be able to access the virtual volume.

The virtual volumes created on a device or distributed device are not visible to hosts (or initiators) until you add them to a storage view. For failover purposes, two or more front-end VPLEX ports can be grouped together to export the same volumes.

A volume is exported to an initiator as a LUN on one or more front-end port WWNs. Typically, initiators are grouped into initiator groups; all initiators in such a group share the same view on the exported storage (they can see the same volumes by the same LUN numbers on the same WWNs).

An initiator must be registered with VPLEX to see any exported storage. The initiator must also be able to communicate with the front-end ports over a Fibre Channel switch fabric. Direct connect is not supported. Registering an initiator attaches a meaningful name to the WWN, typically the server's DNS name. This allows you to audit the storage view settings to determine which virtual volumes a specific server can access.

**Note:** When performing encapsulation with Citrix XenServer, apply Citrix Hot Fix XS62E003 to XenCenter.

Exporting virtual volumes consists of the following tasks:

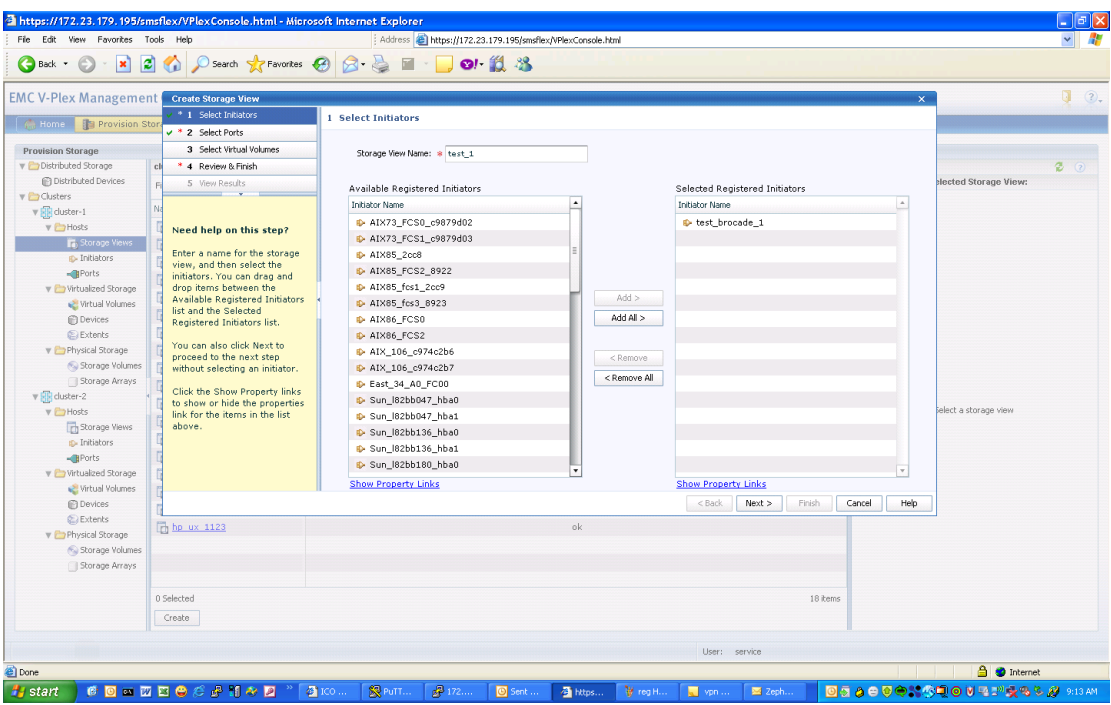

1. Creating a storage view, as shown in [Figure 75.](#page-270-0)

<span id="page-270-0"></span>**Figure 75** Create storage view

2. Registering initiators, as shown in [Figure 76](#page-271-0).

| <b>EMC V-Plex Management Console v4.0</b><br><b>All Home</b><br>(? Help<br><b>Provision Storage</b> |                                              |                            |                                          |                    |                    | <b>Register Initiators Manually</b>                                                                                      |                                  |       | $(2)$ $\times$ |                                                       | a            |
|----------------------------------------------------------------------------------------------------|----------------------------------------------|----------------------------|------------------------------------------|--------------------|--------------------|----------------------------------------------------------------------------------------------------|----------------------------------|-------|----------------|-------------------------------------------------------|--------------|
|                                                                                                    |                                              |                            |                                          |                    |                    | Enter name, host type, and port WWN to register the undiscovered initiator.<br><b>O</b> X<br><b>Initiator Properties</b> |                                  |       |                |                                                       |              |
| <b>Provision Storage</b>                                                                            |                                              |                            |                                          |                    | New Init           |                                                                                                    |                                  |       |                |                                                       |              |
| Distributed Storage<br><b>B</b> Distributed Devices                                                 | cluster-1 : Initiators                       |                            |                                          |                    |                    |                                                                                                    | Initiator Name: * test brocade 1 |       |                | jet Ports of Selected Initiator:                      | ø<br>$\odot$ |
| $\nabla$ Clusters                                                                                   | Find<br>< Previous<br>Next >                 |                            |                                          |                    |                    | Host Type:                                                                                                    | default                          |       |                |                                                       |              |
| $\nabla$ <b>XIX</b> duster-1                                                                        | Name.                                        | 1 A Host Type              | Node WWN                                 | Port WWN           |                    | Node WWN:                                                                                                    |                                  |       |                | brocade_1                                             |              |
| $\nabla$ $Hosts$                                                                                    | B-aix 182bc094 fcs0                          | default                    | 0x1000000c974a5a0                        | 0x100000           |                    |                                                                                                    | 0x200000051e0c1e21               |       |                |                                                       |              |
| Storage Views                                                                                       | B- aix 182bc094 fcs1                         | default                    | 0x1000000c974a5a1                        | 0x100000           |                    | Port WWN:                                                                                                    | 0x100000051e0c1e21               |       |                |                                                       |              |
| <sub>19</sub> - Initiators                                                                          | p-aix 182bc095 fcs0                          | default                    | 0x10000000c974a4be                       | $0\times100000$    |                    | Target Port:                                                                                                    | None                             |       | Cancel         |                                                       |              |
| <b>Reports</b>                                                                                      | D- aix 182bc095 fcs1                         | default                    | 0x10000000c974a4bf                       | 0x10000000c974a4b  |                    |                                                                                                    |                                  |       |                |                                                       |              |
| Virtualized Storage<br>Virtual Volumes                                                              | + hpint054 2                                 | houx                       | 0x500110a000183865                       | 0x500110a00018386  |                    |                                                                                                    | $\alpha$<br>Cancel               | Reset |                |                                                       |              |
| <b>Devices</b>                                                                                      | p-hpint056 1<br>hpux<br>a-hpint056 2<br>hpux |                            | 0x50060b00006035a5<br>0x50060b00001d22f5 | 0x50060b00006035a  |                    |                                                                                                    |                                  |       |                |                                                       |              |
| <b>Extents</b>                                                                                      |                                              |                            |                                          | 0x50060b00001d22f4 |                    |                                                                                                    |                                  |       |                | There are no target ports for the selected initiator. |              |
| Physical Storage                                                                                    | B-hpint057 1<br>hpux<br>0x50060b0000604c09   |                            |                                          | 0x50060b0000604c08 |                    |                                                                                                    |                                  |       |                |                                                       |              |
| Storage Volumes                                                                                     | p-hpint057_2                                 | 0x50060b00003b7105<br>hpux |                                          |                    | 0x50060b00003b7104 |                                                                                                    |                                  |       |                |                                                       |              |
| Storage Arrays                                                                                      | + hpint070 1                                 | hpux                       | 0x20000000c9880567                       |                    | 0x10000000c9880567 |                                                                                                    |                                  |       |                |                                                       |              |
| $\nabla$ and cluster-2<br>▼ Hosts                                                                   | B-hpint070 2                                 | hpux                       | 0x20000000c9880566                       |                    | 0x10000000c9880566 |                                                                                                    |                                  |       |                |                                                       |              |
| Th Storage Views                                                                                    | p-hpint070 3                                 | default                    | 0x20000000c9880331                       |                    | 0x10000000c9880331 |                                                                                                    |                                  |       |                |                                                       |              |
| <b>D</b> -Initiators                                                                                | n-hpint071 1                                 | hpux                       | 0x20000000c9880526                       |                    | 0x10000000c9880526 |                                                                                                    |                                  |       |                |                                                       |              |
| - <b>B</b> Ports                                                                                    | B-hpint071 2                                 | hpux                       | 0x20000000c9880527                       |                    | 0x10000000c9880527 |                                                                                                    |                                  |       |                |                                                       |              |
| Virtualized Storage                                                                                 | p-hpint072 1                                 | hpux                       | 0x5001438001456803                       |                    | 0x5001438001456802 |                                                                                                    |                                  |       |                |                                                       |              |
| Virtual Volumes                                                                                     | D-hpint072_2                                 | hpux                       | 0x5001438001456801                       |                    | 0x5001438001456800 |                                                                                                    |                                  |       |                |                                                       |              |
| <b>Devices</b>                                                                                      | p-hpint075 1                                 | hpux                       | 0x50014380014567ff                       | 0x50014380014567fe |                    |                                                                                                    |                                  |       |                |                                                       |              |
| <b>Extents</b><br>Physical Storage                                                                  | B-hpint075 2                                 | hpux                       | 0x50014380014567fd                       | 0x50014380014567fc |                    |                                                                                                    |                                  |       |                |                                                       |              |
| Storage Volumes                                                                                     | a-hoint 054 1                                | hpux                       | 0x500110a00018386b                       |                    | 0x500110a00018386a |                                                                                                    |                                  |       |                |                                                       |              |
| Storage Arrays                                                                                      | in test brocade 1                            | default                    | 0x200000051e0c1e21                       | 0x100000051e0c1e21 |                    |                                                                                                    |                                  |       |                |                                                       |              |
|                                                                                                    | Selected                                     |                            |                                          |                    |                    | 50 items                                                                                                    |                                  |       |                |                                                       |              |
|                                                                                                    | Register Initiators Manually.<br>Register    |                            |                                          |                    |                    |                                                                                                    |                                  |       |                |                                                       |              |

**Figure 76** Register initiators

**Note:** When initiators are registered, you can set their type as indicated in [Table 24 on](#page-274-0)  [page 275.](#page-274-0)

3. Adding ports to the storage view, as shown in [Figure 77](#page-271-1).

<span id="page-271-0"></span>

|                                                                                                    |                                                                                                    | GBack • ⊙ · R 2 → Osearch ★Favorites → B → B = → O / 3 %                                                                                                    |                                                                          |                                                                                                    |                                                                                     |                                                      | (2)      |
|----------------------------------------------------------------------------------------------------|----------------------------------------------------------------------------------------------------|----------------------------------------------------------------------------------------------------|--------------------------------------------------------------------------|----------------------------------------------------------------------------------------------------|-------------------------------------------------------------------------------------|------------------------------------------------------|----------|
| <b>EMC V-Plex Management</b> Create Storage View<br>Provision Stor<br><b>Red</b> Home<br><b>Provision Storage</b><br>v <b>B</b> Distributed Storage<br><b>B</b> Distributed Devices<br>$\nabla$ Clusters<br>$\nabla$ cluster-1<br><b>V</b> Hosts<br>Storage Views<br><b>D</b> -Initiators<br>- <b>R</b> Ports<br>v Co Virtualized Storage<br>Virtual Volumes<br><b>In Devices</b><br><b>Extents</b><br>Physical Storage<br>Storage Volumes<br>Storage Arrays<br>$\nabla$ cluster-2<br>v DHosts<br>Storage Views<br>D. Initiators<br><b>R</b> Ports<br>V Virtualized Storage<br>Virtual Volumes<br><b>Devices</b><br>$\bigcirc$ Extents<br>V Physical Storage<br>Storage Volumes | $\vee$ * 1 Select Initiators<br>* 2 Select Ports<br>3 Select Virtual Volumes<br>* 4 Review & Finish<br>cli<br>5 View Results<br>Need help on this step?<br>Select one or more ports. If<br>vou selected an initiator on<br>the previous step, you can<br>click Add Ports for Selected<br>Initiators to automatically add<br>the ports associated with the<br>selected initiator.<br>You must select at least one<br>port before you can proceed<br>to the next step, or click Finish<br>to create the storage view<br>without adding all<br>components.<br>Click Next to proceed to the<br>next step, or Back to go back<br>to a previous step.<br>Th hp ux 1123 | 2 Select Ports<br>Available Ports<br>Port Name<br>-B P000000003B201E0B-A0-FC00<br>-B P000000003B201E0B-A0-FC01<br>-B P000000003B201E0B-A0-FC02<br>+1 P000000003B201E0B-A1-FC00<br>-B P000000003B201E0B-A1-FC01<br>P000000003B201E0B-A1-FC02<br>P000000003B201E0B-A1-FC03<br>-B P000000003B201F80-A0-FC00<br>-B P000000003B201F80-A0-FC01<br>-B P000000003B201F80-A0-FC02<br>+ P000000003B201F80-A0-FC03<br>P000000003B201F80-A1-FC00<br>P000000003B201F80-A1-FC01<br>P000000003B201F80-A1-FC02<br>-B P000000003B201F80-A1-FC03<br>+B P000000003B301E0B-B0-FC00<br>+ P000000003B301E0B-B0-FC01<br><b>Show Property Links</b> | Add<br>Add All ><br><remove<br>&lt; Remove All<br/>l۷<br/>ok</remove<br> | *Selected Ports<br><b>Port Name</b><br>+B P000000003B201E0B-A0-FC03<br><b>Show Property Links</b><br>$<$ Back<br>Next<br>Finish | $\times$<br>Add Ports for Selected Initiators<br>Ŀ<br>$\mathbf v$<br>Cancel<br>Help | <b>Hected Storage View:</b><br>select a storage view | Π<br>200 |
| Storage Arrays                                                                                                    | 0 Selected<br>Create.                                                                                                    |                                                                                                    |                                                                          | 18 items                                                                                                    |                                                                                     |                                                      |          |

<span id="page-271-1"></span>**Figure 77** Add ports to storage view

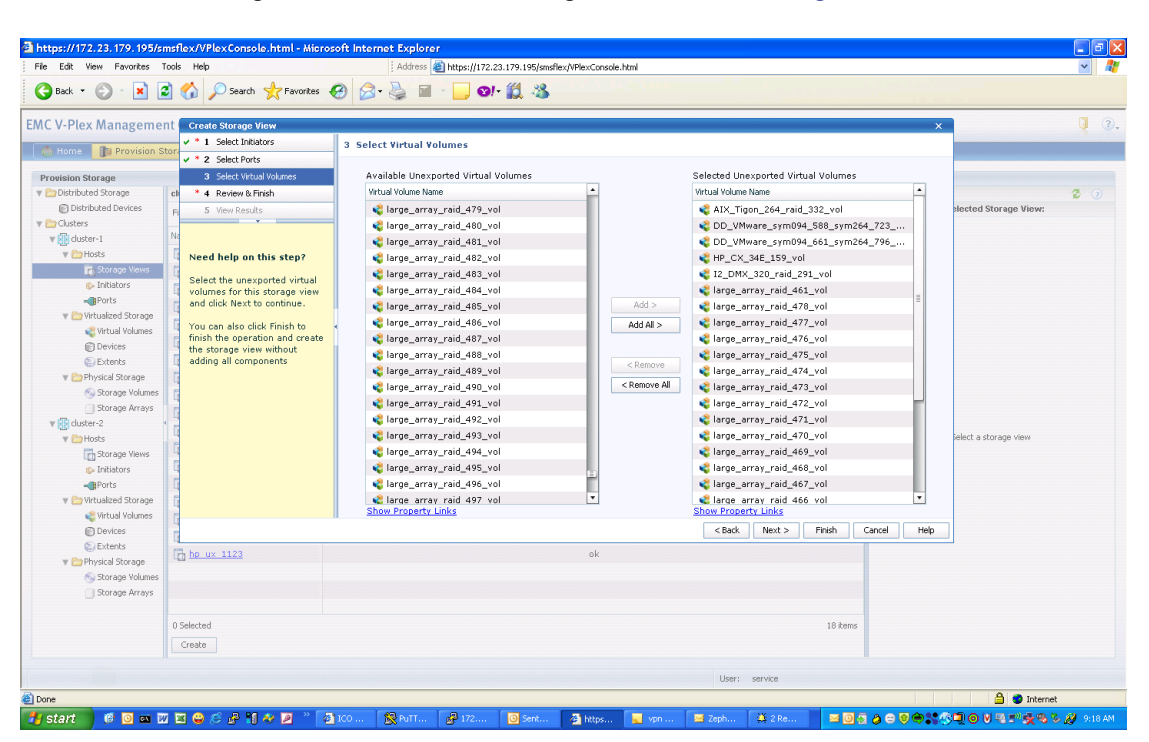

4. Adding virtual volumes to the storage view, as shown in [Figure 78.](#page-272-0)

<span id="page-272-0"></span>**Figure 78** Add virtual volumes to storage view

## **Front-end paths**

This section contains the following information:

- **N** ["Viewing the World Wide Name for an HBA port" on page 274](#page-273-0)
- ["VPLEX ports" on page 274](#page-273-1)
- ["Initiators" on page 274](#page-273-2)

#### <span id="page-273-0"></span>**Viewing the World Wide Name for an HBA port**

Each HBA port has a World Wide Name (WWN) associated with it. WWNs are unique identifiers that the VPLEX engine uses to identify its ports and host initiators. You can uses one of the following ways to view WWNs:

- Switch's name server output
- Dell EMC Ionix Control Center or Solution Enabler
- **syminq** command (Symmetrix users)
- The Linux sysfs filesystem; for example

```
# cat /sys/class/fc_host/host1/port_name
0x10000000c93dc171
#
```
### <span id="page-273-1"></span>**VPLEX ports**

The virtual volumes created on a device are not visible to hosts (initiators) until you export them. Virtual volumes are exported to a host through front-end ports on the VPLEX directors and HBA ports on the host/server. For failover purposes, two or more front-end VPLEX ports can be used to export the same volumes. Typically, to provide maximum redundancy, a storage view will have two VPLEX ports assigned to it, preferably from two different VPLEX directors. When volumes are added to a view, they are exported on all VPLEX ports in the view, using the same LUN numbers.

### <span id="page-273-2"></span>**Initiators**

For an initiator to see the virtual volumes in a storage view, it must be registered and included in the storage view's registered initiator list. The initiator must also be able to communicate with the front-end ports over Fibre Channel connections, through a fabric.

A volume is exported to an initiator as a LUN on one or more front-end port WWNs. Typically, initiators are grouped so that all initiators in a group share the same view of the exported storage (they can see the same volumes by the same LUN numbers on the same WWN host types).

Ensure that you specify the correct host type in the **Host Type** column as this attribute cannot be changed in the **Initiator Properties** dialog box once the registration is complete. To change the host type after registration, you must unregister the initiator and then register it again using the correct host type.

<span id="page-274-0"></span>VPLEX supports the host types listed in [Table 24.](#page-274-0) When initiators are registered, you can set their type, also indicated in [Table 24.](#page-274-0)

| <b>Host</b>          | <b>Initiator type</b> |
|----------------------|-----------------------|
| Windows, MSCS, Linux | default               |
| <b>AIX</b>           | Aix                   |
| <b>HP-UX</b>         | Hp-ux                 |
| Solaris, VCS         | Sun-ves               |

**Table 24** Supported hosts and initiator types

# **Configuring Linux hosts to recognize VPLEX volumes**

The VPLEX presents SCSI devices to the Linux operating system like other Dell EMC storage products. Refer to ["LUN scanning mechanisms" on page 26](#page-25-0) for information on how to make the virtual volumes be recognized by the operating system.

# **Linux native cluster support**

VPLEX in a clustered storage configuration may present devices that are distributed across the two VPLEX sites. Coherency is provided through a WAN link between the two sites such that if one site should go down, the data is available from the other site. Further high availability for the data center is achievable through server clustering. Red Hat's Red Hat Cluster Suite (RHCS) and SUSE High Availability Extension (HAE) are supported in such an application. [Figure 79](#page-276-0) shows an example of RCHS in a non-cross-cluster connected configuration.

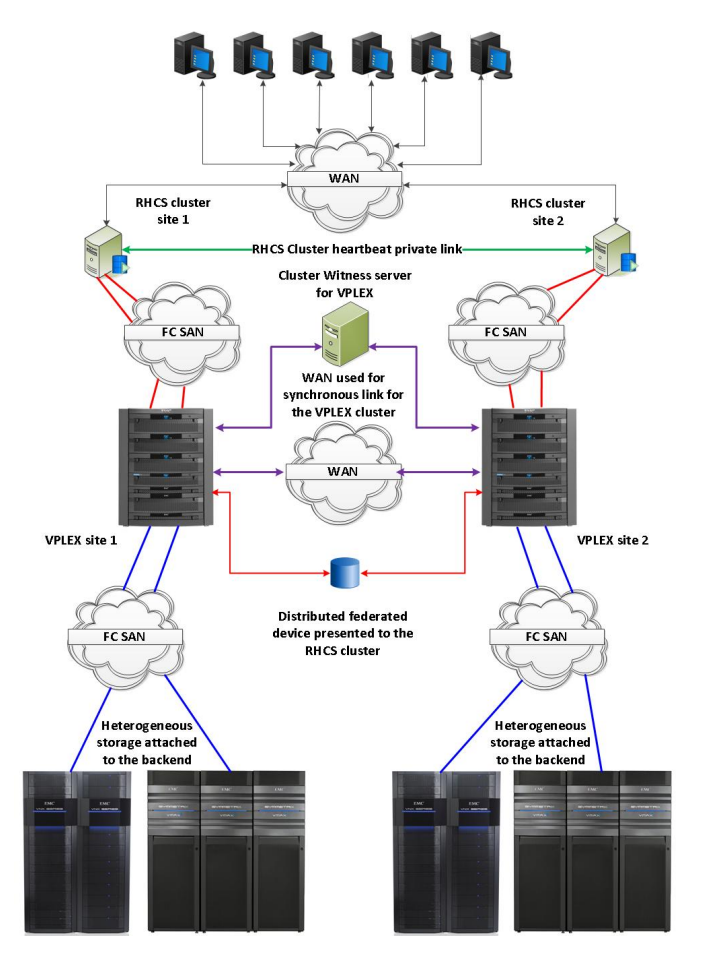

<span id="page-276-0"></span>**Figure 79** Red Hat RCHS in a non-cross-cluster connected configuration

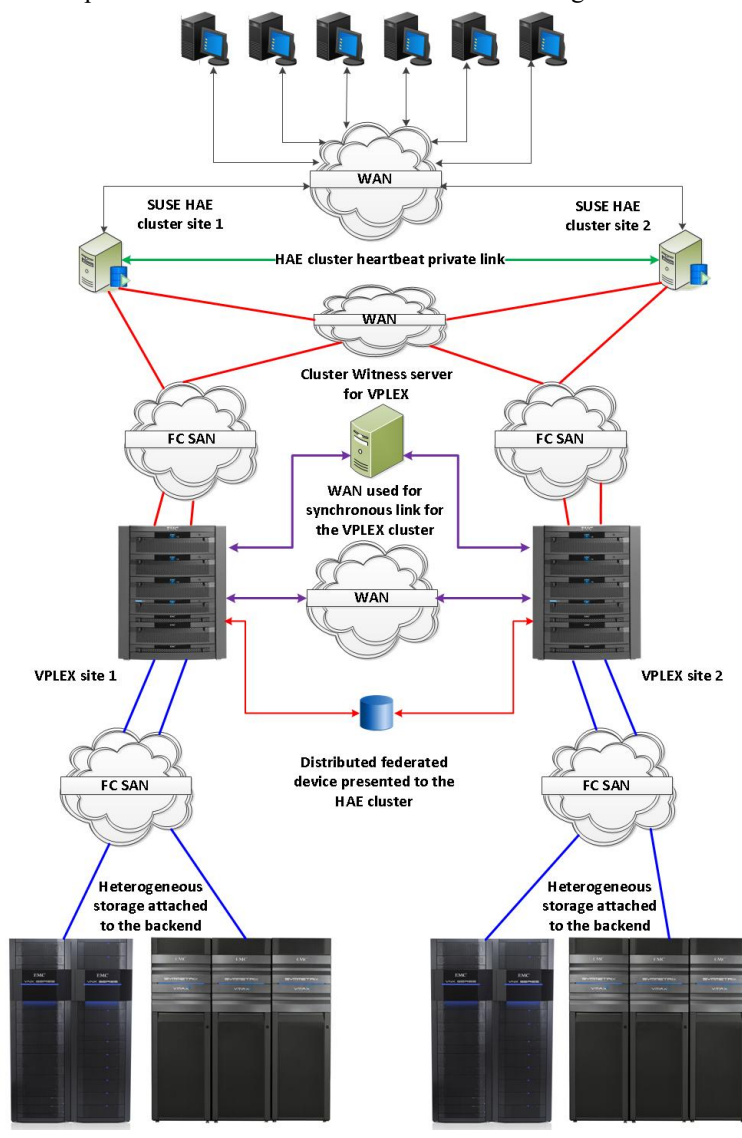

[Figure 80](#page-277-0) shows an example of HAE in a cross-cluster connected configuration.

**Figure 80** SUSE HAE in a cross-cluster connected configuration

### <span id="page-277-0"></span>**Supported Red Hat RHCS configurations and best practices**

Consider the following support information and best practices.

Supported  $\text{\texttt{N}}$  RHEL RHCS 5.5 and later, and RHEL RHCS 6.x

- Minimum GeoSynchrony 5.0.1
	- Active/passive or active/active cluster
	- Stretched storage cluster without cross-connect
- Stretched storage cluster with cross-cluster connect
	- < 1ms round trip time latency for connections between the two sites
	- PowerPath only
- PowerPath or Linux native DM-MPIO
- RHEL GFS and GFS2 clustered filesystem
- **EXECS** quorum disk
- $\boxtimes$  RHCS fence scsi() and sg3util sg persist()
- **Best practices**  $\boxtimes$  Stretched storage cluster without cross-connect
	- For Red Hat's stretch cluster support, refer to Red Hat Knowledgebase Article ID: 58412, *[Support for Red Hat Enterprise Linux High Availability Cluster Stretch and](https://access.redhat.com/knowledge/articles/27136)  [Multi-Site Architectures](https://access.redhat.com/knowledge/articles/27136)*.
	- Server cluster heartbeat limitation per Red Hat specification  $(< 2.0 \text{ms RTT})$ 
		- Refer to Red Hat Knowledgebase Article ID: 58412, *[Support for Red Hat Enterprise](https://access.redhat.com/knowledge/articles/27136)  [Linux High Availability Cluster Stretch and Multi-Site Architectures.](https://access.redhat.com/knowledge/articles/27136)*
	- **EXECONS** Consistency groups should be set for one site wins for all distributed devices in the VPLEX metro cluster attached to the RHCS cluster. The winning site should be aligned to the winning nodes in the RHCS cluster.
	- An RHCS quorum disk was qualified on a distributed device. If an RHCS quorum disk is configured under an PowerPath pseudo device, it is recommended that the TOTEM TOKEN should be set at 330000 ms. This is to protect against a worst case failure scenario regarding paths to the quorum disk. It is further recommended that if the recommended setting is not used, test your desired settings in a non-production environment before implementing them. If not, an unstable cluster may result.

Find further guidance about RHCS quorum disks in *[How to Optimally Configure a](https://access.redhat.com/articles/216443)  [Quorum Disk in Red Hat Enterprise Linux Clustering and High-Availability Environments](https://access.redhat.com/articles/216443)* in the Red Hat Customer Portal.

- **Example 1** fence scsi() and sg persist() were qualified on a distributed device under both PowerPath and Linux DM-MPIO.
- $\boxtimes$  Patches for fence scsi() and fence scsi\_test() to support PowerPath pseudo devices may be required for RHEL 5.x configurations in order for them to detect the PowerPath pseudo device.

```
- Patches to fence scsi()
# sub get scsi devices [This is the original macro]
#{
# my ($in, $out, $err);<br># my $cmd = "lvs --nohe
    \overline{m} $cmd = "lvs --noheadings --separator : -o vg attr,devices";
# my $pid = open3($in, $out, $err, $cmd) or die "$!\n";
#
# waitpid($pid, 0);
#
    die "Unable to execute lvs.\n" if ($?>>8);
#
# while (<$out>)
# {
# chomp;
```

```
# print "OUT: $_\n" if $opt_v;
#
# my ($vg attrs, $device) = split(/:/, $ );
#
# if ($vg attrs =~ /.*c$/)
# {
\#\ $device =~ s/\(.*\)//;<br>\#\ push(@volumes, $device
      push(@volumes, $device);
# }
# }
#
# close($in);
# close($out);
# close($err);
#}
sub get_scsi_devices [This is the change]
{
open(FILE, "/var/run/scsi_reserve") or die "$!\n";
while (<FILE>)
{ chomp; push(@volumes, $_);
}
close FILE;
}LEX
- Patches to fence scsi test()
sub get_block_devices
{
my $block_dir = "/sys/block";
opendir(DIR, $block dir) or die "Error: $! $block dir\n";
my @block_devices = grep { /^sd*/ | /^emcpower*/ } readdir(DIR);
closedir(DIR);
for $dev (@block_devices)
{
push @devices, "/dev/" . $dev;
```
**EXECUTE:** Patches for /usr/sbin/fence\_scsi to support pseudo devices may be required for RHEL 6.x configurations in order for it to detect the PowerPath pseudo device.

```
- Patches to /usr/sbin/fence scsi
sub get devices scsi ()
{
    my $self = (caller(0))[3]; my @devices;
opendir (\*DIR, "/sys/block/") or die "$!\n";
# @devices = grep { /^sd/ } readdir (DIR); #[This is the original 
macro]
    \thetadevices = grep { /\text{sd}/ | /\text{emcpower}/ } readdir (DIR); # [This is
the change]
     closedir (DIR);
     return (@devices);
```
### **Supported SUSE HAE configurations and best practices**

}

Consider the following support information and best practices.

#### **Supported 8** SLES 11 and later, and the SUSE High Availability Extension (HAE)

- Minimum GeoSynchrony 5.0.1
- Active/passive or active/active cluster
- Stretched storage cluster without cross-connect
- Stretched storage cluster with cross-cluster connect
	- $\leq$  1 ms round trip time latency for connections between the two sites
	- PowerPath only
- PowerPath or Linux native DM-MPIO
- OCFS2 clustered filesystem
- **STONITH** block device (sbd)

#### **Best practices** Reference *SUSE Linux Enterprise High Availability Extension* documentation

- It is recommended that SUSE technical support be engaged to design and tune your cluster configuration files.
- Stretched storage cluster without cross-connect
- $\textdegree$  Server cluster heartbeat limitation < 2.0ms RTT
- **EXECONS** Consistency groups should be set for one site wins for all distributed devices in the VPLEX metro cluster attached to the HAE cluster. *The winning site should be aligned to the winning nodes in the HAE cluster*.
- The following changes from the default CRM settings were made to the CRM Config policy engine under advisement of SuSE engineering for the configuration tested:
	- Default Action Timeout = 100 seconds
	- Stonith Timeout = 300 seconds (This was made based on PowerPath characteristics. For Linux native DM-MPIO, follow the SuSE HAE documentation for recommended settings.)
- If a STONITH block device (sbd) is utilized (http://www.linux-ha.org/wiki/SBD\_Fencing)
	- Recommended settings for a multipathed device (PowerPath or Linux native DM-MPIO):
		- Timeout (watchdog) : 90
		- Timeout (allocate) : 2
		- $-$  Timeout (loop) : 1
		- Timeout (msgwait) : 180
	- Create the sbd on a distributed data volume from the VPLEX and place it in a consistency group with a *site 1 wins policy*.
- Identically configured servers at both sites per SuSE recommendations.
- All LUNs used for the OCFS2 filesystem should be under CLVM control, use distributed data volumes from the VPLEX, and be placed in a consistency group with a *site 1 wins* policy.

# **Optimal-Path-Management (OPM) feature**

Starting with VPLEX 5.5 Acropolis, Optimal-Path-Management (OPM) was introduced to improve VPLEX performance. OPM utilizes the ALUA mechanism to spread the IO load across VPLEX directors while gaining cache locality.

### **VPLEX OPM feature overview**

The OPM feature in VPLEX FE uses the SCSI ALUA (Asymmetric Logical Unit Access) mechanism to indicate to a host which path is optimal and which is non-optimal. This increases cache locality by directing LUN I/O only through the local director, and improves overall performance.

[Figure 81](#page-281-0) and [Figure 82](#page-282-0) show the cache coherency overhead reductions on the local site, first without OPM, and then with OPM.

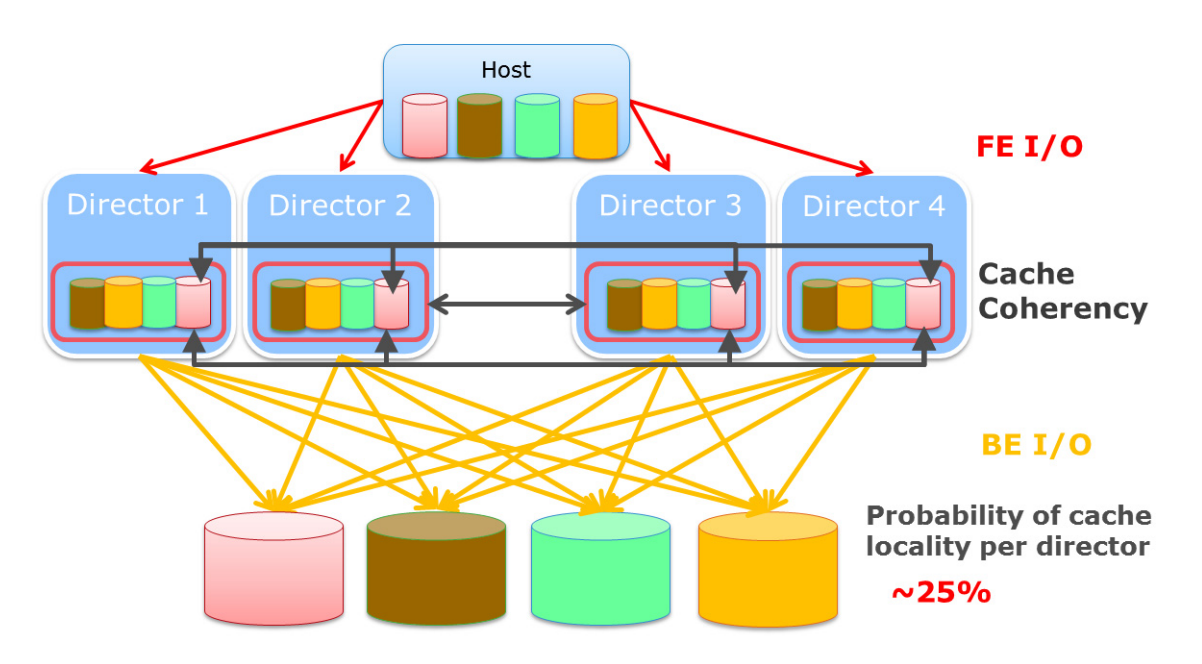

<span id="page-281-0"></span>**Figure 81** Cache coherency overhead reduction without OPM multiple volumes

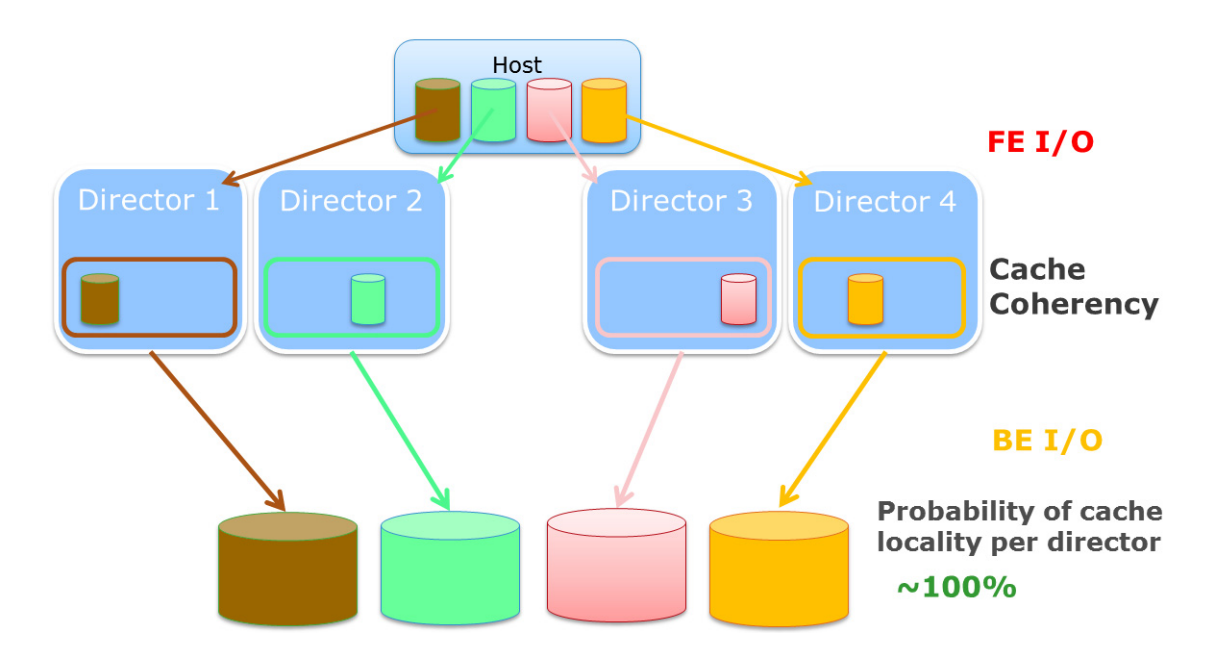

**Figure 82** Cache coherency overhead reduction with OPM multiple volumes

OPM is enabled on VPLEX per initiator base. A host should have all its initiators enabled or disabled for OPM. Mixed mode is not supported.

After OPM is enabled for a particular volume provisioned to a host, you can check out its optimal director using VPLEX CLI. [Figure 83](#page-282-1) shows an example of a volume in a metro cluster.

<span id="page-282-0"></span>

| VPlexcli:/> opm virtual-volume show-state DD Xtremio LUN771 Symm0052 427C-HP vol |                                                      |                 |  |  |  |  |  |  |  |  |  |
|----------------------------------------------------------------------------------|------------------------------------------------------|-----------------|--|--|--|--|--|--|--|--|--|
| cluster-1<br>Virtual Volumes                                                     | Optimal Directors Override Directors<br>____________ | ------------    |  |  |  |  |  |  |  |  |  |
| DD Xtremio LUN771 Symm0052 427C-HP vol                                           | [director-1-1-A]                                     | - 61            |  |  |  |  |  |  |  |  |  |
| cluster-2<br>Virtual Volumes                                                     | Optimal Directors Override Directors                 |                 |  |  |  |  |  |  |  |  |  |
| DD Xtremio LUN771 Symm0052 427C-HP vol                                           | ________<br>[director-2-1-A]                         | ----------<br>m |  |  |  |  |  |  |  |  |  |

**Figure 83** Volume in a metro cluster example

## <span id="page-282-1"></span>**Host connectivity best practices while using OPM**

These are the best practices while using OPM:

- A Storage View should include target ports from all directors if possible, to get the most benefit from OPM.
- OPM is not supported in a cross-connected configuration.
- $\boxtimes$  If a host is cross connected to two VPLEX clusters and OPM is enabled, the RTPG responses may be inconsistent and the behavior is undefined.

[Figure 84](#page-283-0) shows the best practice host connectivity for dual VPLEX engines.

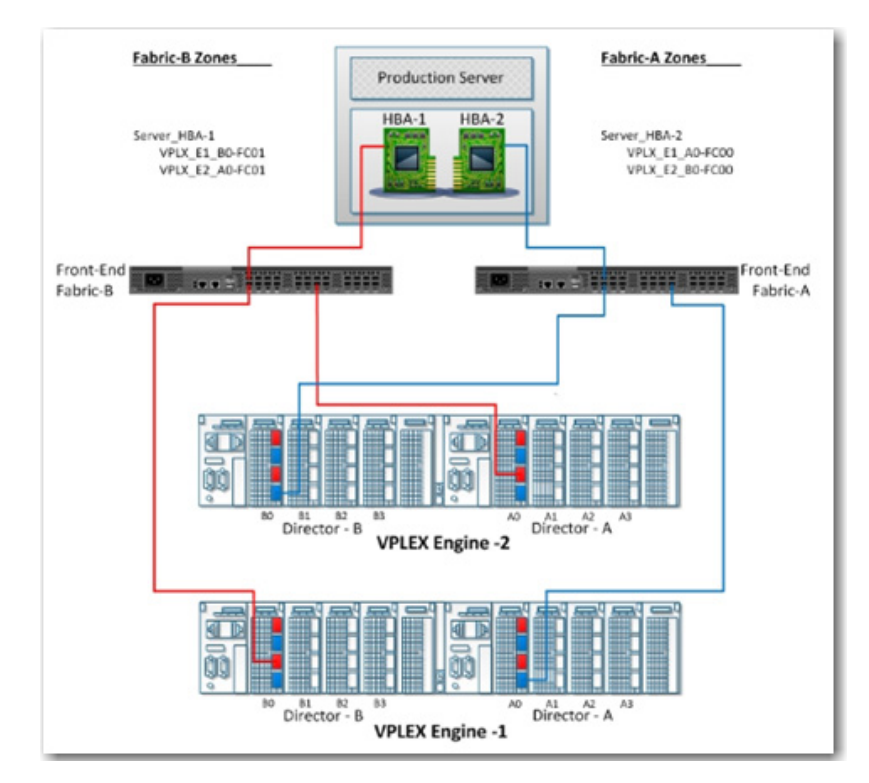

<span id="page-283-0"></span>**Figure 84** Host connectivity across dual VPLEX engines

[Figure 85](#page-284-0) shows the best practice host connectivity quad engines in a VPLEX cluster.

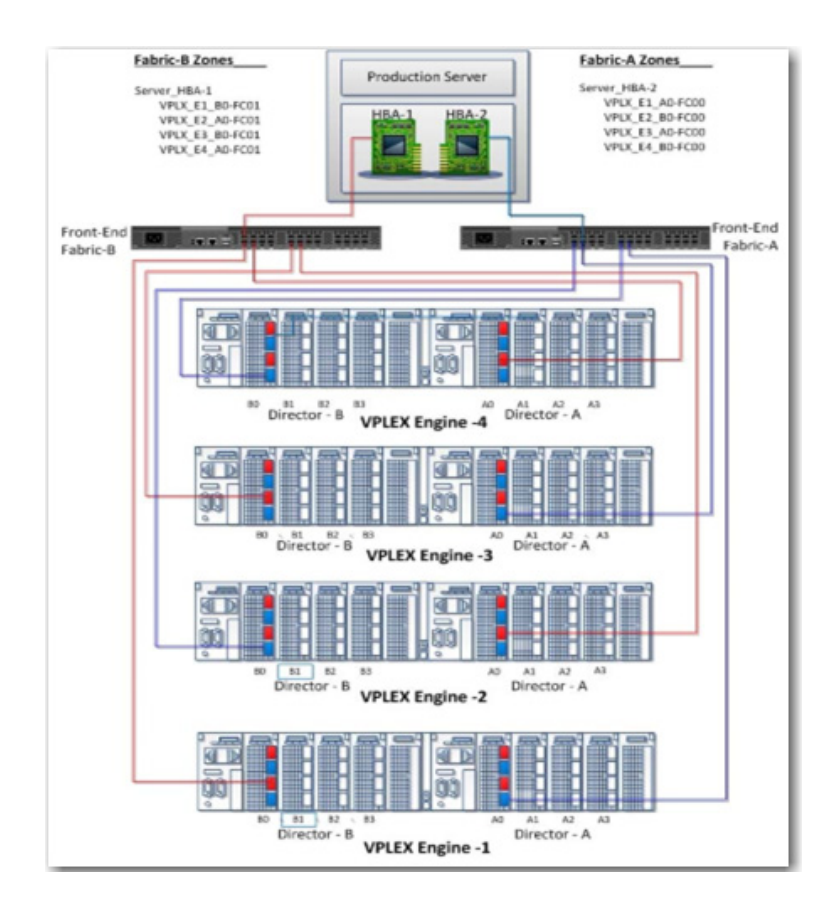

**Figure 85** Host connectivity across quad engines in a VPLEX cluster

### <span id="page-284-0"></span>**Host multipathing software configuration while using OPM**

Host multipathing software must be ALUA-aware to detect the optimal path for each LUN, and send I/O down only the optimal path. Multipathing software, such as PowerPath, can automatically detect the OPM ALUA mode with a host reboot, but for some host native multipathing software, additional configuration may be required.

**Note:** Veritas DMP does not support OPM ALUA.

**PowerPath** PowerPath versions that support VPLEX OPM are summarized in the following table.

**Table 25** PowerPath versions that support VPLEX OPM

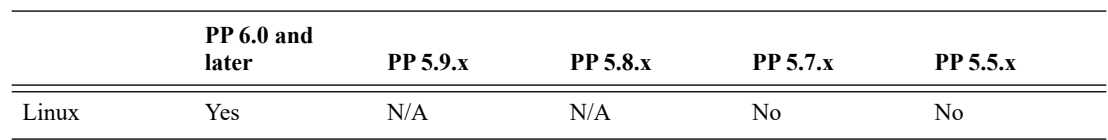

When first enabling OPM on the VPLEX side, the host must be rebooted for PowerPath to detect the change and handle the LUNs in the OPM ALUA mode. After it is in ALUA mode, you can check it by typing the **powermt display alua device=[device name | all]**  command, as shown in [Figure 86.](#page-285-0)

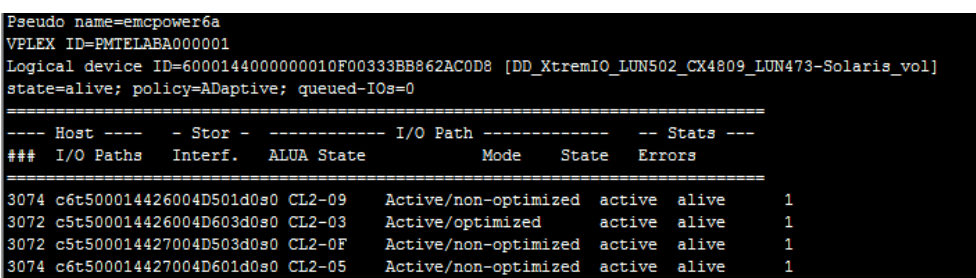

<span id="page-285-0"></span>**Figure 86** Output from the powermt command

LUNs from the VPLEX array are displayed and optimal/non optimal paths are displayed in the command output. I/O runs only on the optimized path when compared to the previous result of all four paths.

You can view the active path match with the optimal director path for that LUN shown in the VPLEX CLI.

Verify that the host PowerPath device ALUA paths match the OPM configuration for a given LUN.

In the host, run the **powermt display alua dev=[device name | all]** command, as shown in [Figure 87.](#page-285-1)

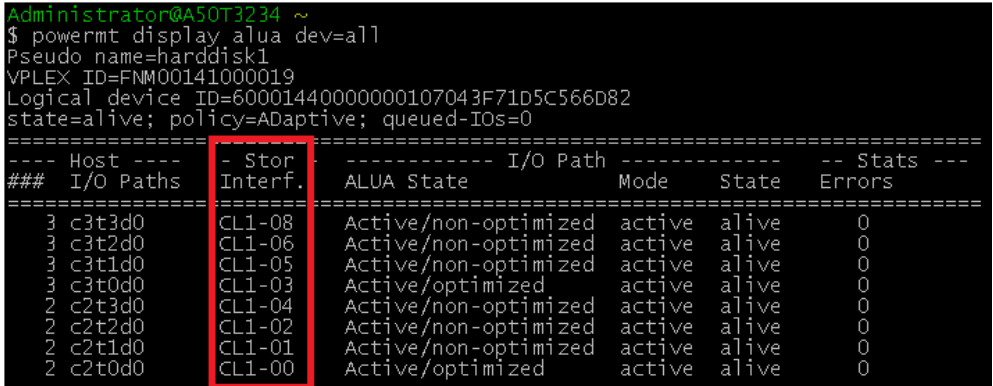

<span id="page-285-1"></span>**Figure 87** Output from the powermt command

Note the **Storage Interface** values for each of the paths of the device.

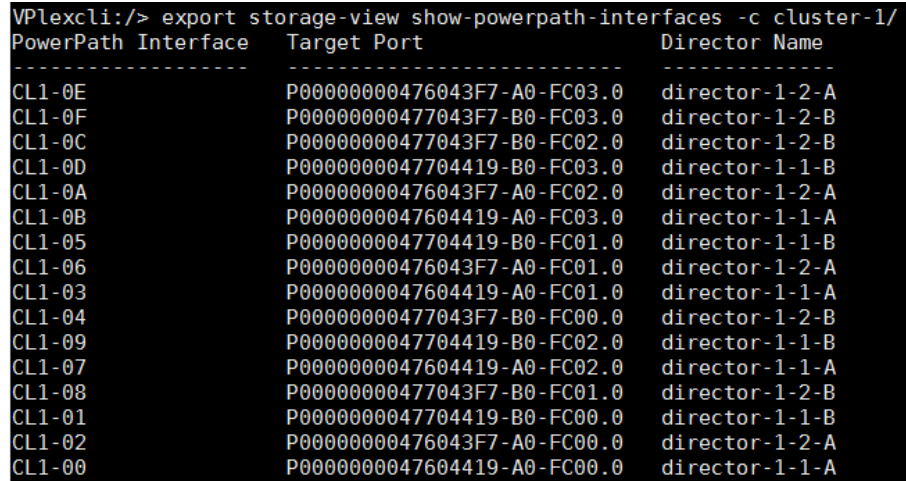

In the VPLEX CLI, run the export storage-view **show-powerpath-interfaces** command, as shown in [Figure 88.](#page-286-0)

<span id="page-286-0"></span>**Figure 88** Output from the export storage-view command

Map each **Storage Interface** value to its corresponding director name, as shown in [Table 26.](#page-286-1) The optimal paths detected in the host lead to director-1-1-A.

**Table 26** mapping Storage Interface values to corresponding director name

<span id="page-286-1"></span>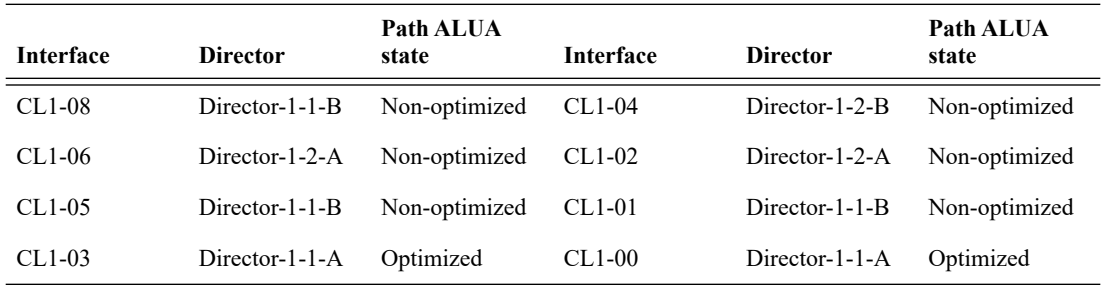

To map the **Logical Device ID** from the host output, go to the virtual-volumes context in the VPlexCli, and run the **ll** command. Look for the Logical Device ID (which is prefixed with VPD83T3) and then match it to its corresponding volume name in VPLEX. In the example shown in [Figure 89,](#page-286-2) the ID matches the volume name **rc1\_lr0\_0000\_vol**.

<span id="page-286-2"></span>

|      |           |  | VPlexcli:/clusters/cluster-1/virtual-volumes> ll |              |  |  |                                                                                                    |          |    |       |
|------|-----------|--|--------------------------------------------------|--------------|--|--|----------------------------------------------------------------------------------------------------|----------|----|-------|
| Name |           |  |                                                  |              |  |  | Operational Health Service Block Block Capacity Locality Supporting Cache-Mode Expandable Expandable Consiste |          |    |       |
|      | cy VPD ID |  |                                                  |              |  |  |                                                                                                    |          |    |       |
|      |           |  | Status                                           | State Status |  |  | Count Size   Device                                                                                           | Capacity |    | Group |
|      |           |  |                                                  |              |  |  |                                                                                                    |          |    |       |
|      |           |  |                                                  |              |  |  |                                                                                                    |          |    |       |
|      |           |  |                                                  |              |  |  |                                                                                                    |          |    |       |
|      |           |  | rcl lr0 0000 vol ok ok cunning                   |              |  |  | 4194304 4K 16G local rc1 lr0 0000 synchronous true                                                            |          | θB |       |
|      |           |  | VPD83T3:60001440000000107043f71d5c566d82         |              |  |  |                                                                                                    |          |    |       |
|      |           |  |                                                  |              |  |  | rc1 lr0 0001 vol ok b unexported 4194304 4K 16G local rc1 lr0 0001 synchronous true                           |          | θB |       |
|      |           |  | VPD83T3:60001440000000107043171d5c566d83         |              |  |  |                                                                                                    |          |    |       |

**Figure 89** Output from the ll command

In the VPLEX CLI, run the **opm virtual-volume show-state [volume name]** command, as shown in the example in [Figure 90.](#page-287-1)

<span id="page-287-1"></span>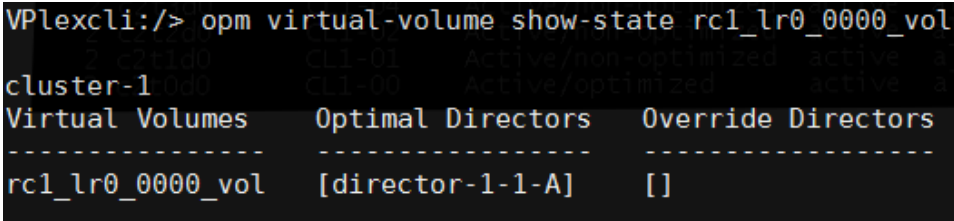

**Figure 90** Output from the opm command

As can be seen, the optimal director configured for the volume is director-1-1-A, so the OPM configuration is verified to match the host detected ALUA paths.

Verify that I/O is running to the optimal paths in PowerPath:

- In the host, configure PowerPath to collect perf tracing by running the **powermt set perfmon=on interval=60** command.
- Start running I/O from the host on the selected target devices, and wait for 60 seconds.
- In the host, run the **powermt display perf dev=[ dev name | all]** command. For example, as shown in the example in [Figure 91.](#page-287-0)

| Administrator@A5013234 ∼<br>\$ powermt display perf dev=harddisk1<br>Timestamp = 15:14:05 UTC, 19 Jul 2015<br>Sample Interval = $60$<br>Pseudo name=harddisk1<br>VPLEX ID=FNM00141000019<br>Logical device ID=60001440000000107043F71D5C566D82<br>state=alive; policy=ADaptive; queued-IOs=1 |                               |                                       |                                 |               |                |                                |
|----------------------------------------------------------------------------------------------------|-------------------------------|---------------------------------------|---------------------------------|---------------|----------------|--------------------------------|
| Read bytes/s<br>Write bytes/s<br>Total bytes/s                                                                                                    | $KB \leq 4$<br>3.58M<br>1.76M |                                       | $4 < KB < = 8$ $8 < KB < = 128$ | KB>128        |                | A11<br>3.58M<br>1.76M<br>5.34M |
| Read<br>Avg Response ms<br>Write Avg Response ms<br>Avg Response ms<br>A11                                                                                                    | 0.313<br>0.418                |                                       |                                 |               |                | 0.313<br>0.418<br>0.348        |
| -----------------------<br>$H \cap \leq t$ $---$<br>HW Path<br>====================                                                                                                    | I/O Paths                     | Metrics<br>================           | Reads---Writes                  |               | Retry<br>delta | Error<br>delta                 |
| 2 port2\path0\tgt0\lun0                                                                                                    | c2t0d0                        | Low Latency (ms)<br>High Latency (ms) | 0.063<br>14.3                   | 0.192<br>13.9 | o              | o                              |
| 2 port2\path0\tgt1\lun0                                                                                                    | c2t1d0                        | Low Latency (ms)<br>High Latency (ms) |                                 |               | o              | o                              |
| 2 port2\path0\tgt2\lun0                                                                                                    | c2t2d0                        | Low Latency (ms)<br>High Latency (ms) |                                 |               | o              | o                              |
| 2 port2\path0\tgt3\lun0                                                                                                    | c2t3d0                        | Low Latency (ms)<br>High Latency (ms) |                                 |               | o              | o                              |
| 3 port3\path0\tqt0\lun0                                                                                                    | c3t0d0                        | Low Latency (ms)<br>High Latency (ms) | 0.068<br>14.2                   | 0.191<br>23.8 | O              | O                              |
| 3 port3\path0\tgt1\lun0                                                                                                    | c3t1d0                        | Low Latency (ms)<br>High Latency (ms) |                                 |               | o              | O                              |
| port3\path0\tgt2\lun0<br>з.                                                                                                    | c3t2d0                        | Low Latency (ms)                      |                                 |               | o              | Ο                              |

<span id="page-287-0"></span>**Figure 91** Output from the powermt command
Note the I/O paths that show I/O being formed and match them to the original output of **powermt display alua dev=[dev name | all]** to verify that the optimal ALUA paths are the only paths with I/O.

### **Native MPIO**

The following examples provide some general guidance for configuring native MPIO with the ALUA mode. Whether the particular operating system native multipathing software is ALUA-aware and what the parameters are to configure can vary from operating system to operating system, even version to version.

**Note:** Refer to each of the operating system distributor's documentation for more complete details.

**Linux DM-MPIO** For Linux using native DM-MPIO, with a default setting, all VPLEX LUN paths will have same prio value and all active for I/O, even if OPM is already enabled from array side for that host initiators.

```
#multipath -ll
36000144000000010f00333bb8640ace9 dm-5 EMC,Invista 
size=5.0G features='1 queue_if_no_path' hwhandler='0' wp=rw
 `-+- policy='round-robin 0' prio=1 status=active
   |- 3:0:0:1 sdb 8:16 active ready running
  |- 3:0:1:1 sdf - 8:80 active ready running<br>|- 4:0:1:1 sdo - 8:224 active ready running
  |- 4:0:1:1 sdo 8:224 active ready running<br>'- 4:0:2:1 sds 65:32 active ready running
                           65:32 active ready running
```
For a host to detect OPM, modify the /etc/multipath.conf file with the following ALUA stanza, and then restart the multipathd service for the change to take effect. Verify the syntax with your Red Hat release.

### **RHEL 6 & 7**

```
device {
  vendor "EMC"
  product "Invista"
  product_blacklist "LUNZ"
  path grouping policy "group by prio"
  path checker "tur"
  features "0"
  hardware handler "1 alua"
  prio "alua"
  rr_weight "uniform"
  no_path_retry 5
  failback immediate
}
```
#### **SLES 11 & 12**

```
device {
  vendor "EMC"
```

```
product "Invista"
  product_blacklist "LUNZ"
  path grouping policy "group by prio"
  path checker "tur"
  features "0"
  hardware handler "1 alua"
  prio "alua"
  rr_weight "uniform"
  no_path_retry 5
  path selector "round-robin 0"
  failback immediate
}
```
### **Oracle Virtual Machine (OVM) / Oracle Unbreakable Enterprise Kernel 6 (UEK 6)**

```
device {
  vendor "EMC"
  product "Invista"
  product_blacklist "LUNZ"
  path grouping policy group by prio
  getuid_callout "/lib/udev/scsi_id --whitelisted 
  --device=/dev/%n"
  path selector "round-robin 0"
  features " 1 queue_if_no_path"
  hardware handler " 1 alua"
  prio tpg_pref
  rr_weight uniform
  no path retry 5
  rr_min_io 1000
  rr_min_io_rq 1
  failback immediate
}
[root@lxh9ser5 ~]# multipath -ll
36000144000000010f00333bb862ac384 dm-1 EMC,Invista
size=100G features='1 queue_if_no_path' hwhandler='1 alua' wp=rw
|-+- policy='round-robin 0' prio=130 status=active
\vert \vert \vert \vert 4:0:1:1 sdj 8:144 active ready running
`-+- policy='round-robin 0' prio=10 status=enabled
  |- 4:0:0:1 sdd 8:48 active ready running
   |- 3:0:0:1 sdq 65:0 active ready running
   `- 3:0:1:1 sdw 65:96 active ready running
```
#### **XenServer 6.5**

device { vendor "EMC" product "Invista" detect prio yes retain attached hw handler yes path\_grouping\_policy group\_by\_prio failback immediate } 36000144000000010f00333bb862ac38c dm-4 EMC,Invista size=200G features='2 queue\_if\_no\_path retain\_attached\_hw\_handler' hwhandler='1 alua' wp=rw |-+- policy='round-robin 0' prio=50 status=active  $|$   $-$  1:0:1:1 sdt 65:48 active ready running `-+- policy='round-robin 0' prio=10 status=enabled |- 1:0:0:1 sde 8:64 active ready running |- 8:0:1:1 sdj 8:144 active ready running  $\dot{-}$  8:0:0:1 sdo 8:224 active ready running

**Note:** For XenServer, starting with version 6.5, the above setting will automatically detect a Dell EMC array in an ALUA mode, and no additional ALUA parameter is needed in the /etc/multipath.conf file.

After the multipath.conf file is correctly configured, and the multipathd service is restarted, verify that you can see that the handler is changed to **1 alua**, and paths are grouped into two. One group should contain one or more optimal paths while the other contains the rest of the non-optimal paths. The optimal group will have a higher priority listed than the non-optimal group.

The multipath  $-11$  output after ALUA takes effect is shown in the following example:

mpathb (36000144000000010f00333bb8640ac48) dm-2 EMC ,Invista size=10G features='1 queue if no path' hwhandler='1 alua' wp=rw  $|-+-$  policy='service-time  $\overline{0}$ ' prio=50 status=active | `- 0:0:4:1 sdb 8:16 active ready running -+- policy='service-time 0' prio=10 status=enabled |- 0:0:0:1 sdx 65:112 active ready running |- 5:0:3:1 sdm 8:192 active ready running `- 5:0:4:1 sdq 65:0 active ready running

You can confirm this output by observing that I/O activity. It will be only happening on the one optimal path:

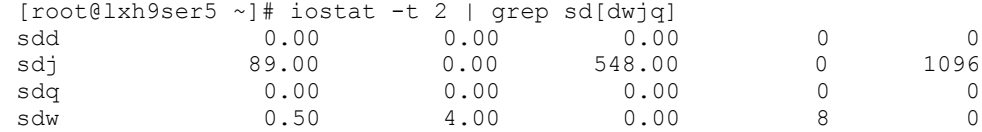

This path will match the optimal director path of the LUN shown in the VPLEX CLI.

**Confirming optimal paths with Linux DM-MPIO**

To confirm if the optimal path showing from DM-MPIO matches with the optimal path set at the VPLEX side, you can track from the multipath subpath ID to its connected VPLEX director port WWN as shown in the following example from RHEL 7.

mpatha (36000144000000010f00333bb862ac37d) dm-2 EMC ,Invista

```
size=20G features='1 queue_if_no_path' hwhandler='1 alua' wp=rw
   |-+- policy='service-time 0' prio=50 status=active
   | `- 5:0:5:0 sdn 8:208 active ready running
    `-+- policy='service-time 0' prio=10 status=enabled
    |- 0:0:2:0 sda 8:0 active ready running
    |- 0:0:8:0 sde 8:64 active ready running
      `- 5:0:6:0 sdr 65:16 active ready running
   [root@lxh5ser3 ~]# cat 
   /sys/class/fc_transport/target5\:0\:5/port_name
   0x500014427004d600
?
```
With the above VPLEX director port WWN, you can compare it with the optimal director set at the VPLEX side, as shown in [Figure 92](#page-291-0).

<span id="page-291-0"></span>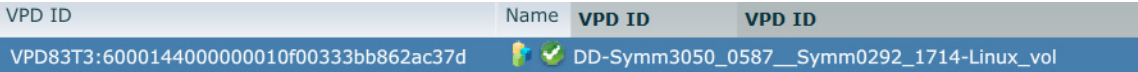

**Figure 92** Storage view in VPLEX GUI manager

```
VPlexcli:/> opm virtual-volume show-state 
DD-Symm3050_0587__Symm0292_1714-Linux_vol 
cluster-2
Virtual Volumes Optimal Directors Override Directors
DD-Symm3050_0587__Symm0292_1714-Linux_vol [director-2-1-B] []
VPlexcli:/> ll 
/engines/engine-2-1/directors/director-2-1-B/hardware/ports/ 
/engines/engine-2-1/directors/director-2-1-B/hardware/ports: 
                    Role Port Status
        ------- ------------------ --------- -----------
B0-FC00 0x500014427004d600 front-end up
B0-FC01 0x500014427004d601 front-end up
B0-FC02 0x500014427004d602 front-end up
B0-FC03 0x500014427004d603 front-end up
```
**Veritas DMP** All current GA versions of Veritas DMP do not support VPLEX OPM ALUA at this time. Dell EMC and Veritas are collaborating on a solution.

> After OPM is enabled on the VPLEX for a host initiator and the host is configured as described, OPM provides the benefit of cache locality, which will yield an improvement in your performance. The following restrictions apply to all supported host environments:

- OPM is not supported in cross-connected configurations.
- Mixed mode configurations are not allowed, where one or more host initiators are in OPM mode and other initiators of the same host are in legacy (active/active) mode. The results of such a configuration are indeterminate and should never be attempted.

Consult the latest Dell EMC VPLEX Simple Support Matrix, located at [Dell EMC E-Lab](http://elabnavigator.emc.com)  [Navigator](http://elabnavigator.emc.com), for the current list of supported configurations.

# CHAPTER 11

# Native Clusters

This chapter provides information on native clusters.

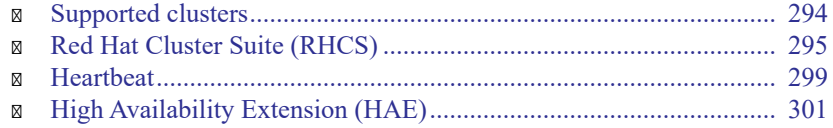

# <span id="page-293-0"></span>**Supported clusters**

Dell EMC supports a wide range of cluster and high availability technologies on Linux. The [Dell EMC Simple Support Matrix](https://elabnavigator.emc.com) provides a detailed listing of available cluster configurations for operating system versions, path management solutions, and array support.

## <span id="page-294-0"></span>**Red Hat Cluster Suite (RHCS)**

Red Hat defines the Red Hat Cluster Suite (RHCS) as a collection of technologies working together to provide data integrity and the ability to maintain application availability in the event of a failure. RHCS uses the Cluster Configuration System (CCS) to create the cluster environment, manage the individual nodes, and effect changes in the cluster environment. The Resource Group Manager (rgmanager) provides tools to manage services provided by the cluster.

The Red Hat Cluster Suite provides multiple features, including failover domains, fencing, Ethernet channel bonding, and so on. Discussion of these features is beyond the scope of this document and is instead available in the administration guides published by Red Hat.

Red Hat Cluster Suite is used as part of Dell EMC's qualification effort of the GFS filesystem. All features of the cluster and possible configuration aspects are not explored in this document; however, they are directly supported by the Red Hat Corporation. It is recommended that you consult Red Hat's documentation of RHCS for detailed configuration instructions and supported configurations on the [Red Hat Product Documentation page.](http://www.redhat.com/docs/manuals/)

Dell EMC supports the Red Hat release of RHCS and GFS found in RHEL. Always refer to the [Dell EMC Simple Support Matrix](https://elabnavigator.emc.com) (ESM) for the most up-to-date details of supported configurations.

The following are supported:

- Active/passive or active/active cluster
- Dell EMC PowerPath or Linux native DM-MPIO
- RHEL GFS and GFS2 clustered filesystem
- **EXECUTE: RHCS** quorum disk
	- With PowerPath, support began with RHEL 5.5 and continued with RHEL 6.0; see ["Best practices and additional installation information" on page 296](#page-295-0).
- $\boxtimes$  RHCS fence scsi() and sg3util sg persist()
	- With PowerPath, support began with RHEL 5.5 and continued with RHEL 6.0 and RHEL 7.0; see ["Best practices and additional installation information" on page 296](#page-295-0).

RHCS ensures high availability and manageability of critical network resources including data, applications, and services. It is a multinode clustering product that supports failover, failback, and migration (load balancing) of individually managed cluster resources.

RHCS includes several important features. These include:

- **Support for Fibre Channel or iSCSI storage**
- Multi-node active cluster, up to 128 (consult Red Hat for the latest supported number)
- A single point of administration through either a graphical tool or a command line tool
- $\boxtimes$  The ability to tailor a cluster to the specific applications and hardware infrastructure that fit an organization
- Dynamic assignment and reassignment of server storage on an as-needed basis
- **Time dependent configuration enables resources to fail back to repaired nodes**
- Support for shared disk systems
- Support for cluster file systems like GFS and GFS2
- Although shared disk systems are supported, they are not required
- Support for cluster aware logical volume managers like CLVM

### **Global File System (GFS)**

Global File System (GFS) is an open source cluster filesystem developed by Red Hat. It operates within the framework provided by Red Hat Cluster Suite and enables shared storage and filesystems across multiple nodes in a cluster. A further development, GFS2, was derived from GFS and integrated into Linux kernel version 2.6.19.

GFS is a shared disk filesystem, whereas, GFS2 can be used on a standalone system, like any other filesystem, or as a shared disk filesystem in a cluster.

While RHCS provides the infrastructure for configuring cluster nodes, maintaining cluster health, enabling services, etc., GFS enables shared storage and file system across multiple nodes in a cluster. GFS bundles multiple strategies for Lock Management, such as the Grand Unified Lock Manager (GULM) and the Distributed Lock Manager (DLM).

GFS supports file system features such as quotas, journaling, and dynamic file system changes. In addition, PowerPath is supported on the host for managing multiple redundant paths to the shared storage from a node and for load balancing. Refer to "GFS" on page 336 for additional details regarding GFS.

### <span id="page-295-0"></span>**Best practices and additional installation information**

- Server cluster heartbeat limitation per Red Hat specification (< 2.0ms RTT)
	- Refer to Red Hat Knowledgebase Article ID: 58412, *[Support for Red Hat Enterprise](https://access.redhat.com/knowledge/articles/27136)  [Linux High Availability Cluster Stretch and Multi-Site Architectures](https://access.redhat.com/knowledge/articles/27136)*.
- An RHCS quorum disk has been qualified on Dell EMC storage. If an RHCS quorum disk is configured under a PowerPath pseudo device, it is recommended that the TOTEM TOKEN should be set at 330000ms. This is to protect against a worst case failure scenario regarding paths to the quorum disk. It is further recommended that if the recommended setting is not used; test your desired settings in a non-production environment before implementing them. If not, an unstable cluster may result.

Find further guidance about RHCS quorum disks in *[How to Optimally Configure a](https://access.redhat.com/articles/216443)  [Quorum Disk in Red Hat Enterprise Linux Clustering and High-Availability Environments](https://access.redhat.com/articles/216443)* in the Red Hat Customer Portal

Follow Red Hat's best practice for use with Linux native DM-MPIO.

- fence\_scsi() and sg\_persist() were qualified on a distributed device under both PowerPath and Linux DM-MPIO.
	- Patches for fence scsi() and fence scsi test() to support PowerPath pseudo devices may be required for RHEL 5.x configurations in order for them to detect the PowerPath pseudo device.

```
- Patches to fence scsi()
# sub get scsi devices [This is the original macro]
#{
# my ($in, $out, $err);
# my $cmd = "lvs --noheadings --separator : -o 
vg attr,devices";
# my $pid = open3($in, $out, $err, $cmd) or die "$!\n";
#
# waitpid($pid, 0);
#
# die "Unable to execute lvs.\n" if ($?>>8);
#
# while (<$out>)
# {
# chomp;
# print "OUT: $_\n" if $opt_v;
#
# my ($vg attrs, $device) = split(/:/, $ );
#
# if ($vg attrs =~ /.*c$/)
# # $device = ~ s/\\ (.*)) //;# push(@volumes, $device);
# }
# }
#
# close($in);
# close($out);
# close($err);
#}
sub get_scsi_devices [This is the change]
{
```

```
open(FILE, "/var/run/scsi_reserve") or die "$!\n";
  while (<FILE>)
   { chomp; push(@volumes, $_);
   }
  close FILE;
  }LEX
  - Patches to fence_scsi_test()
  sub get_block_devices
   {
  my $block_dir = "/sys/block";
  opendir(DIR, $block_dir) or die "Error: $! $block_dir\n";
  my @block devices = grep { /^sd*/ | /^emcpower*/ } readdir(DIR);
  closedir(DIR);
  for $dev (@block_devices)
   {
  push @devices, "/dev/" . $dev;
• Patches for /usr/sbin/fence scsi to support pseudo devices may be required
  for RHEL 6.x configurations in order for it to detect the PowerPath pseudo device.
  - Patches to /usr/sbin/fence_scsi
  sub get devices scsi ()
   {
      my $self = (caller(0))[3]; my @devices;
  opendir (\*DIR, "/sys/block/") or die "$!\n";
   # @devices = grep { /^sd/ } readdir (DIR); #[This is the 
  original macro]
       @devices = grep { /^sd/ | /^emcpower/ } readdir (DIR);#[This 
  is the change]
       closedir (DIR);
  return (@devices);
```
**Additional installation information** For additional information regarding Red Hat's Cluster Suite implementation or to configure a cluster, go to the [Red Hat website.](www.redhat.com)

## <span id="page-298-0"></span>**Heartbeat**

Heartbeat is an open source clustering software for Linux. It had its beginnings as the Linux-HA project with its first release in 1998; limited to two nodes and very simple takeover semantics, and no resource monitoring. In 2005 the project was expanded by the release of version 2 which added n-node clusters, resource monitoring, dependencies, and policies.

Dell EMC supports the Novell release of Heartbeat found in SLES. See the [Dell EMC Simple](https://elabnavigator.emc.com)  [Support Matrix](https://elabnavigator.emc.com) for details of supported configurations.

Heartbeat ensures high availability and manageability of critical network resources including data, applications, and services. It is a multinode clustering product that supports failover, failback, and migration (load balancing) of individually managed cluster resources.

Heartbeat includes several important features. These include:

- **Support for Fibre Channel or iSCSI storage**
- $\boxtimes$  Multi-node active cluster, up to 16
- A single point of administration through either a graphical Heartbeat tool or a command line tool
- The ability to tailor a cluster to the specific applications and hardware infrastructure that fit an organization
- Dynamic assignment and reassignment of server storage on an as-needed basis
- **Time dependent configuration enables resources to fail back to repaired nodes**
- Support for shared disk systems
- Support for cluster file systems like OCFS 2
- Although shared disk systems are supported, they are not required
- Support for cluster aware logical volume managers like EVMS

### **Heartbeat cluster components**

The following components make up a Heartbeat version 2 cluster found in Novell's SLES:

- **From 2 to 16 Linux servers, each containing at least one local disk device.**
- Heartbeat software running on each Linux server in the cluster.
- (Optional) A shared disk subsystem connected to all servers in the cluster.
- (Optional) High-speed Fibre Channel cards, cables, and switch used to connect the servers to the shared disk subsystem. Or NIC cards, cables, and switch used to connect the servers to the shared iSCSI disk subsystem.
- At least two communications mediums over which Heartbeat servers can communicate. These currently include ethernet (mcast, ucast, or bcast) or serial.
- A STONITH device. A STONITH device is a power switch which the cluster uses to reset nodes that are considered dead. Resetting non-heartbeating nodes is the only reliable way to ensure that no data corruption is performed by nodes that hang and only appear to be dead.

### **Installation information and additional details**

For additional information regarding Novell's implementation of Heartbeat or to configure a cluster, go to the [Micro Focus \(Novell\) website](https://www.microfocus.com/novell/?utm_medium=301&utm_source=novell.com).

## <span id="page-300-0"></span>**High Availability Extension (HAE)**

Novell's High Availability Extension (HAE) is an integrated suite of open source clustering technologies used to implement highly available physical and virtual Linux clusters, and to eliminate single points of failure. It ensures the high availability and manageability of critical resources including data, applications, and services. Therefore, it helps maintain business continuity, protect data integrity, and reduce unplanned downtime of mission-critical Linux workloads.

It ships with essential monitoring, messaging, and cluster resource management functionality, supporting failover, failback, and migration of individually managed cluster resources. HAE is available as add-on product to SLES 11.

Dell EMC supports the Novell release of High Availability Extension found in SLES. See [Dell](https://support.emc.com)  [EMC Online Support](https://support.emc.com) for details of supported configurations.

HAE includes several important features. These include:

- $\boxtimes$  Active/active and active/passive cluster configurations (N+1, N+M, N to 1, N to M)
- $\boxtimes$  Multi-node active cluster, up to 16
- Hybrid physical and virtual cluster support
- Tools to monitor the health and status of resources, manage dependencies, and automatically stop and start services based on highly configurable rules and policies
- **Time dependent configuration enables resources to fail back to repaired nodes**
- Support for cluster aware logical volume managers like cLVM
- Dynamically assign and reassign server storage as needed
- $\boxtimes$  Graphical and CLI based management tools

## **HAE components**

The following components make up a High Availability Extension cluster found in Novell's SLES:

- **EXECUTE:** From 1 to 16 Linux servers, each containing at least one local disk device.
- High Availability Extension software running on each Linux server in the cluster.
- $\boxtimes$  (Optional) A shared disk subsystem connected to all servers in the cluster.
- (Optional) High-speed Fibre Channel cards, cables, and switch used to connect the servers to the shared disk subsystem. Or NIC cards, cables, and switch used to connect the servers to the shared iSCSI disk subsystem.
- At least two TCP/IP communications mediums that support multicasting.
- A STONITH device. A STONITH device is a power switch which the cluster uses to reset nodes that are considered dead. Resetting non-heartbeating nodes is the only reliable way to ensure that no data corruption is performed by nodes that hang and only appear to be dead.

### **Installation information and additional details**

For additional information regarding Novell's implementation of High Availability Extension or to configure a cluster, go to the [Micro Focus \(Novell\) website.](https://www.microfocus.com/novell/?utm_medium=301&utm_source=novell.com)

# CHAPTER 12

# Reference: Supported Linux features and limitations

This chapter provides information on general features and limitations packaged as part of the Linux support on Dell EMC arrays.

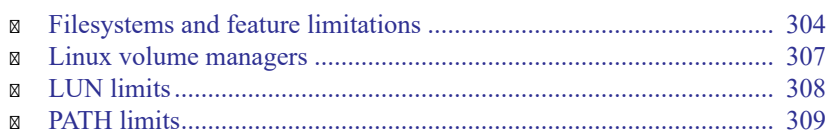

## <span id="page-303-0"></span>**Filesystems and feature limitations**

This section provides the following information:

- "Filesystem support" on page 304
- **EXECUTE:** The Teatures and limitations" on page 305
- **Example 13** "Linux filesystems" on page 306

"Filesystem" is the general name given to the host-based logical structures and software routines that are used to control storage, organization, manipulation, and retrieval of data. Filesystems map underlying disk sectors into logical data blocks, store the data, keep track of data location, and ensure that data is easy to find and access once needed.

The Linux filesystem is an ordered tree-like hierarchical structure composed of files and directories. The trunk of the tree structure starts at the root directory. Directories that are one level below are preceded by a slash, and they can further contain other subdirectories or files. Each file is described by an inode, which holds location and other important information of the file. A Linux filesystem is made available to users by mounting it to a specific mounting point.

### <span id="page-303-1"></span>**Filesystem support**

Dell EMC qualifies and supports a growing list of the more popular Linux filesystems, as listed in [Table 27](#page-303-1).

|                  | <b>RHEL</b>  | OL         | <b>SuSE</b>     |
|------------------|--------------|------------|-----------------|
| Ext <sub>2</sub> | Yes          | Yes        | Yes             |
| Ext3             | Yes          | Yes        | Yes             |
| Ext4             | $>$ RHEL 5.3 | Yes        | Yes             |
| ReiserFS         | <b>Yes</b>   | <b>Yes</b> | Yes             |
| GFS2             | RHEL 5.2     | Yes        | No              |
| <b>XFS</b>       | $>$ RHEL 5.5 | $>$ OL6    | Yes             |
| OCFS2            | $>$ RHEL 5.2 | Yes        | $>$ SLES 10 SP2 |
| <b>NSS</b>       | No           | No         | <b>OES</b>      |
| <b>VxFS</b>      | Yes          | Yes        | Yes             |
| <b>Btrfs</b>     | $>$ RHEL 7   | >OL7       | $>$ SLES 12     |

**Table 27** Supported filesystems

Red Hat Global File System (GFS) and Red Hat Cluster Suite (RHCS) are part of RHEL5 and Oracle Linux 5 and are supported by Oracle under the Linux Support Program. However, since GFS and RHCS are not included with RHEL4, Oracle Linux 4, and earlier versions, they are not supported by Oracle with RHEL4, OL4, and earlier versions. Beginning with Red Hat Enterprise Linux 6, several features were separated into add-ons, requiring a separate purchase, such as the High Availability Add-On for clustering and the Resilient Storage Add-On for GFS2. Oracle Linux Support does not include support for these add-ons. Oracle Linux

The Red Hat Scalable File System Add-on is a solution which incorporates the Linux XFS filesystem and is available, for an additional cost per socket-pair, with the Red Hat Enterprise Linux Server subscription. Oracle Linux customers with Premier Support subscriptions can receive support for XFS on Oracle Linux 6 at no additional charge. Beginning with Oracle Linux 7, XFS is the default file system and is included with Basic and Premier Support subscriptions at no additional charge. This support includes both the Unbreakable Enterprise Kernel (UEK) and the Red Hat compatible kernel. For the Unbreakable Enterprise Kernel, you must use Release 2 or higher.

### <span id="page-304-0"></span>**Features and limitations**

[Table 28](#page-304-0) and [Table 29](#page-305-0) summarize filesystem features and limitations.

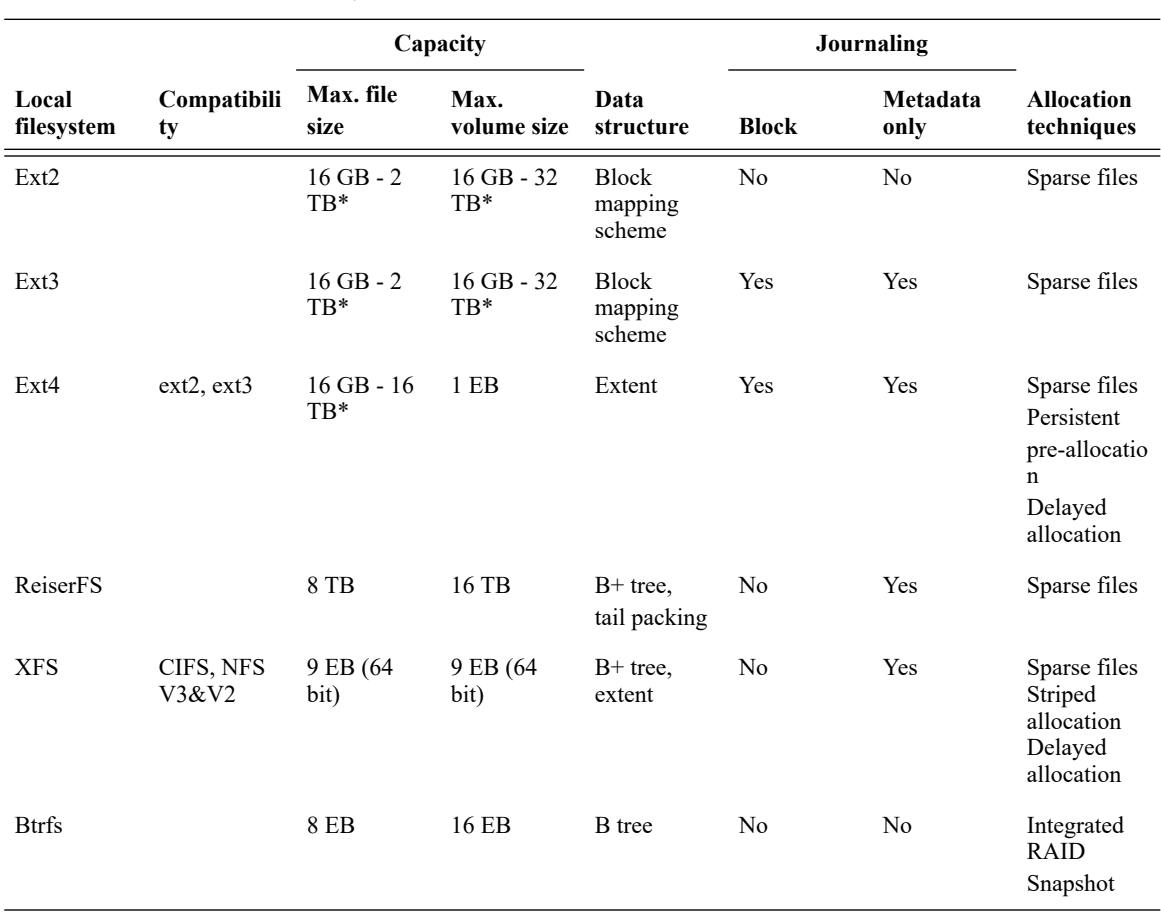

**Table 28** Local filesystem features and limitations

<span id="page-305-0"></span>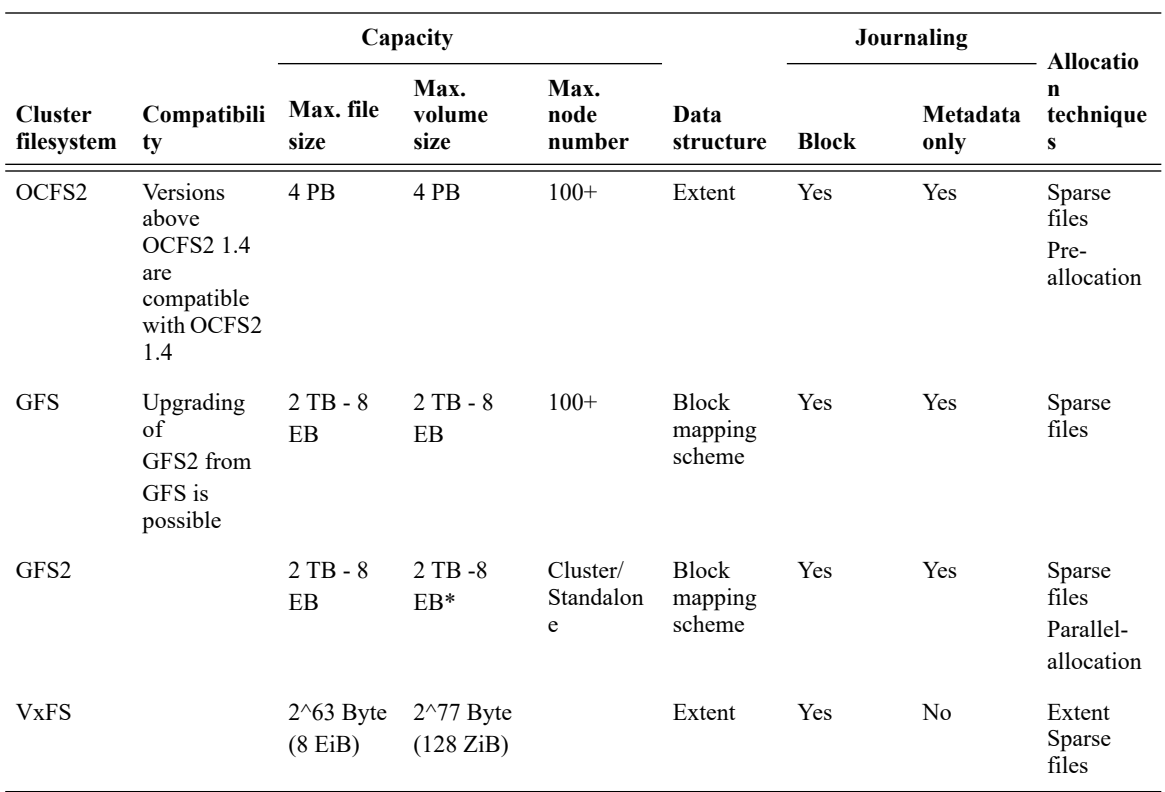

#### **Table 29** Cluster filesystem features and limitations

## <span id="page-306-0"></span>**Linux volume managers**

## **LVM**

A logical-volume manager (LVM) is a utility that enables you to manage your disk space through user-defined logical volumes. Most LVMs can manage multiple gigabytes of disk space. LVMs enable you to partition a disk drive into multiple volumes so that you can control where data is placed on a given disk.

LVM for the Linux operating system manages volume disk drives and similar mass-storage devices. It is suitable for managing large hard-disk farms by enabling you to add disks, replace disks, and copy and share contents from one disk to another without disrupting service, and you can resize your disk partitions easily as needed.

LVM allocates hard drive space into logical volumes that can be easily resized, instead of partitions. A volume manager can concatenate, stripe together, or otherwise combine partitions into larger virtual ones that can be resized or moved, while it is used.

The maximum LV size is 2 TB. For 32-bit CPUs on 2.6 kernels, the maximum LV size is 16 TB. For 64-bit CPUs on 2.6 kernels, the maximum LV size is 8 EB. Consult your distribution for more information.

### **Veritas VxVM and VxFS**

Veritas Volume Manager (VxVM) and Veritas Filesystem (VxFS) are included as part of the Veritas Storage Foundation product. VxVM 4.x and 5.x are supported on RHEL and SLES Linux distributions.

VxVM is a storage management subsystem that enables you to manage physical disks as logical devices that are called volumes. A VxVM volume appears to applications and the operating system as a physical disk partition device on which file systems, databases, and other managed data objects can be configured. It also provides easy-to-use online disk storage management for computing environments and storage area network (SAN) environments. By supporting the Redundant Array of Independent Disks (RAID) model, VxVM can be configured to protect against disk and hardware failure, and to increase I/O throughput. Additionally, VxVM provides features that enhance fault tolerance and fast recovery from disk failure.

For detailed documentation about Veritas VxVM and VxFS, refer to the [Symantec website.](www.symantec.com)

### **EVMS**

Enterprise Volume Management System (EVMS) is available on SLES 10 and OES-Linux. EVMS provides a single, unified system for zoning. VMS provides a new model of volume management to Linux. EVMS integrates all aspects of volume management, such as disk partitioning, Linux logical volume manager (LVM), multi-disk (MD) management, and file system operations into a single cohesive package. With EVMS, various volume management technologies are accessible through one interface, and new technologies can be added as plug-ins as they are developed.

For detailed documentation about EVMS, refer to the EVMS website at <http://evms.sourceforge.net/>.

# <span id="page-307-0"></span>**LUN limits**

The number of logical units seen by a host system is dependent on the SCSI scan algorithm employed by the operating system and the LUN scan limits imposed by the host bus adapter.

LUNs are counted by their unique LUN ID. The SCSI middle layer by default supports 512 LUNs. The actual maximum LUN count is capped by the maximum supported LUNs of the HBA driver. The SCSI block device names can run from /dev/sda to /dev/sdzzz. This is a maximum of 18,278 devices. The detailed algorithm is as follows.

- 1. sda ~ sdz : 26
- 2. sdaa ~ sdzz : 26x26=676
- 3. sdaaa ~ sdzzz: 26x26x26=17576
- 4. total=26+26x26+26x26x26=18278

The HBA initiator and host system limits are theoretical maximums. Consult the HBA and OS vendors for exact limitations.

## <span id="page-308-0"></span>**PATH limits**

Device Mapper Multipathing enables an OS to configure multiple I/O paths between server nodes and storage arrays into a single device. These I/O paths are physical SAN connections that can include separate cables, switches, and controllers. There is path limit for the Linux inherent path management software. The device-mapper-multipath and the kernel support up to 1024 paths per path group and up to 1024 path groups.

Consult your vendor for other path management softwares limits.

Reference: Supported Linux features and limitations

# CHAPTER 13

# Special Topics

This chapter provides the following information:

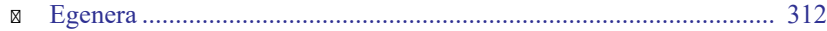

## <span id="page-311-0"></span>**Egenera**

Dell EMC supports the Egenera BladeFrame platform from Egenera, Inc.

The Egenera BladeFrame is supported in both direct-attach and through FC-SAN. The Egenera c-Blades use Egenera native multipathing functionality packaged with the Egenera BladeFrame OS, which is supported with Symmetrix and VNX series or CLARiiON systems. Neither PowerPath or Linux DM-MPIO is needed or supported on Egenera platforms.

PowerPath is not supported on either the Egenera c-Blades or the Egenera p-Blades.

When attaching the Egenera BladeFrame to a VNX series or CLARiiON array the following settings need to be configured:

arraycommpath = enabled failovermode = 1

#### **Notes** Note the following:

- ALUA mode is currently not supported with the Egenera BladeFrame.
- When attached to a Symmetrix array the standard Linux director bits are used.
- Naviagent is supported running on the Egenera c-Blades only.

Refer to the [Dell EMC Simple Support Matrix](https://elabnavigator.emc.com) for supported Egenera BladeFrame OS versions, pBlade guest operating systems, and BladeFrame models.

Consult the Egenera website for more detailed SAN configuration documentation.